## **Innehåll**

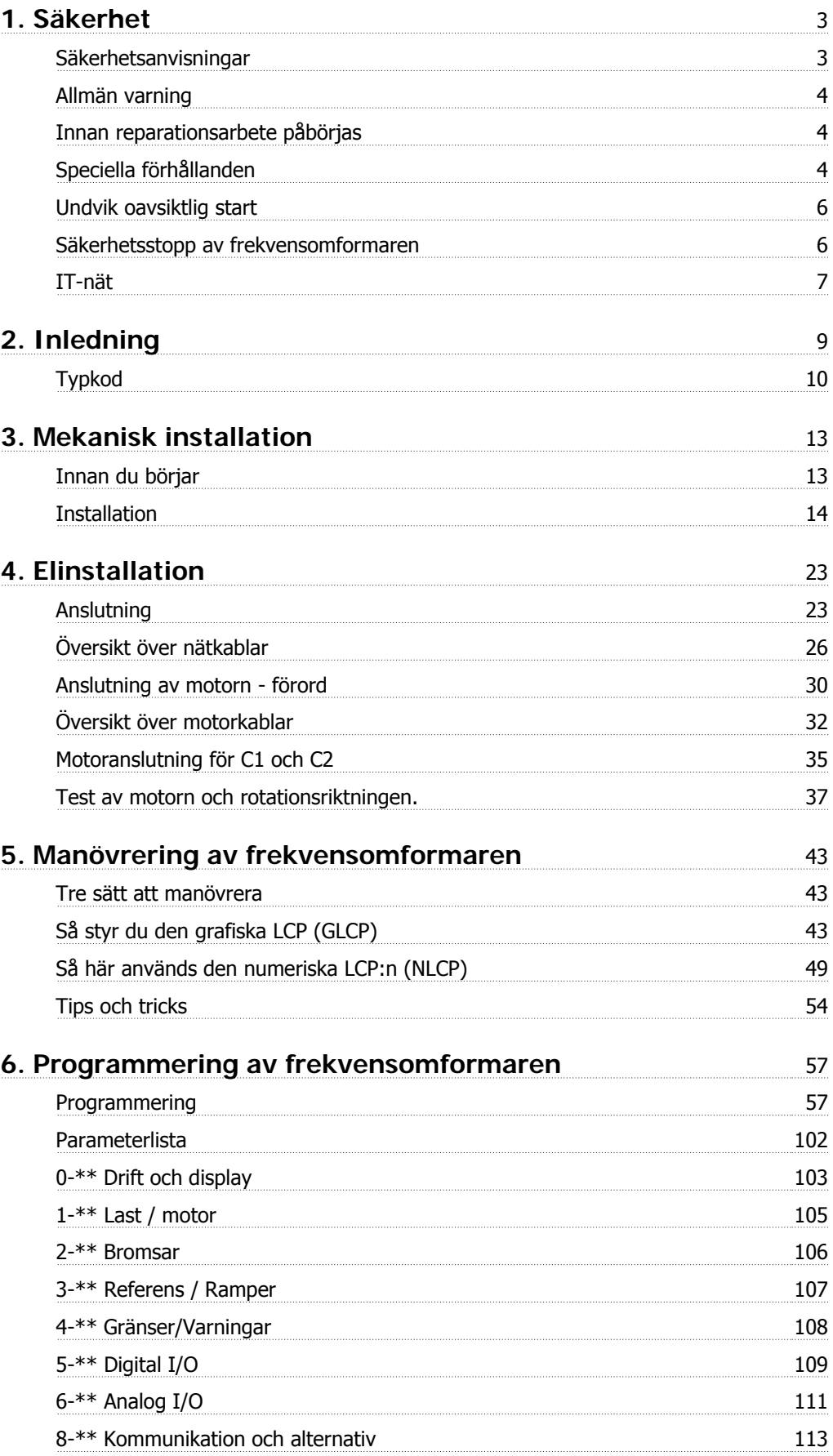

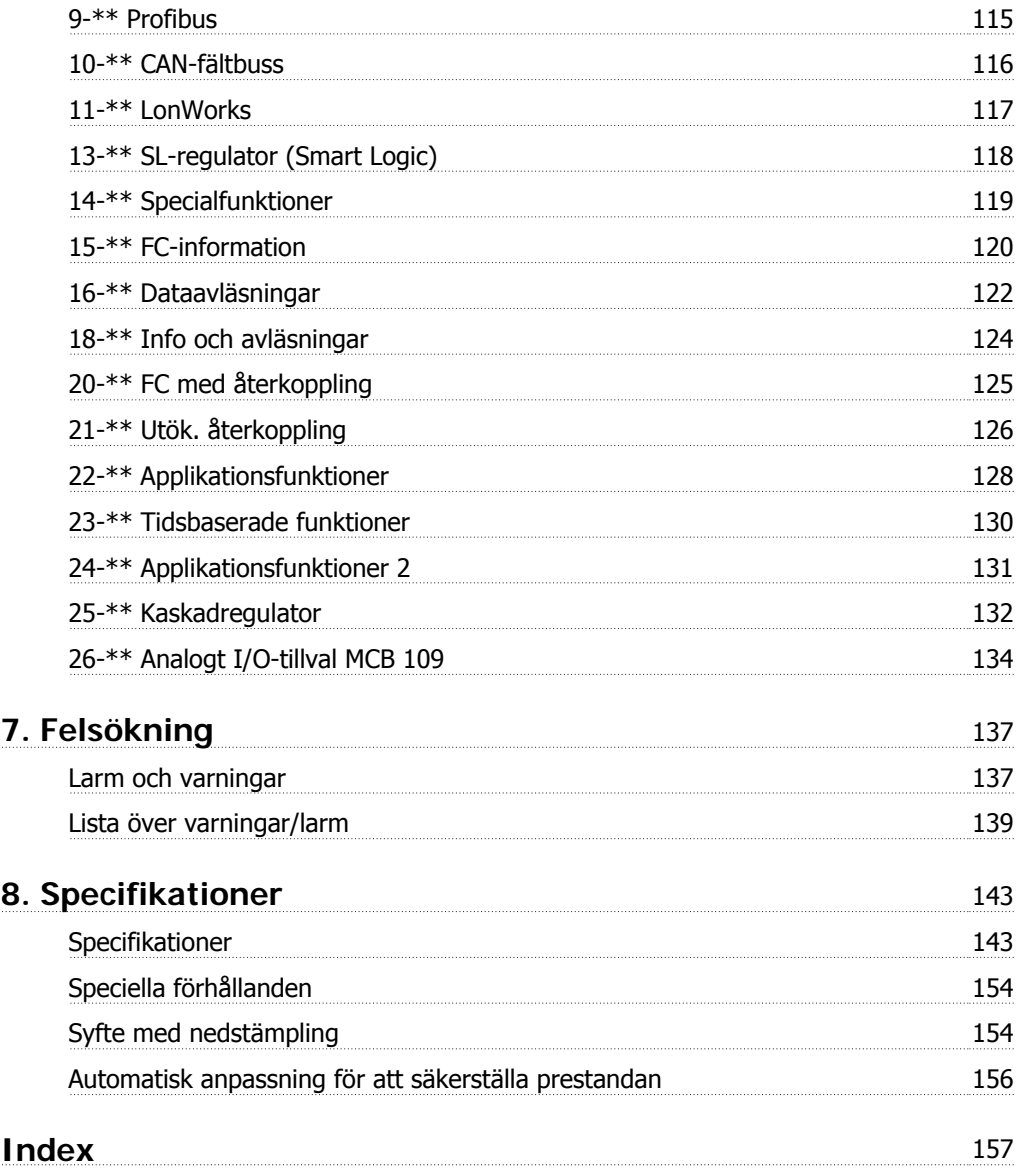

## **1. Säkerhet**

## **1.1.1. Symboler**

Symboler som används i den här handboken.

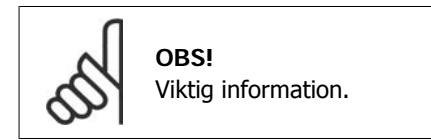

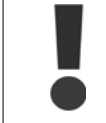

Anger en allmän varning.

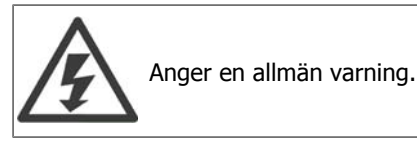

Anger fabriksinställning

## **1.1.2. Varning för högspänning**

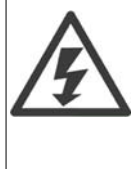

Spänningen i frekvensomformaren och tillvalskortet MCO 101är livsfarlig när frekvensomformaren är ansluten till nätspänningen. Felaktig installation av motorn eller frekvensomformaren kan orsaka materialskador, allvarliga personskador eller dödsfall. Följ därför anvisningarna i denna handbok samt lokala och nationella regler och säkerhetsföreskrifter.

## **1.1.3. Säkerhetsanvisningar**

- Kontrollera att frekvensomformaren är korrekt ansluten till jord.
- Dra inte ut kontakterna till nät eller motor eller andra strömanslutningar när frekvensomformaren är ansluten till matande nät.
- Skydda användaren mot nätspänning.
- Skydda motorn mot överbelastning i enlighet med nationella och lokala bestämmelser.
- Läckströmmen överskrider 3,5 mA.
- [OFF]-knappen är inte en säkerhetsbrytare. Den kopplar inte från frekvensomformaren från nätet.

## **1.1.4. Allmän varning**

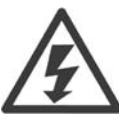

**Varning:** Det kan vara förenat med livsfara att beröra strömförande delar även efter att nätströmmen är bruten.

Se även till att andra spänningsingångar har kopplats från, (sammankoppling av DCmellankretsarna) och motoranslutningen vid kinetisk backup. Innan du vidrör några elektriska delar i VLT ® HVAC Drive FC 100 ska du vänta enligt följande:

200 - 240 V, 1,1 - 3,7 kW: Vänta i minst 4 minuter.

200 - 240 V, 5,5 - 45 kW: Vänta minst 15 minuter.

380 - 480 V, 1,1 - 7,5 kW: Vänta i minst 4 minuter.

380 - 480 V, 11 - 90 kW: Vänta i minst 15 minuter.

525 - 600 V, 1,1 - 7,5 kW: Vänta i minst 4 minuter.

Kortare tid är endast tillåtet om detta anges på den specifika enhetens märkskylt.

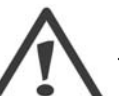

#### **Läckström**

Jordläckströmmen från VLT® HVAC Frekvensomformare FC 100 överstiger 3,5 mA. Enligt IEC 61800-5-1 måste en förstärkt skyddsjord anslutas genom: en 10 mm² Cu eller 16mm² Al PE-ledning eller ytterligare en PE-ledning med samma ledararea som huvudledningen, måste avslutas separat.

**Jordfelsbrytare**

Denna produkt kan orsaka en likström i skyddsledaren. Där en jordfelsbrytare (RCD) används för extra skydd får endast en jordfelsbrytare av typ B (tidsfördröjd) användas på försörjningssidan av denna produkt. Se också tillämpningsnoteringen för RCD, MN.90.GX.02.

Skyddsjordning av VLT® HVAC Drive FC 100 och användningen av jordfelsbrytare måste alltid följa nationella och lokala bestämmelser.

## **1.1.5. Innan reparationsarbete påbörjas**

- 1. Koppla bort frekvensomformaren från nätet
- 2. Koppla från DC-bussanslutning 88 och 89
- 3. Vänta den tid som anges i avsnitt 2.1.2
- 4. Avlägsna motorkabeln

### **1.1.6. Speciella förhållanden**

### **Elektrisk klassificering:**

Klassificeringen på frekvensomformarens typskylt baseras på trefas nätströmförsörjning inom specifika spännings-, ström- och temperaturintervall som förväntas att finnas i de flesta tillämpningar.

Frekvensomformaren kan även användas i andra tillämpningar som påverkar den elektriska klassificeringen av omformaren.

Specialförhållanden som kan påverka den elektriska klassificeringen kan vara:

- □ Enfastillämpningar
- □ Högtemperaturtillämpningar som kräver nedstämpling av de elektriska värdena.
- □ Marina tillämpningar med svårare omgivningsförhållanden.

Andra tillämpningar kan också påverka den elektriska klassificeringen.

Mer information om elektrisk klassificering finns i dessa instruktioner i VLT® HVAC Design Guide, MG.11Bx.yy.

**HVAC Drive** www.danfoss.com T/C: FC-102P4K0T4E20H1XGXXXXSXXXXAXBXCXXXXD) P/N: 131B3489 **S/N: 000000G396** Œ IN: 3x380-480 V 50/60 Hz 9/7.4A<br>OUT: 3x0-Vin 0-1000 Hz 10/8.2 A 6.9/6.5 kVA<br>CHASSIS/IP20 Tamb. 50°C/122°F سانس المتحال المتراس المتحدث والمتحدث المتناسبة المناسبة المتناسب **MADE IN DENMARK** æ. Listed 76X1 E134261 Ind. Contr. Eq. See manual for prefuse **CAUTION:**<br>SEE MANUAL / VOIR MANUEL M **NING:**<br>CHARGE DO NOT TOUCH UNTIL **WAF** 4 min. AFTER DISCONNECTION **CHARGE RESIDUELLE, ATTENDRE** 4 min. APRES DECONNEXION 130BA489

#### **Installationskrav:**

Den elektriska säkerheten i frekvensomformaren kräver speciella installationsöverväganden vad beträffar:

- □ Säkringar och brytare för överströms och kortslutningsskydd.
- □ Val av strömkablar (nät, motor, lastdelning och relä)
- □ Nätkonfiguration (IT,TN, jordat ben etc.)
- □ Säkerhet för lågspänningsportar (PELV-förhållanden).

Mer information om installationskrav finns i VLT® HVAC Design Guide

## **1.1.7. Varning**

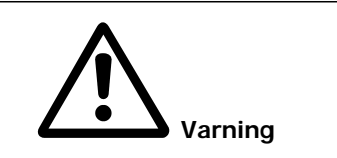

Mellankretskapacitorerna på frekvensomformaren är spänningsförande även efter att strömmen har kopplats ur. Undvik risken för elektrisk stöt genom att koppla från frekvensomformaren från nätet innan underhåll utförs. Vänta minst så länge som anges nedan innan service utförs på frekvensomformaren:

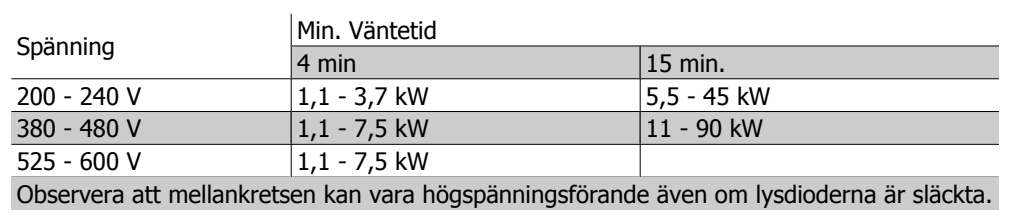

## **1.1.8. Installation på höga höjder (PELV)**

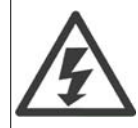

Vid höjdskillnader över 2 km kontakta Danfoss Drives om PELV.

## **1.1.9. Undvik oavsiktlig start**

**När frekvensomformaren är nätansluten, kan motorn startas/stoppas med digitala kommandon, busskommandon, referenser eller via den lokala manöverpanelen.**

- Koppla ur frekvensomformaren från nätanslutningen när hänsyn till personsäkerhet gör det nödvändigt att undvika oavsiktlig start.
- Undvik oavsiktlig start genom att alltid aktivera [OFF]-knappen innan du ändrar parametrar.
- Om plint 37 inte är frånkopplad kan ett elektroniskt fel, temporär överbelastning, ett nätspänningsfel eller förlorad motoranslutning leda till att en stoppad motor startar.

### **1.1.10. Säkerhetsstopp av frekvensomformaren**

Frekvensomformaren kan, om den är utrustad med säkerhetsstopp, utföra säkerhetsfunktionen Säkert vridmoment från (enligt förslag CD IEC 61800-5-2) eller Stoppkategori 0 (enligt EN 60204-1).

Den är konstruerad och godkänd enligt kraven för Säkerhetskategori 3 i EN 954-1. Denna funktion kallas Säkerhetsstopp. Innan säkerhetsstoppet installeras och används i en installation ska en noggrann riskanalys genomföras för installationen, för att avgöra om funktionaliteten och säkerhetskategorin för säkerhetsstoppet är lämpliga och tillräckliga. För installation och användning av funktionen Säkerhetsstopp i enlighet med kraven i Säkerhetskategori 3 i EN 954-1, måste informationen och instruktionerna i Design Guide för VLT® HVAC-frekvensomformaren, MG. 11.BX.YY, följas! Informationen och instruktionerna i handboken räcker inte för korrekt och säker användning av funktionen Säkerhetsstopp!

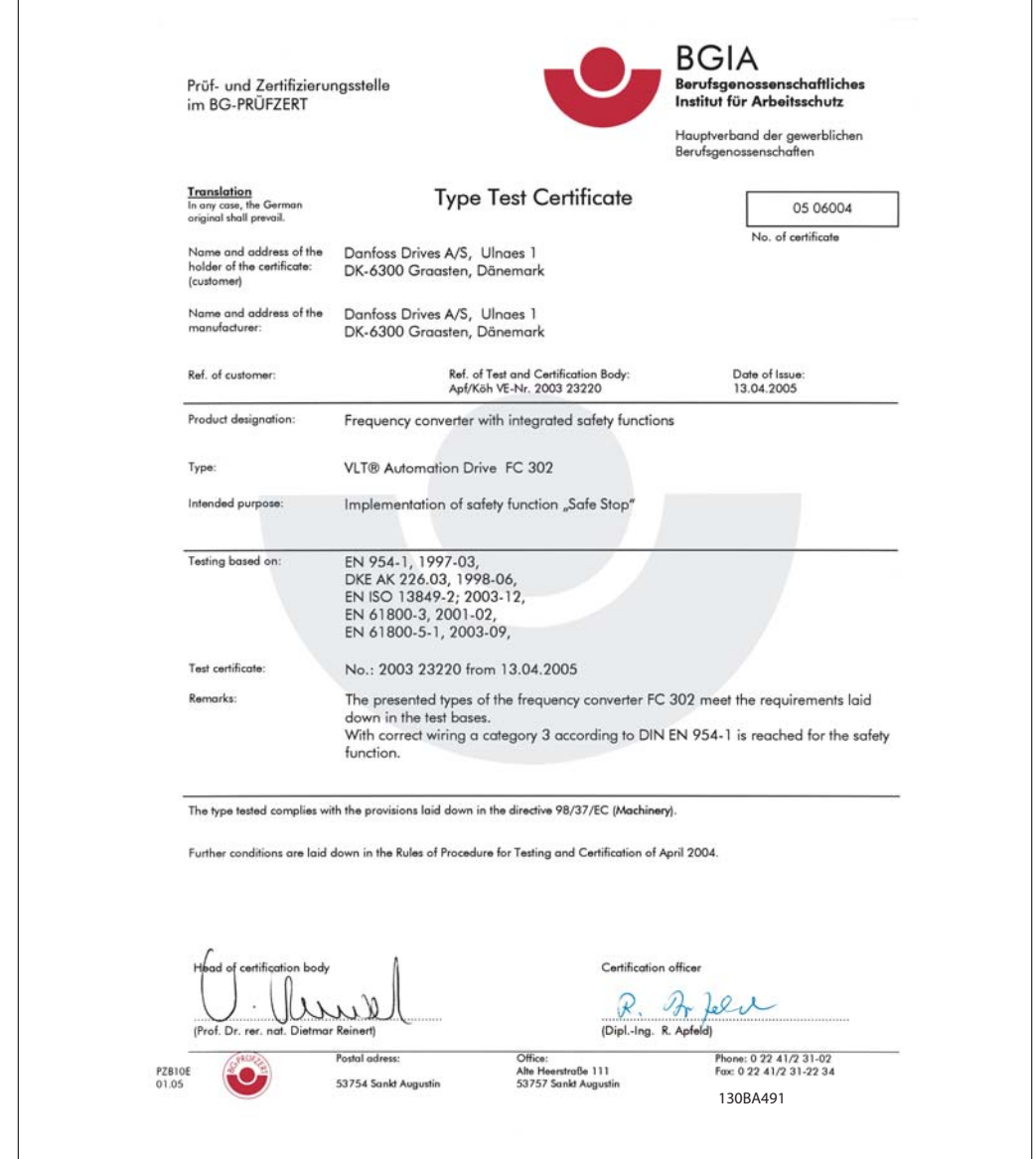

Bild 1.1: Detta certifikat täcker också FC 102 och FC 202!

### **1.1.11. IT-nät**

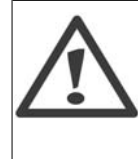

**IT-nät**

Anslut inte 400 V-frekvensomformare med RFI-filter till ett elnät med en spänning mellan fas och jord på mer än 440 V.

För IT-nät och deltajord (jordat ben), kan nätspänningen överstiga 440 V mellan fas och jord.

Par. 14-50 RFI 1 kan användas för att koppla från de interna RFI-kapacitanserna från RFI-filtret till jord. Om detta görs reduceras RFI-prestanda till A2-nivå.

# **1.1.12. Programvaruversion och godkännanden: VLT HVAC-frekven- somformare**

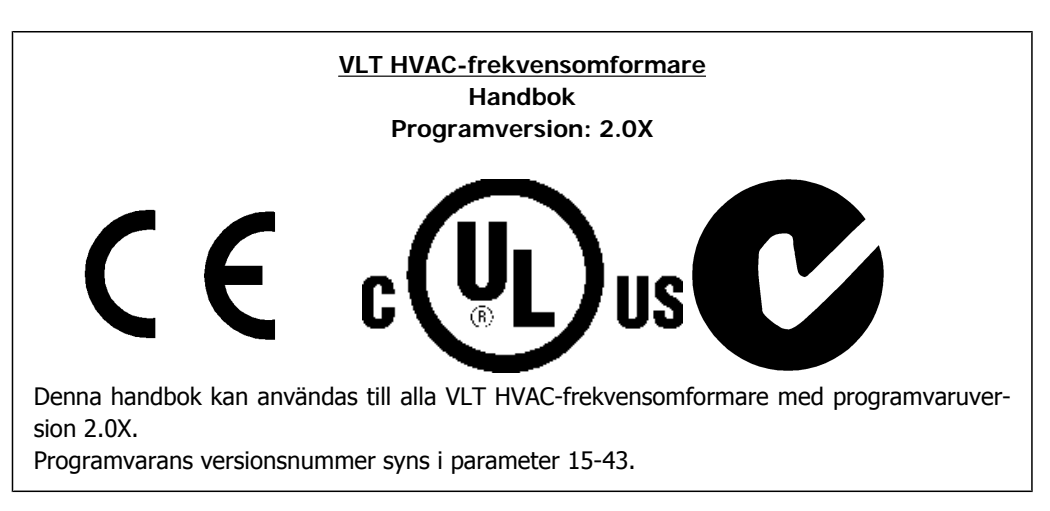

## **1.1.13. Instruktion för avfallshantering**

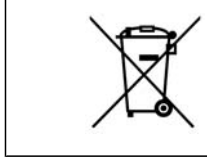

Utrustning som innehåller elektriska komponenter får inte hanteras på samma sätt som hushållsavfall.

Det måste samlas ihop separat med elektriskt och elektroniskt avfall i enlighet med lokalt gällande lagstiftning.

## **2. Inledning**

## **2.1. Inledning**

### **2.1.1. Frekvensomformaridentifiering**

Nedan visas ett exempel på en identifieringsmärkning. Den här märkningen sitter på frekvensomformaren och visar enhetens typ samt monterade tillval. I tabell 2.1 finns information om hur du läser av typkoden.

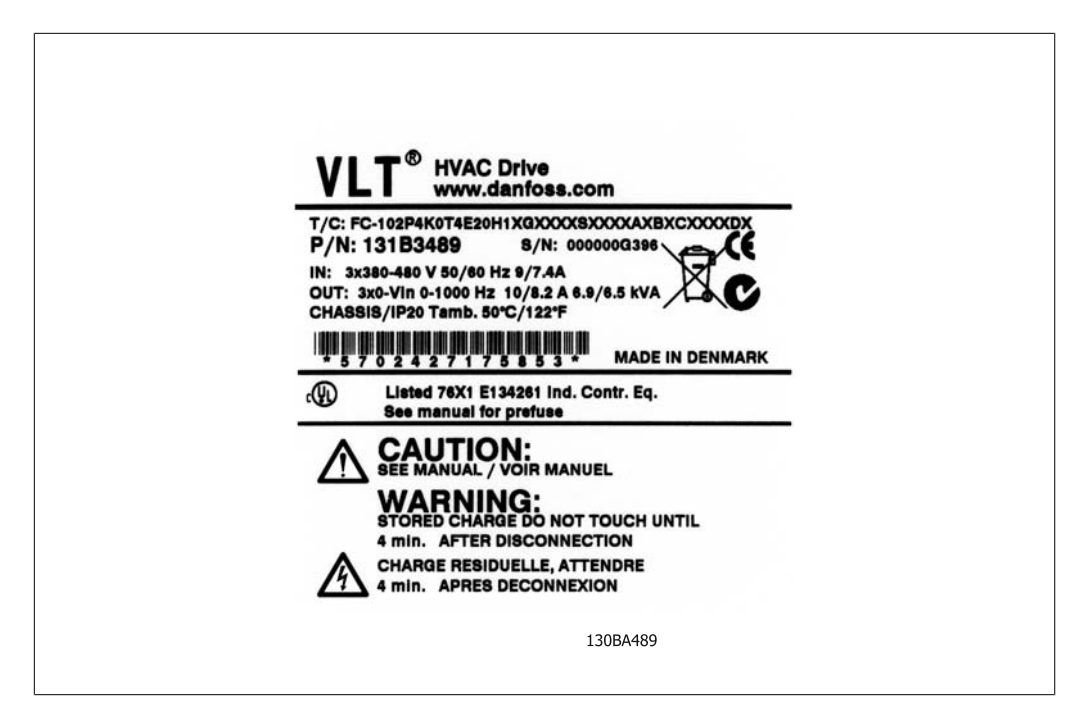

Bild 2.1: I det här exemplet visas en identifieringsmärkning.

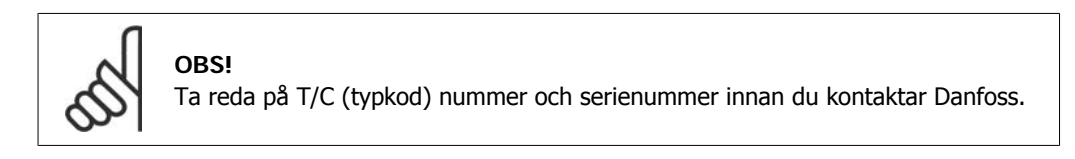

## **2.1.2. Typkod**

 $1 \quad 2 \quad 3 \quad 4$ 9 10 11 12 13 14 15 16 17 18 19 20 21 28 29 30 31 32 33 34 35 36 37 38 39 5 22 23 24  $FC |0|$  $|P|$  $|\mathsf{T}|$ H **XXSXXXXA**  $|B|$  $\overline{\mathsf{C}}$ 

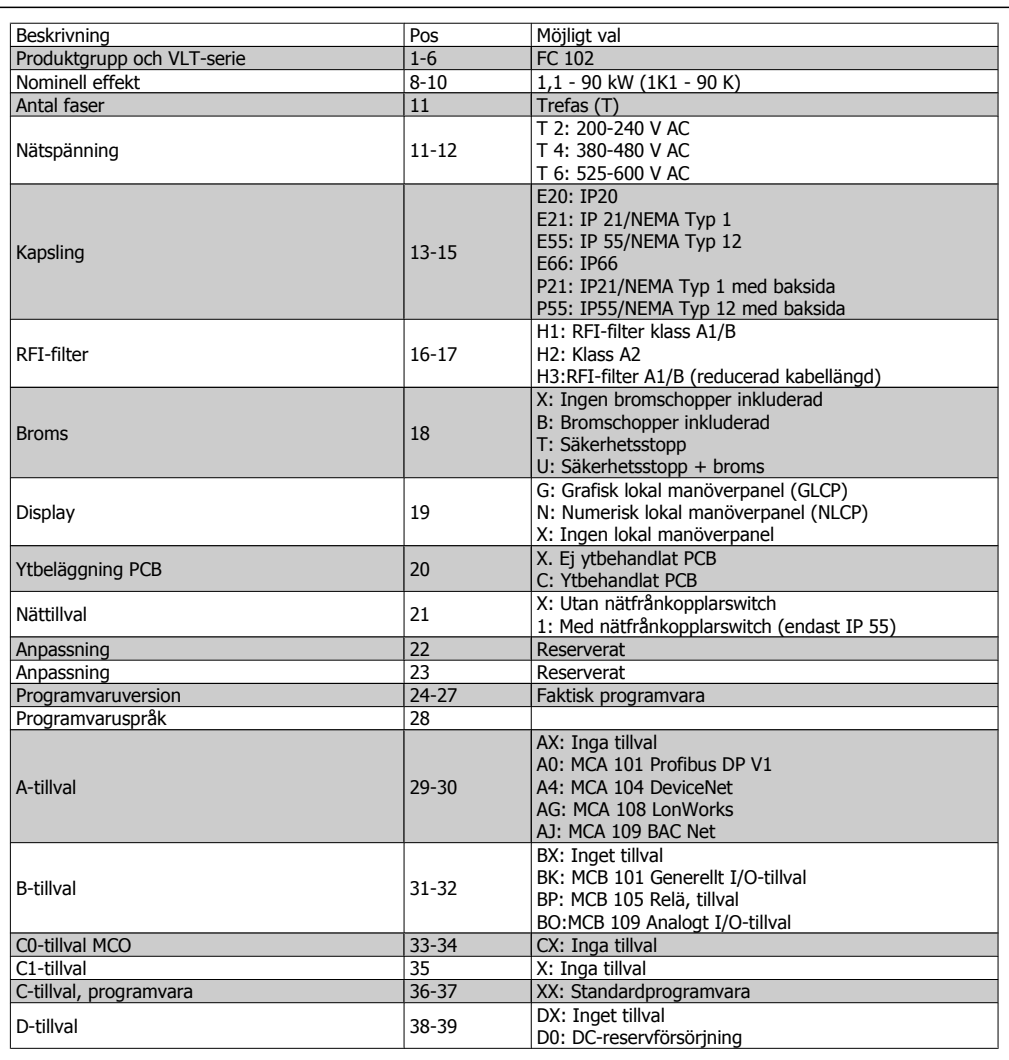

Tabell 2.1: Typkodsbeskrivning.

Funktionerna finns beskrivna i VLT®HVAC Frekvensomformare Design Guide, MG.11.Bx.yy.

## **2.1.3. Förkortningar och standarder**

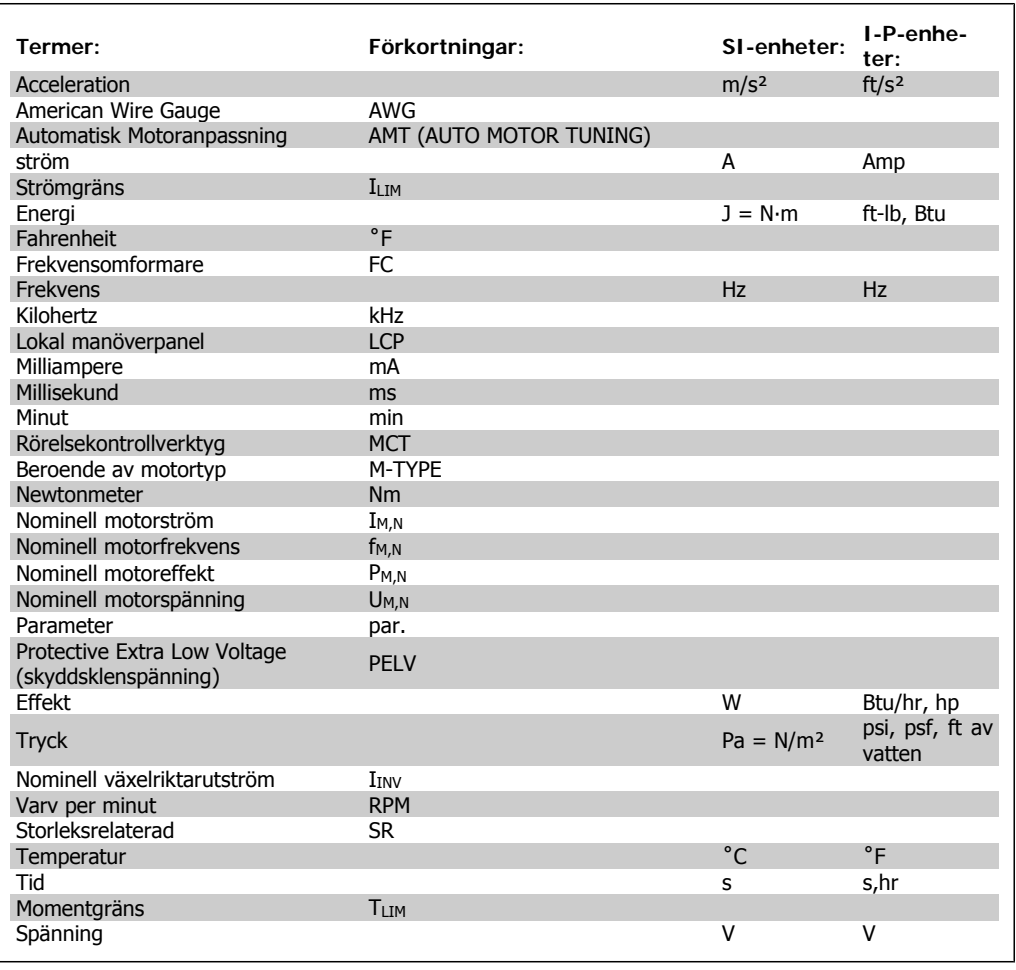

Tabell 2.2: Tabell över förkortningar och standarder.

3. Mekanisk installation

## **3. Mekanisk installation**

## **3.1. Innan du börjar**

### **3.1.1. Checklista**

Kontrollera att frekvensomformaren är oskadad och fullständig när den packas upp. Använd följande tabell för att identifiera emballaget.

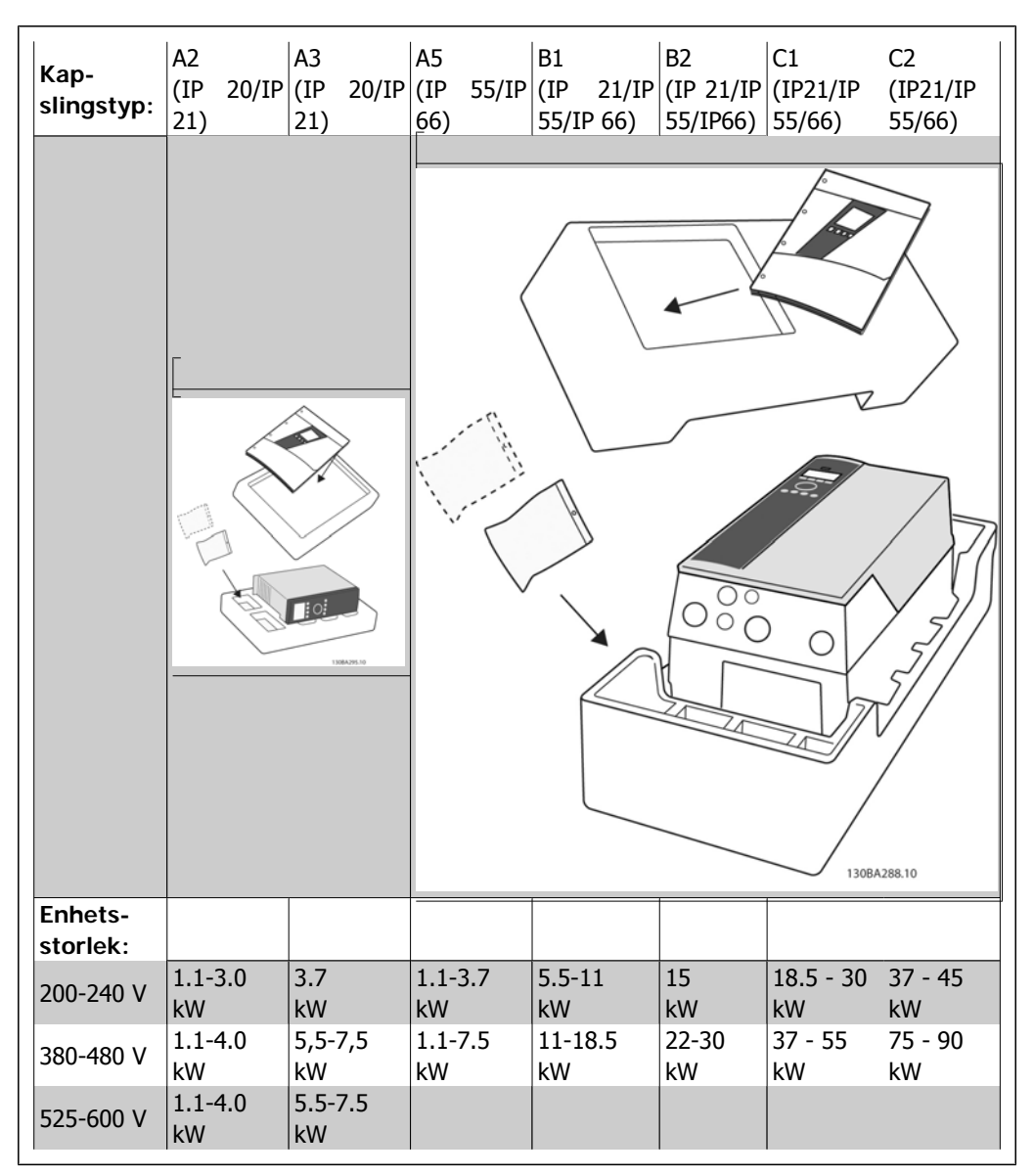

Tabell 3.1: Uppackningstabell

Du rekommenderas att ha en uppsättning skruvmejslar (phillips- eller krysspårskruvmejsel samt torx), sidavbitare, borr och kniv tillgängligt vid uppackning och montering av VLT-frekvensomformaren. Emballaget för de här kapslingarna innehåller: tillbehörspåsar, dokumentation och själva enheten (se bild). Beroende på vilka tillval som har monterats kan det finnas en eller två påsar samt en eller flera broschyrer.

## **3.2. Installation**

### **3.2.1. Monteringssätt**

Alla IP-klassade enheter i Danfoss VLT®-serie kan monteras sida vid sida och kräver 100 mm fritt utrymme ovanför och undertill för kylning. Information om klassificeringar för hög omgivningstemperatur finns i kapitlet Specifikationer, avsnittet Speciella förhållanden.

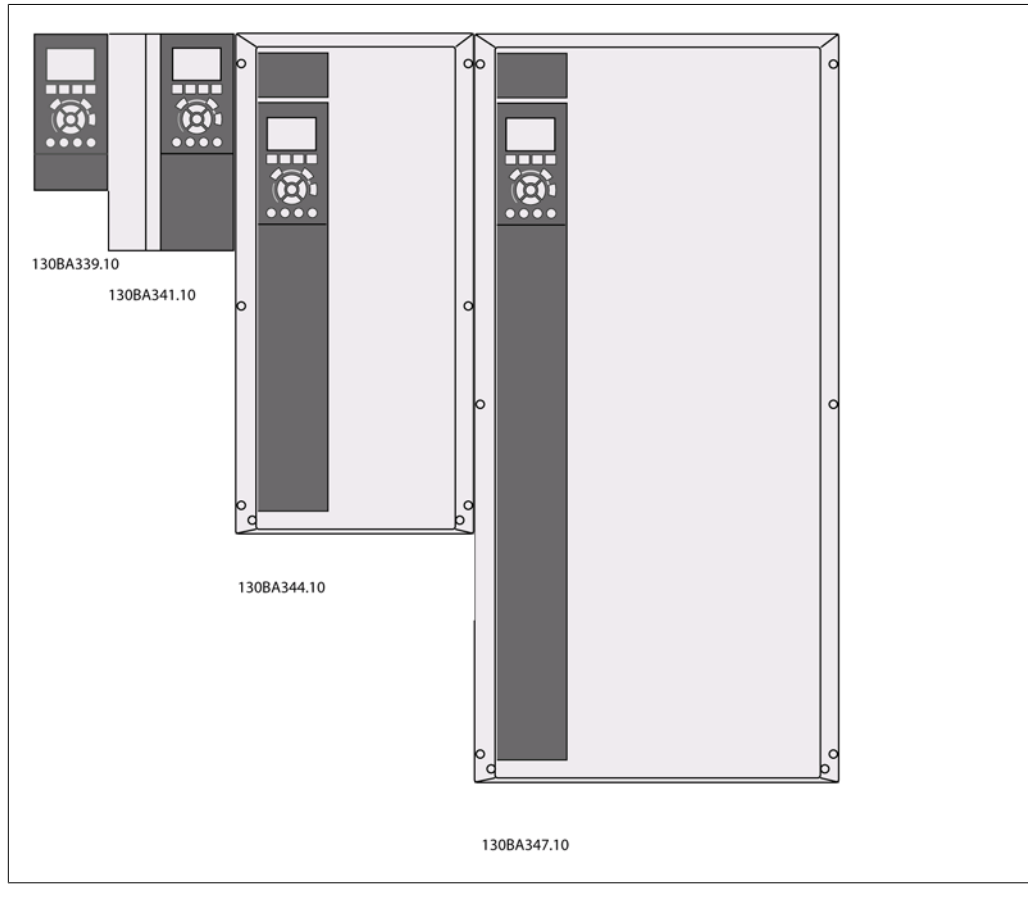

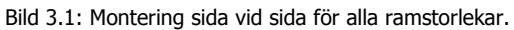

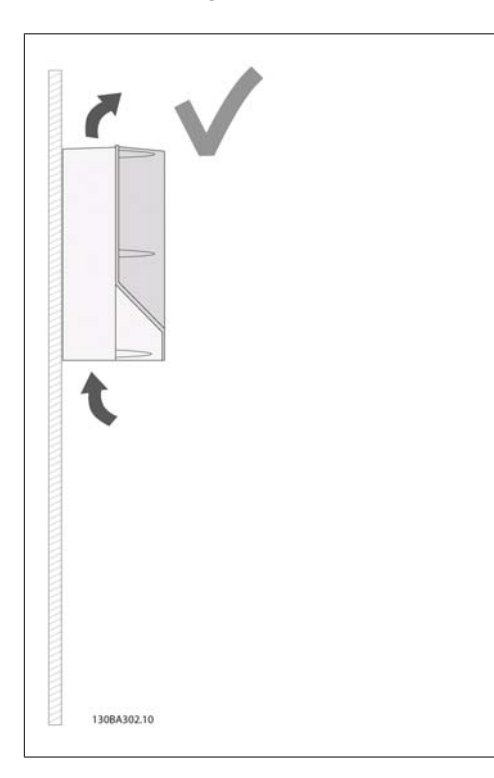

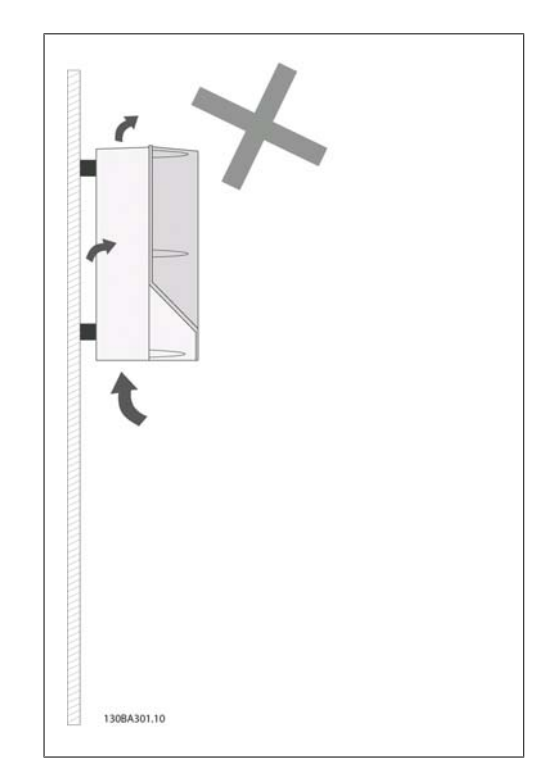

Bild 3.2: Detta är det korrekta sättet att montera enheterna.

Bild 3.3: Montera inte enheter som visas på bilden utan bakvägg. Endast A2- och A3-kapslingar får

monteras så. Kylningen är inte tillräcklig och livslängden kan förkortas dramatiskt.

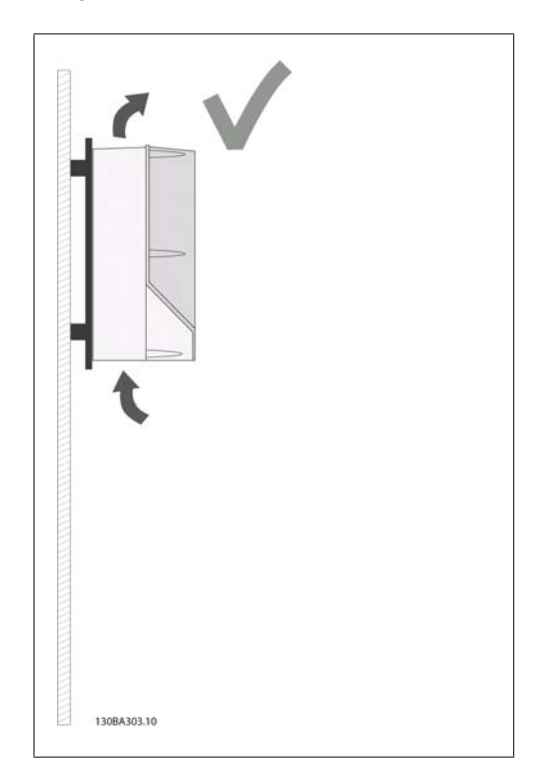

Bild 3.4: Om enheten måste monteras nära väggen ska bakväggen till enheten beställas (se typkodsposition 14-15). A2- och A3-enheter är utrustade med bakvägg som standard.

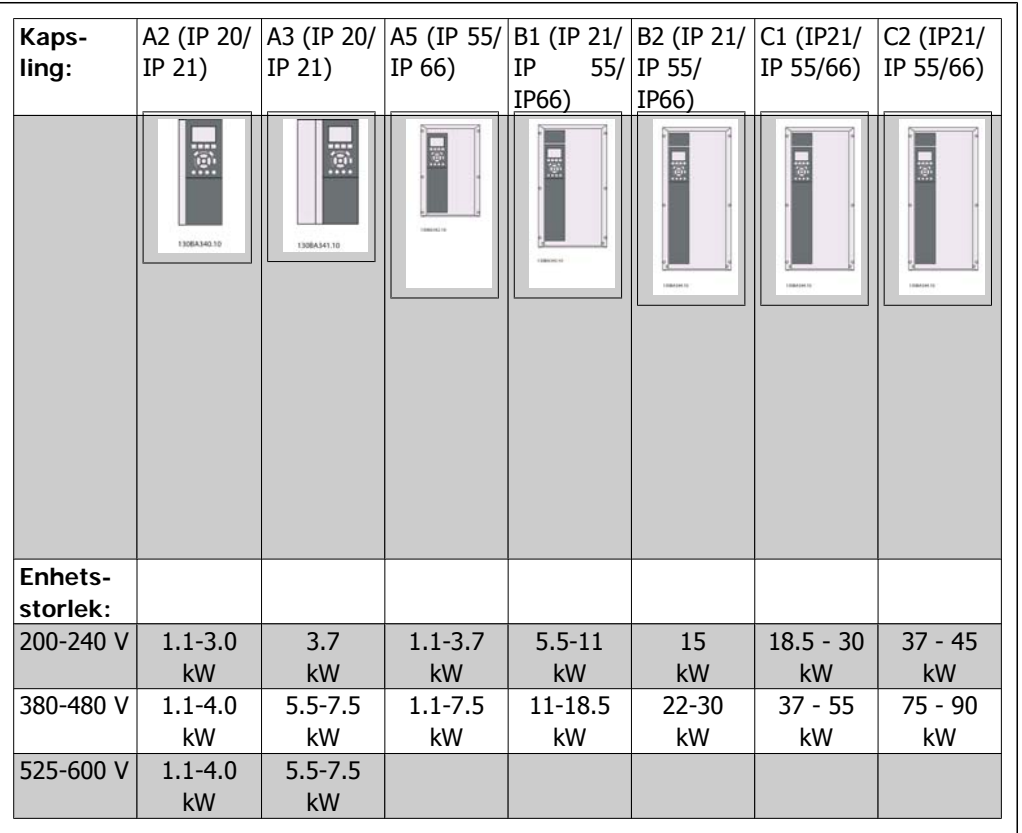

Använd följande tabell vid montering

Tabell 3.2: Monteringstabell.

### **3.2.2. Montera A2 och A3**

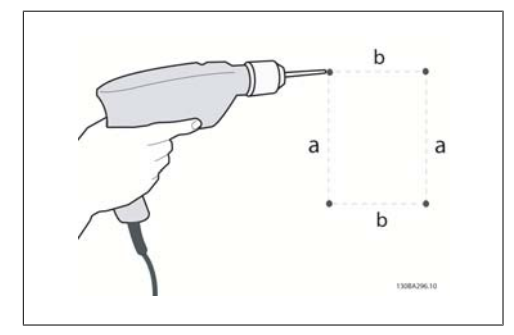

Bild 3.5: Borra hål

Steg 1: Borra enligt måtten i följande tabell.

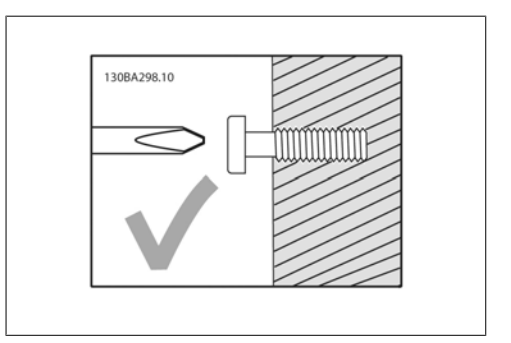

Bild 3.6: Korrekt montering av skruvar

Steg 2A: På så sätt blir det lättare att hänga upp enheten på skruvarna.

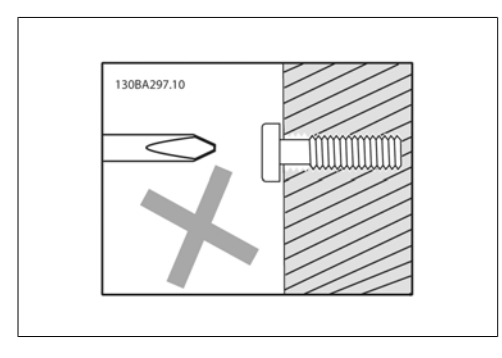

Bild 3.7: Felmontering av skruvar

Steg 2B: Dra inte åt skruvarna helt. Bild 3.8: Montering av enhet

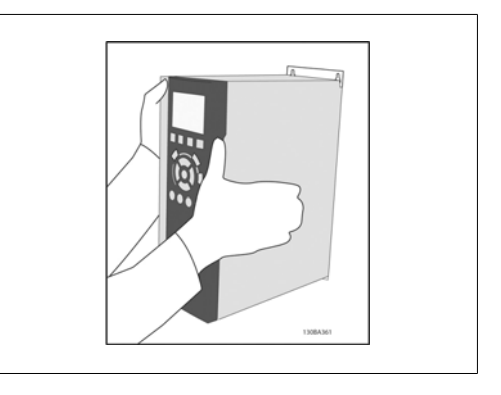

Steg 3: Lyft upp enheten på skruvarna.

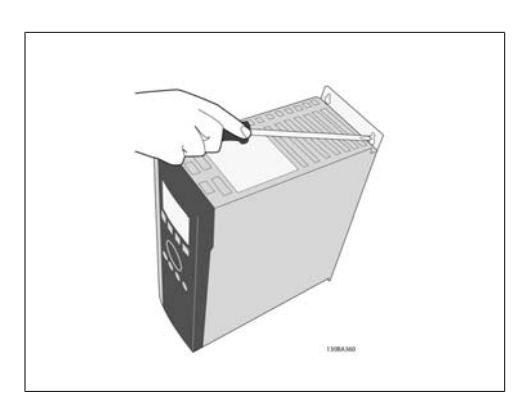

Bild 3.9: Åtdragning av skruvar

Steg 4: Dra åt skruvarna helt.

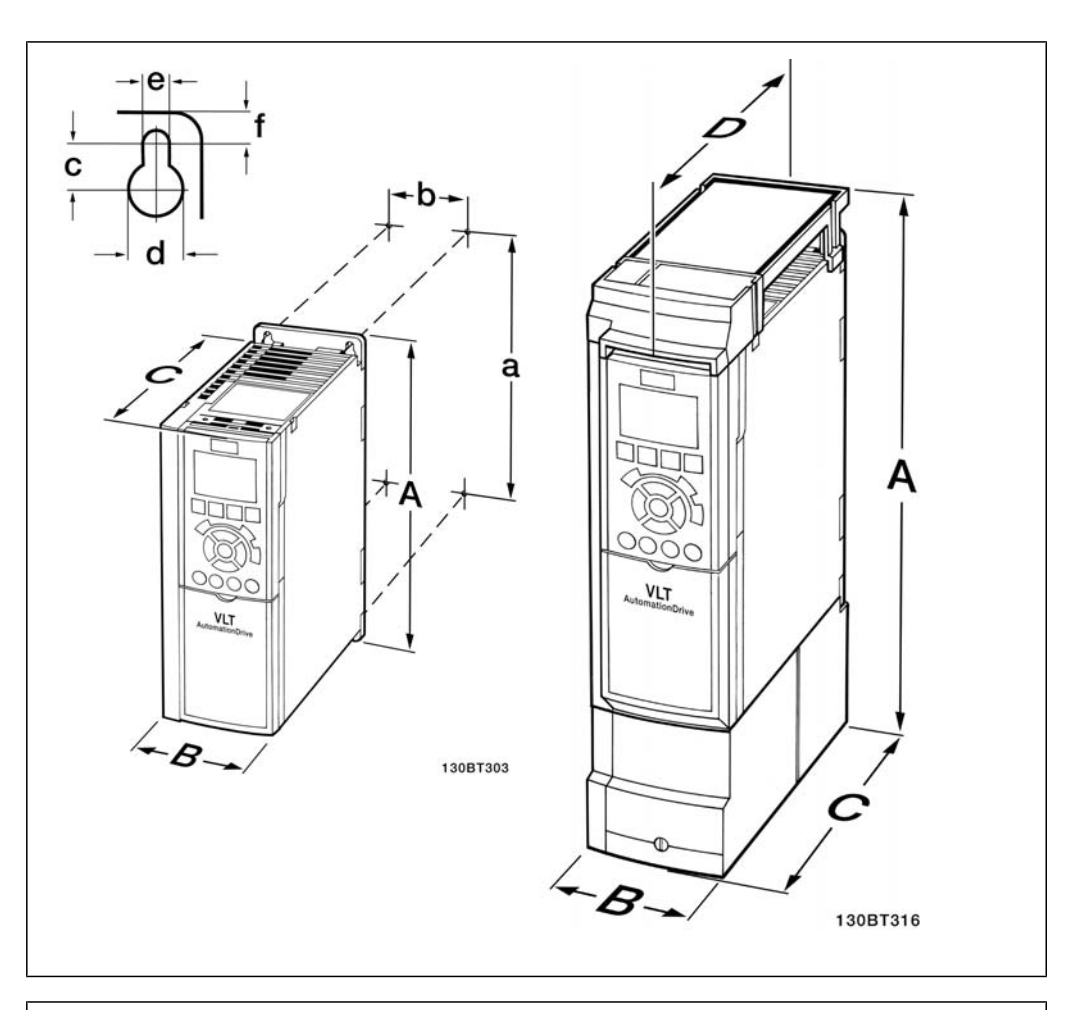

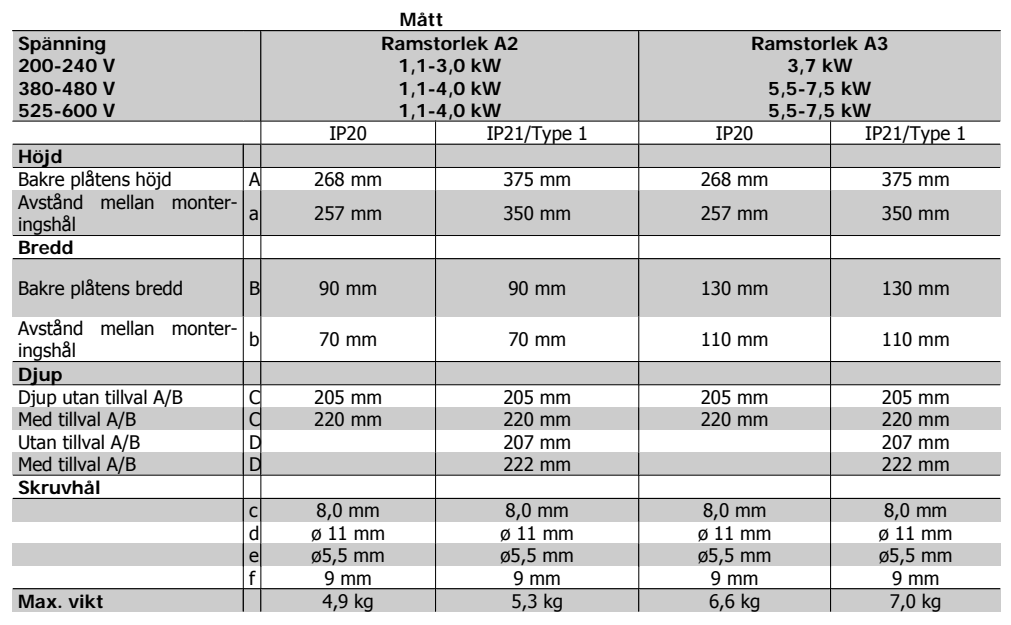

Tabell 3.3: Mekaniska mått för A2 och A3

**OBS!**

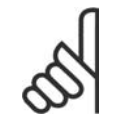

Alternativ A/B är seriell kommunikation och I/O-alternativ när kapslingsstorlekarna ändras vid montering.

## **3.2.3. Montera A5, B1, B2, C1 och C2.**

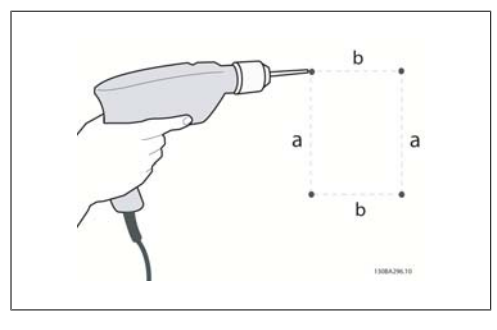

Bild 3.10: Borrhål.

Steg 1: Borra enligt måtten i följande tabell.

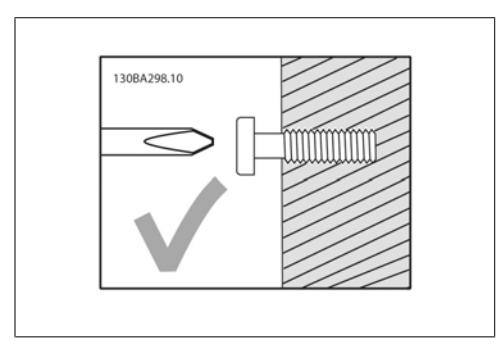

Bild 3.11: Korrekt montering av skruvar

Steg 2A: På så sätt blir det lättare att hänga upp enheten på skruvarna.

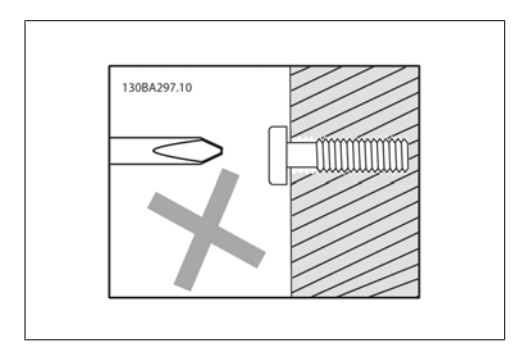

Bild 3.12: Fel montering av skruvar

Steg 2B: Dra inte åt skruvarna helt.

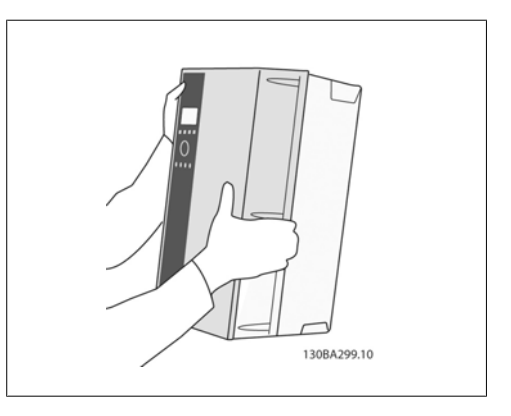

Bild 3.13: Montering av enhet

Steg 3: Lyft upp enheten på skruvarna.

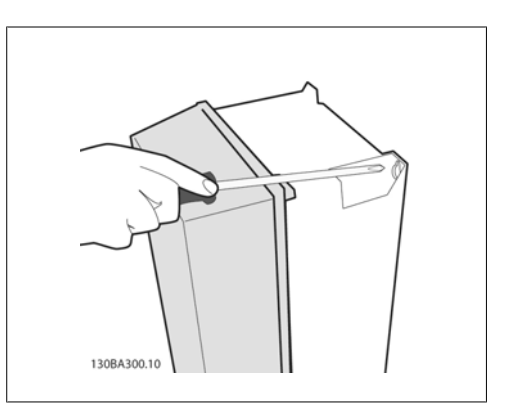

Bild 3.14: Åtdragning av skruvar

Steg 4: Dra åt skruvarna helt.

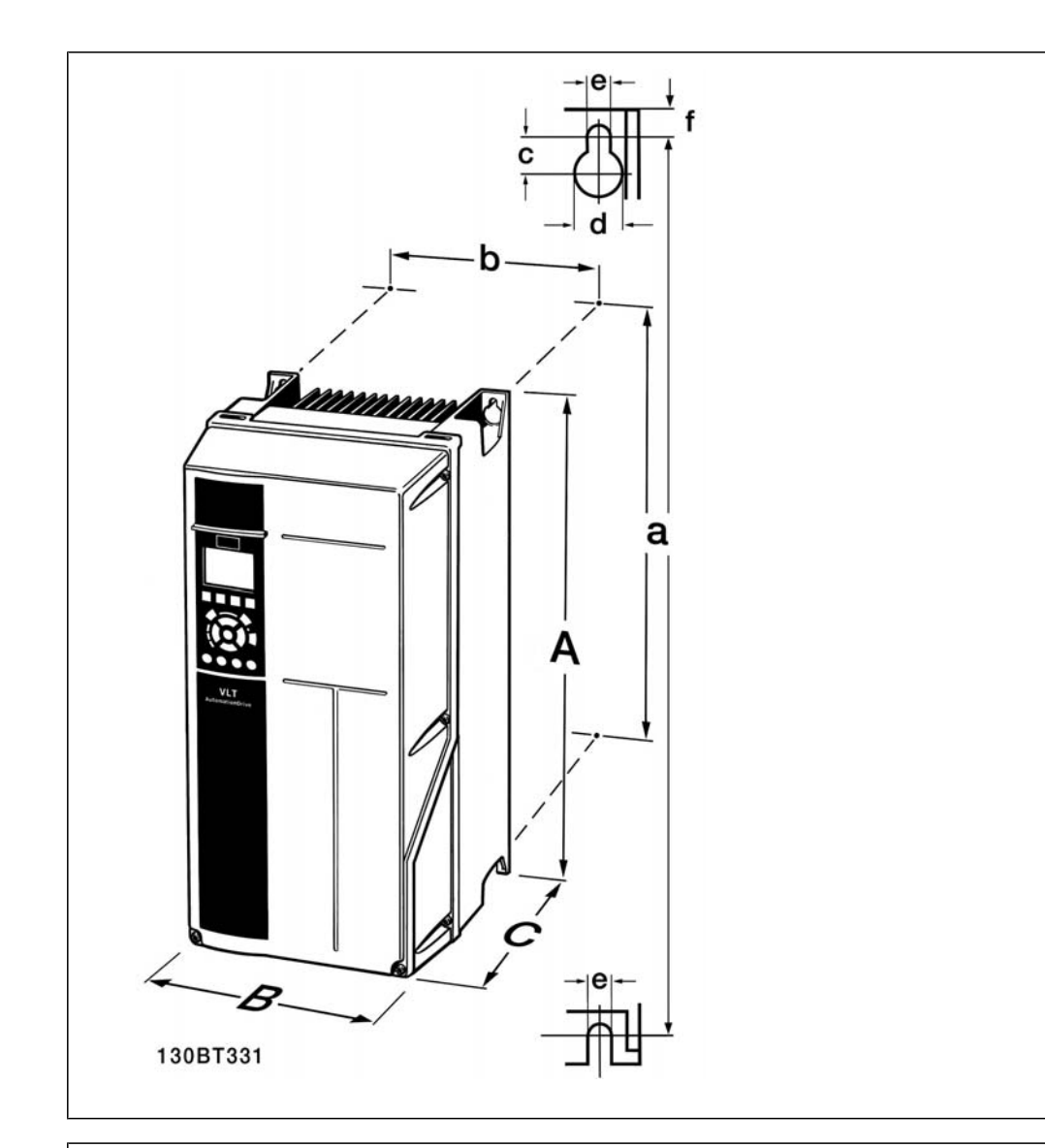

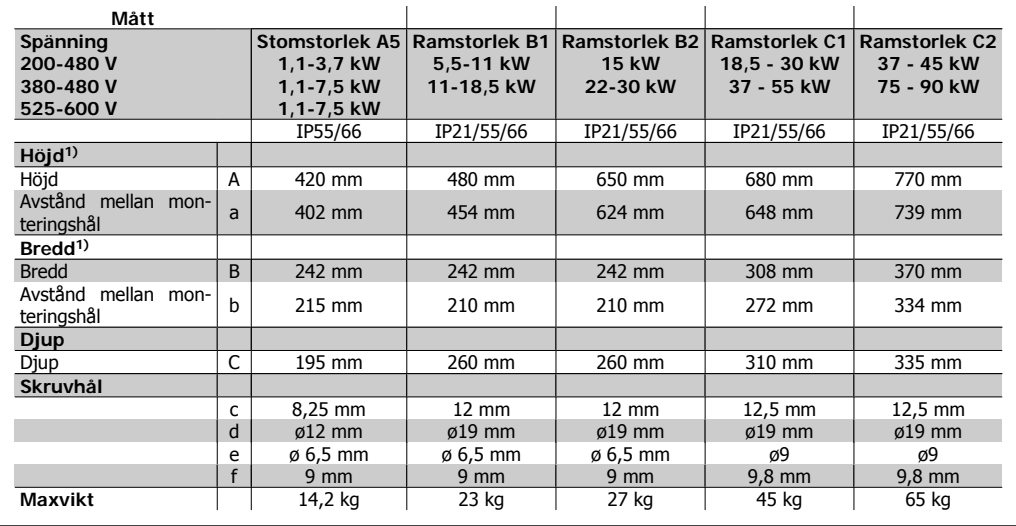

Tabell 3.4: Mekaniska mått för A5, B1, B2, C1 och C2

1) Måtten anger maximal höjd, maximal bredd och maximalt djup för montering av frekvensomformaren när toppskyddet är monterat.

4. Elinstallation

## **4. Elinstallation**

## **4.1. Anslutning**

### **4.1.1. Kablage, allmänt**

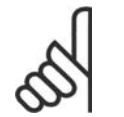

**OBS!** Kablage, allmänt

Följ alltid nationella och lokala bestämmelser för ledarareor.

#### **Detaljer om åtdragningsmoment för plintar**

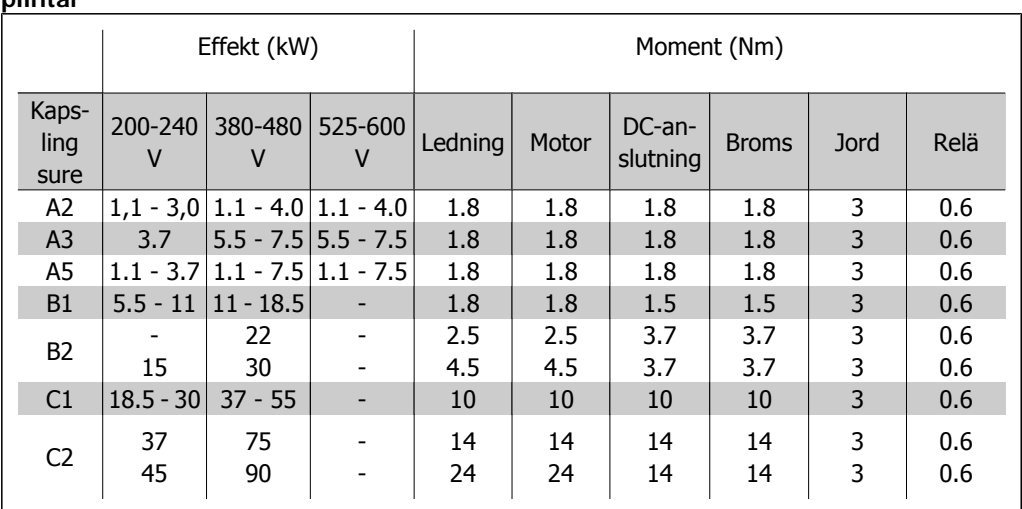

Tabell 4.1: Åtdragning av plintar

## **4.1.2. Säkringar**

### **Skydd för förgreningsenhet**

För att skydda installationen mot el- och brandfara måste alla förgreningsenheter i en installation, ett ställverk, maskiner osv. skyddas mot kortslutning och överström i enlighet med nationella/ internationella bestämmelser.

### **Kortslutningsskydd**

Frekvensomformaren måste skyddas mot kortslutning för att undvika el- och brandfara. Danfoss rekommenderar att säkringarna i tabell 4.3 och 4.4 används för att skydda servicepersonal och utrustning i händelse av ett internt fel i enheten. Frekvensomformaren ger fullständigt kortslutningsskydd i händelse av en kortslutning på motorutgången.

### **Skydd mot överström**

Upprätta överbelastningsskydd för att undvika brandfara på grund av överhettning av kablarna i installationen. Överströmsskydd måste alltid upprättas i enlighet med nationella bestämmelser. Frekvensomformaren är försedd med ett inbyggt skydd mot överström som kan användas för skydd mot överström uppströms (dock ej UL-tillämpningar). Se Programming Guide för frekvensomformaren VLT® HVAC, par. 4-18. Säkringarna ska vara konstruerade för skydd av kretsar som kan leverera högst 100 000 Arms (symmetriskt), max. 500 V.

#### Om UL-kraven inte är nödvändiga

Om UL/cUL-kraven inte behöver uppfyllas rekommenderar Danfoss säkringarna i tabell 4.2, som garanterar att kraven i EN50178 uppfylls:

Om du inte följer rekommendationen kan det leda till onödig skada på frekvensomformaren om det skulle uppstå något fel.

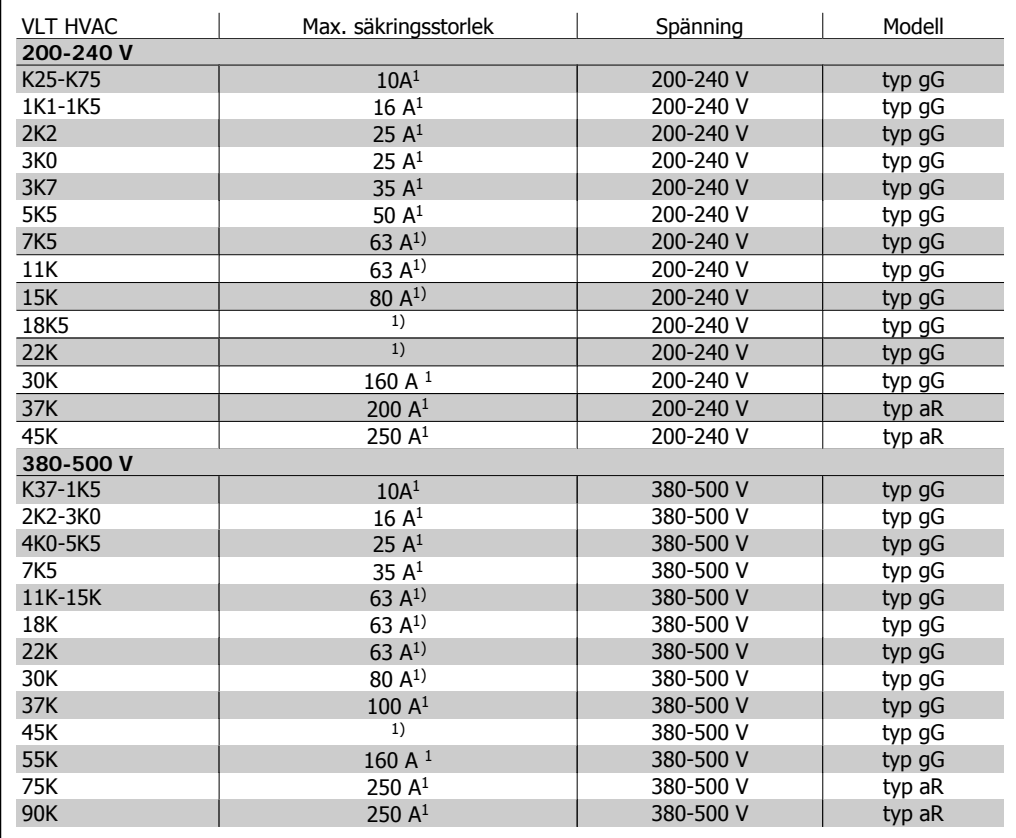

Tabell 4.2: Icke-UL-säkringar, 200-500 V

1) Max. säkringar - se nationella/internationella föreskrifter för val av lämplig säkringsstorlek.

#### **UL-kompatibilitet**

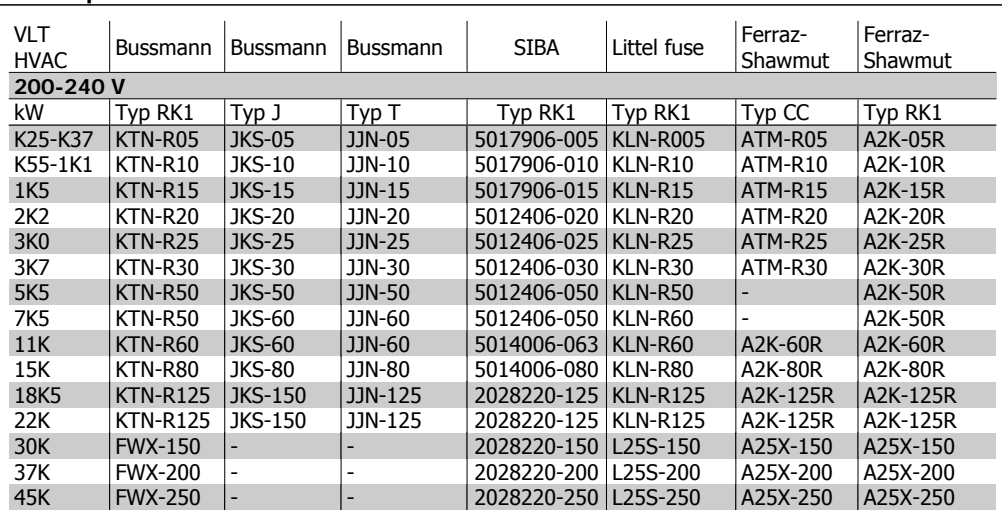

Tabell 4.3: UL-säkringar, 200-240 V

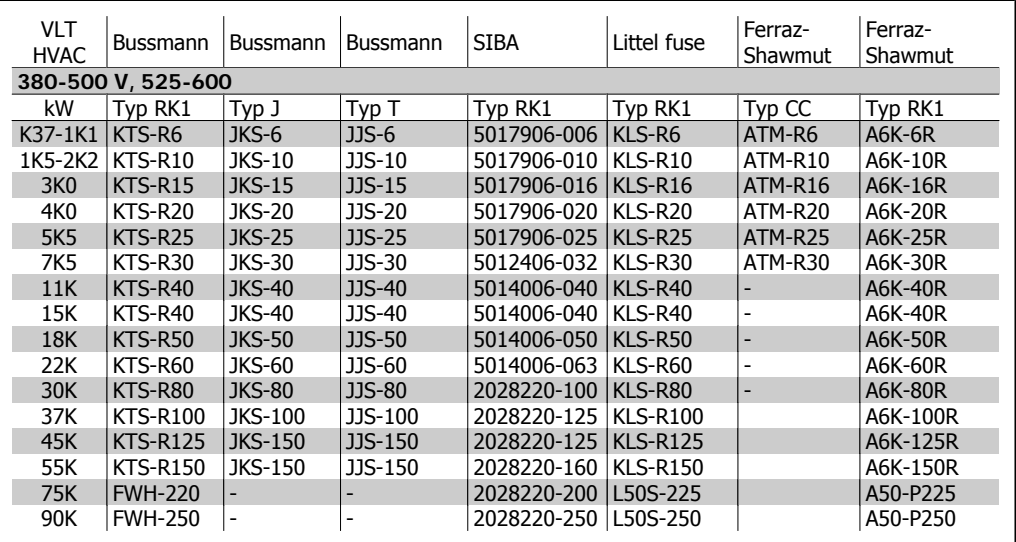

Tabell 4.4: UL-säkringar, 380-600 V

KTS-säkringar från Bussmann kan ersätta KTN för 240 V-frekvensomformare.

FWH-säkringar från Bussmann kan ersätta FWX för 240 V-frekvensomformare.

KLSR-säkringar från LITTEL FUSE kan ersätta KLNR för 240 V-frekvensomformare.

L50S-säkringar från LITTEL FUSE kan ersätta L50S-säkringar för 240 V-frekvensomformare.

A6KR-säkringar från FERRAZ SHAWMUT kan ersätta A2KR-säkringar för 240 V-frekvensomformare.

A50X-säkringar från FERRAZ SHAWMUT kan ersätta A25X-säkringar för 240 V-frekvensomformare.

## **4.1.3. Jordning och IT-nät**

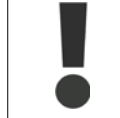

Jordanslutningens ledararea måste vara minst 10 mm2 eller 2 märknätkablar som är separat anslutna enligt EN 50178 eller IEC 61800-5-1 om inte nationella bestämmelser anger annat. Följ alltid nationella och lokala bestämmelser för ledarareor.

Nätanslutningen kopplas till huvudbrytaren om denna ingår.

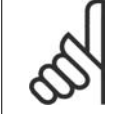

**OBS!**

Kontrollera att nätspänningen motsvarar nätspänningen på märkskylten för frekvensomformaren.

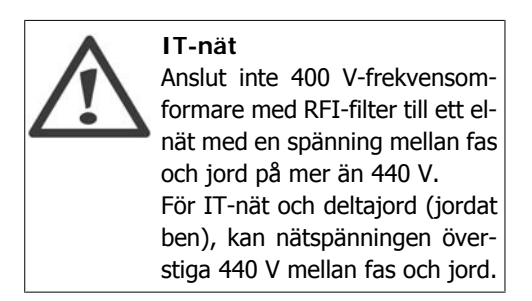

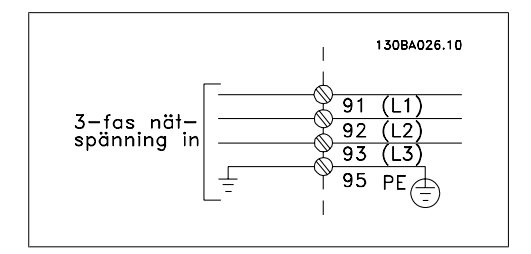

Bild 4.1: Plintar för nät och jordning.

## **4.1.4. Översikt över nätkablar**

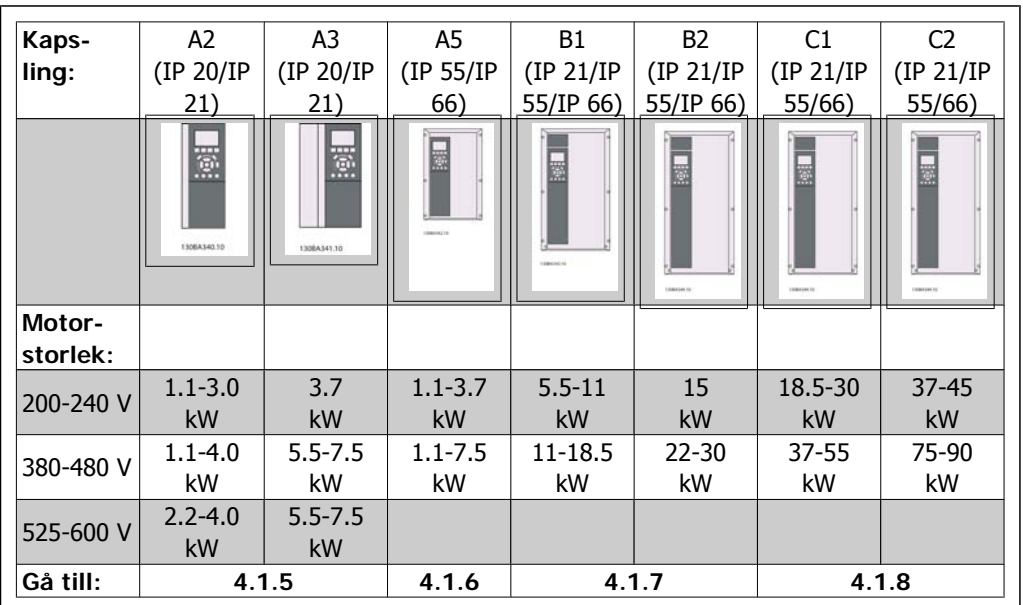

Använd följande tabell för instruktioner om strömanslutning.

Tabell 4.5: Nätkabeltabell.

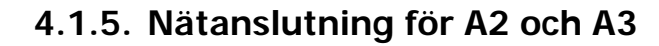

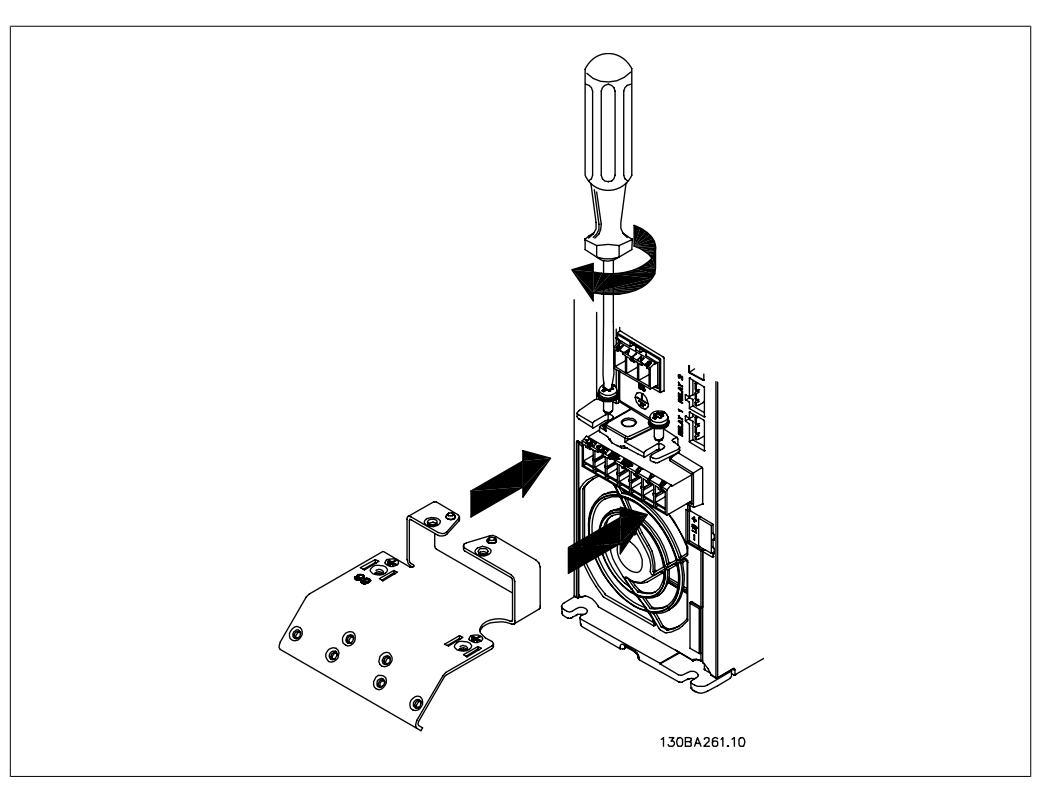

Bild 4.2: Montera först de två skruvarna i monteringsplattan, skjut den på plats och dra åt helt.

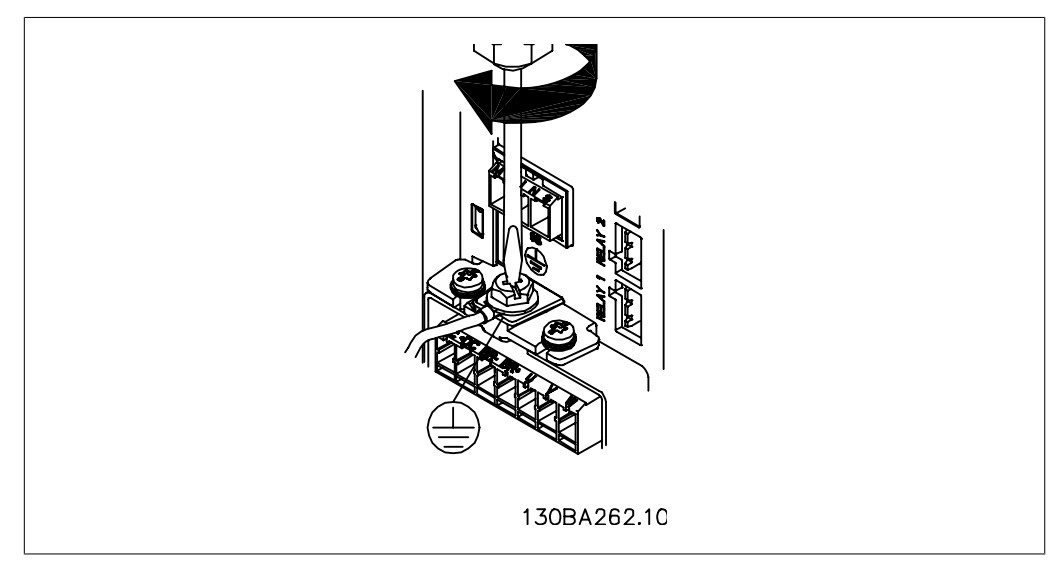

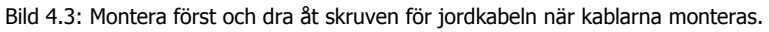

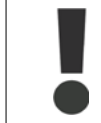

Jordanslutningens ledararea måste vara minst 10 mm2 eller 2 märknätkablar som är separat anslutna enligt EN 50178/IEC 61800-5-1.

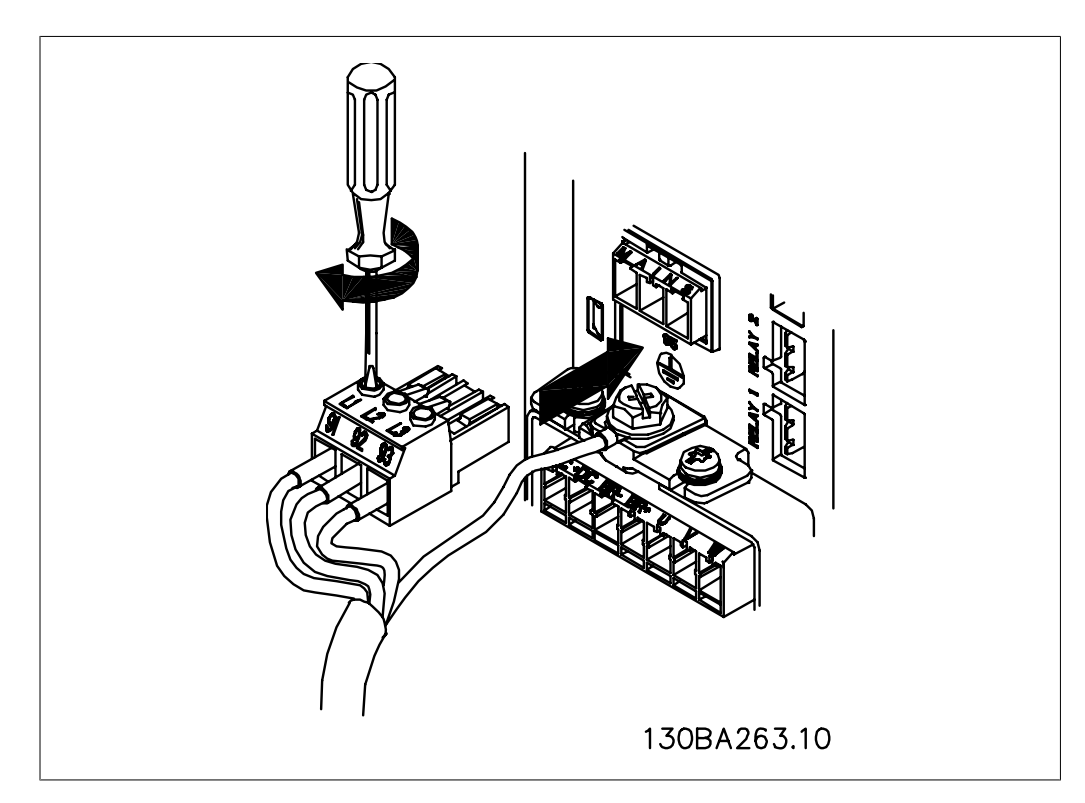

Bild 4.4: Montera sedan nätkontakten och dra åt skruvarna för kablarna.

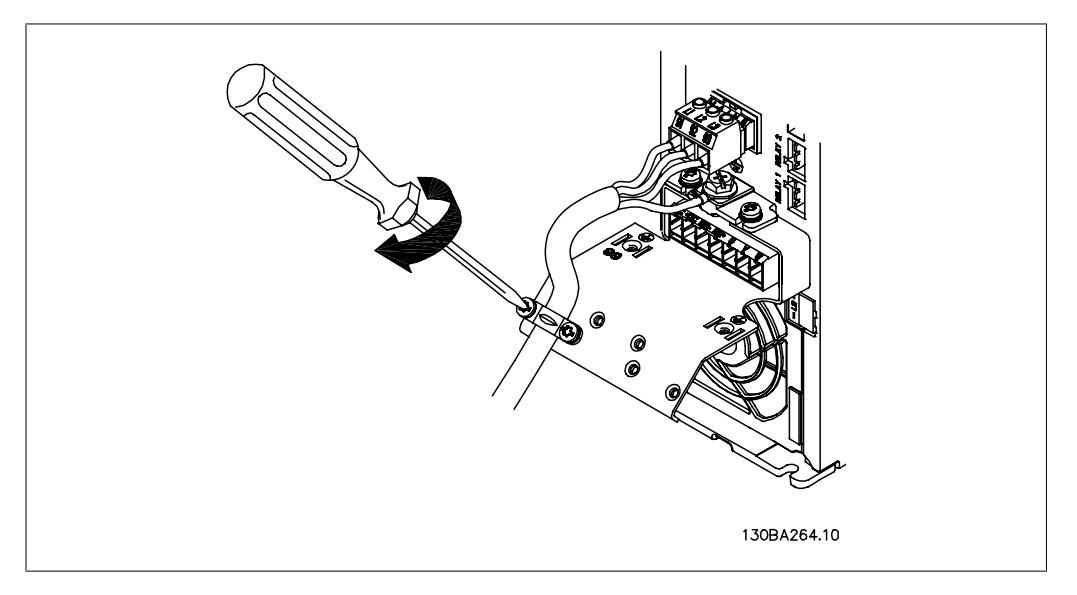

Bild 4.5: Dra slutligen åt skruvarna i fästet för nätkablarna.

## **4.1.6. Nätanslutning för A5**

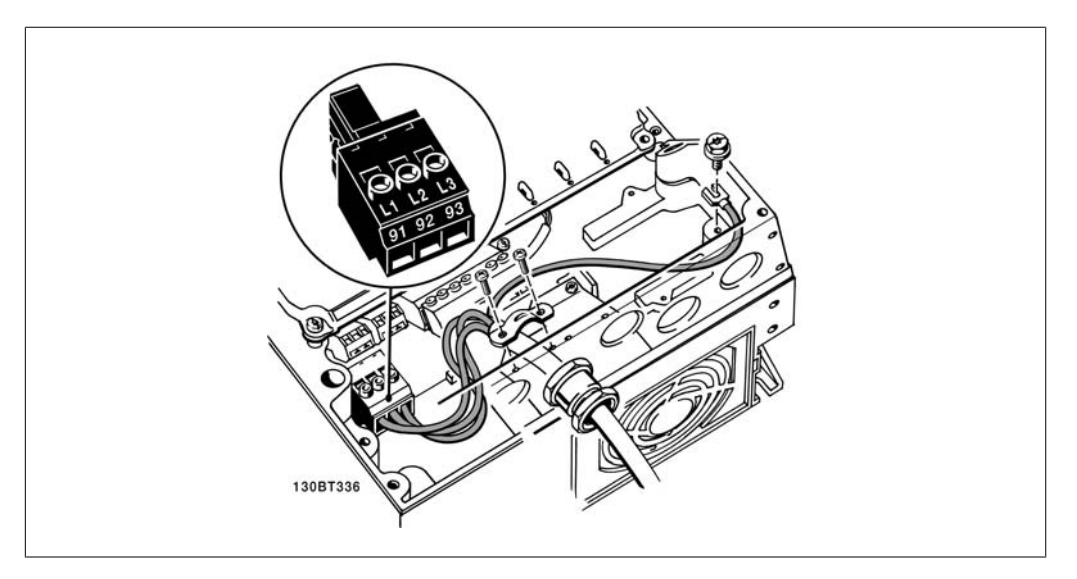

Bild 4.6: Anslutning till nät och jordning utan huvudströmbrytare. Observera att en kabelklämma används.

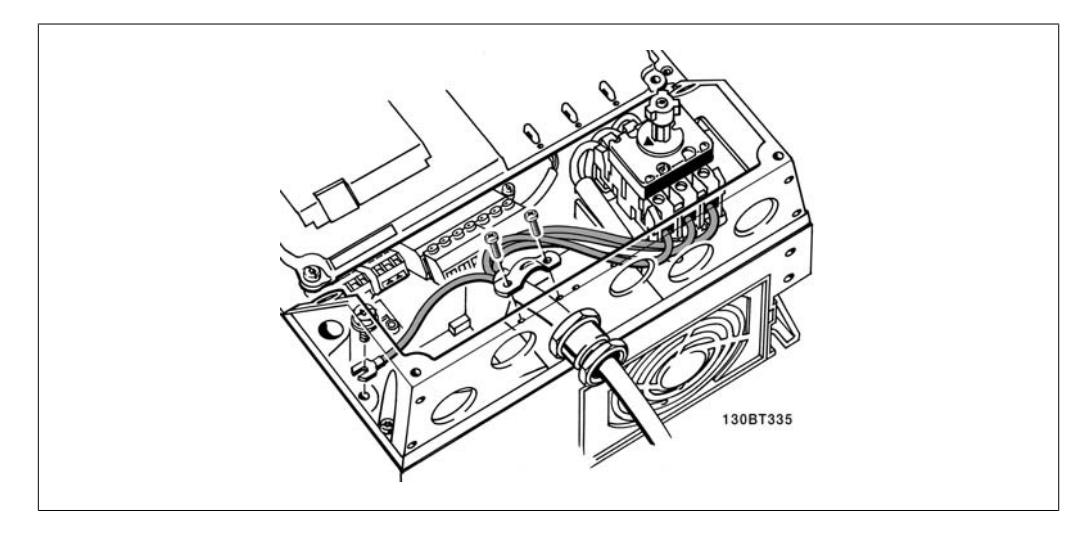

Bild 4.7: Anslutning till nät och jordning med huvudströmbrytare.

## **4.1.7. Nätanslutning för B1 och B2.**

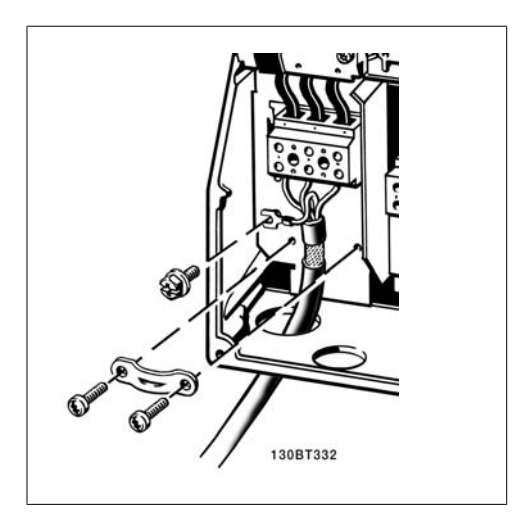

Bild 4.8: Anslutning till nät och jordning.

### **4.1.8. Nätanslutning för C1 och C2**

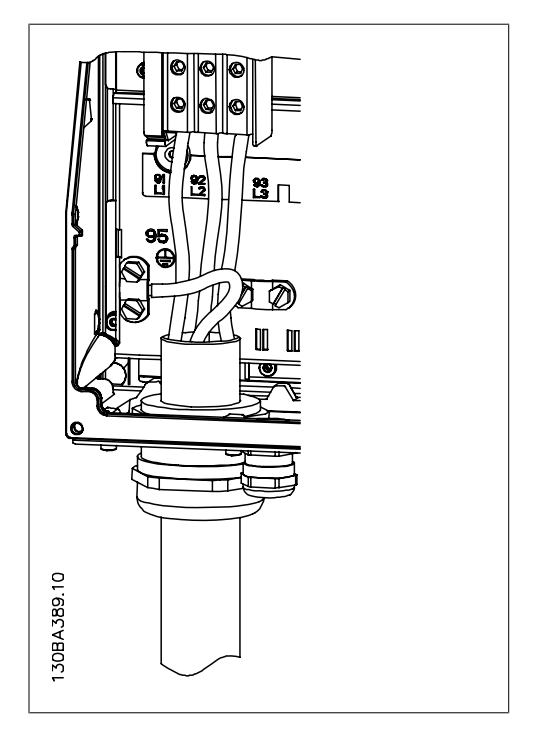

Bild 4.9: Hur du ansluter till nät och jordning.

## **4.1.9. Anslutning av motorn - förord**

Se avsnittet Allmänna specifikationer för korrekt dimensionering av motorkabelns ledararea och längd.

- Använd en skärmad/armerad motorkabel som uppfyller bestämmelser för EMC-emission (eller installera kabeln i en metallgenomföring).
- Det är viktigt att motorkabeln är så kort som möjligt för att hålla störningar och läckströmmar på låg nivå.
- Anslut motorkabelns avskärmning till både frekvensomformarens jordningsplåt och till en metalldel på motorn. (samma gäller för båda ändarna på metallgenomföringen, om den används istället för skärm.)
- Se till att skärmanslutningarna får största möjliga mantelyta (kabelklämma eller med en EMC-kabelpackningsklämma). Detta görs med hjälp av de installationsenheter som levereras med frekvensomformaren.
- Undvik skärmavslutning med tvinnade ändar eftersom det försämrar avskärmningseffekten för höga frekvenser.
- Om avbrott i skärmen (t.ex. för montering av motorskydd eller motorrelän) måste göras, ska skärmen kopplas förbi avbrottsstället med lägsta möjliga HF-impedans.

#### **Kabellängd och ledararea**

Frekvensomformaren har testats med en viss kabellängd och ledararea. Om större ledararea används kan kabelkapacitansen - och därmed läckströmmen - bli större. Kabelns längd måste då minskas.

#### **Switchfrekvens**

När frekvensomformare används tillsammans med sinusvågfilter för att minska ljudnivån från motorn måste en switchfrekvens väljas enligt anvisningarna för sinusvågfilter i Par. 14-01.

#### **Aluminiumledare**

Aluminiumledare är inte att rekommendera för ledararea under 35 mm². Aluminiumledare kan anslutas till plintar, men ledarens yta måste rengöras och oxiderna tas bort. Ytan måste sedan bestrykas med syrafritt vaselin innan ledningen ansluts.

Dessutom måste plintskruven efterdras efter två dagar på grund av aluminiums mjukhet. Det är viktigt att anslutningen utgör en gastät förbindelse eftersom aluminiumytan i annat fall oxideras igen.

Alla slags trefas asynkrona standardmotorer kan anslutas till frekvensomformaren. Normalt stjärnkopplas små motorer (230/400 V, D/Y). Större motorer deltakopplas (400/690 V, D/Y). Korrekt anslutningsläge och spänning anges på motorns märkskylt.

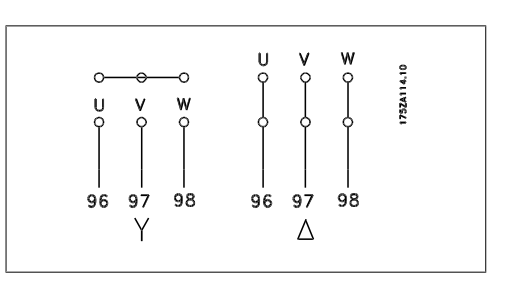

Bild 4.10: Plintar för motoranslutning

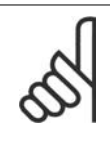

**OBS!**

I motorer utan fasåtskillnadspapp eller annan isoleringsförstärkning som är lämplig för drift med nätspänning (som t.ex. en frekvensomformare), ska ett sinusvågfilter monteras på utgången på omformaren. (Motorer som fungerar med IEC 60034-17 behöver inte sinusvågfilter).

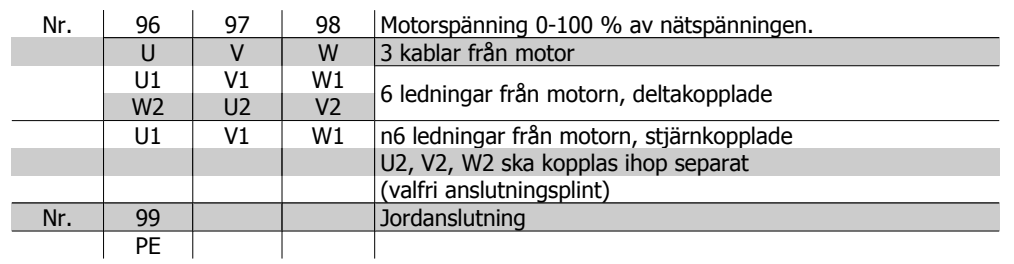

Tabell 4.6: Motoranslutning med 3 och 6 ledningar.

## **4.1.10. Översikt över motorkablar**

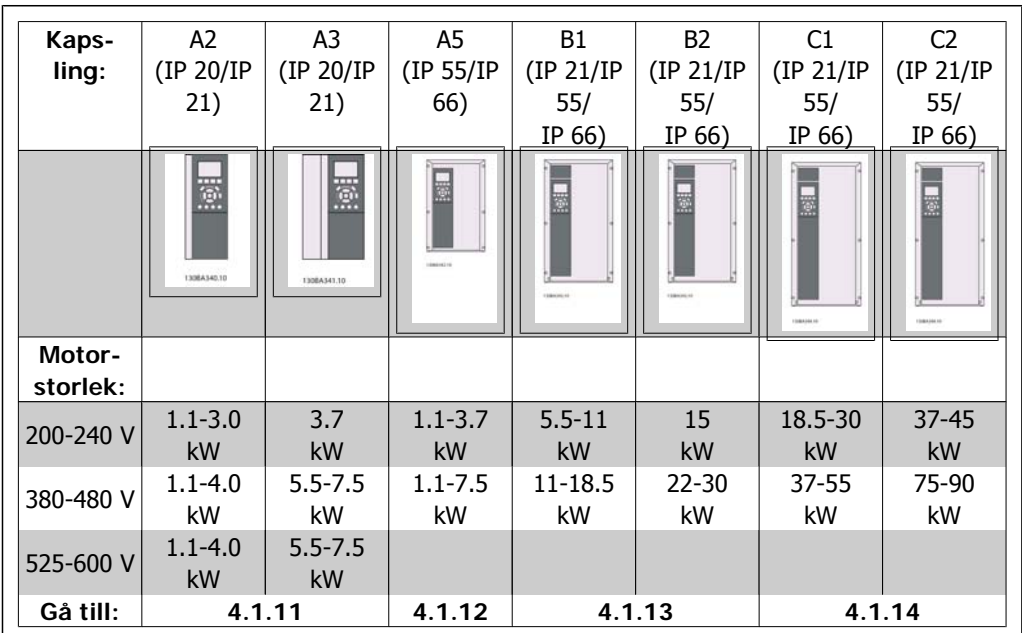

Tabell 4.7: Motorkabeltabell.

VLT® Driftinstruktioner för HVAC frekvensomformare 4. Elinstallation

## **4.1.11. Motoranslutning för A2 och A3**

Följ de här bilderna steg för steg för att ansluta motorn till frekvensomformaren.

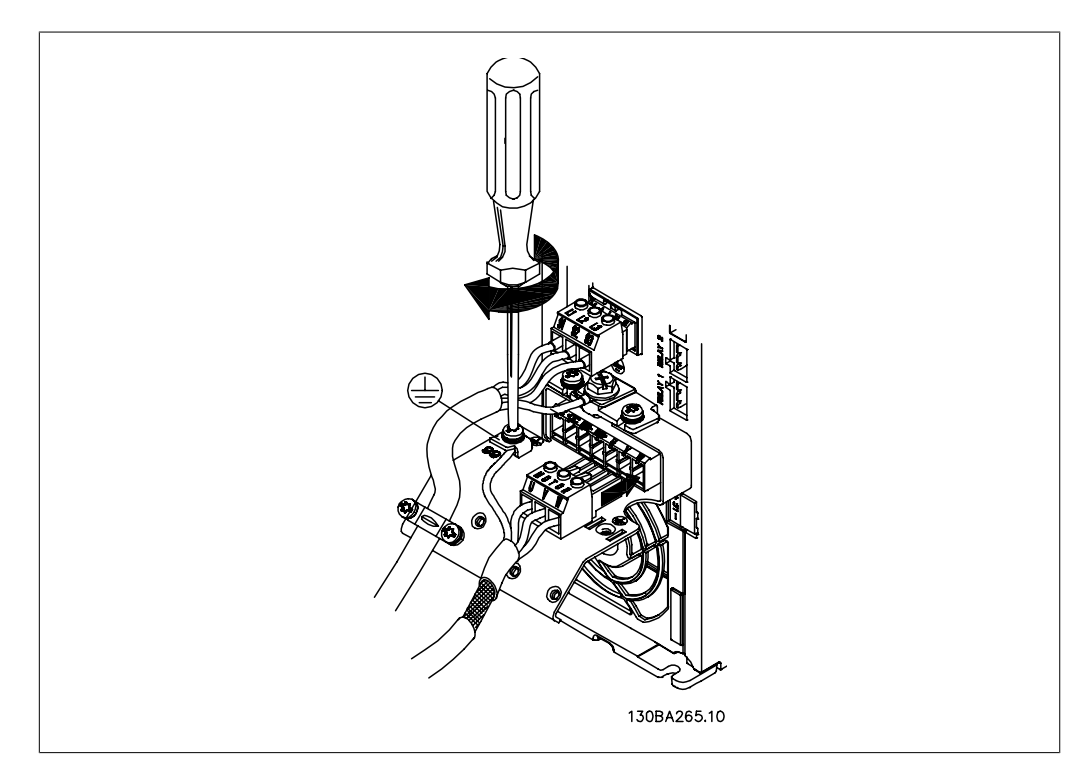

Bild 4.11: Avsluta först motorns jordanslutning, placera sedan motorns U-, V- och W-ledningar i kontakten och dra åt.

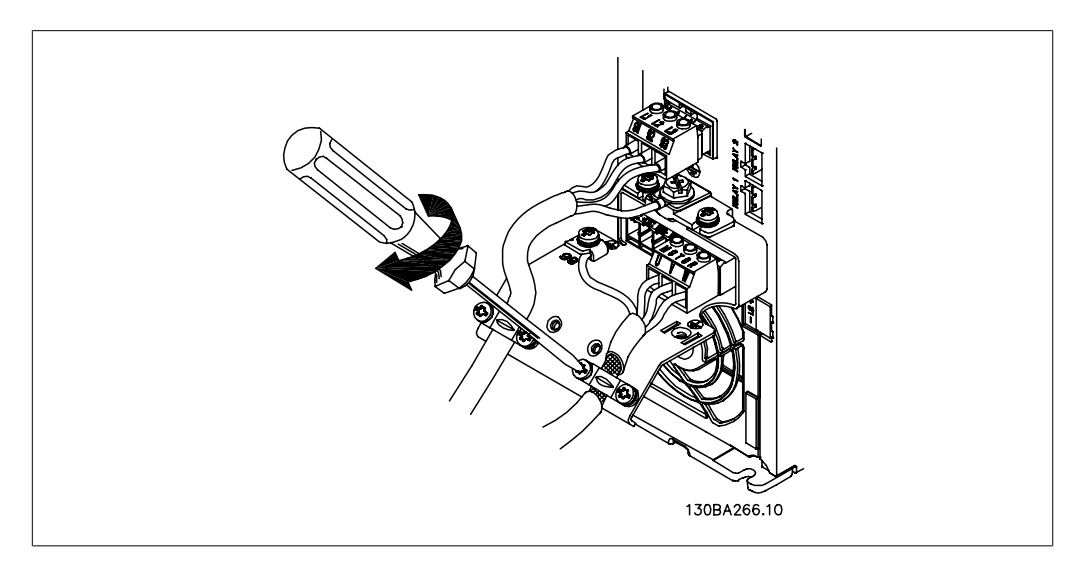

Bild 4.12: Montera kabelklämman för att säkerställa en 360-gradersanslutning mellan chassit och skärmen. Observera att kabelisoleringen är avlägsnad under klämman.

### 4. Elinstallation

## **4.1.12. Motoranslutning för A5**

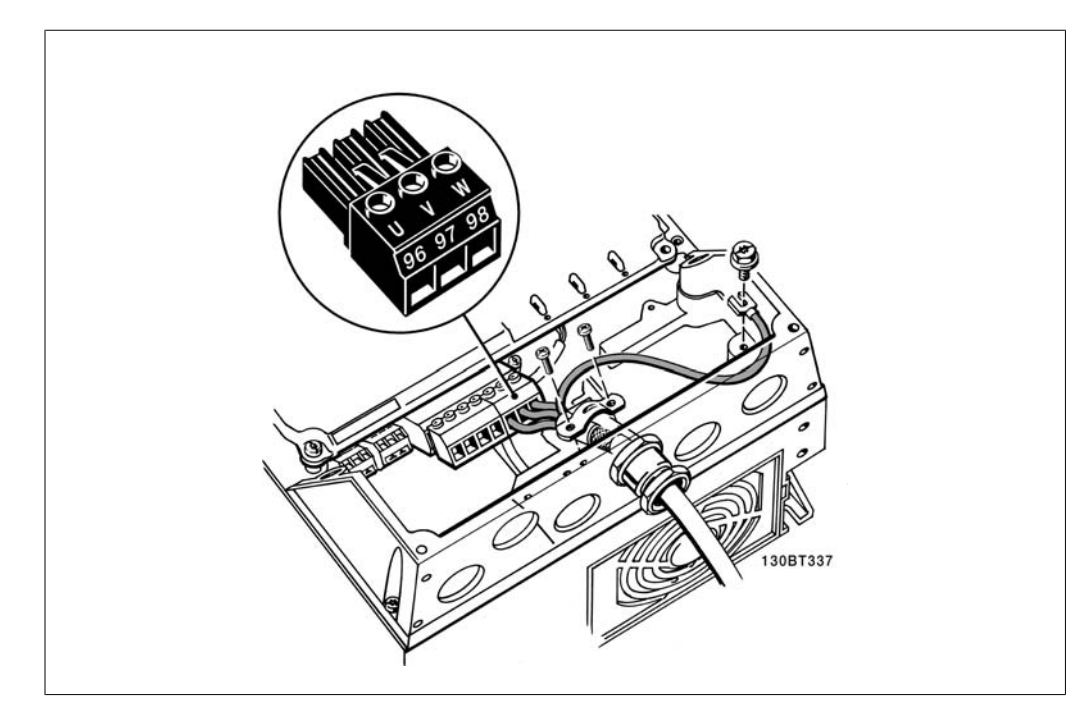

Bild 4.13: Avsluta först motorns jordanslutning, placera sedan motorns u-, v- och w-ledningar i plinten och dra åt. Se till att den yttre isoleringen på motorkabeln tas bort under EMC-klämman.

### **4.1.13. Motoranslutning för B1 och B2**

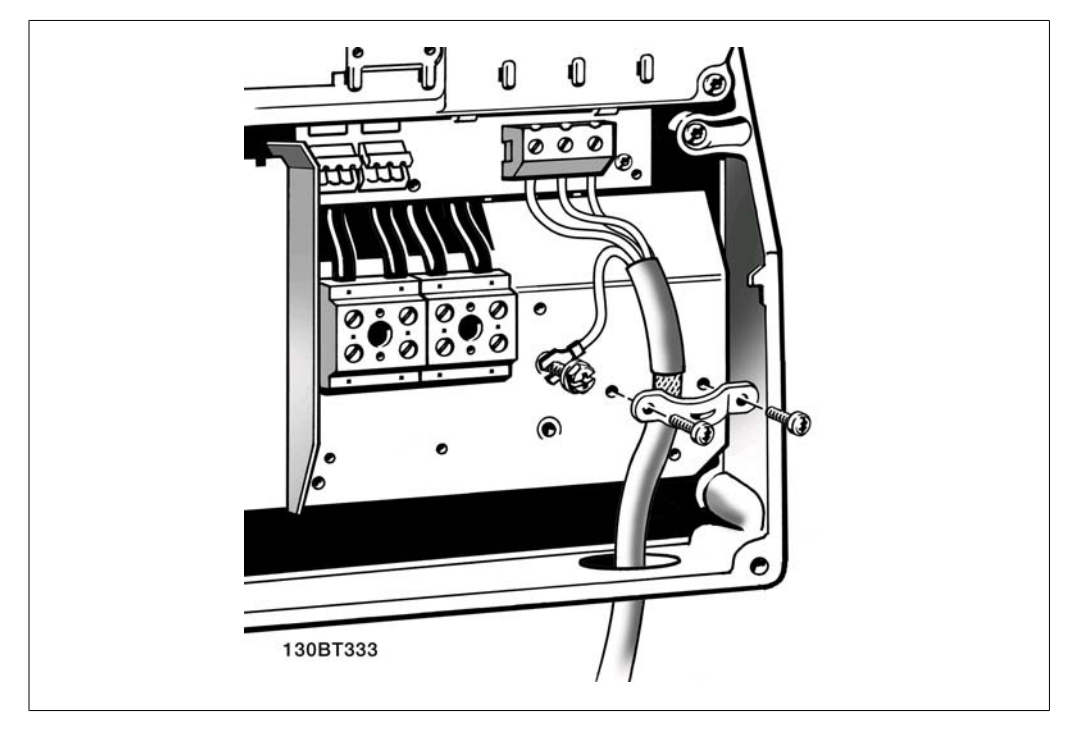

Bild 4.14: Avsluta först motorns jordanslutning, placera sedan motorns U-, V- och W-ledningar i plinten och dra åt. Se till att den yttre isoleringen på motorkabeln tas bort under EMC-klämman.

VLT® Driftinstruktioner för HVAC frekvensomformare 4. Elinstallation

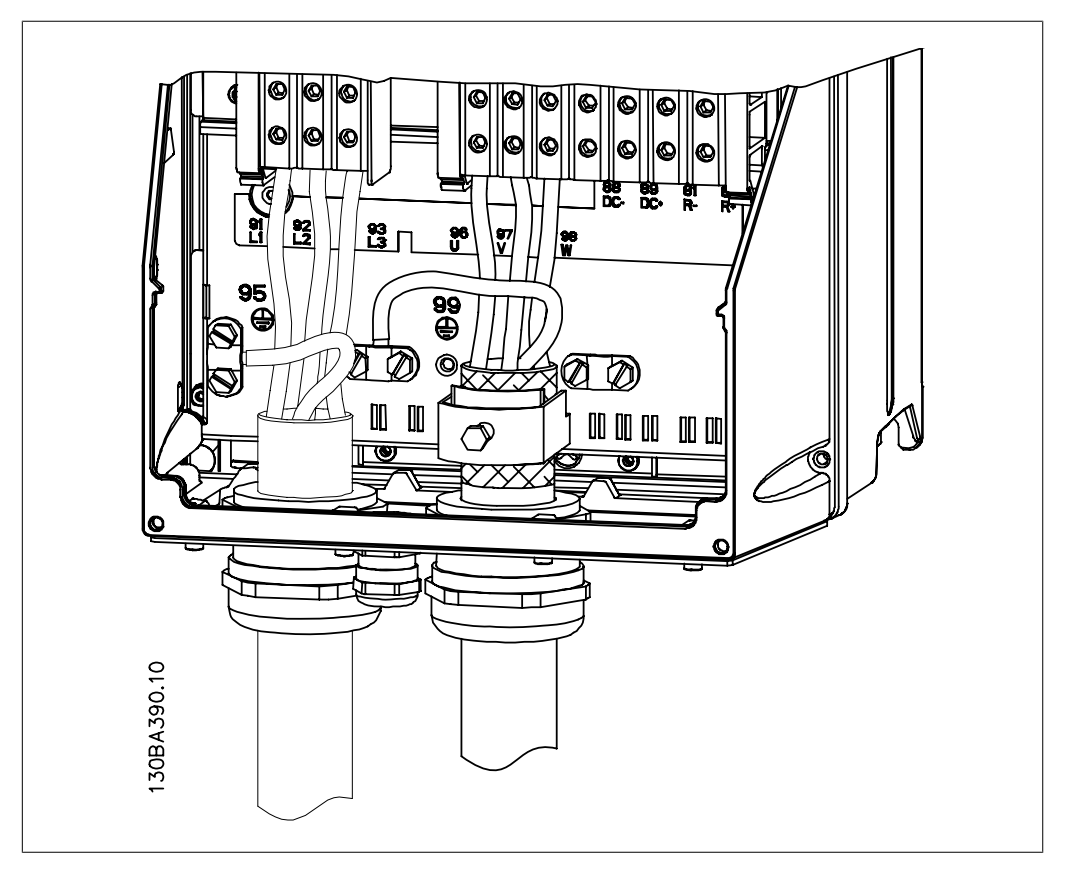

## **4.1.14. Motoranslutning för C1 och C2**

Bild 4.15: Avsluta först motorns jordanslutning, placera sedan motorns U-, V- och W-ledningar i plinten och dra åt. Se till att den yttre isoleringen på motorkabeln tas bort under EMC-klämman.

### **4.1.15. Inkopplingsexempel och testning**

I följande avsnitt beskrivs hur styrkablarna avslutas samt hur du får åtkomst till dem. Beskrivning av funktion, programmering och inkoppling av styrplintar finns i kapitel 6, Programmering av frekvensomformaren.

## **4.1.16. Åtkomst till styrplintar**

Alla styrkabelplintar finns under plintskyddet framtill på frekvensomformaren. Ta bort plintskyddet med en skruvmejsel.

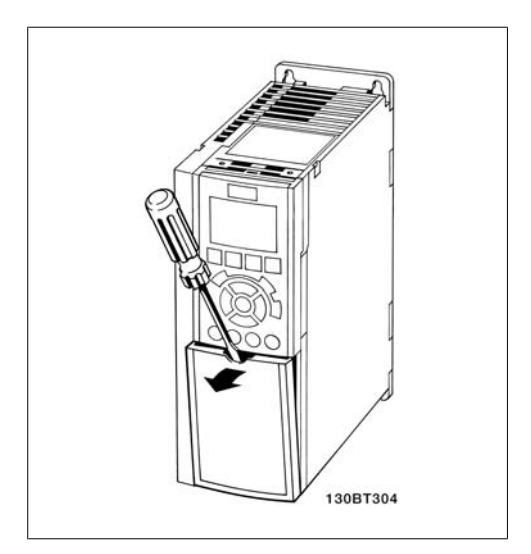

Bild 4.16: A2- och A3-kapslingar

Ta bort frontskyddet för att komma åt kontrollterminalerna. När frontskyddet sätts tillbaka ska du se till att det sätts tillbaka korrekt med ett moment på 2 Nm.

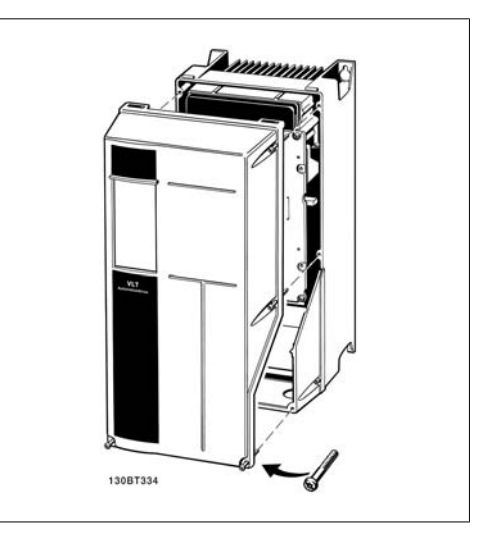

Bild 4.17: (A5-, B1-, B2-, C1 och C2-kapslingar).

## **4.1.17. Styrplintar**

Referensnummer för ritning:

- 1. 10-polig kontakt för digital I/O.
- 2. 3-polig kontakt för RS-485-buss.
- 3. 6-polig kontakt för analog I/O.
- 4. USB-anslutning.

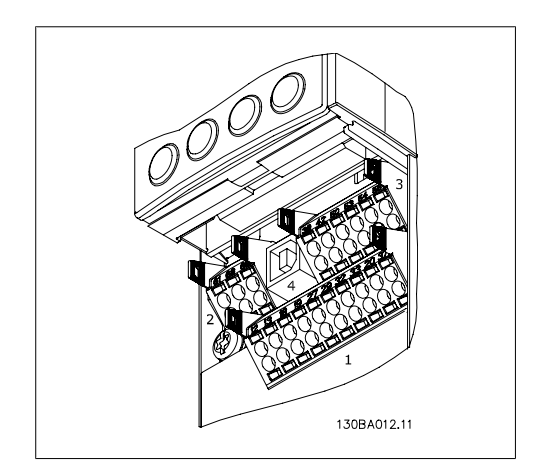

Bild 4.18: Styrplintar (alla kapslingar)
# **4.1.18. Test av motorn och rotationsriktningen.**

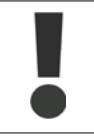

Observera att oavsiktlig motorstart kan inträffa. Se till att ingen personal eller utrustning är i fara!

Följ stegen nedan för att testa motoranslutningen och rotationsriktningen. Börja utan ström till enheten.

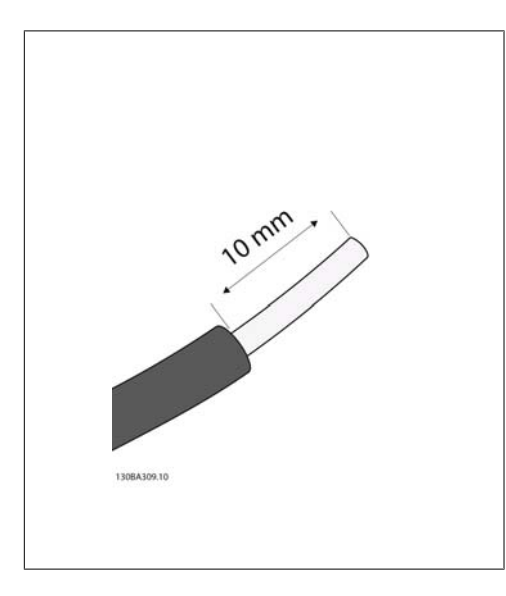

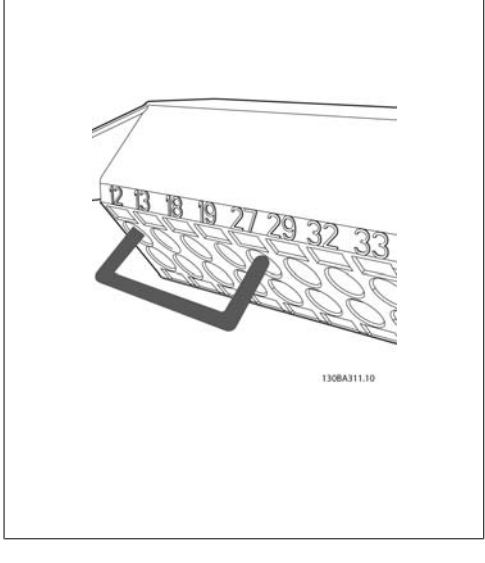

#### Bild 4.19:

**Steg 1**: Avlägsna först isoleringen i båda ändarna av en 50 till 70 mm lång ledningsbit.

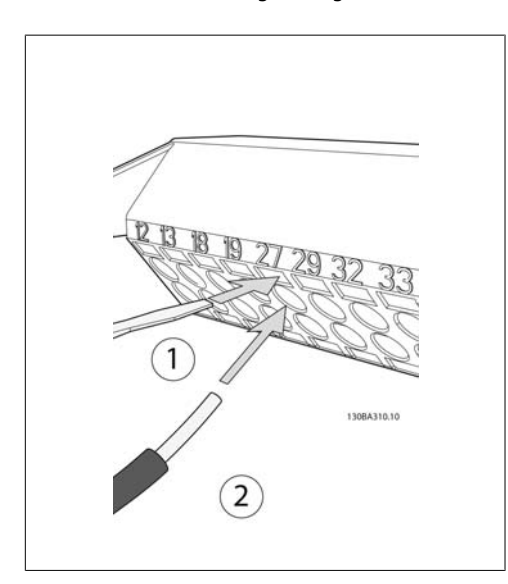

#### Bild 4.20:

Steg 2: Infoga ena änden i plint 27 med hjälp av en lämplig skruvmejsel. (Observera: Den befintliga bygeln mellan plint 12 och 37 inte får avlägsnas på enheter med säkershetsstopp om enheten ska kunna fungera!

#### Bild 4.21:

Steg 3: Infoga den andra änden i plint 12 eller 13. (Observera: Den befintliga bygeln mellan plint 12 och 37 inte får avlägsnas på enheter med säkershetsstopp om enheten ska kunna fungera!

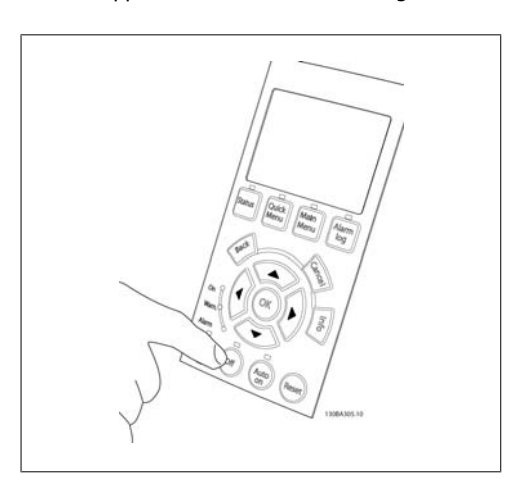

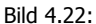

Steg 4: Slå på enheten och tryck på [Off]-knappen. I det här tillståndet ska motorn inte rotera. Du kan när som helst trycka på [Off] för att stoppa motorn. Observera att lysdioden på [Off]-knappen ska vara tänd. Om larm eller varningar blinkar, hittar du information om dessa i kapitel 7.

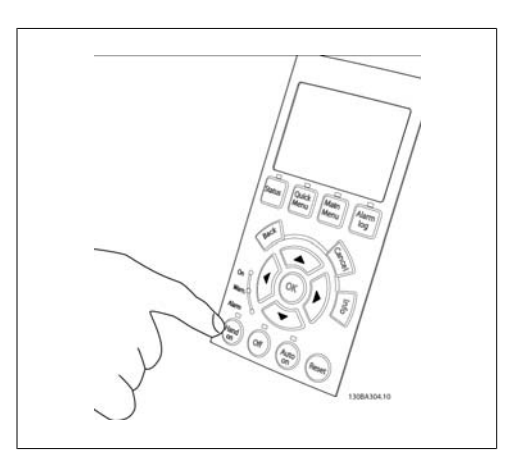

#### Bild 4.23:

Steg 5: Vid tryck på knappen [Hand on] ska lysdioden ovanför ovanför knappen tändas och motorn rotera.

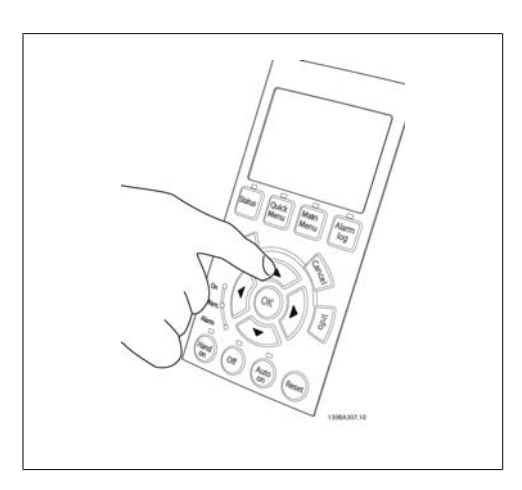

Bild 4.24:

Steg 6: Motorns varvtal visas på LCP:n. Det kan justeras med pilknapparna upp  $\blacktriangle$  och ned  $\nabla$ .

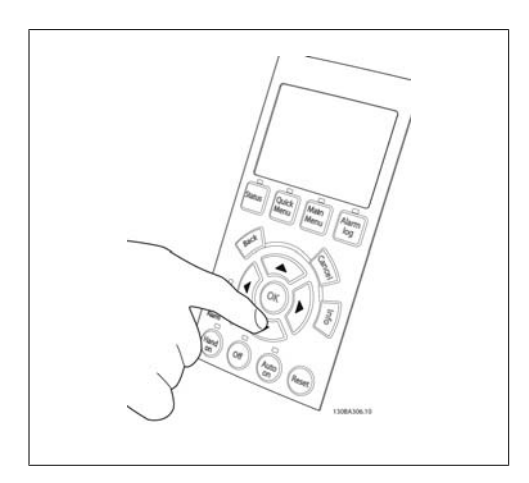

#### Bild 4.25:

Steg 7: Använd pilknapparna vänster < och höger ► för att flytta markören. Detta gör att varvtalet kan ändras i större steg.

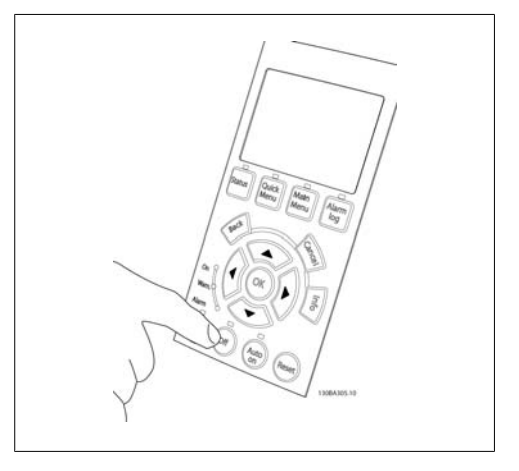

#### Bild 4.26:

Steg 8: Tryck på [Off]-knappen för att stoppa motorn igen.

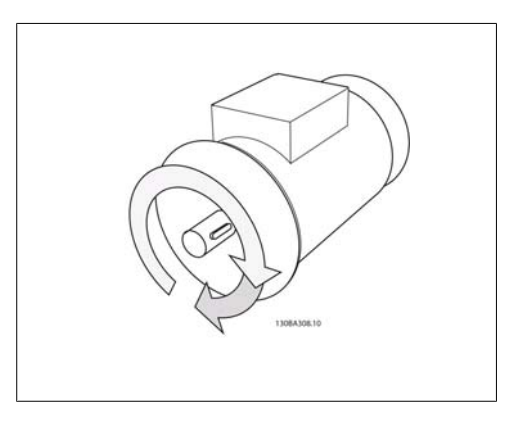

#### Bild 4.27:

Steg 9: Byt ut två motorledningar om du inte får önskad rotationsriktning.

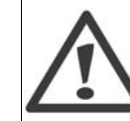

Koppla bort strömmen från frekvensomformaren innan byte av motorledningar utförs.

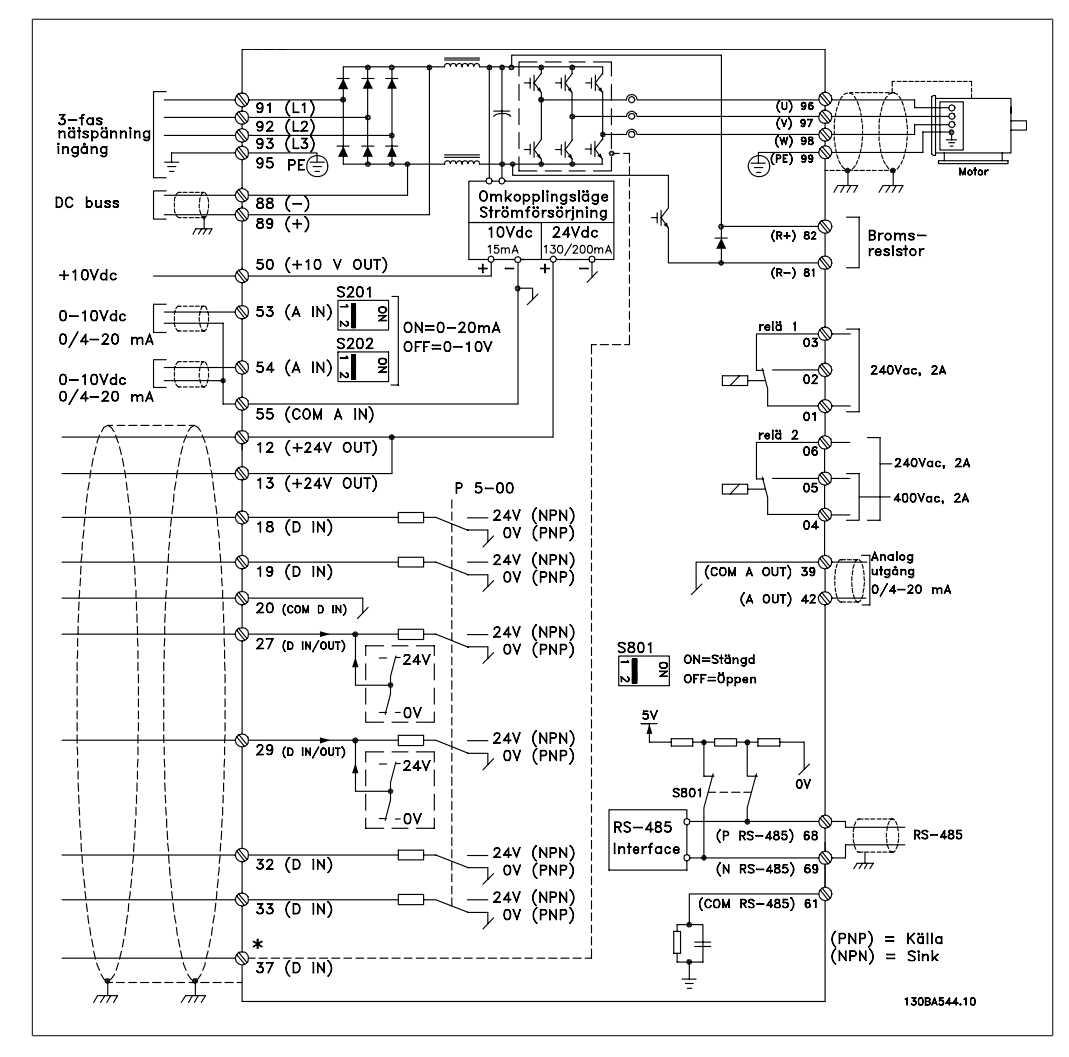

# **4.1.19. Elektrisk installation och styrkablar**

Bild 4.28: Diagram som visar alla elektriska plintar. (Plint 37 fungerar enbart med enheter som har funktionen säkerhetsstopp.)

Väldigt långa styrkablar och analoga signaler kan, i ett fåtal fall och beroende på installationen, resultera i brumloopar om 50/60 Hz på grund av störningar från nätkablarna.

Om detta inträffar avbryter du skärmen eller sätter en 100 nF-kondensator mellan skärmen och chassit.

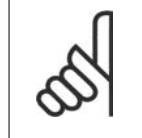

### **OBS!**

Gemensamma digitala och analoga ingångar och utgångar ska anslutas till separata gemensamma plintar, 20, 39 och 55. Detta eliminerar jordströmsstörningar mellan grupperna. Exempelvis kan inkoppling av digitala ingångar störa analoga ingångar.

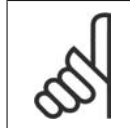

# **OBS!**

Styrkablar måste vara skärmade/armerade.

1. Använd en klämma från tillbehörspåsen för att ansluta skärmen till frekvensomformarens jordningsplåt för styrkablar.

Se avsnittet med titeln Jordning av skärmade/ armerade styrkablar för korrekt anslutning av styrkablar.

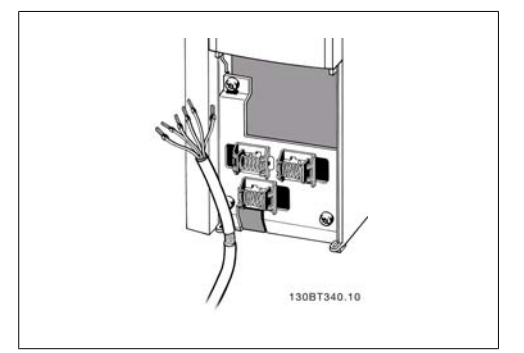

Bild 4.29: Styrkabelklämma

# **4.1.20. Brytare S201, S202 och S801**

Brytare S201 (AI 53) och S202 (AI 54) används för att välja en ström- (0-20 mA) eller spänningskonfiguration (0 till 10 V) för respektive analog ingångsplint, 53 och 54.

Brytare S801 (BUS TER.) kan användas för att aktivera avslutning på RS-485-porten (plint 68 och 69).

Observera att brytarna kan vara täckta av ett eventuellt monterat tillval.

Standardinställning:

S201 (AI 53) = OFF (spänningsingång) S202 (AI 54) = OFF (spänningsingång) S801 (Bussavslutning) = OFF

# **4.2. Slutoptimering och testning**

# **4.2.1. Slutoptimering och testning**

**OBS!**

Följ stegen nedan för att optimera motoraxelprestanda och frekvensomformaren för den anslutna motorn och installationen. Se till att frekvensomformaren och motorn är anslutna och att strömmen är på.

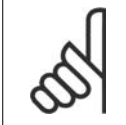

Kontrollera att den inkopplade utrustningen är klar innan du slår på den.

**Steg 1. Leta upp motormärkskylten**

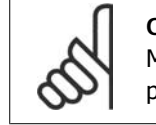

**OBS!** Motorn är antingen stjärn- (Y) eller deltakopplad (Δ). Den här informationen finns på motorns märkskylt.

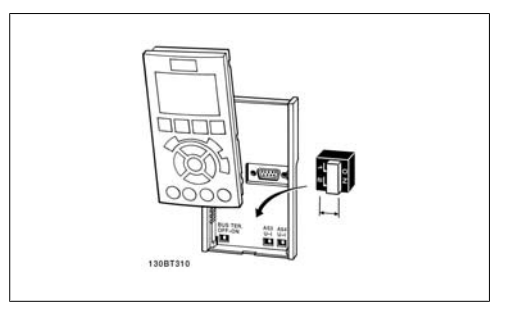

Bild 4.30: Brytarnas placering.

**4**

**4**

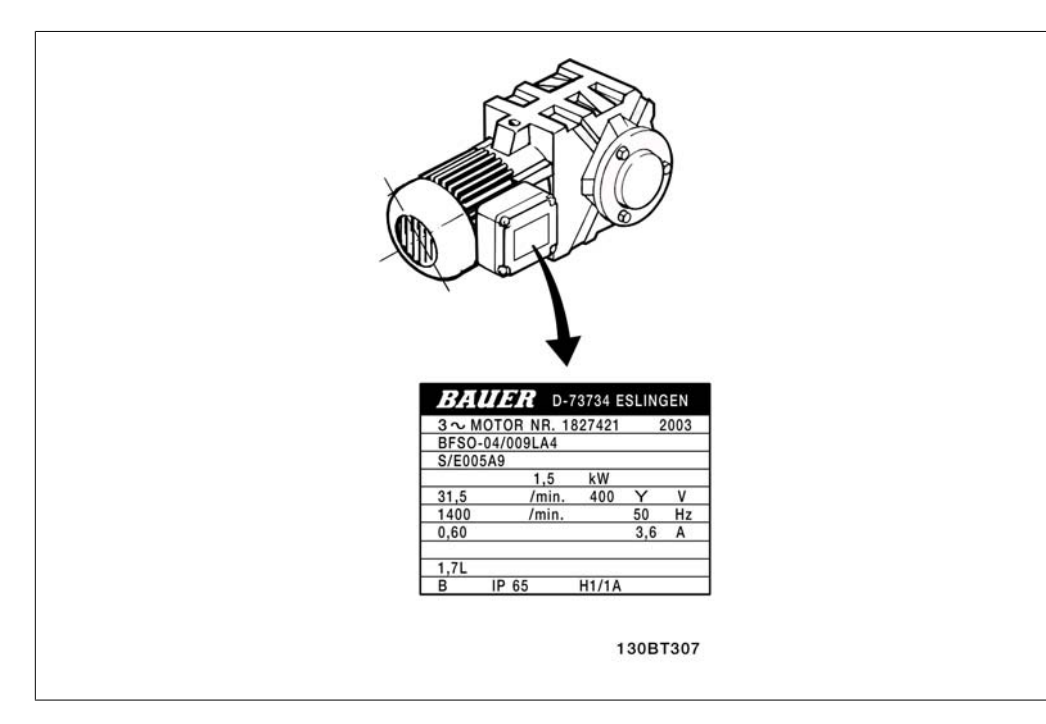

Bild 4.31: Exempel på motorns märkskylt

#### **Steg 2. Skriv in uppgifterna från motorns märkskylt i den här parameterlistan**

Du kommer åt den här listan genom att först trycka på [QUICK MENU] och sedan välja "Q2 Snabbinstallation".

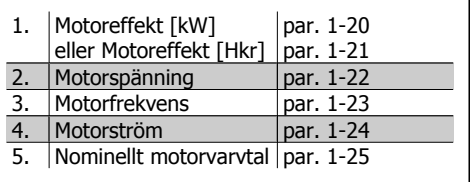

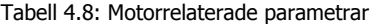

#### **Steg 3. Aktivera Automatisk motoranpassning (AMA)**

Bäst möjliga prestanda får du om AMA används. AMA beräknar automatiskt mätvärden för den anslutna motorn och kompenserar för installationsvariationer.

- 1. Anslut plint 27 till plint 12 eller använd [QUICK MENU] och "Q2 snabbinstallation" och ställ plint 27 parameter 5-12 på *Ingen funktion* (parameter 5-12 [0])
- 2. Tryck på [QUICK MENU] och välj "Q3 Funktionsinställningar" och välj sedan "Q3-1 allmänna inställningar" och "Q3-10 Avancerade motorinställningar" och bläddra ned till AMA parameter 1-29.
- 3. Tryck på OK för att starta AMA-parameter 1-29.
- 4. Välj mellan fullständig och reducerad AMA. Om sinusvågfilter har monterats kör du reducerad AMA eller tar bort sinusvågfiltret under AMA-körningen.
- 5. Tryck på [OK]. Displayen visar "Tryck [Hand On] för att starta AMA".
- 6. Tryck på [Hand on]. En förloppsindikator visar om AMA körs.

**Stoppa AMA under drift**

1. Tryck på [OFF] - frekvensomformaren går in i larmläge och displayen visar att AMA avslutades av användaren.

**Lyckad AMA**

1. Displayen visar "Tryck [OK] för att slutföra AMA".

2. Tryck på [OK] för att avsluta AMA-läget.

**Misslyckad AMA**

- 1. Frekvensomformaren går in i larmläge. Du hittar en beskrivning av larmet i avsnittet Felsökning.
- 2. "Rapportvärde" i [Alarm Log] visar den senaste mätsekvensen som utfördes av AMA, innan frekvensomformaren gick in i larmläge. Detta nummer tillsammans med beskrivningen av larmet är till hjälp vid felsökningen. Var noga med att ange nummer och larmbeskrivning när Danfoss Service kontaktas.

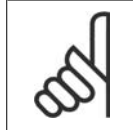

**OBS!** En misslyckad AMA orsakas ofta av felaktigt angivna data från motormärkskylten eller för stor skillnad mellan motoreffektstorleken och frekvensomformarens effektstorlek.

#### **Steg 4. Ställ in varvtalsgräns och ramptid**

Ställ in önskade gränser för varvtal och ramptid.

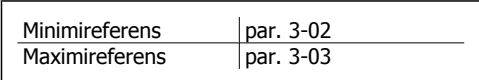

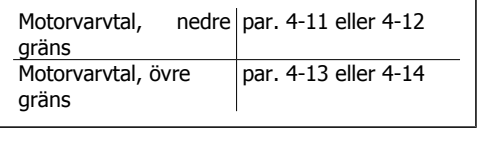

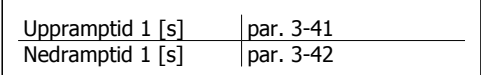

Se avsnittet Programmera frekvensomformaren, Snabbmenyläge för enklare inställningar av dessa parametrar.

# **5. Manövrering av frekvensomformaren**

# **5.1. Tre sätt att manövrera**

## **5.1.1. Tre sätt att manövrera**

#### **Frekvensomformaren kan manövreras på 3 sätt:**

- 1. Grafisk lokal manöverpanel (GLCP), se 5.1.2
- 2. Numerisk lokal manöverpanel (NLCP), se 5.1.3
- 3. RS-485 seriell kommunikation eller USB, båda för datoranslutning, se 5.1.4

Om frekvensomformaren är utrustad med fältbusstillval, se relevant dokumentation.

# **5.1.2. Så styr du den grafiska LCP (GLCP)**

Följande instruktioner gäller för GLCP (LCP 102).

GLCP är uppdelad i fyra funktionsgrupper:

- 1. Grafisk display med statusrader.
- 2. Menyknappar och indikeringslampor lägesval, ändring av parametrar och växling mellan visningsfunktioner.
- 3. Navigationsknappar och indikeringslampor (lysdioder).
- 4. Manöverknappar och indikeringslampor (lysdioder).

#### **Grafisk display:**

LCD-displayen är bakgrundsbelyst med totalt 6 alfanumeriska rader. Alla data visas i LCP:n som kan visa upp till fem driftsvariabler i läget [Status].

#### **Teckenrader i displayen:**

- a. **Statusrad:** Statusmeddelanden som visar ikoner och grafik.1
- b. **Rad 1-2:** Rader som visar driftdata och variabler som användaren har definierat eller valt. Du kan lägga till maximalt en extra rad genom att trycka på [Status].1
- c. Statusrad: Statusmeddelanden som visar text.1

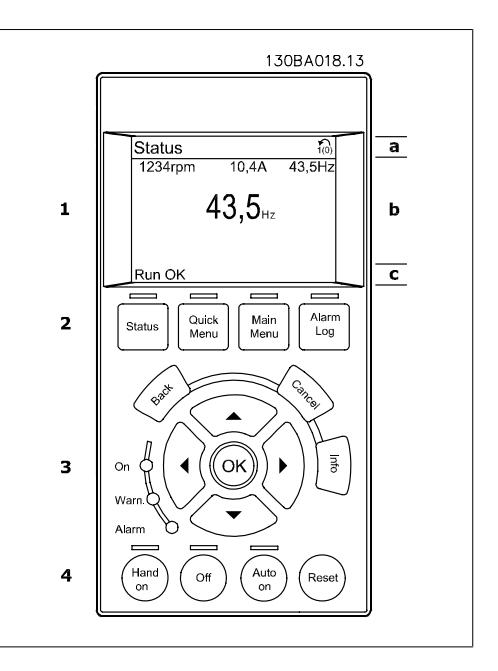

Displayen delas upp i tre områden:

**Toppdelen** (a) visar status i statusläge eller upp till 2 variabler i icke-statusläge och vid larm/ varning.

Den aktiva menyn (vald som Aktiv meny i par. 0-10) visas. Vid programmering i en annan meny än den aktiva menyn, visas numret för den meny som programmeras till höger inom parentes.

**Mittendelen** (b) visar upp till 5 variabler och tillhörande enhet, oberoende av status. (I händelse av larm/varning visas varningen i stället för variabeln.)

Du kan växla mellan tre statusavläsningsskärmar genom att trycka på [Status]-knappen. Driftvariabler med olika format visas i de olika statusskärmarna - se nedan.

Flera värden eller mätvärden kan länkas till var och en av de visade driftvariablerna. Värden/ mätvärdena som visas kan definieras via parametrarna 0-20, 0-21, 0-22, 0-23 och 0-24 som du kommer åt via [QUICK MENU], "Q3 Funktionsinställningar", "Q3-1 Allmänna inställningar", "Q3-13 Visningsinställningar".

Varje avläsningsparameter som väljs i par. 0-20 till 0-24 har en egen skala och egna siffror efter ett eventuellt decimalkomma. Om en parameter har ett större numeriskt värde leder det till att färre decimaler visas.

T ex.: Aktuell avläsning: 5,25 A; 15,2 A 105 A.

#### **Statusdisplay I:**

Denna avläsningsstatus är standard efter start eller initiering.

Använd [INFO] för att hämta information om värdenas/mätvärdenas länkar till de visade driftvariablerna (1,1, 1,2, 1,3, 2 och 3).

Se driftvariablerna som visas på displayen i den här bilden. 1,1, 1,2 och 1,3 visas i liten storlek. 2 och 3 visas i medelstor storlek.

#### **Statusdisplay II:**

Se driftvariablerna (1,1, 1,2, 1,3 och 2) som visas på displayen i den här bilden.

I exemplet har Varvtal, Motorström, Motoreffekt och Frekvens valts som variabler på första och andra raden.

1,1, 1,2 och 1,3 visas i liten storlek. 2 visas i stor storlek.

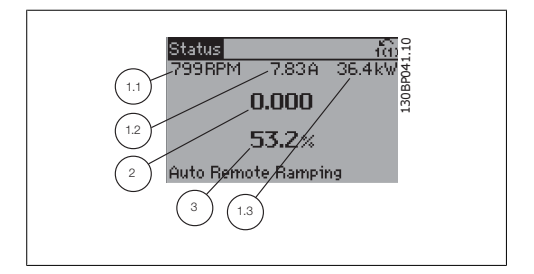

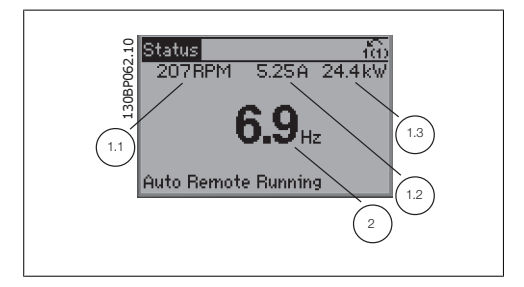

VLT® Driftinstruktioner för HVAC frekvensomformare 5. Manövrering av frekvensomformaren

#### **Statusdisplay III:**

Den här skärmen visar händelse och åtgärd från Smart Logic Control. Mer information finns i avsnittet Smart Logic Control.

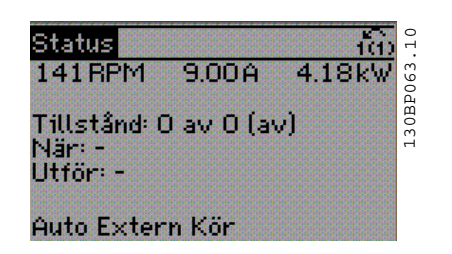

**Nedre delen** visar alltid frekvensomformarens statusläge.

#### **Justering av displaykontrast**

Tryck på [Status] och [▲] för mörkare display Tryck på [Status] och  $\lceil \blacktriangledown \rceil$  för ljusare display

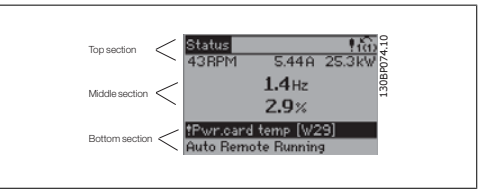

**Indikeringslampor (lysdioder):**

Om vissa gränsvärden överskrids tänds larm- och/eller varningslampan. En status- och larmtext visas på kontrollpanelen.

På-lampan lyser när ström matas till frekvensomformaren via nätspänning, en DC-bussanslutning eller en extern 24 V-försörjning. Samtidigt tänds bakgrundsbelysningen.

- Grön lysdiod/On: Styrsektionen är igång.
- Gul lysdiod/Warn.: Anger en varning.
- Blinkande röd lysdiod/Alarm: Anger ett larm.

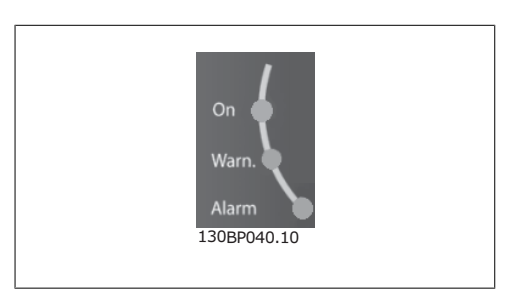

**GLCP-knappar**

#### **Menyknappar**

Menyknapparna är uppdelade i funktionsområden. Knapparna under displayen och indikeringslamporna används för parameterinställning, inklusive val av visningsläge vid normal drift.

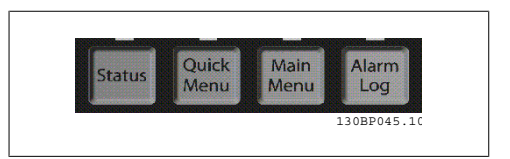

#### **[Status]**

anger status för frekvensomformaren och/eller motorn. 3 olika avläsningar kan väljas genom att [Status]-knappen trycks ned:

Avläsning med 5 rader, avläsning med 4 rader eller Smart Logic Control.

Använd **[Status]** för att välja visningsläge och för att ändra tillbaka till displayläge från antingen snabbinstallations-, huvudmeny- eller larmläget. Använd också knappen [Status] för att växla mellan enkelt och dubbelt avläsningsläge.

#### **[Quick Menu]**

möjliggör snabb inställning av frekvensomformaren. **De vanligaste HVAC-funktionerna kan programmeras här.**

[Quick Menu] består av:

- **Personlig meny**
- **Snabbinstallation**
- **Funktionsmeny**
- **Gjorda ändringar**
- **Loggning**

Funktionsmenyn ger en snabb och enkel åtkomst till alla parametrar som krävs för större delen av HVACs tillämpningar, inklusive VAV och CAV försörjning och reutrfläktar, kyltornsfläkt, primär-, sekundär- och kondensvattenpumpar och annnan pump, fläktar och kompressortilämpningar. Bland andra funktioner, har den också parametrar för att välja vilka variablar som ska visas på LCP, till exempel digitalt förinställda hastigheter, skalning av analoga referenser, stängda slingzoner, multizontillämpningar och specifika funktioner som är relaterade till fläktar, pumpar och kompressorer.

Det går att komma åt snabbmenyparametrarna direkt, om inte ett lösenord har skapats via par. 0-60, 0-61, 0-65 eller 0-66.

Det går att växla direkt mellan Snabbmenyläge och Huvudmenyläge.

#### **[Main Menu]**

används för att programmera alla parametrar. Det går att komma åt huvudmenyparametrarna direkt om inte ett lösenord har skapats via par. 0-60, 0-61, 0-65 eller 0-66. De flesta tillämpningarna i HVAC är enklast att komma åt via "Quick Menu, Quick Set-up" och "Function Set-up" istället för att gå via huvudmenyparametrarna.

Det går att växla direkt mellan huvudmenyläge och snabbmenyläge.

Du kommer åt parameterkortkommandot genom att hålla ned **[Main Menu]**-knappen i tre sekunder. Parameterkortkommandot ger direkt tillgång till en parameter.

#### **[Alarm Log]**

visar en larmlista över de fem senaste larmen (numrerade A1-A5). Om du vill få ytterligare information om ett larm använder du pilknapparna för att gå till önskat larmnummer och trycker på [OK]. Information om frekvensomformarens tillstånd före larmläget visas.

Knappen larmlogg på LCP:n tillåter åtkomst till både larmlogg och underhållslogg.

#### **[Back]**

återgår till det föregående steget eller den föregående nivån i navigationsstrukturen.

#### **[Cancel]**

föregående ändring eller kommando annulleras, förutsatt att displayen inte har ändrats.

#### **[Info]**

visar information om ett kommando, en parameter eller en funktion i ett displayfönster. [Info] ger utförlig information när detta behövs.

Avsluta infoläget genom att trycka på [Info], [Back] eller [Cancel].

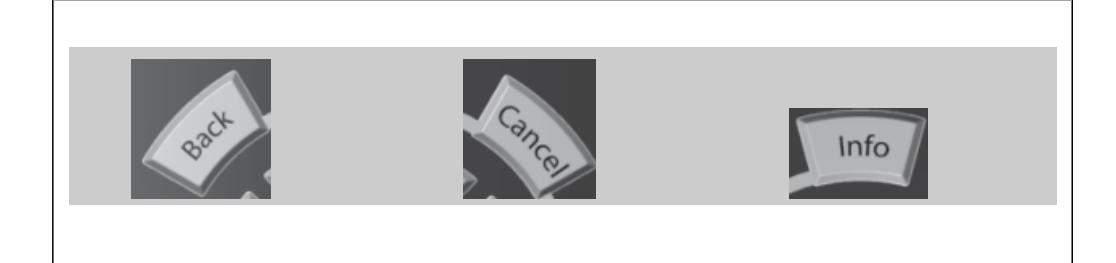

#### **Navigationsknappar**

Använd de fyra navigationspilarna för att navigera mellan tillgängliga val i **[Quick Menu]**, **[Main Menu]** och **[Alarm log]**. Använd knapparna för att flytta markören.

**[OK]** används för att välja en parameter som markerats med markören och för att aktivera en parameterändring.

**Knapparna** för lokal styrning finns nederst på manöverpanelen.

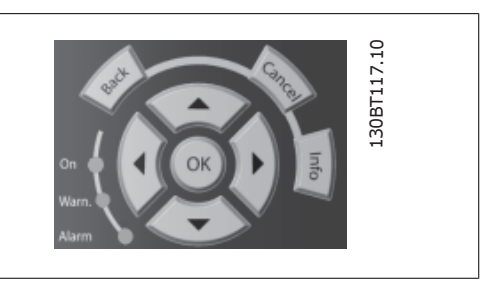

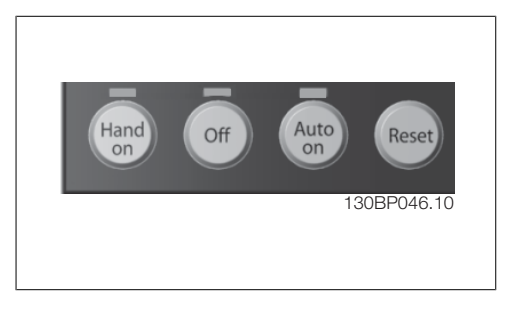

#### **[Hand On]**

aktiverar styrningen av frekvensomformaren via GLCP:n. [Hand On] startar även motorn, och nu kan du också mata in motorvarvtalsdata med hjälp av pilknapparna. Knappen kan väljas som Aktiverad [1] eller Inaktiverad [0] via parameter  $0-40$  [Hand on]-knapp på LCP. Följande styrsignaler fortsätter att vara aktiva när [Hand on] aktiveras:

- [Hand on] [Off] [Auto on]
- Reset-knapp
- Utrullningsstopp, i nverterat
- **Reversering**
- Menyval, lsb Menyval, msb
- Stoppkommando från seriell kommunikation
- **Snabbstopp**
- DC-broms

**OBS!**

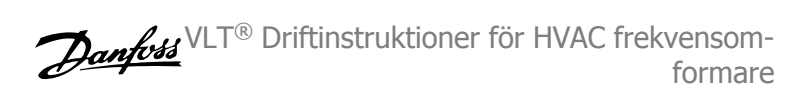

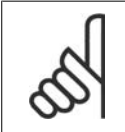

Externa stoppsignaler som aktiveras via styrsignaler eller en seriell buss åsidosätter ett startkommando via LCP:n.

### **[Off]**

stoppar den anslutna motorn. Knappen kan väljas som Aktiverad [1] eller Inaktiverad [0] via parameter 0-41 [Off]-knapp på LCP. Om ingen extern stoppfunktion har valts och om knappen [Off] är inaktiv kan motorn stoppas genom att nätförsörjningen kopplas bort.

#### **[Auto On]**

möjliggör styrning av frekvensomformaren via styrplintarna och/eller via den seriella kommunikationen. När en startsignal aktiveras på styrplintarna och/eller bussen startar frekvensomformaren. Knappen kan väljas som Aktiverad [1] eller Inaktiverad [0] via parameter 0-42 [Auto on]knapp på LCP.

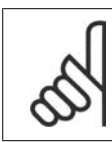

# **OBS!**

En aktiv HAND-OFF-AUTO-signal via de digitala ingångarna har högre prioritet än manöverknapparna [Hand on] - [Auto on].

#### **[Reset]**

används för att återställa frekvensomformaren efter ett larm (tripp). Den kan väljas som Aktiverad [1] eller Inaktiverad [0] via parameter 0-43 Reset-knapp på LCP.

**Parameterkortkommandot** kan utföras genom att [Main Menu]-knappen hålls ned i 3 sekunder. Parameterkortkommandot ger direkt tillgång till en parameter.

# **5.1.3. Så här används den numeriska LCP:n (NLCP)**

Följande instruktioner avser NLCP (LCP 101). Manöverpanelen är uppdelad i fyra funktionsgrupper:

- 1. Numeriskt teckenfönster
- 2. Menu-knappen och indikeringslampor - ändring av parametrar och växling mellan visningsfunktioner.n
- 3. Navigationsknappar och indikeringslampor (lysdioder).
- 4. Manöverknappar och indikeringslampor (lysdioder).

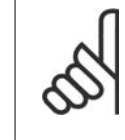

**OBS!** Parameterkopiering är inte möjligt med den numeriska lokala manöverpanelen LCP 101.

#### **Välj ett av följande lägen**

Statusläge: Anger status för frekvensomformaren eller motorn.

Om ett larm inträffar växlar NLCP:n automatiskt till statusläget.

Ett antal larm kan visas.

Snabbinstallations- eller huvudmenyläge: Visar parametrar och parameterinställningar.

**Indikeringslampor (lysdioder):**

- Grön lysdiod/On: Anger om styrsektionen är på.
- Gul lysdiod/Wrn.: Anger en varning.
- Blinkande röd lysdiod/Alarm: Anger ett larm.

Huvudmenyn används för att programmera alla parametrar

Det går att komma åt de här parametrarna direkt, om inte ett lösenord har skapats via par. 0-60, 0-61, 0-65 eller 0-66.

Snabbinstallation används för att konfigurera frekvensomformaren endast med hjälp av de viktigaste parametrarna.

Parametervärdena kan ändras med upp- och nedpilarna medan värdet blinkar.

Välj Huvudmeny genom att trycka på [Menu]-knappen några gånger till lysdioden för huvudmenyn tänds.

Välj parametergruppen [xx-\_\_] och tryck på [OK]

Välj parametern \_\_-[xx] och tryck på [OK]

Om parametern är en matrisparameter väljer du matrisnumret och trycker på [OK]

Välj önskat datavärde och tryck på [OK].

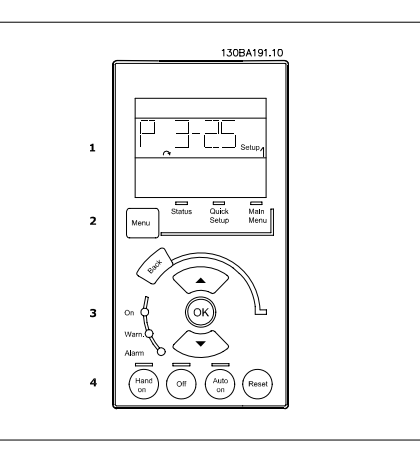

Bild 5.1: Numerisk LCP101 (NLCP)

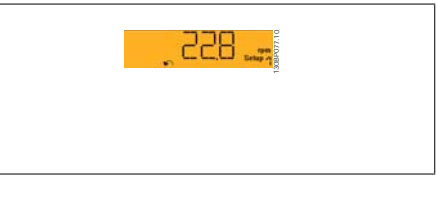

#### Bild 5.2: Exempel på statusdisplay

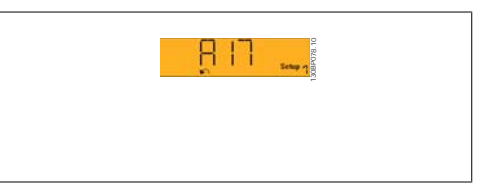

Bild 5.3: Exempel på larmdisplay

#### **Menu-knappen**

[Menu] Välj ett av följande lägen:

- **Status**
- **Snabbinstallation**
- Huvudmeny

Navigationsknappar [Back] för att gå bakåt

Knapparna för lokal styrning finns nederst på

Pilknapparna  $\Box$   $\Box$  används för att manövrera mellan parametergrupper, parametrar och inom parametrar.

[OK] används för att välja en parameter som markeras med markören och för att aktivera ändring av en parameter.

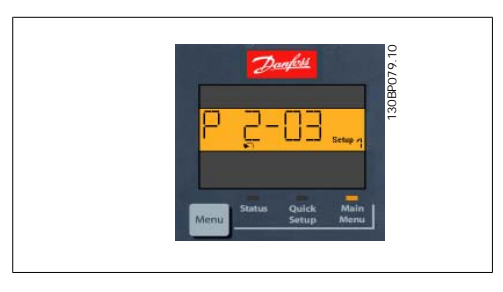

Bild 5.4: Displayexempel

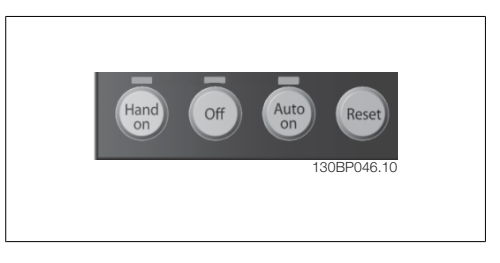

Bild 5.5: Manöverknappar på CP (NLCP)

[Hand On] aktiverar styrningen av frekvensomformaren via LCP:n. [Hand On] startar även motorn och nu kan du också mata in motorvarvtalsdata med hjälp av pilknapparna. Knappen kan väljas som Aktiverad [1] eller Inaktiverad [0] via parameter 0-40 [Hand on]-knapp på LCP.

Externa stoppsignaler som aktiveras via styrsignaler eller en seriell buss åsidosätter ett startkommando via LCP:n.

Följande styrsignaler fortsätter att vara aktiva när [Hand on] aktiveras:

- [Hand on] [Off] [Auto on]
- Reset-knapp

**Manöverknappar**

manöverpanelen.

- Inverterat utrullningsstopp
- Reversering
- Menyval, lsb Menyval, msb
- Stoppkommando från seriell kommunikation
- Snabbstopp
- DC-broms

[Off] stoppar den anslutna motorn. Knappen kan vara Aktiverad [1] eller Inaktiverad [0] via parameter 0-41 [Off]-knapp på LCP.

Om ingen extern stoppfunktion har valts och om knappen Off är inaktiv kan motorn stoppas genom att koppla ifrån huvudströmmen.

[Auto On] gör att frekvensomformaren kan styras via styrplintarna och/eller via den seriella kommunikationen. När en startsignal aktiveras på styrplintarna och/eller bussen startar frekvensomformaren. Knappen kan väljas som Aktiverad [1] eller Inaktiverad [0] via parameter 0-42 [Auto on]-knapp på LCP.

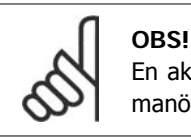

En aktiv HAND-OFF-AUTO-signal via de digitala ingångarna har högre prioritet än manöverknapparna [Hand on] [Auto on].

[Reset] används för att återställa frekvensomformaren efter ett larm (tripp). Knappen kan vara Aktiverad [1] eller Inaktiverad [0] via parameter 0-43 [Reset]-knapp på LCP.

# **5.1.4. RS-485-bussanslutning**

En eller flera frekvensomformare kan anslutas till en styrning (eller master) genom standardgränssnittet RS485. Plint 68 är ansluten till Psignalen (TX+, RX+), medan plint 69 är ansluten till N-signalen (TX-, RX-).

Om flera frekvensomformare ska anslutas till samma master måste dessa parallellkopplas.

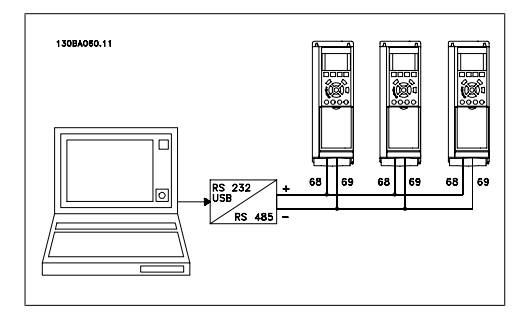

Bild 5.6: Anslutningsexempel.

För att undvika spänningsutjämningsströmmar i skärmen ska kabelns skärm förbindas till jord via plint 61, som är ansluten till ramen via en RC-länk.

#### **Bussavslutning**

RS-485-bussen ska avslutas med ett motståndsnät i de båda slutpunkterna. Om frekvensomformaren är den första på den sista enheten i RS-485-slingan, anges switch S810 på styrkortet till PÅ.

Mer information finns i avsnittet Switcharna S201, S202 och S801.

# **5.1.5. Så här ansluter du en PC till FC 100**

Om du vill styra frekvensomformaren från en PC installerar du konfigurationsprogrammet MCT 10. PC:n ansluts via en vanlig (värd/enhet) USB-kabel eller via RS-485-gränssnittet, som visas i kapitlet Installation > Installation av övriga anslutningar i VLT® HVAC-frekvensomformare FC 200 Design Guide.

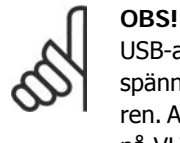

USB-anslutningen är galvaniskt isolerad från nätspänningen (PELV) och andra högspänningsplintar. USB-anslutningen ansluts till skyddsjorden på frekvensomformaren. Använd endast en isolerad bärbar dator som PC-anslutning till USB-anslutningen på VLT HVAC-frekvensomformaren.

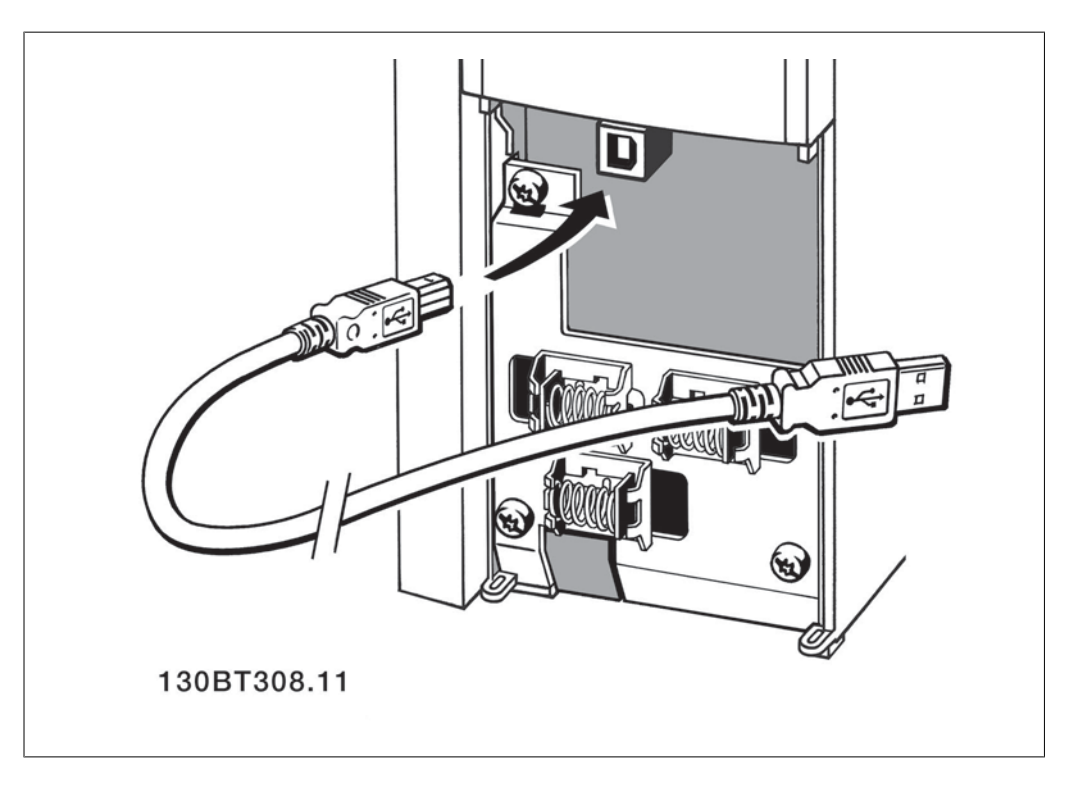

# **5.1.6. Programverktyg för PC**

#### **PC-programvara - MCT 10**

Alla frekvensomformare är utrustade med en seriell kommunikationsport. Danfoss tillhandahåller ett PC-verktyg för kommunikation mellan dator och frekvensomformare, konfigurationsprogrammet MCT 10 (VLT Motion Control Tool).

#### **Konfigurationsprogrammet MCT 10**

MCT 10 är ett lättanvänt, interaktivt verktyg som används för att ställa in parametrar i våra frekvensomformare. Du kan även hämta MCT 10 från Danfoss webbplats: www.vlt-software.com. Konfigurationsprogrammet MCT 10 är bra när du vill:

- Planera ett kommunikationsnätverk offline. MCT 10 innehåller en komplett frekvensomformardatabas
- Utföra inkörning av frekvensomformare online
- Spara inställningar för alla frekvensomformare
- Byta ut en frekvensomformare i ett nätverk

**5**

- Enkel och korrekt dokumentation av inställningarna för frekvensomformaren.
- Utöka ett befintligt nätverk
- Kommande frekvensomformare stöds

Konfigurationsprogrammet MCT 10 stöder Profibus DP-V1 via en masterklass 2-anslutning. Den gör det möjligt att läsa/skriva parametrar online i en frekvensomformare via Profibus-nätverket. Därmed behövs inte något extra kommunikationsnätverk.

#### **Spara frekvensomformarinställningar:**

- 1. Anslut en PC till enheten via USB-porten (Observera: Använd en bärbar dator, som har isolerats från nätet, tillsammans med USB-porten. Om detta görs på annat sätt kan utrustningen skadas.)
- 2. Öppna konfigurationsprogrammet MCT 10
- 3. Välj "Read from drive"
- 4. Välj "Save as"

Alla parametrar har nu lagrats i datorn.

#### **Läsa in frekvensomformarinställningar:**

- 1. Ansluta en PC till frekvensomformaren via USB-porten
- 2. Öppna konfigurationsprogrammet MCT 10
- 3. Välj "Open" de lagrade filerna visas
- 4. Öppna den önskade filen
- 5. Välj "Write to drive"

Alla parameterinställningar överförs nu till frekvensomformaren.

En separat manual för konfigurationsprogrammet MCT 10 finns tillgänglig: MG.10.Rx.yy.

#### **Moduler för konfigurationsprogrammet MCT 10**

Följande moduler ingår i programpaketet:

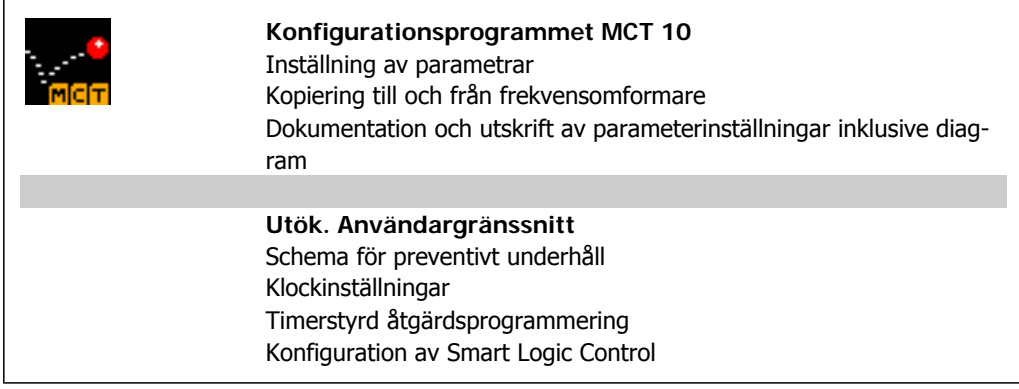

#### **Beställningsnummer:**

Beställ CD-skivan innehållande konfigurationsprogrammet MCT 10 med kodnumret 130B1000.

Du kan även hämta MCT 10 från Danfoss webbplats: WWW.DANFOSS.COM, affärsområdet: Motion Controls.

# **5.1.7. Tips och tricks**

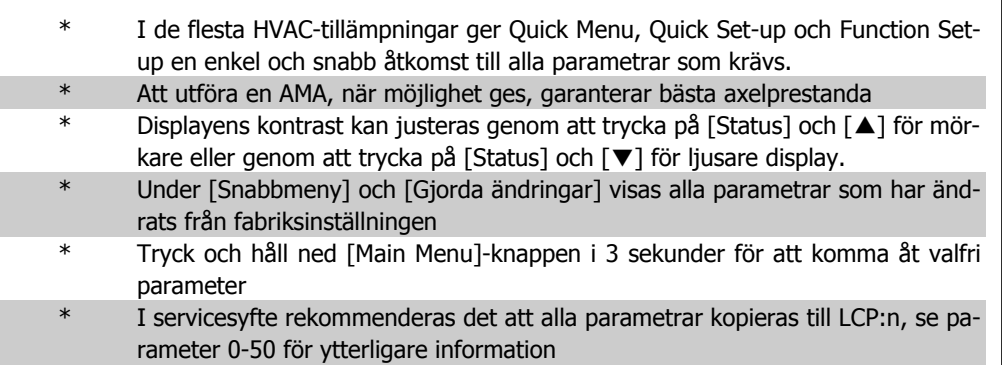

Tabell 5.1: Tips och tricks

# **5.1.8. Snabböverföring av parameterinställningar med GLCP**

När inställningen av en frekvensomformare är slutförd bör du lagra informationen i GLCP:n eller på en PC via konfigurationsprogrammet MCT 10.

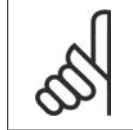

**OBS!** Stoppa motorn innan du utför de här åtgärderna.

#### **Datalagring i LCP:**

- 1. Gå till parameter 0-50 LCP-kopiering
- 2. Tryck på [OK]
- 3. Välj "Alla till LCP"
- 4. Tryck på [OK]

Alla parameterinställningar sparas nu i GLCP:n, som förloppsindikatorn visar. När den når 100 % trycker du på [OK].

GLCP:n kan nu anslutas till en annan frekvensomformare, och parameterinställningarna kan kopieras till den frekvensomformaren.

#### **Dataöverföring från LCP till frekvensomformare:**

- 1. Gå till parameter 0-50 LCP-kopiering
- 2. Tryck på [OK]
- 3. Välj "Alla från LCP"
- 4. Tryck på [OK]

Parameterinställningarna som lagrats i GLCP:n överförs nu till frekvensomformaren, som förloppsindikatorn visar. När den når 100 % trycker du på [OK].

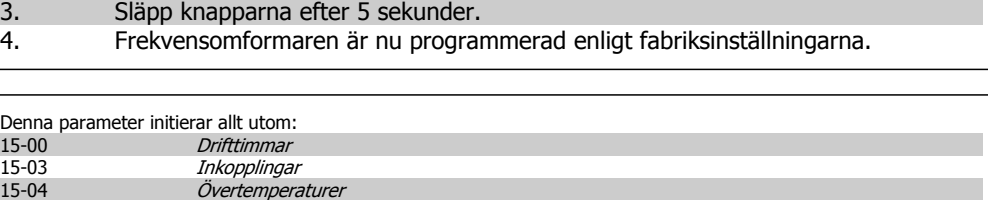

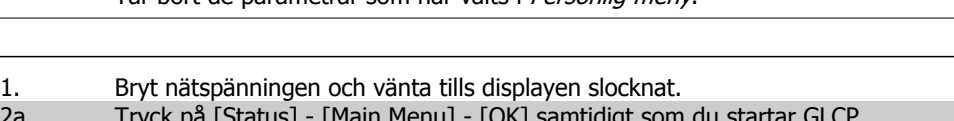

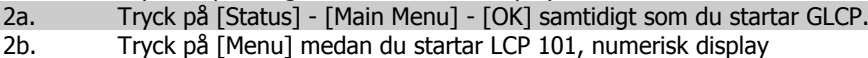

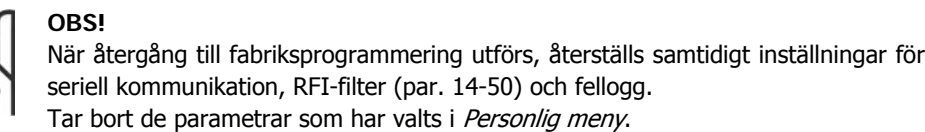

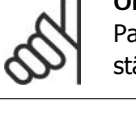

## **Återgång till fabriksprogrammering**

15-05 Överspänningar

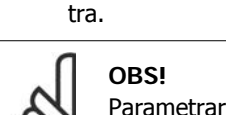

Parametrar som väljs i Personlig meny, förblir som de är, med standardfabriksinställning.

# 2. Tryck på [OK]

**5.1.9. Initiering till fabriksinställningar** 

- 3. Välj "initiering" (på NLCP väljs "2")
- 4. Tryck på [OK]

1. Välj par. 14-22

- 5. Slå från strömmen till enheten och
- vänta tills displayen har stängts av. 6. Slå på strömmen och frekvensomformaren återställs. Observera att den första starten tar några sekunder ex-

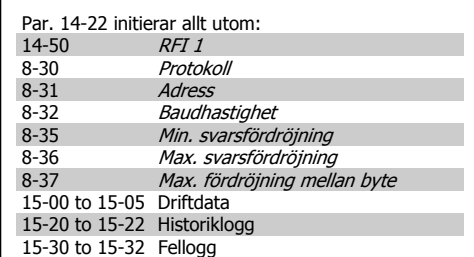

Rekommenderad initiering (via par. 14-22)

Frekvensomformaren kan återställas till fabriksinställningar på två sätt:

**5**

6. Programmering av frekvensomformaren

# **6. Programmering av frekvensomformaren**

# **6.1. Programmering**

# **6.1.1. Parameterkonfiguration**

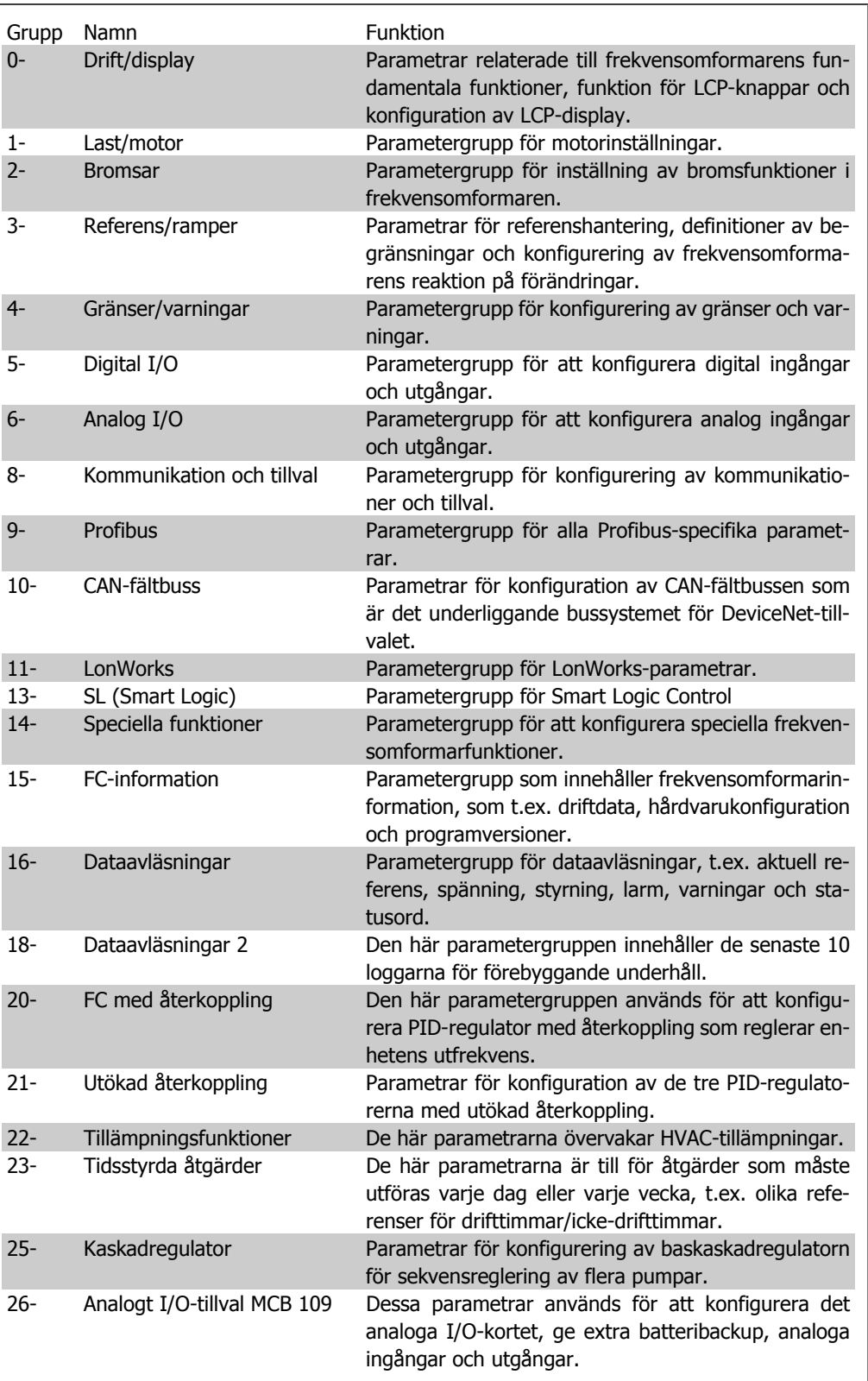

Tabell 6.1: Parametergrupper

Parameterbeskrivningar och parameterval visas på den grafiska (GLCP) eller numeriska (NLCP) displayen. (Mer information finns i avsnitt 5.) Det går att komma åt parametrarna genom att trycka på [Quick Menu]- eller [Main Menu]-knappen på manöverpanelen. Snabbmenyn används främst för idrifttagning av enheten vid start, genom att tillhandahålla de parametrar som krävs för att starta driften. Huvudmenyn ger åtkomst till alla parametrar för ingående tillämpningsprogrammering.

Alla digitala och analoga ingångs-/utgångsplintar kan ha flera funktioner. Alla plintar har standardfunktioner som passar för flertalet av HVAC:s tillämpningar. Om specialfunktioner krävs måste dessa programmeras som beskrivs i parametergrupp 5 eller 6.

## **6.1.2. Snabbmenyläge**

#### **Parameterdata**

Den grafiska displayen (GLCP) ger åtkomst till alla parametrar som visas i snabbmenyerna. Den numeriska displayen (NLCP) ger bara tillgång till snabbinstallationsparametrar. Ange eller ändra parameterdata eller inställningar genom att använda [Quick Menu]-knappen på följande sätt:

- 1. Tryck på knappen Snabbmeny
- 2. Använd [▲] och [▼]-knapparna för att hitta de parametrar som du vill ändra
- 3. Tryck på [OK]
- 4. Använd [▲] och [▼]-knapparna för att välja korrekt parameterinställning
- 5. Tryck på [OK]
- 6. För att flytta till en annan siffra inom parameterinställningen kan du använda [◀] och [▶]-knapparna
- 7. Det markerade området indikerar den siffra som valts för ändring
- 8. Tryck på [Cancel]-knappen för att avbryta ändringen eller på [OK] för att acceptera ändringen och ange ny inställning.

#### **Exempel på ändring av parameterdata**

Anta att parameter 22-60, Rembrott, funktion är inställd på [Off]. Övervaka fläktremmens kondition - hel eller inte - enligt följande procedur:

- 1. Tryck på snabbmenyknappen
- 2. Välj funktionen Inställningar med [▼]-knappen
- 3. Tryck på [OK]
- 4. Välj tillämpningsinställningar med [▼]-knappen
- 5. Tryck på [OK]
- 6. Tryck [OK] igen för fläktfunktioner
- 7. Välj rembrott, funktion genom att trycka [OK]
- 8. Med [▼]-knappen, välj [2] Tripp

Frekvensomformaren kommer nu att trippa om ett rembrott registrerats.

Välj [My Personal Menu] för att endast visa de parametrar som förvalts och programmerats som personliga parametrar. En AHU eller pump OEM kan till exempel ha förprogrammerat dessa att finnas i Personlig meny vid tillverkning, för att göra finjusteringar enklare vid ingångkörning. De här parametrarna väljs i par. 0-25 Personlig meny. Upp till 20 olika parametrar kan programmeras i den här menyn.

Om [No Operation] väljs i par. plint 27 digital ingång behövs ingen anslutning till +24 V på plint 27 för att det ska gå att starta.

Om [Coast Inverse] (farbriksinställningsvärde) har valts i par. plint 27 digital ingång, behövs en anslutning till + 24 V på plint 27 för att det ska gå att starta.

Välj [Changes Made] för att få information om:

- de senaste 10 ändringarna. Använd navigeringsknapparna upp/ned för att bläddra mellan de 10 senast ändrade parametrarna.
- ändringar gjorda efter fabriksinställning.

Välj [Loggings] för att få information om avläsningar på displayens teckenrader. Informationen visas som grafer.

Det är bara visningsparametrarna som valts i par. 0-20 till par. 0-24 som kan visas. Det går att lagra upp till 120 prov i minnet som referens till senare.

#### **Effektiv parameterkonfiguration för HVAC-applikationer**

Parametrarna kan enkelt konfigureras för de allra flesta av HVAC-applikationerna enbart med hjälp av **[Quick Menu]**.

När du trycker på [Quick Menu] visas de olika områden som ingår i snabbmenyn. Se även bild 6,1 nedan och tabellerna Q3-1 till Q3-4 i följande avsnitt om Funktionsinställningar.

#### **Exempel på hur du kan använda snabbinstallation**

Anta att du vill ange nedrampningstiden till 100 sekunder!

- 1. Tryck på [Quick Setup]. Den första par. 0-01 Språk i Snabbinstallationen visas
- 2. Tryck på [▼] upprepade gånger tills par. 3-42 Ramp 1, nedrampningstid visas med förinställningen på 20 sekunder
- 3. Tryck på [OK]
- 4. Använd [◀]-knappen för att markera den tredje siffran innan kommatecknet.
- 5. Ändra "0" till "1" genom att använda [▲]-knappen
- 6. Använd [▶]-knappen för att markera sifffra 2
- 7. Ändra "2" till "0" med [▼]-knappen
- 8. Tryck på [OK]

Den nya nedrampningstiden är nu inställd på 100 sekunder.

Konfigurationen bör utföras i den ordning som anges.

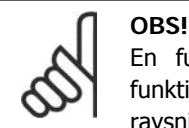

En fullständig beskrivning av funktionen finns i parameteravsnitten i den här handboken.

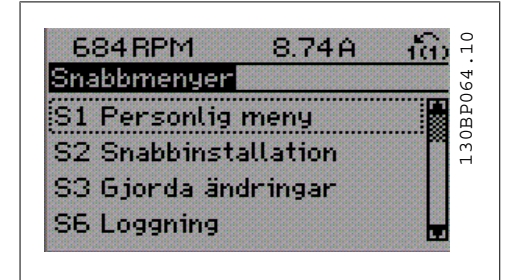

Bild 6.1: Snabbmenyvy.

Med QUICK MENU får du tillgång till de 12 viktigaste inställningsparametrarna för frekvensomformaren. I många fall är frekvensomformaren klar att tas i drift sedan dessa parametrar programmerats. De 12 (se fotnot) parametrar som ingår i snabbmenyn visas i tabellen nedan. En fullständig beskrivning av funktionen finns i parameteravsnitten i den här handboken.

**6**

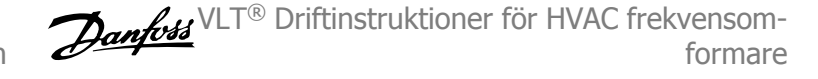

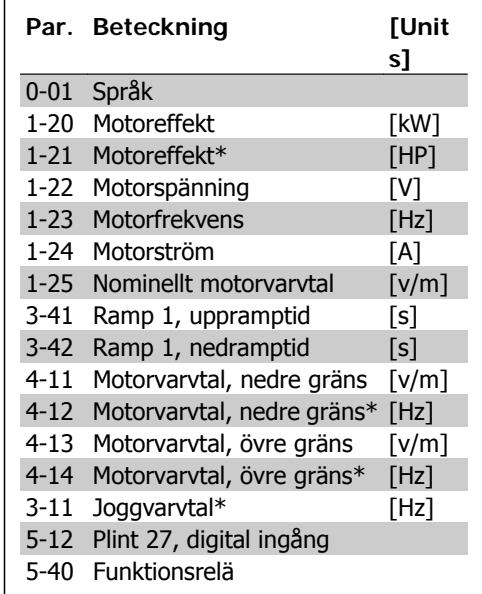

\*Vad displayen visar beror på valen som gjorts i parameter 0-02 och 0-03. Fabriksinställningarna av parameter 0-02 och 0-03 beror på i vilken del av världen som frekvensomformaren levereras i, men kan omprogrammeras efter behov.

Tabell 6.2: Snabbinstallationparametrar

#### **Parametrar för Snabbinstallation:**

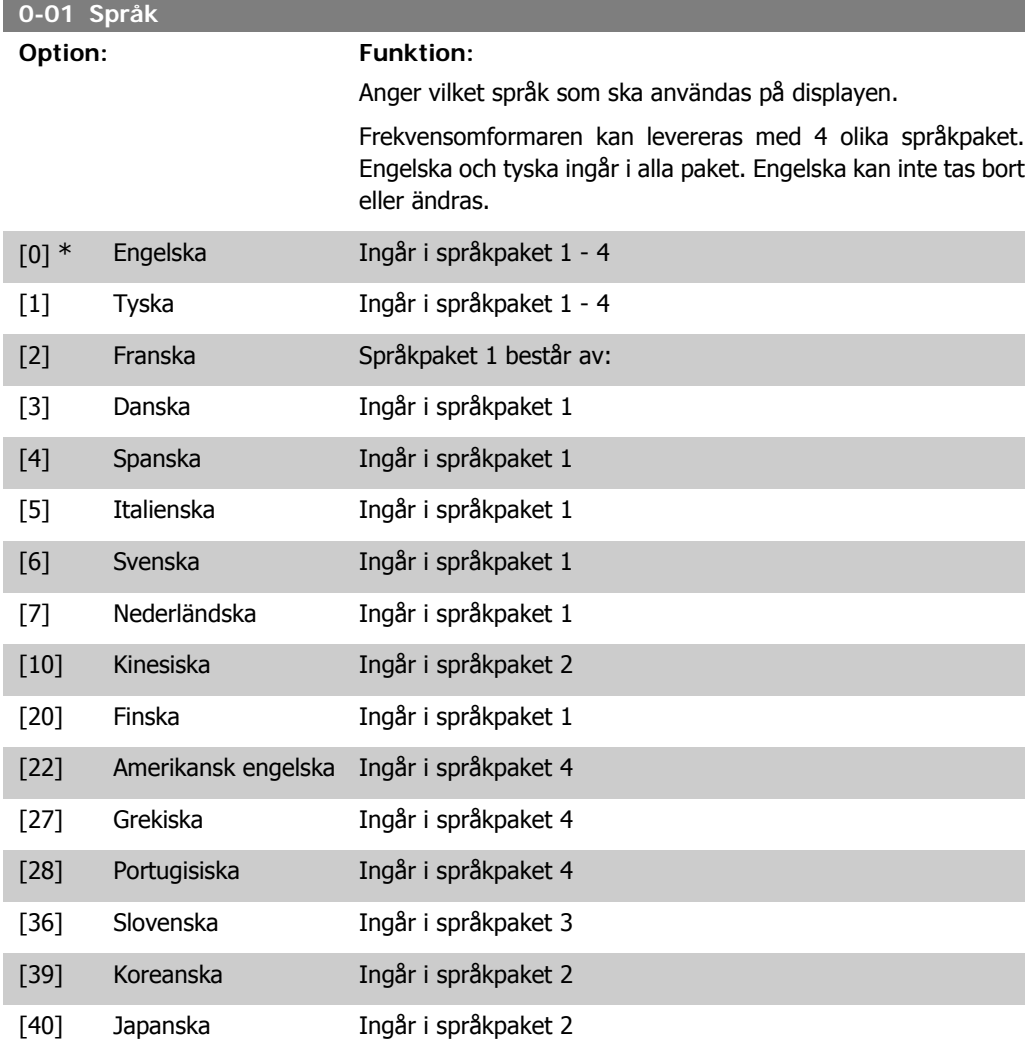

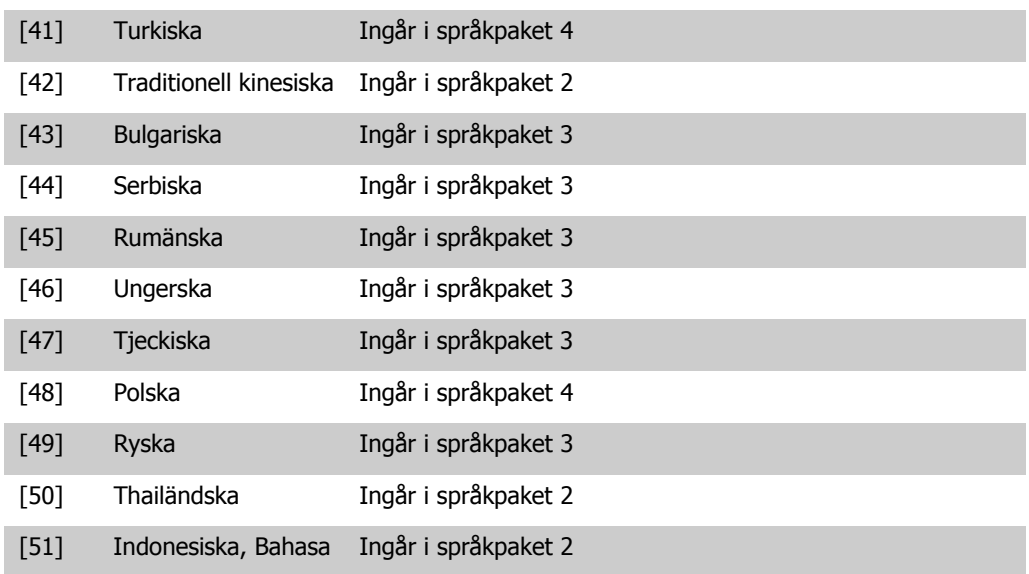

### **1-20 Motoreffekt [kW]**

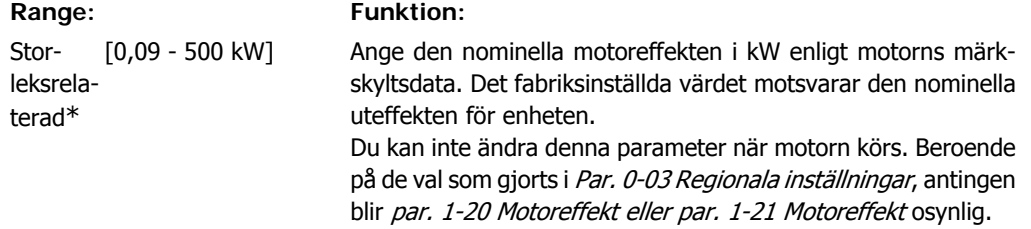

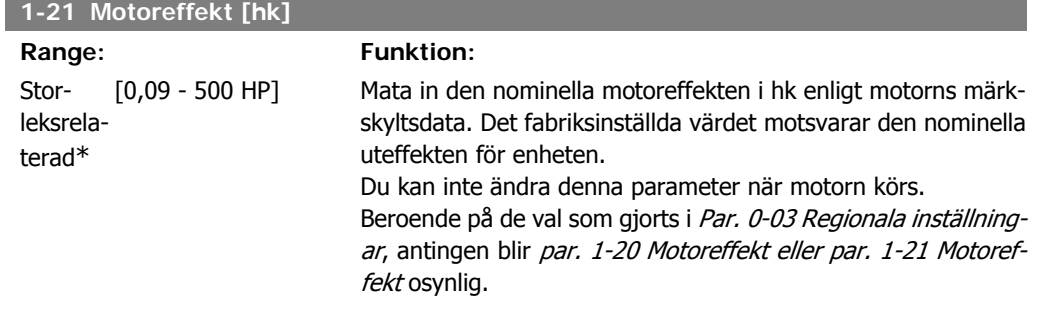

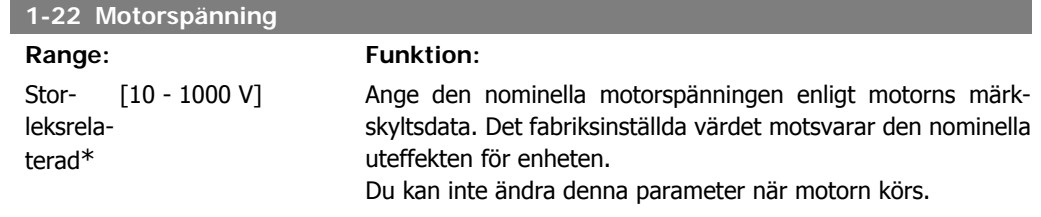

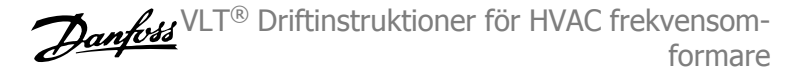

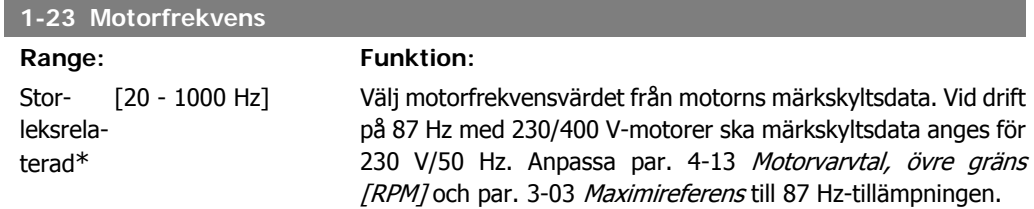

Du kan inte ändra denna parameter när motorn körs.

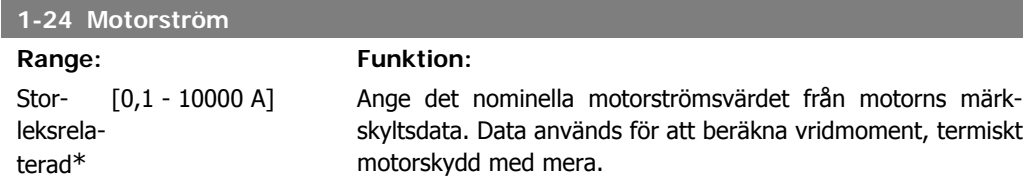

Du kan inte ändra denna parameter när motorn körs.

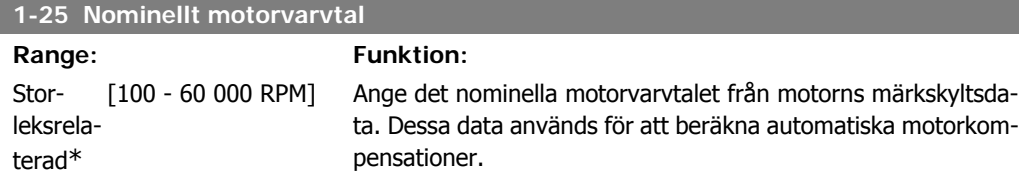

Du kan inte ändra denna parameter när motorn körs.

**3-41** 

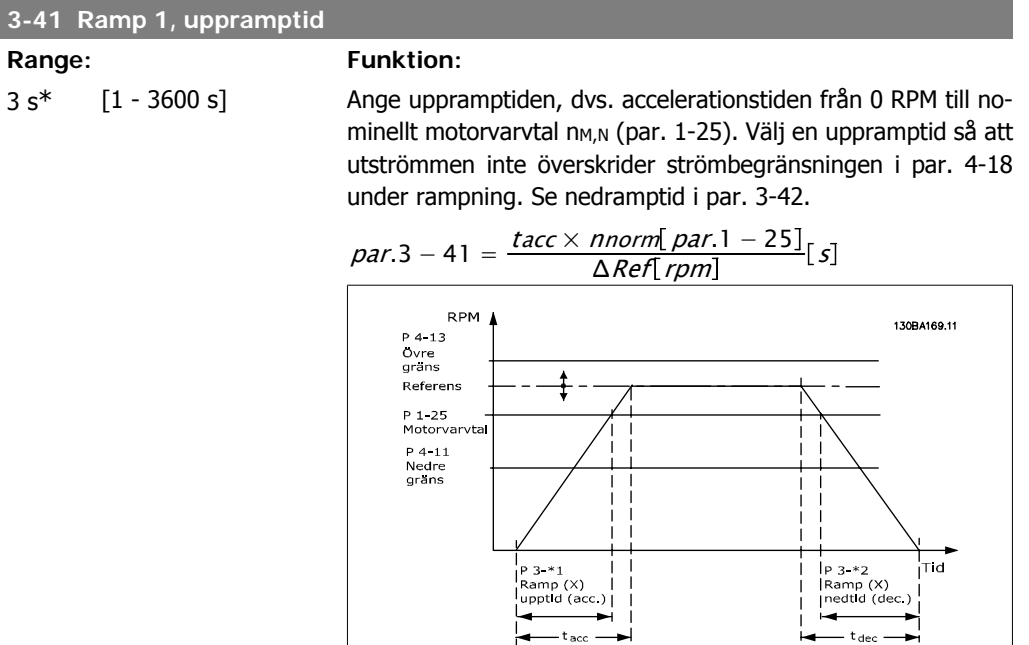

**6**

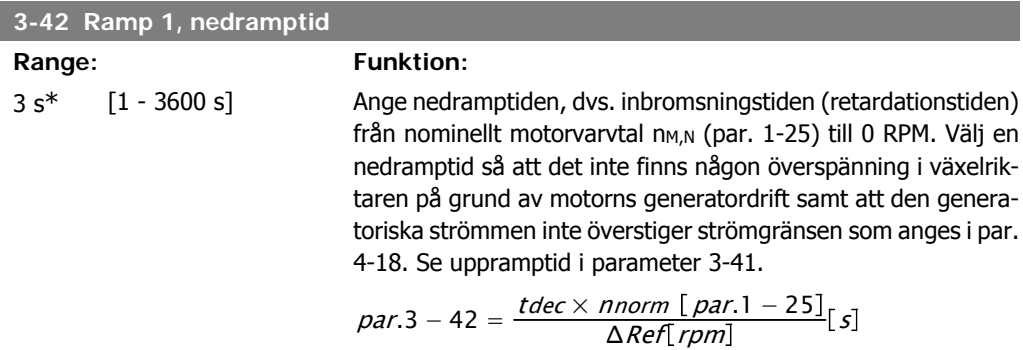

### **4-11 Motorvarvtal, nedre gräns [rpm]**

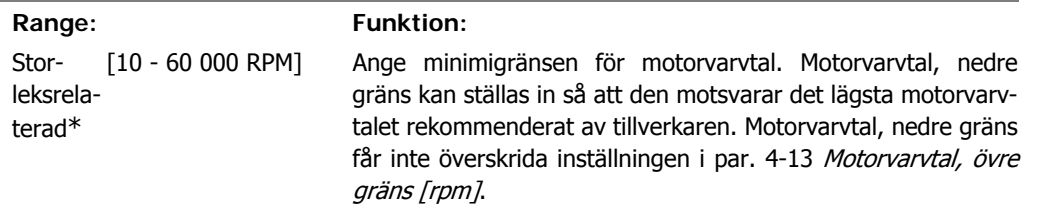

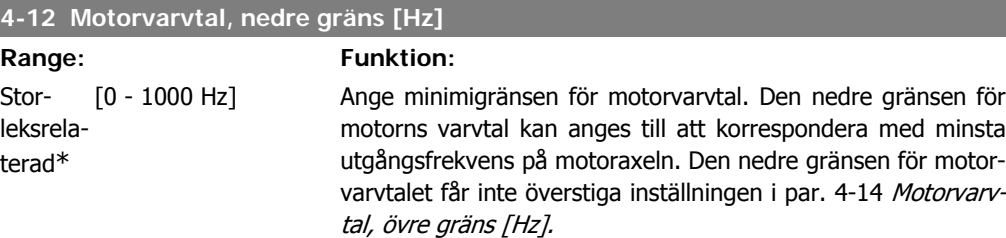

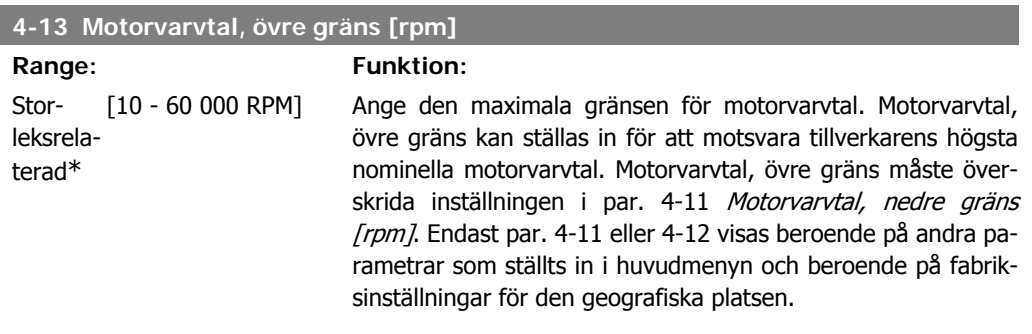

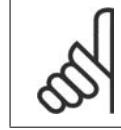

**OBS!**

Frekvensomformarens utfrekvens får inte bli högre än 1/10 av switchfrekvensen.

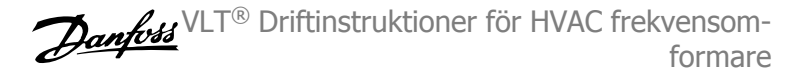

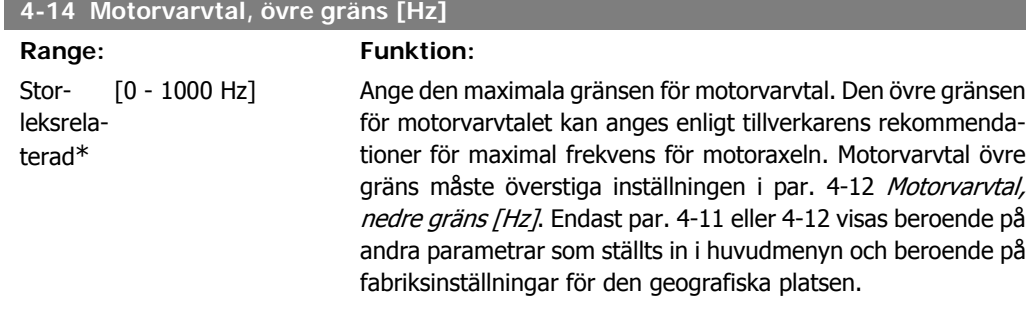

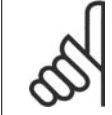

**OBS!**

Max. utfrekvens får inte överskrida 10 % av växelriktarens switchfrekvens (par. 14-01).

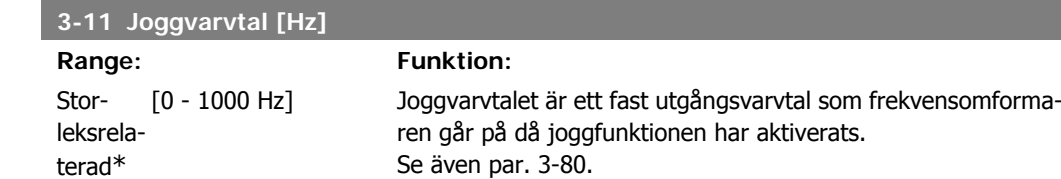

## **6.1.3. Funktionsmenyer**

Funktionsmenyn ger en snabb och enkel åtkomst till alla parametrar som krävs för större delen av HVACs tillämpningar, inklusive VAV och CAV försörjning och reutrfläktar, kyltornsfläkt, primär-, sekundär- och kondensvattenpumpar och annnan pump, fläktar och kompressortilämpningar.

**Åtkomst till Funktionsinställningar, exempel:**

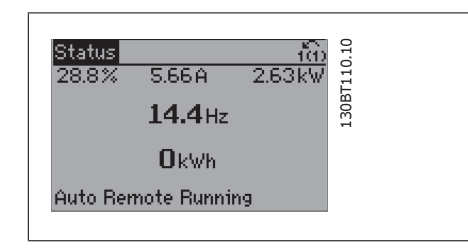

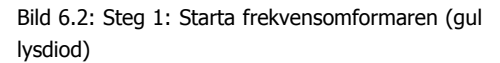

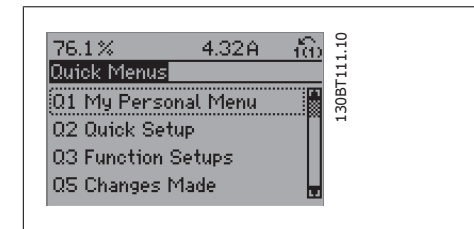

Bild 6.3: Steg 2: Tryck på knappen [QUICK MENU].

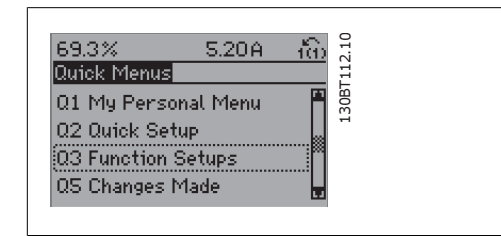

Bild 6.4: Steg 3: Använd navigeringsknapparna upp/ned för att bläddra ned till Funktionsinställningar. Tryck på [OK]

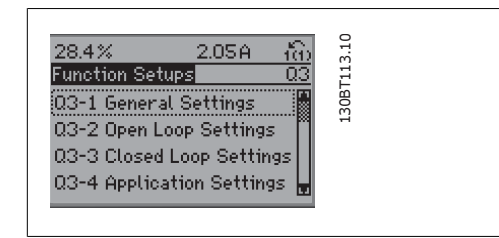

Bild 6.5: Steg 4: Funktioninställningar visas. Välj 03-1 Allmänna inställningar. Tryck på [OK]

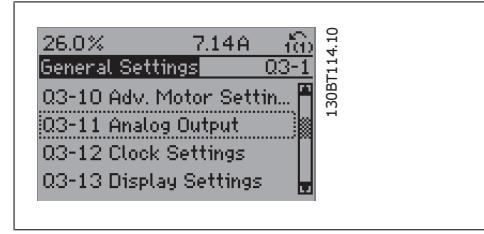

Bild 6.6: Steg 5: Använd navigeringsknapparna upp/ned för att bläddra ned till 03-11 Analoga utgångar. Tryck på [OK]

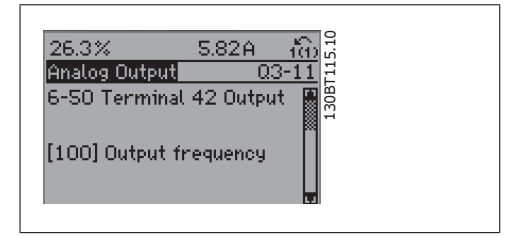

Bild 6.7: Steg 6: Se beskrivning av parameter 6-50 Plint 42, utgång. Tryck på [OK]

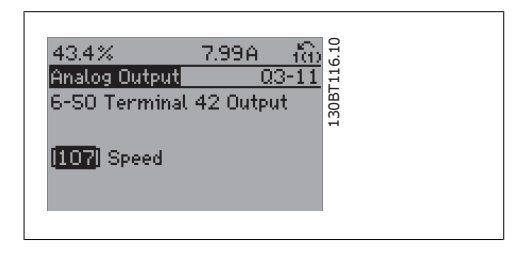

Bild 6.8: Steg 7: Använd navigeringsknapparna upp/ned för att bläddra mellan de olika alternativen. Tryck på [OK]

#### Parametrarna för funktionsinställning är grupperade på följande sätt:

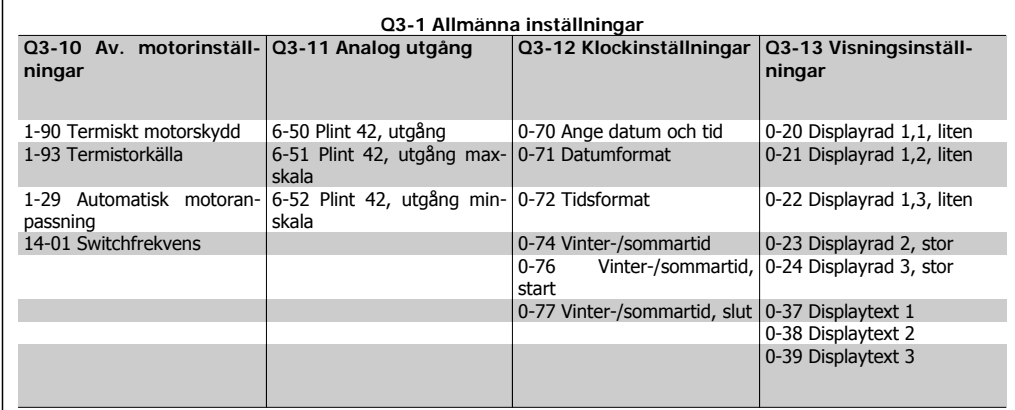

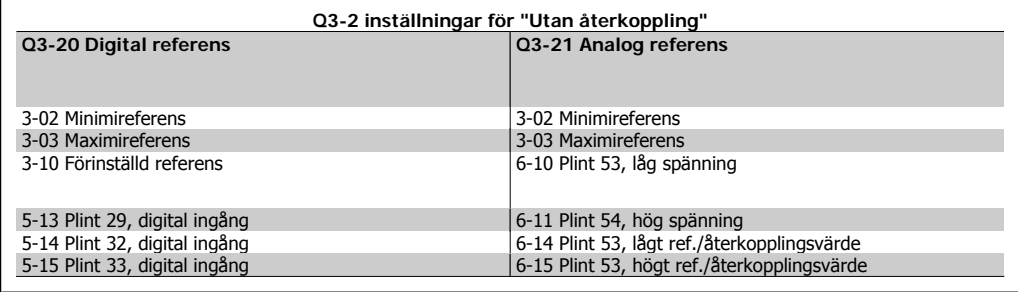

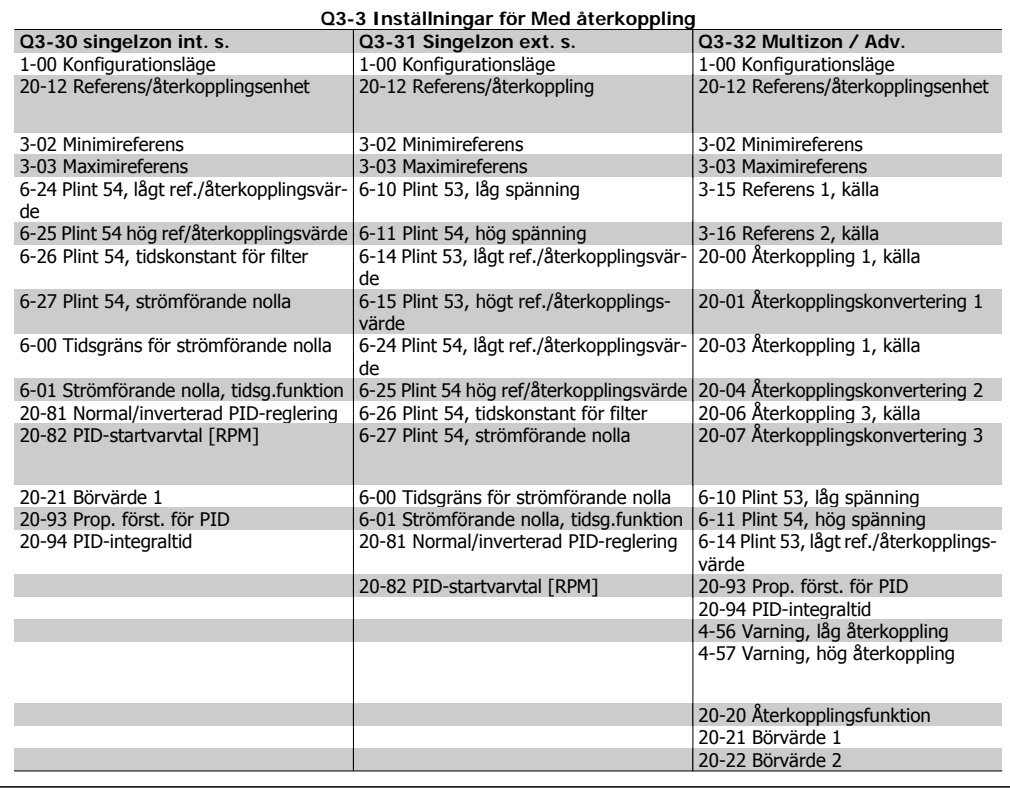

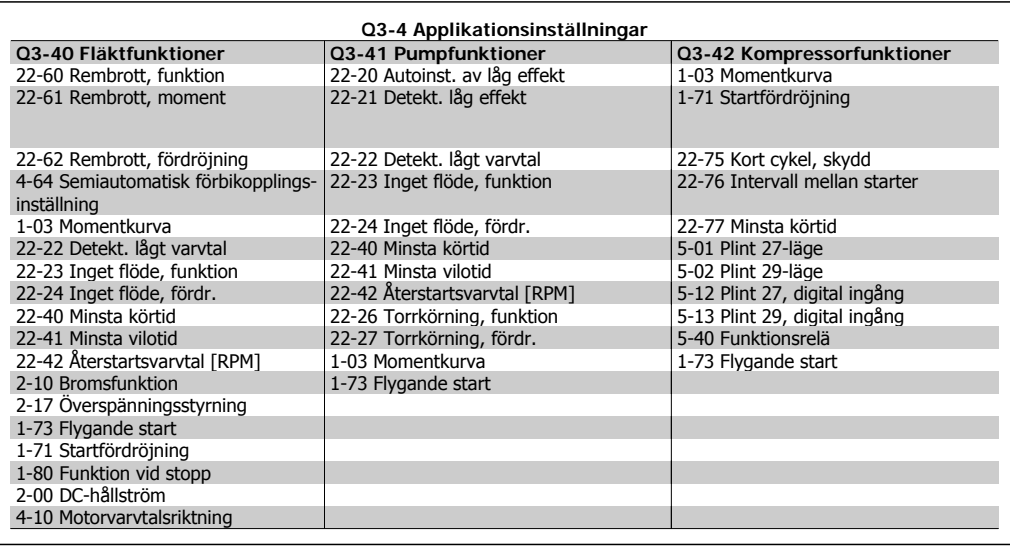

Se även VLT® Driftinstruktioner för HVAC frekvensomformare om du vill ha en detaljerad beskrivning av funktionsmenyernas parametergrupper.

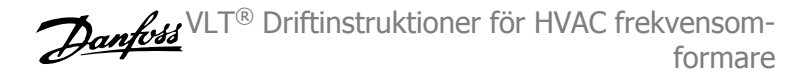

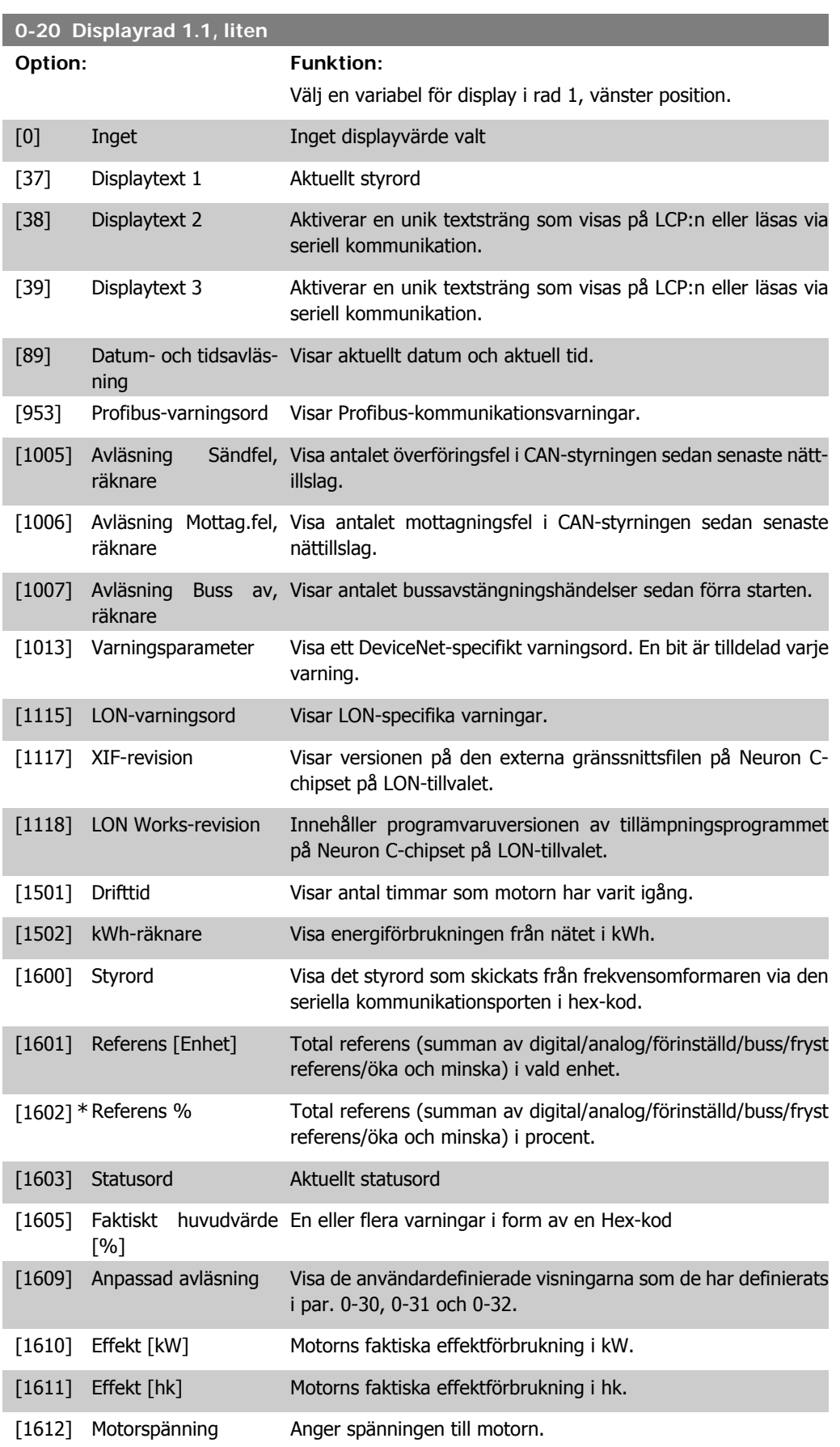

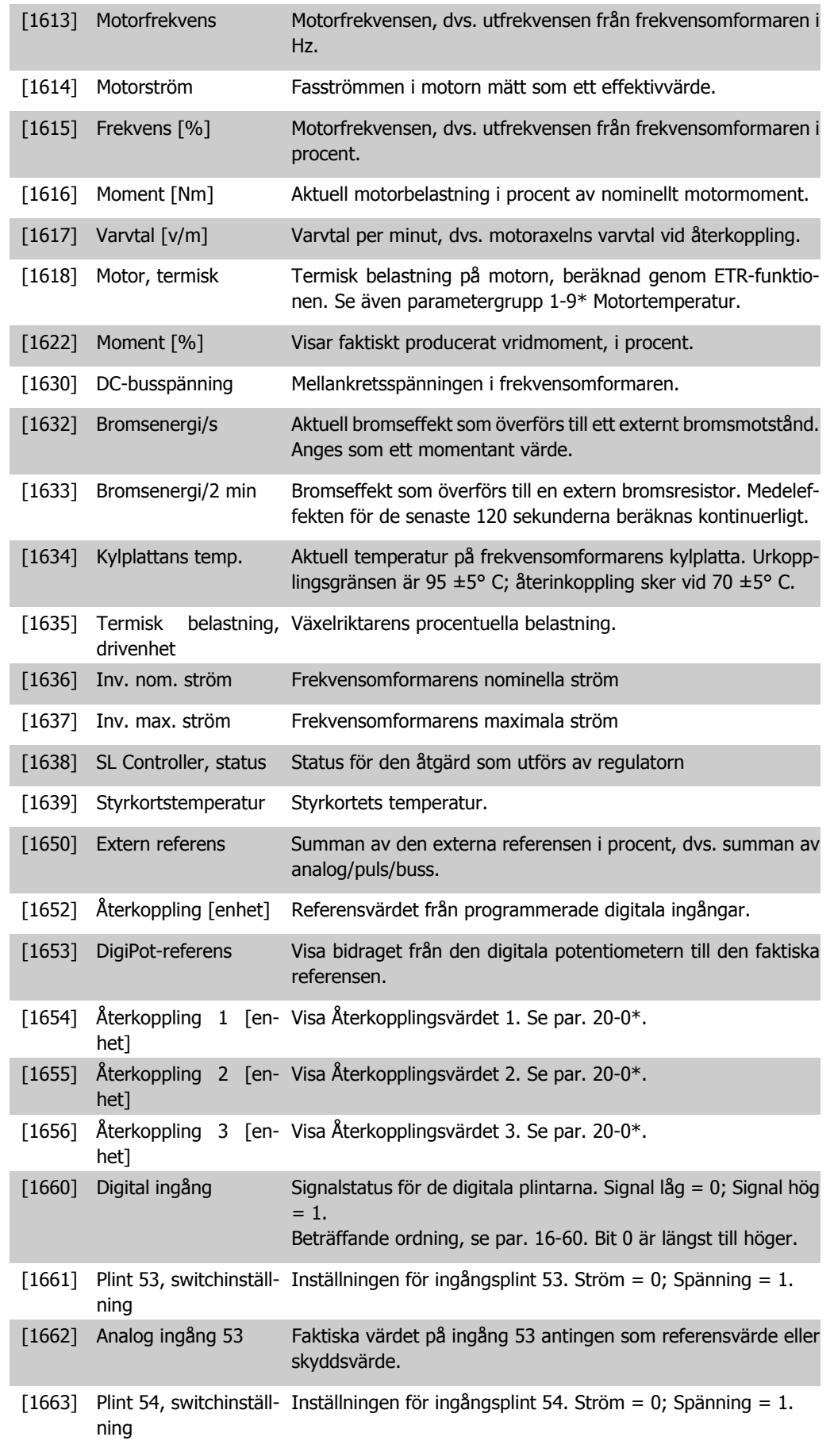

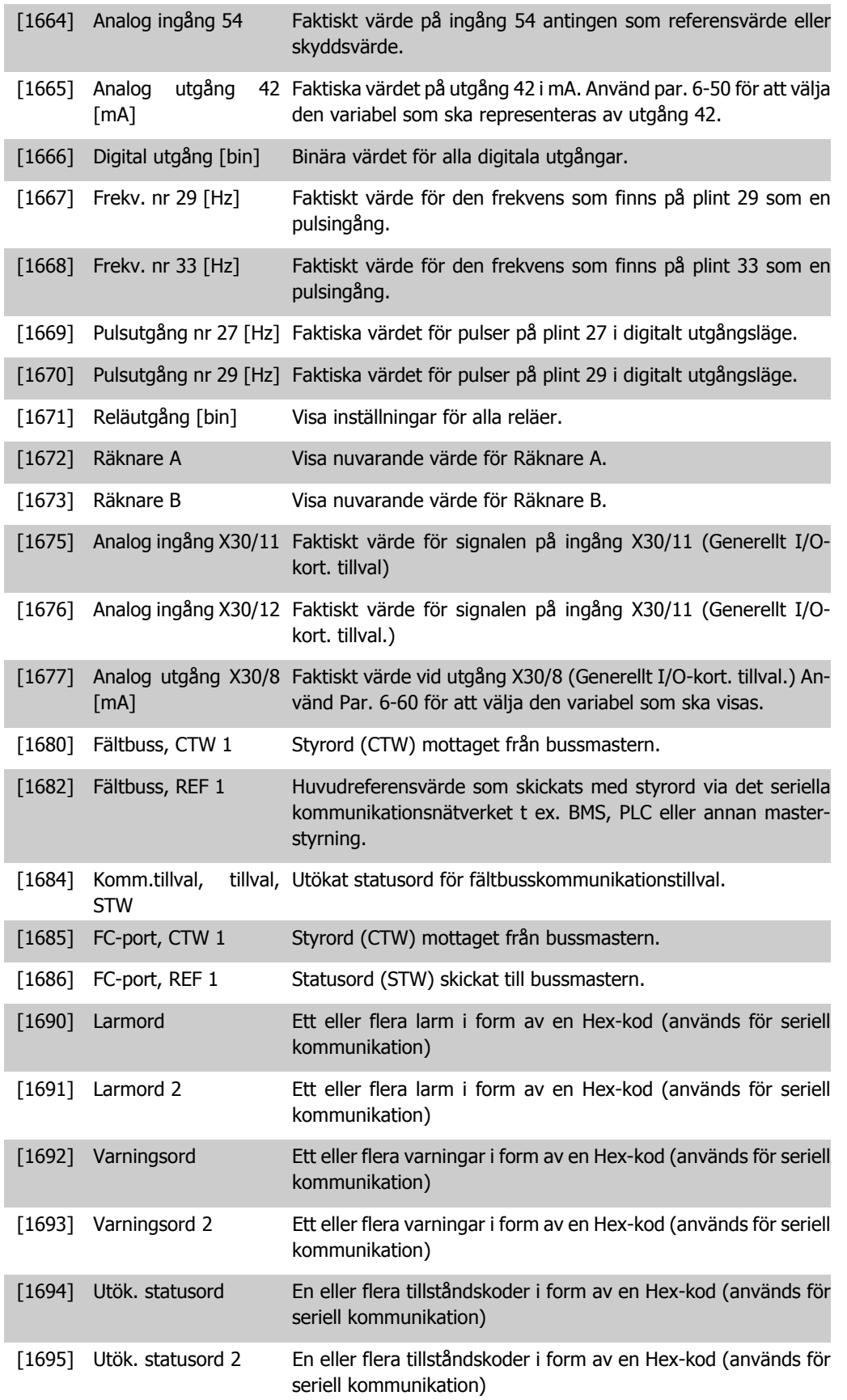

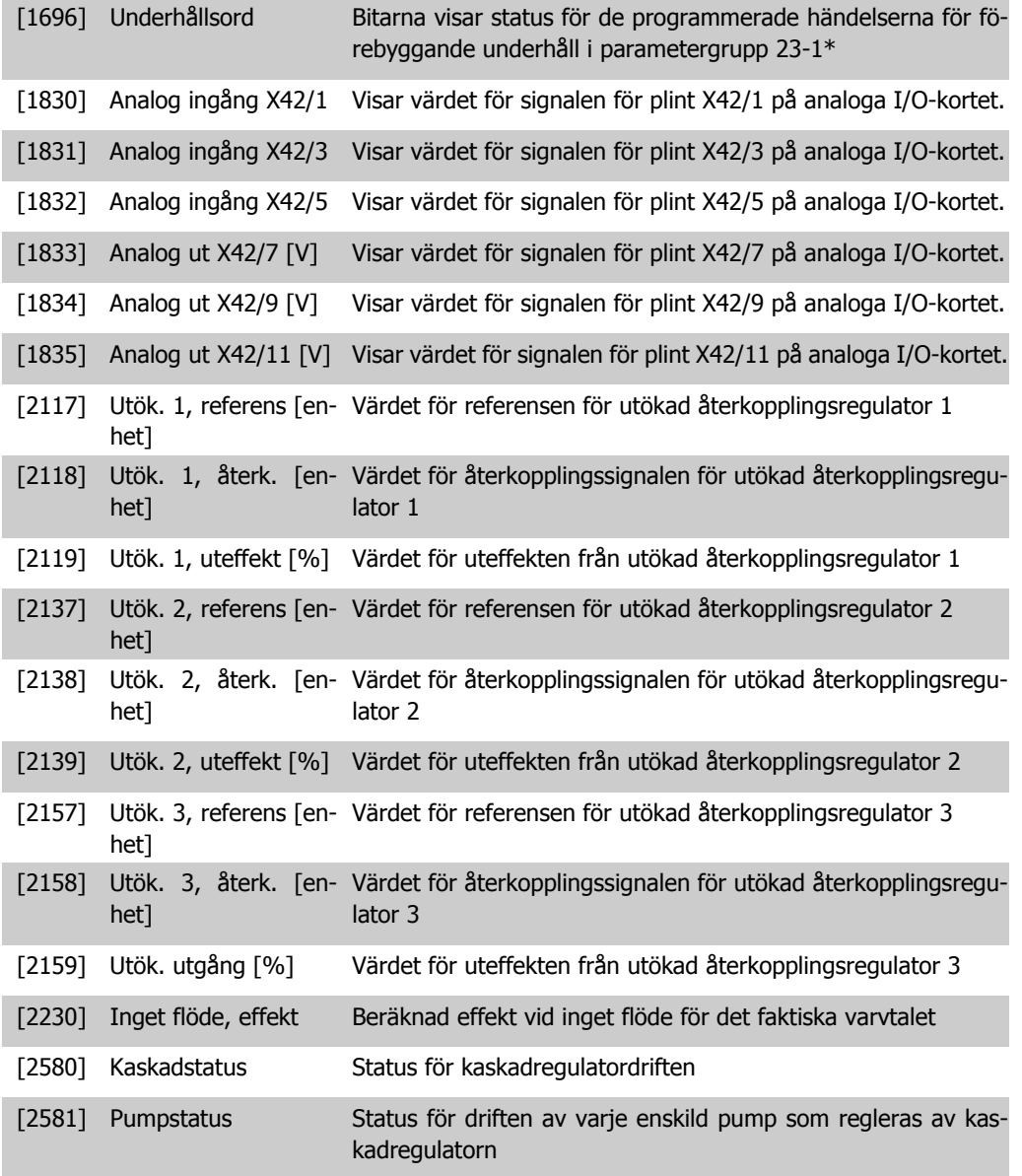

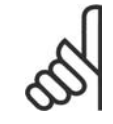

### **OBS!**

Programmeringshandboken för VLT® HVAC frekvensomformare MG.11.CX.YY innehåller detaljerad information.

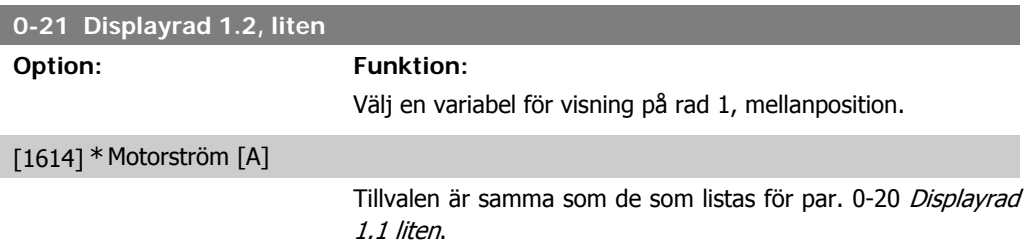

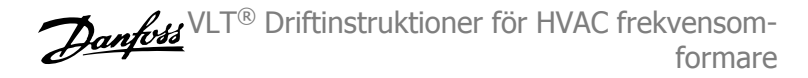

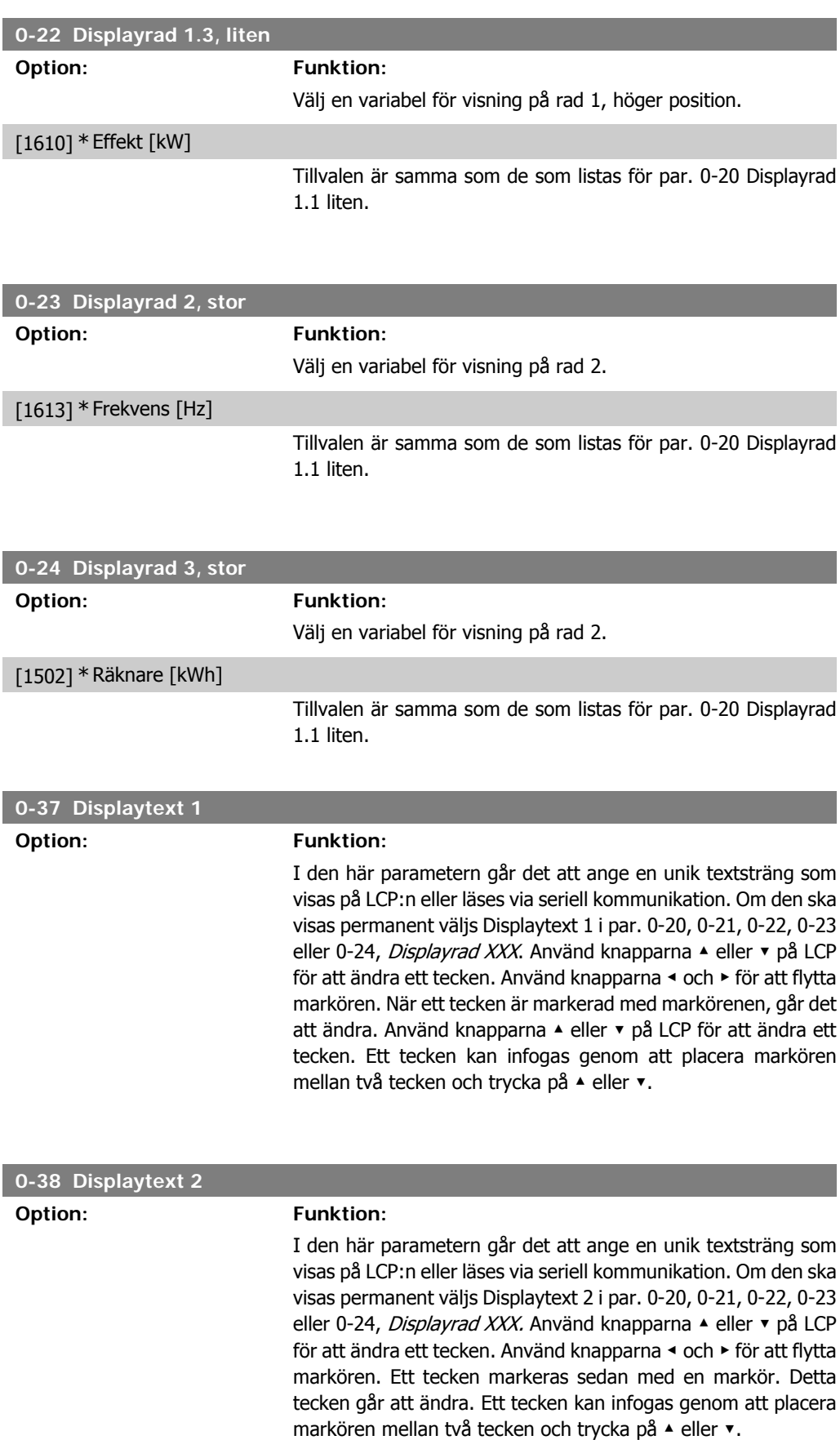
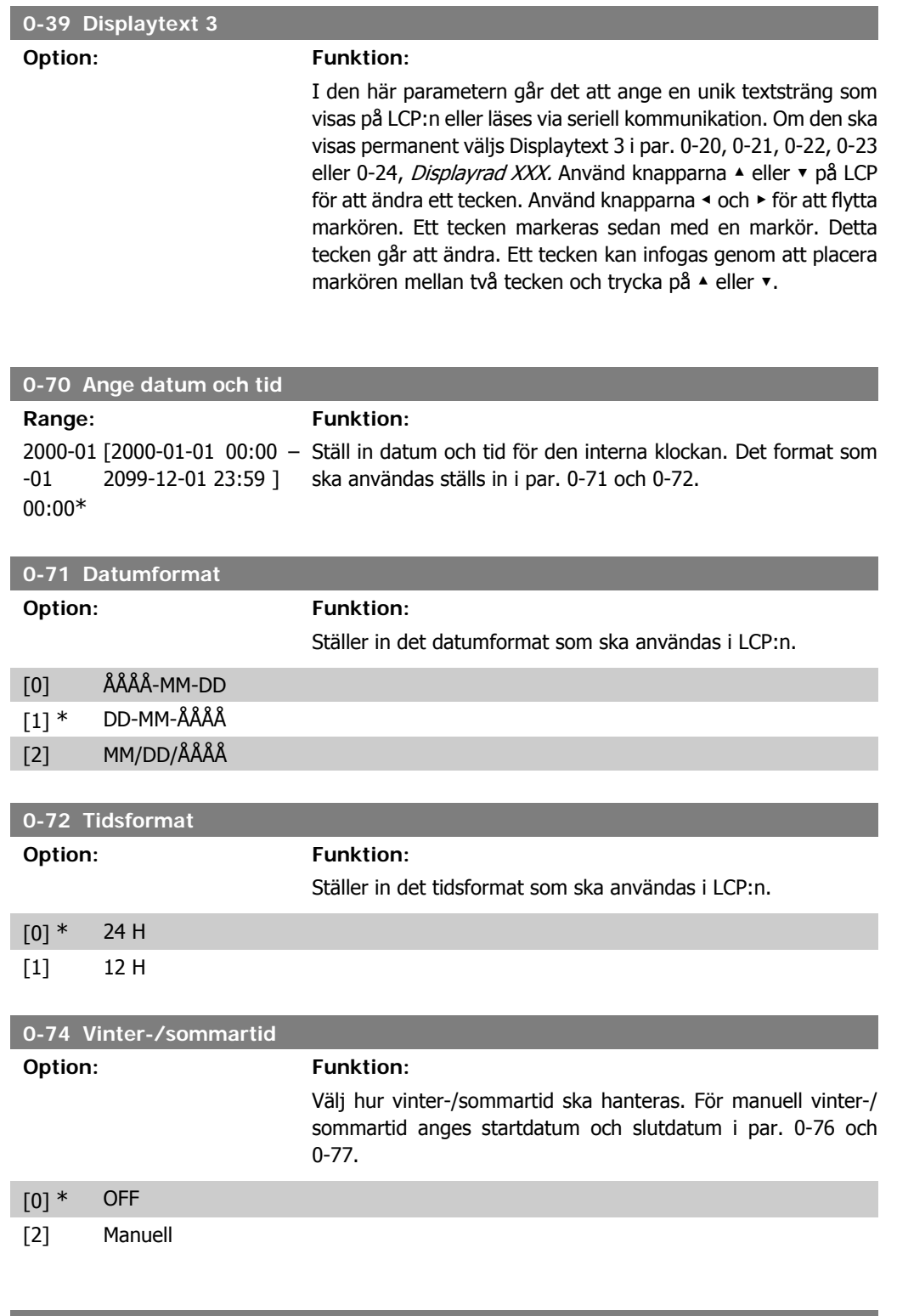

# **0-76 Vinter-/sommartid, start**

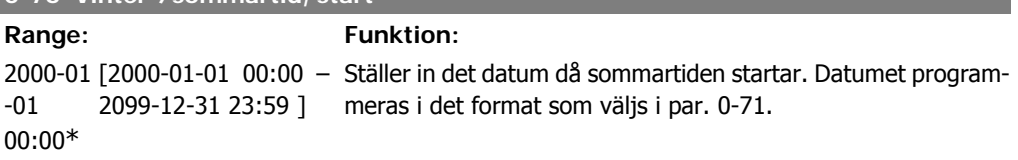

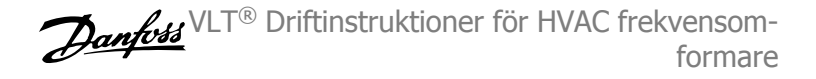

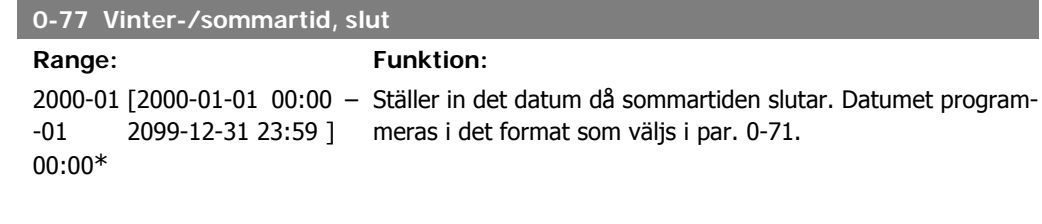

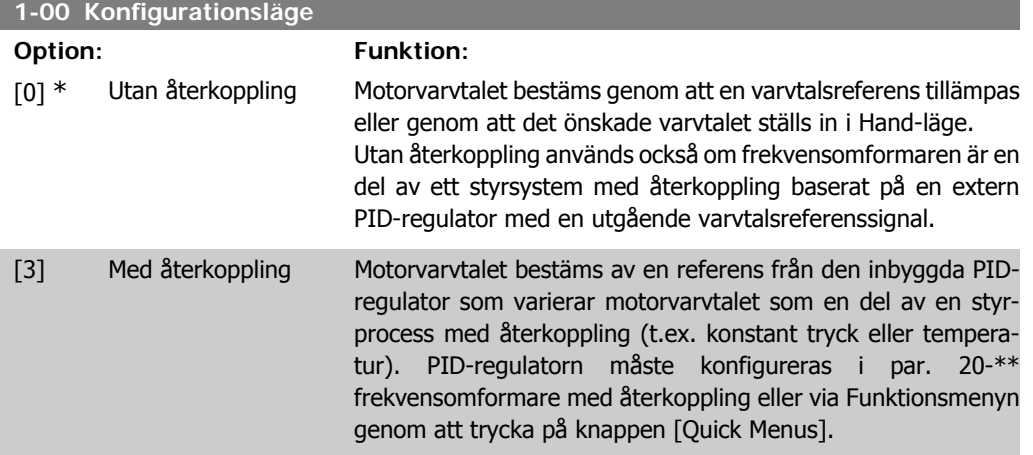

Den här parametern kan inte ändras när motorn körs.

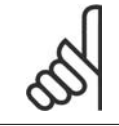

**OBS!** När inställd till Med återkoppling reverseras inte motorns riktning medß kommandot Reversering eller Start reversering.

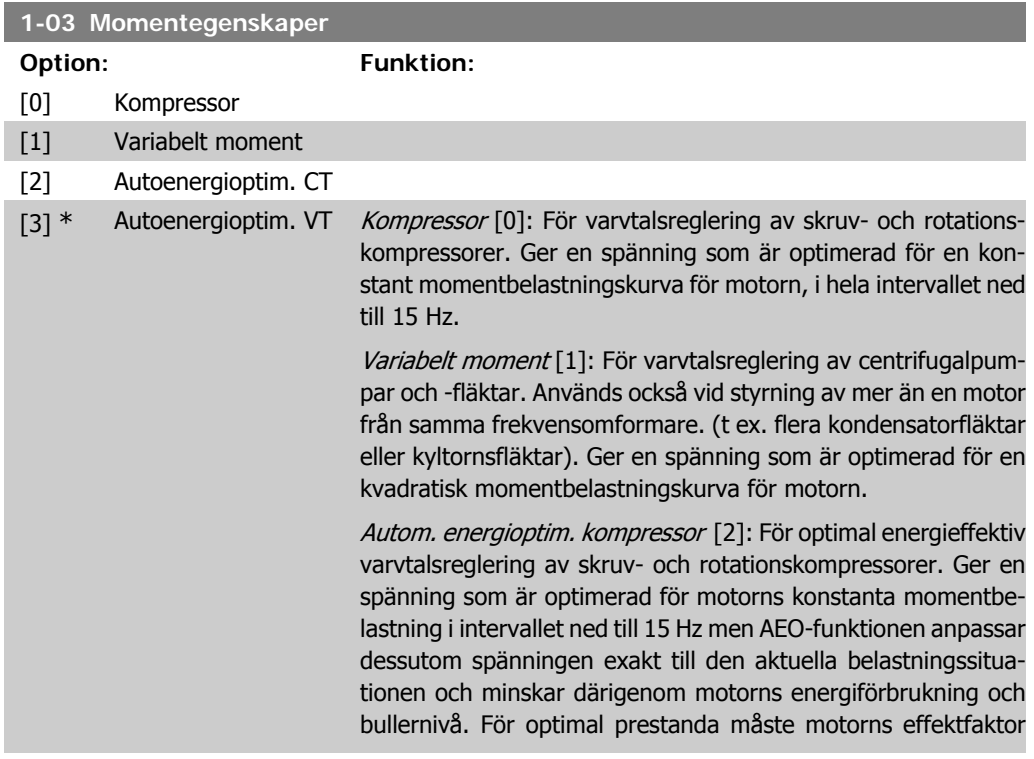

cosfi ställas in korrekt. Detta värde ställls in i par. 14-43, Motorns cosfi. Parametern har ett standardvärde som automatiskt justeras när motordata programmeras. Dessa inställningar säkerställer typiskt optimal motorspänning men om motorns effektfaktor cosfi behöver justeras kan en AMA-funktion utföras via par. 1-29, Automatisk motoranpassning (AMA). Det är sällan nödvändigt att justera motorns effektfaktorparameter manuellt.

Autom. energioptim. VT [3]: För optimal energieffektiv varvtalsreglering av centrifugalpumpar och -fläktar. Ger en spänning som är optimerad för en kvadratisk momentbelastningskurva för motorn, men AEO-funktionen anpassar dessutom spänningen exakt till den aktuella belastningssituationen och minskar därigenom motorns förbrukning och bullernivå. För optimal prestanda måste motorns effektfaktor cosfi ställas in korrekt. Detta värde ställls in i par. 14-43, Motorns cosfi. Parametern har ett standardvärde och justeras automatiskt när motorns data programmeras. Dessa inställningar säkerställer typiskt optimal motorspänning men om motorns effektfaktor cosfi behöver justeras kan en AMA-funktion utföras via par. 1-29, Automatisk motoranpassning (AMA). Det är sällan nödvändigt att justera motorns effektfaktorparameter manuellt.

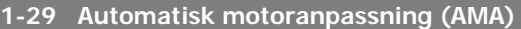

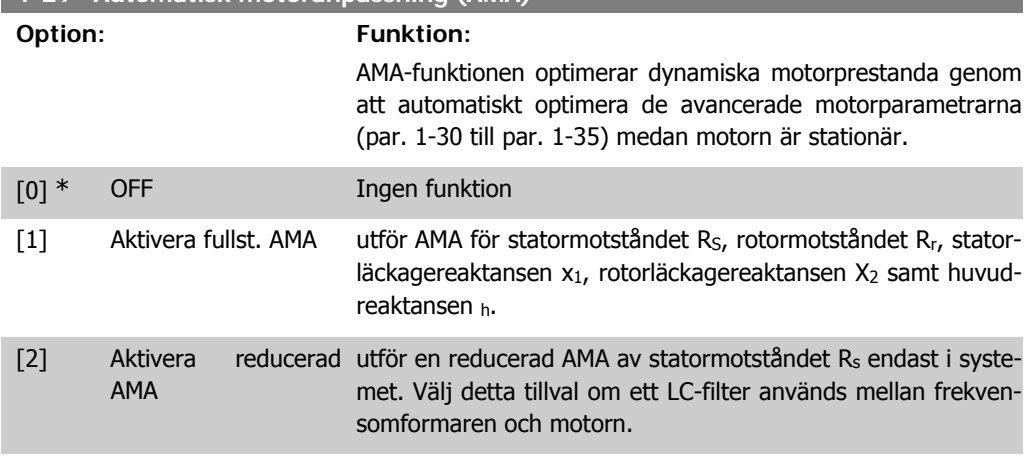

Aktivera AMA-funktionen genom att trycka på [Hand on] efter det att [1] eller [2] valts. Se även avsnittet Automatisk motoranpassning. Efter en normal sekvens kommer displayen att visa texten: "Tryck [OK] för att slutföra AMA". När man tryckt på [OK]-knappen är frekvensomformaren klar för drift.

Observera:

- Bästa möjliga anpassning av frekvensomformaren erhålls om AMA körs på en kall motor.
- AMA kan inte utföras medan motorn roterar.

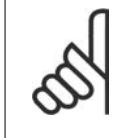

**OBS!**

Det är viktigt att ställa in motorpar. 1-2\* Motordata korrekt, eftersom dessa utgör en del av AMA-algoritmen. En AMA måste utföras för att erhålla optimal dynamisk motorprestanda. Detta kan ta upp till 10 minuter, beroende på motorns effekt.

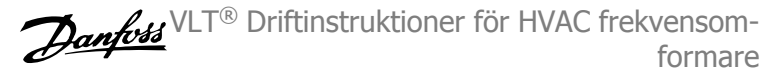

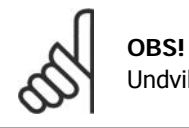

Undvik att generera externa vridmoment under AMA.

## **OBS!**

Om någon av inställningarna i par. 1-2\* Motordata ändras, kommer par. 1-30 till 1-39, de avancerade motorparametrarna, att återställas till fabriksinställningarna. Du kan inte ändra denna parameter när motorn körs.

Se avsnittet Automatisk motoranpassning - exempel på tillämpning.

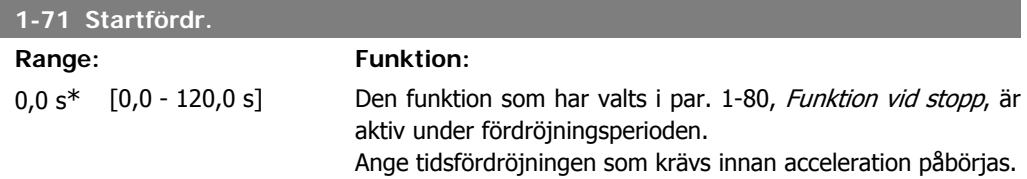

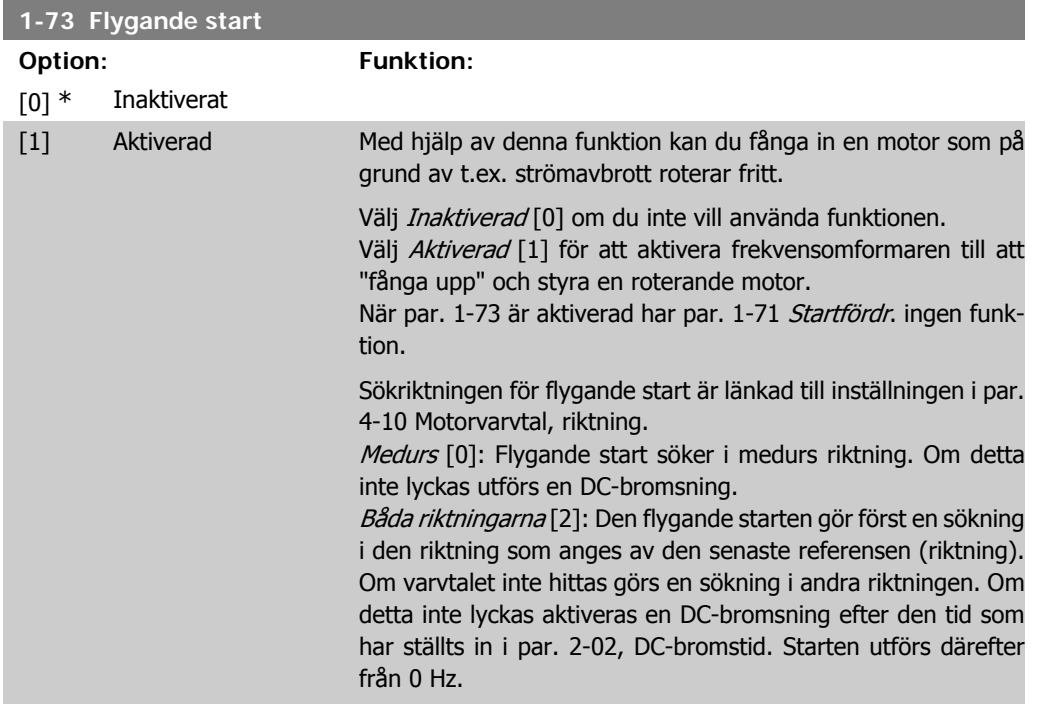

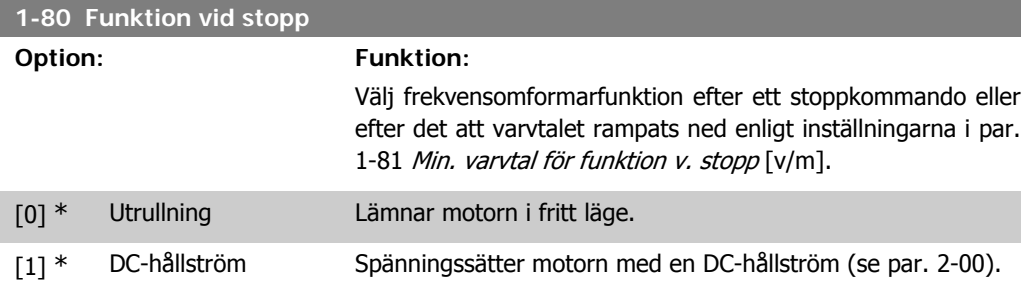

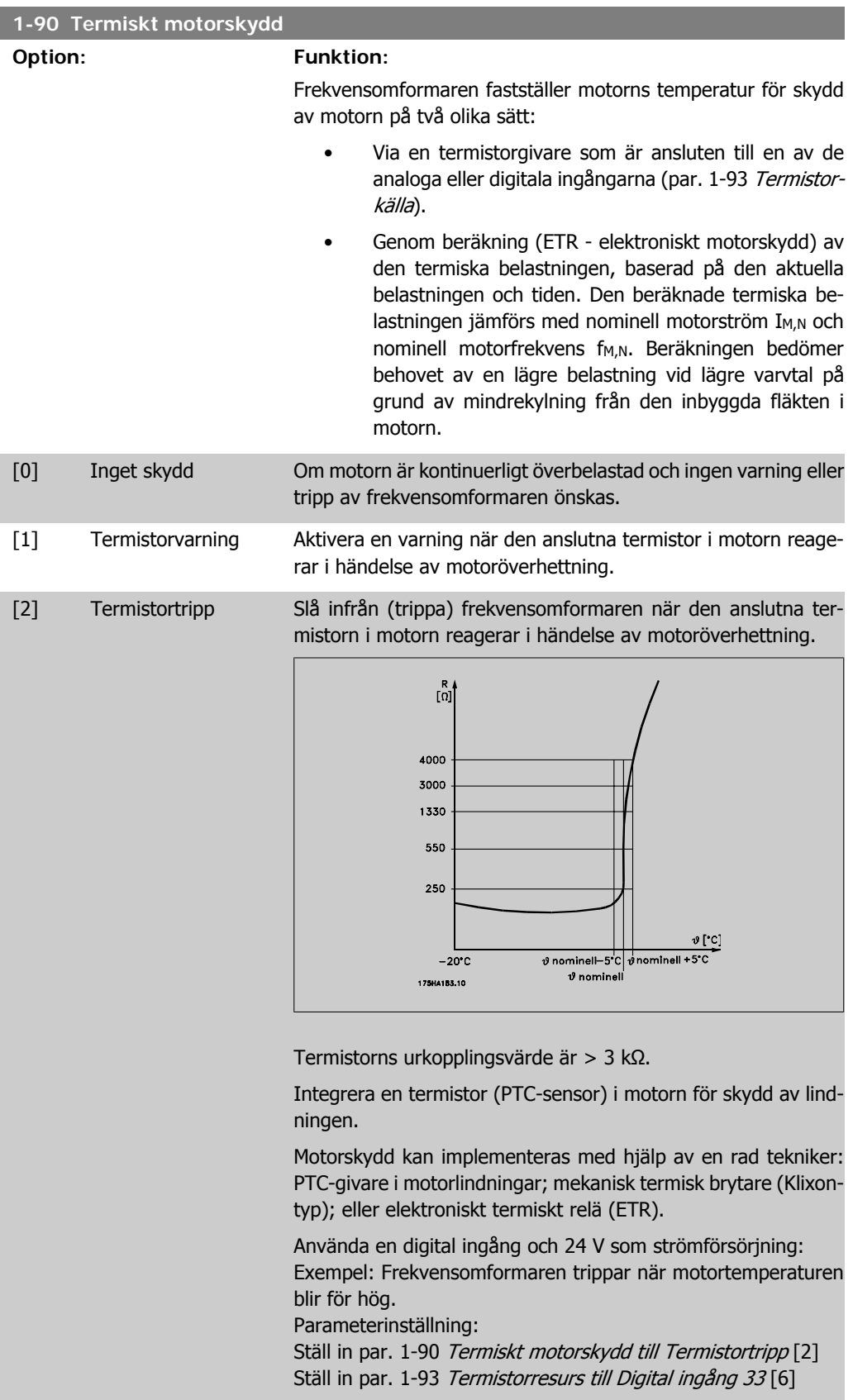

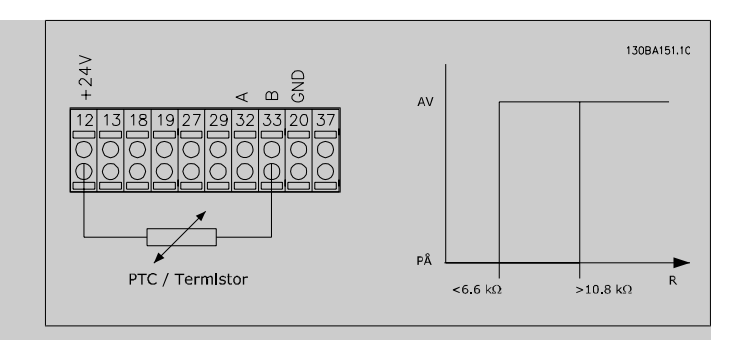

Använda en digital ingång och 10 V som strömförsörjning: Exempel: Frekvensomformaren trippar när motortemperaturen blir för hög.

Parameterinställning:

Ställ in par. 1-90 Termiskt motorskydd till Termistortripp [2] Ställ in par. 1-93 Termistorresurs till Digital ingång 33 [6]

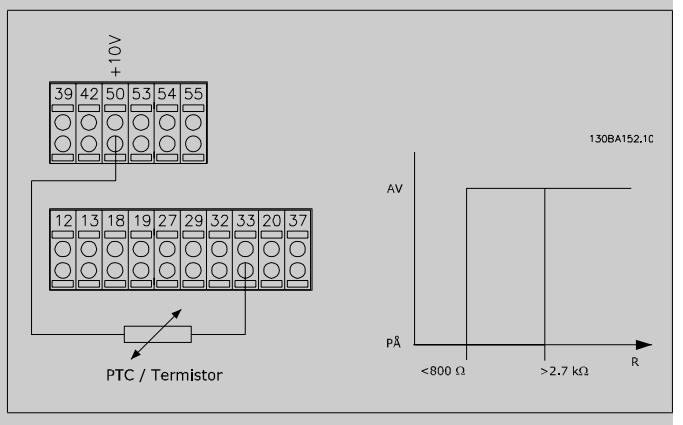

Använda en analog ingång och 10 V som strömförsörjning: Exempel: Frekvensomformaren trippar när motortemperaturen blir för hög.

Parameterinställning:

Ställ in par. 1-90 Termiskt motorskydd till Termistortripp [2] Ställ in par. 1-93 Termistorresurs till Analog ingång 54<sup>[2]</sup> Välj inte någon referenskälla.

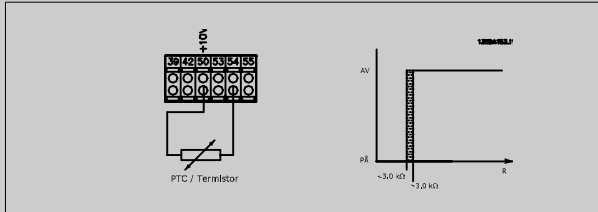

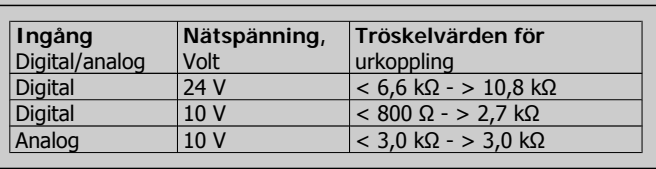

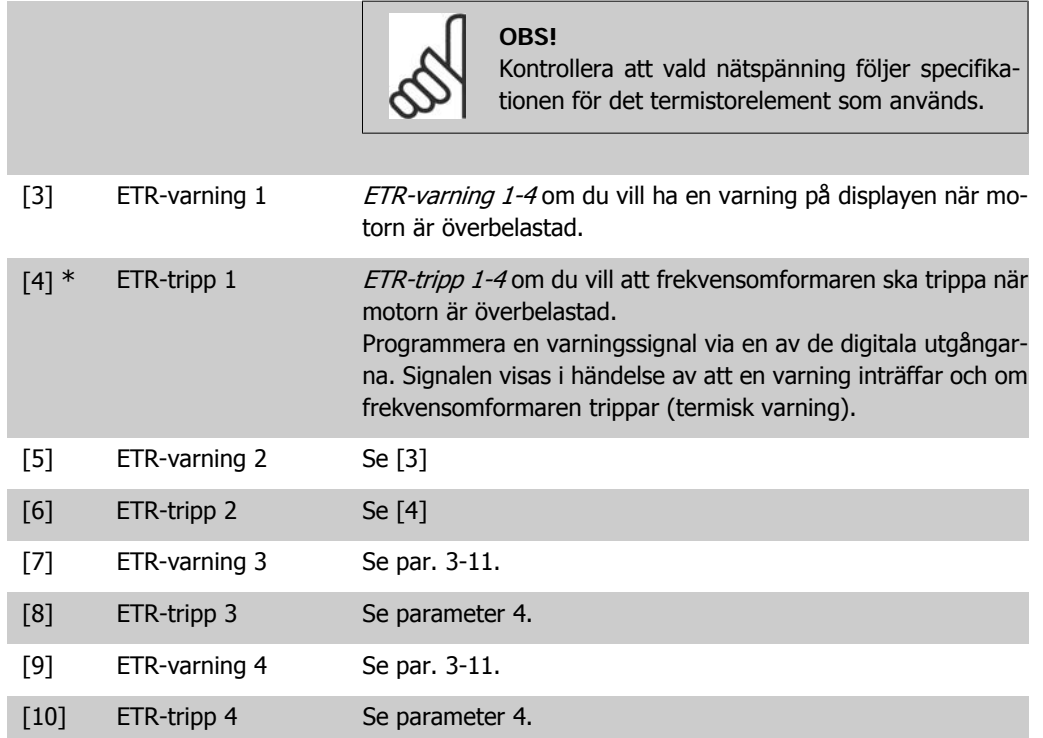

ETR-funktionerna (elektronisk-termisk relä) 1-4 börjar beräkna belastningen när den inställning i vilken de valts aktiveras. ETR börjar till exempel beräkna då inställning 3 är vald. För den nordamerikanska marknaden: ETR-funktionerna uppfyller överbelastningsskydd klass 20 för motorn i enlighet med NEC.

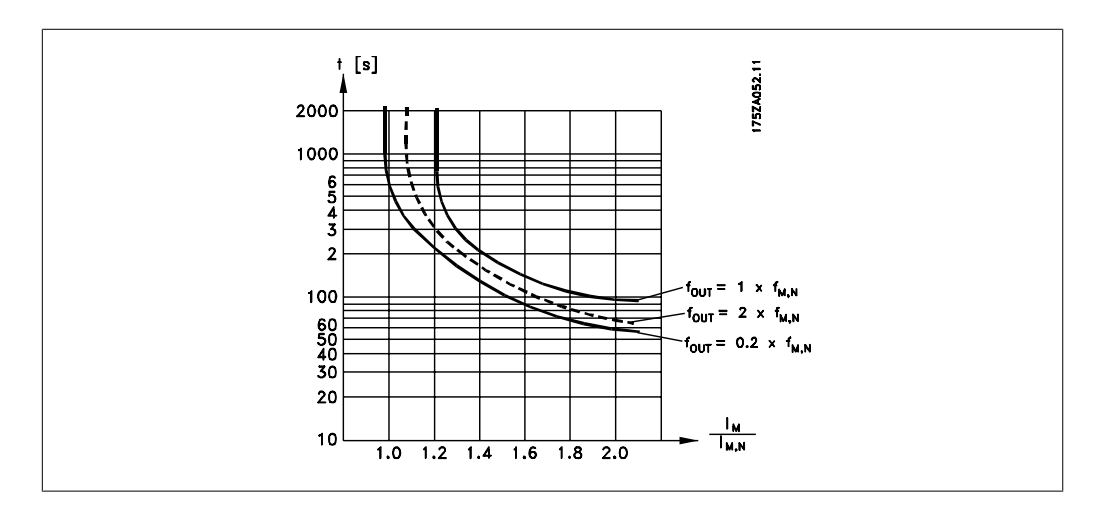

### **1-93 Termistorresurs**

## **Option: Funktion:**

Välj den ingång till vilken termistorn (PTC-sensorn) bör anslutas. En analog ingång [1] eller [2] kan inte väljas om den analoga ingången redan används som en referenskälla (väljs i par. 3-15 Referensresurs 1, 3-16 Referensresurs 2 eller 3-17 Referensresurs 3).

Du kan inte ändra denna parameter när motorn körs.

## 6. Programmering av frekvensomformaren

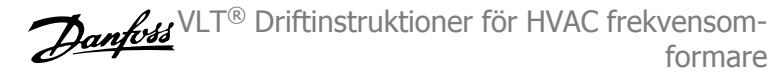

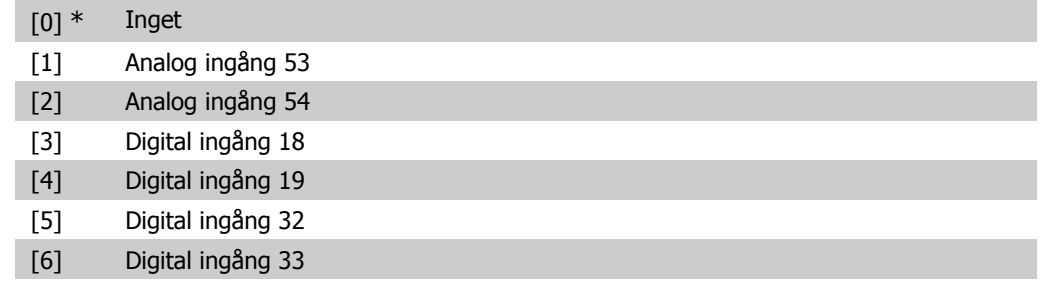

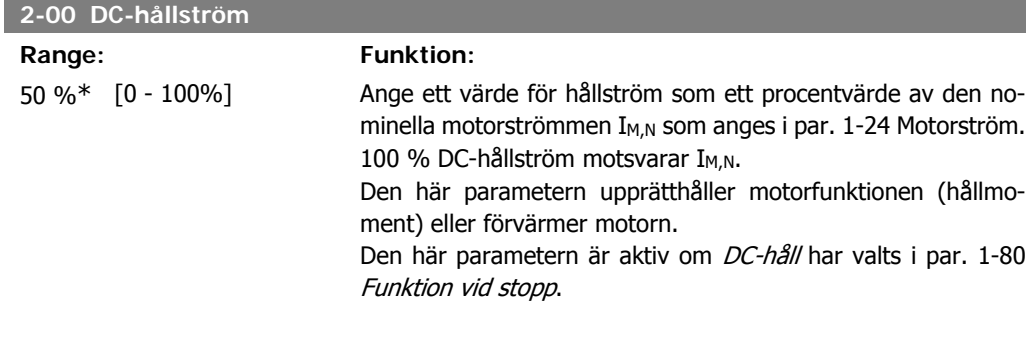

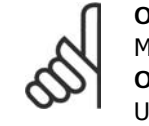

**OBS!** Maximivärdet är beroende av den nominella motorströmmen. **OBS!** Undvik 100 % ström under längre tid. Det kan skada motorn.

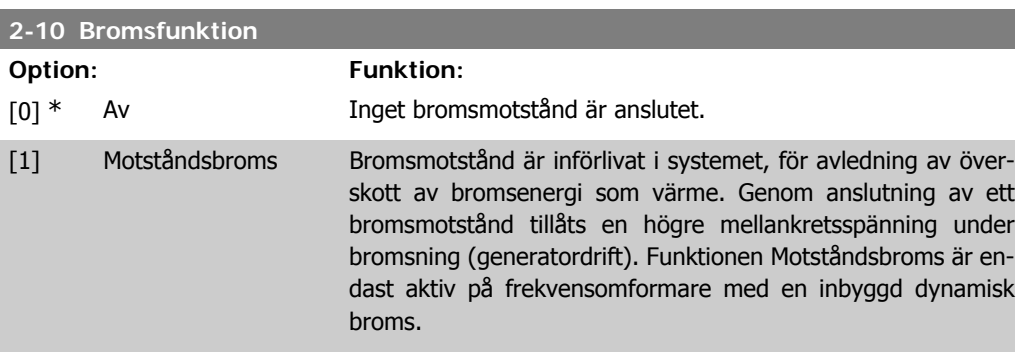

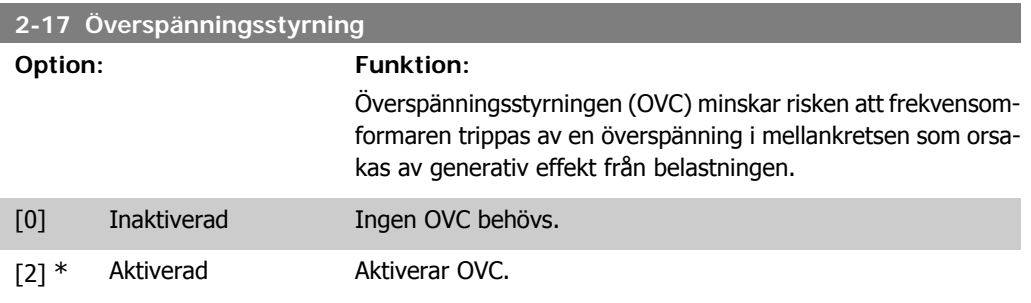

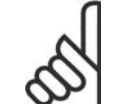

**OBS!**

Ramptiden justeras automatiskt för att undvika att frekvensomformaren trippar.

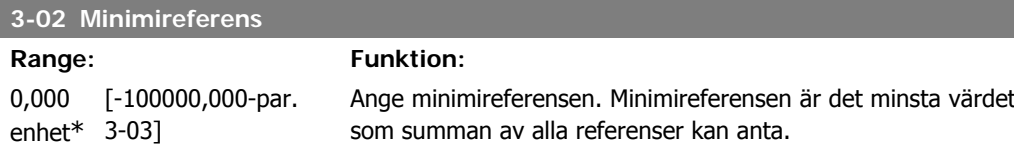

### **3-03 Maximireferens**

#### **Option: Funktion:**

[0,000 Par. 3-02-100000,000 Ange maximireferens Maximireferensen är det högsta värde enhet] \* som summan av alla referenser kan anta.

#### **3-10 Förinställd referens**

Matris [8]

0.00%\* [-100.00 - 100.00 %] Ange upp till åtta olika förinställda referenser (0-7) i denna parameter med hjälp av matrisprogrammering. De förinställda referenserna anges som ett procentvärde antingen av Ref<sub>MAX</sub> (par. 3-03 Maximireferens) eller av de övriga externa referenserna. Om ett Ref<sub>MIN</sub> 0 (Par. 3-02 *Minimireferens*) har programmerats kommer den förinställda referensen som procentvärde att beräknas utifrån skillnaden mellan Ref<sub>MAX</sub> och Ref<sub>MIN</sub>. Därefter adderas detta värde till Ref<sub>MIN</sub>. När du använder förinställda referenser, välj Förinst ref bit 0 / 1 / 2 [16], [17] eller [18] för motsvarande digitala ingångar i parametergrupp 5.1\* Digitala ingångar.

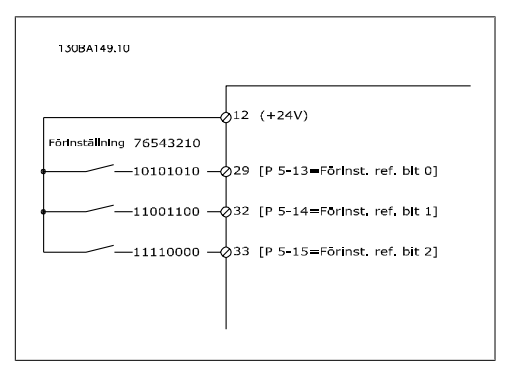

### **3-15 Referens 1, källa**

### **Option: Funktion:**

Ange vilken referensingång som ska användas för den första referenssignalen. Par. 3-15, 3-16 och 3-17 definierar upp till tre olika referenssignaler. Summan av dessa referenssignaler anger den faktiska referensen.

Du kan inte ändra denna parameter när motorn körs.

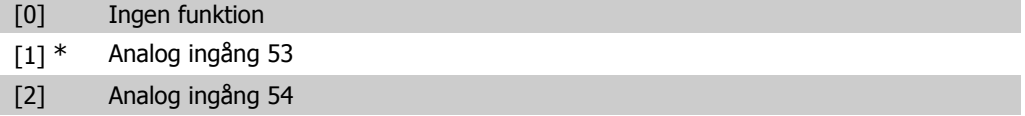

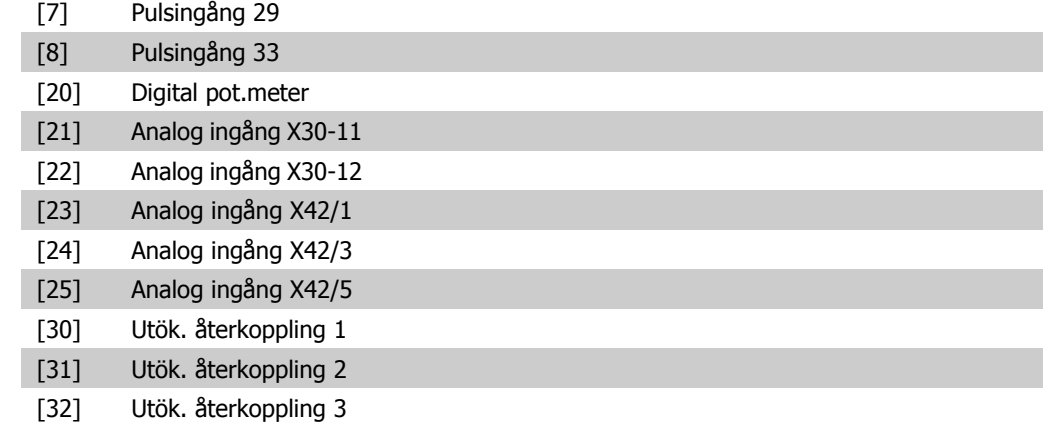

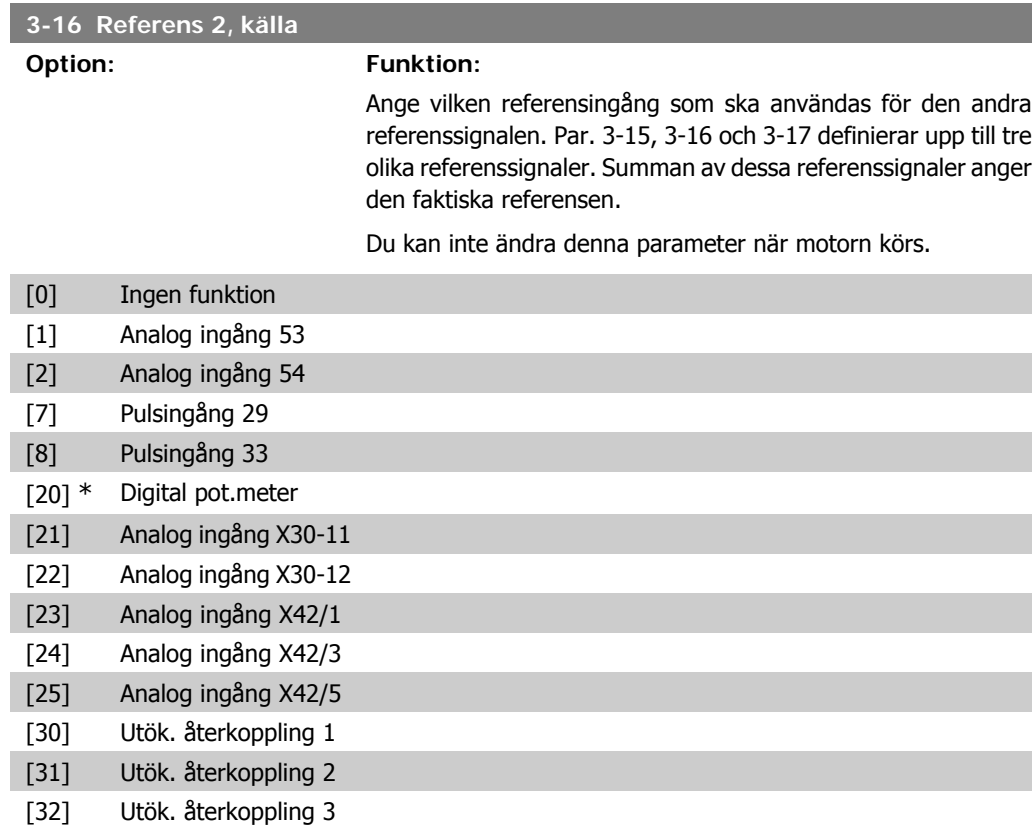

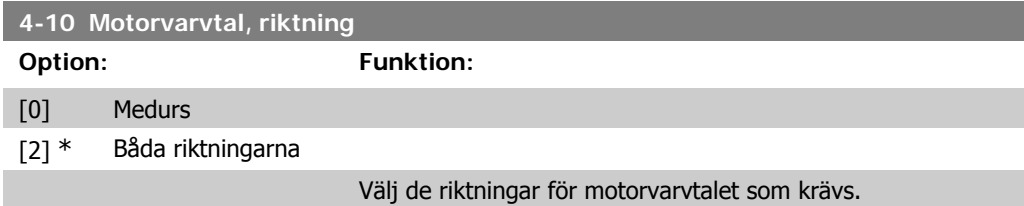

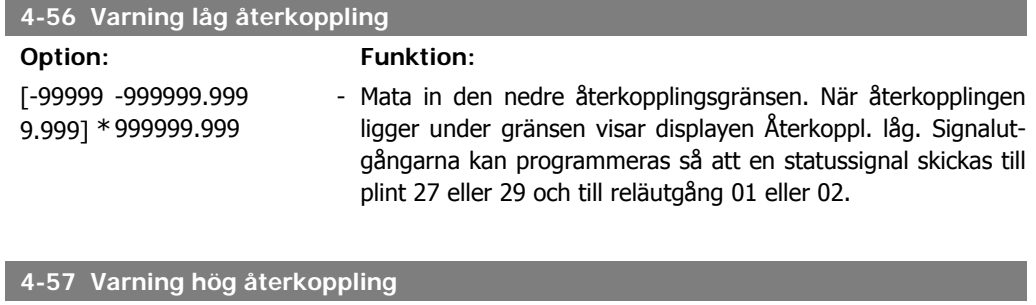

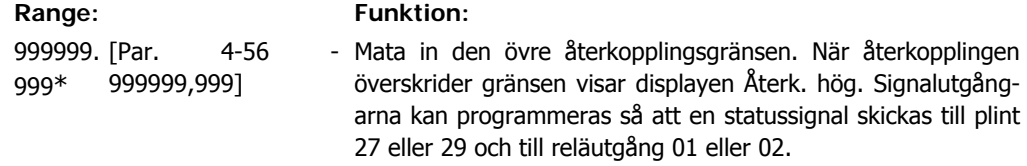

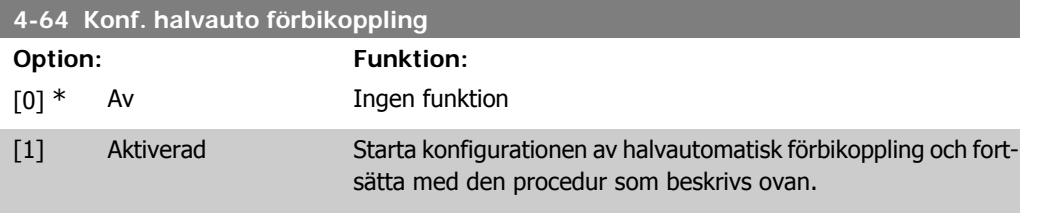

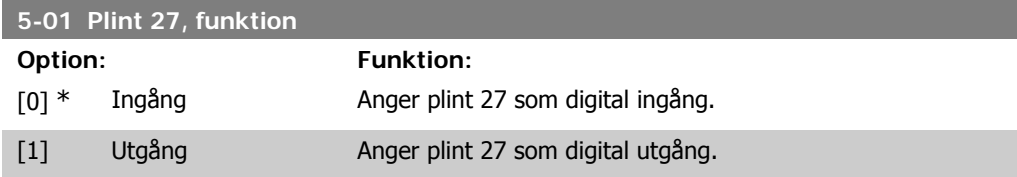

Du kan inte ändra denna parameter när motorn körs.

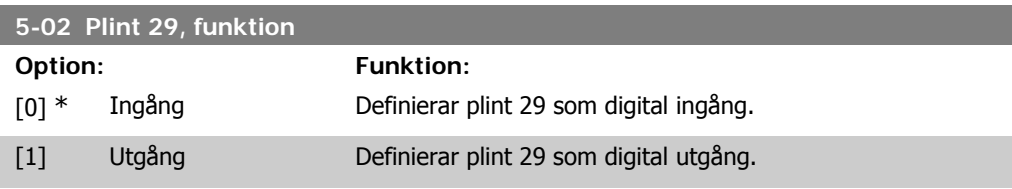

Du kan inte ändra denna parameter när motorn körs.

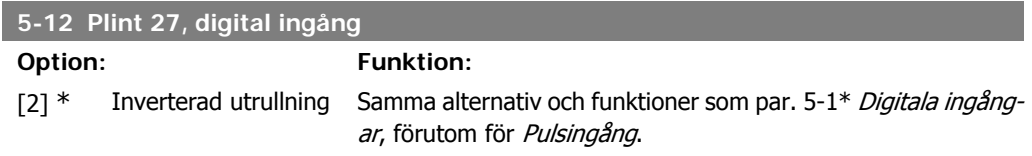

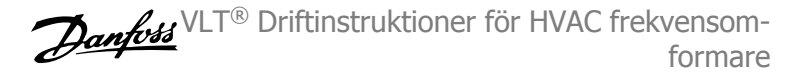

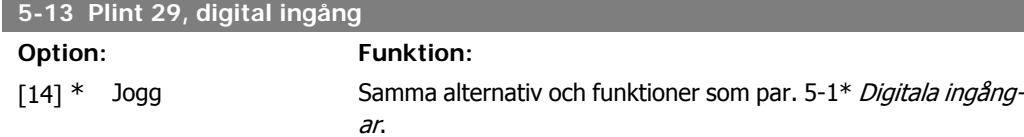

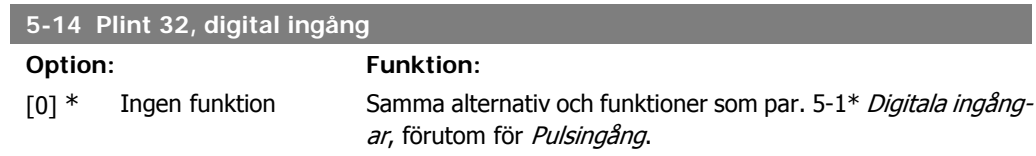

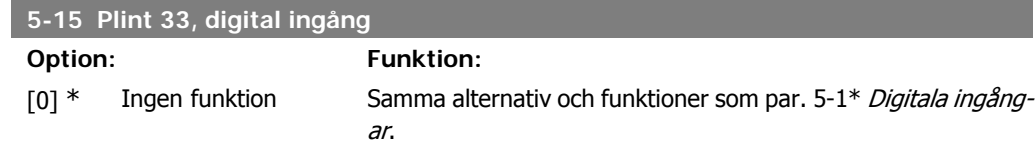

## **5-40 Funktionsrelä**

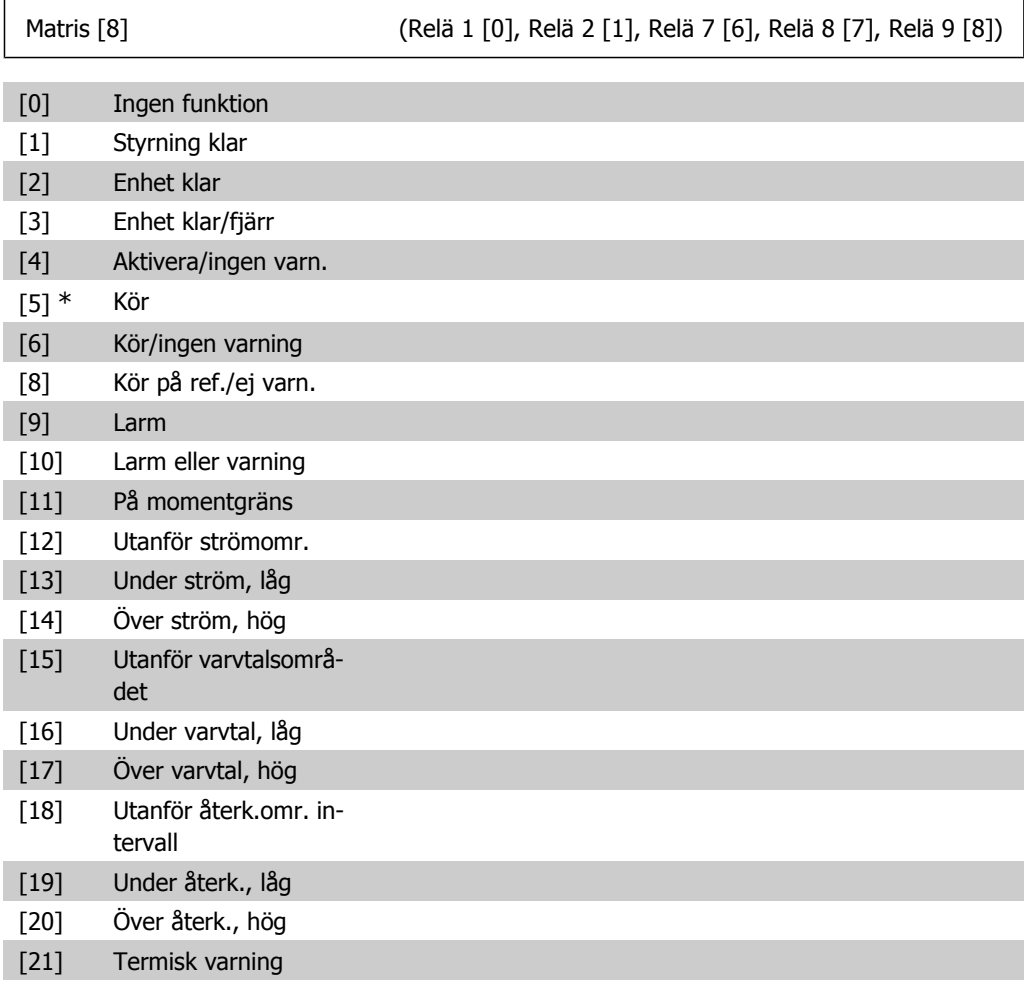

**6**

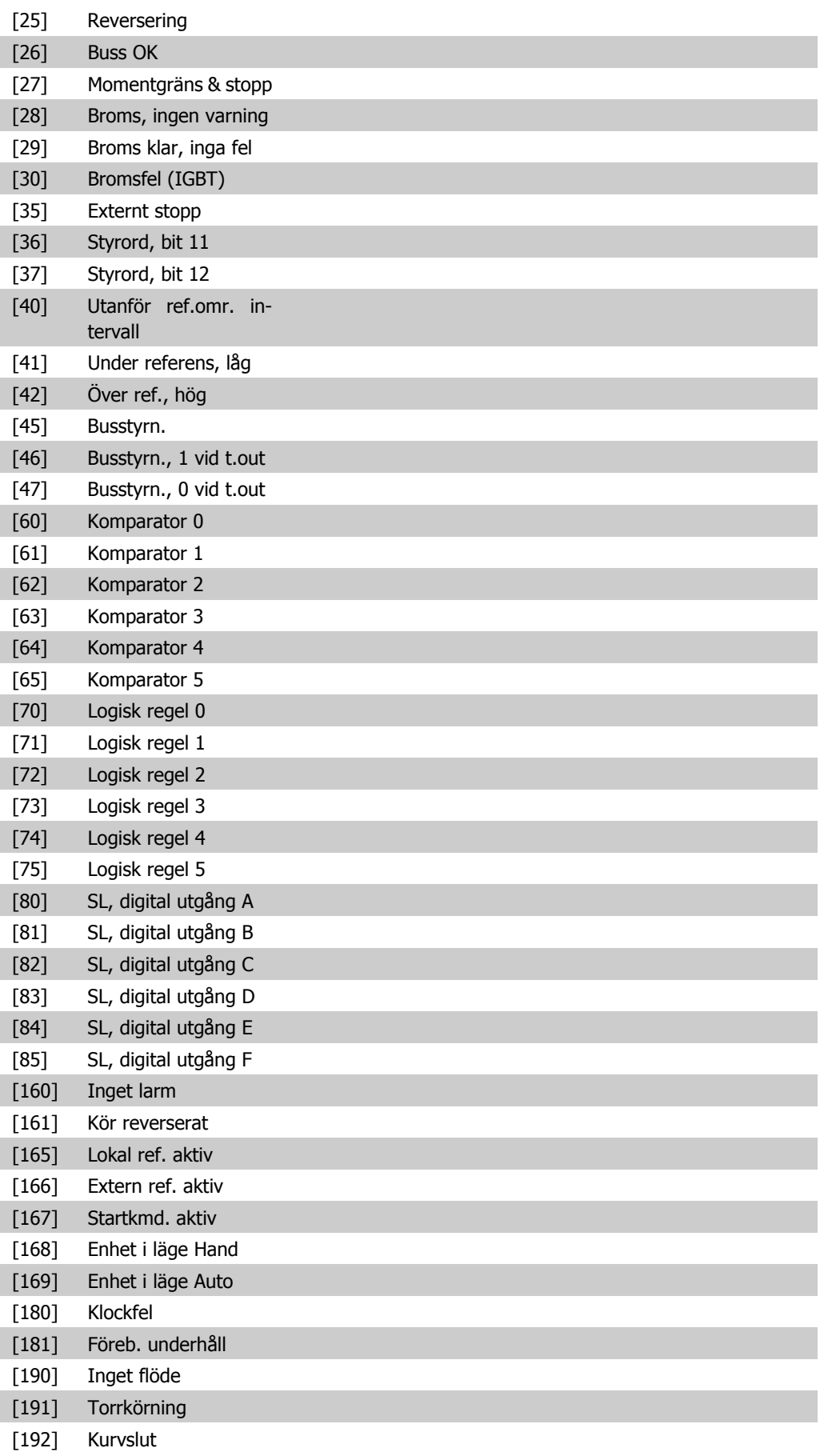

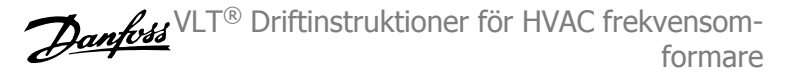

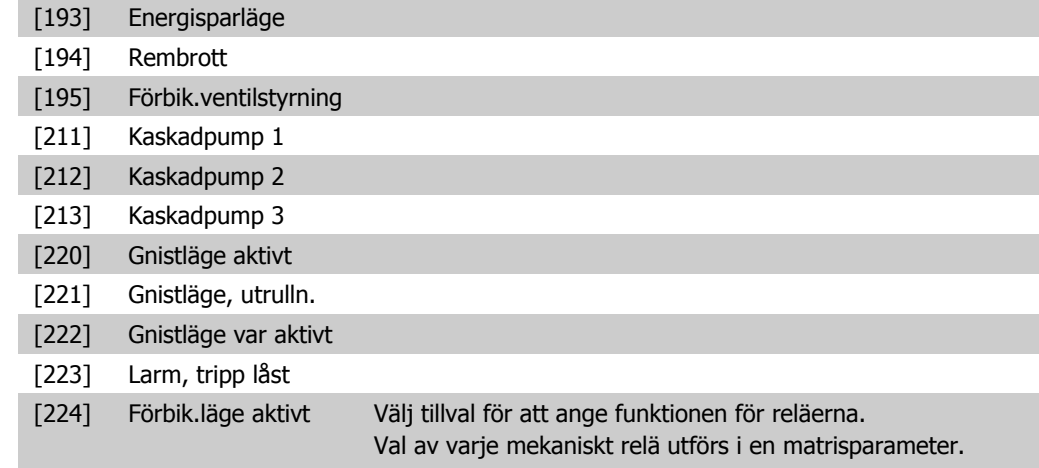

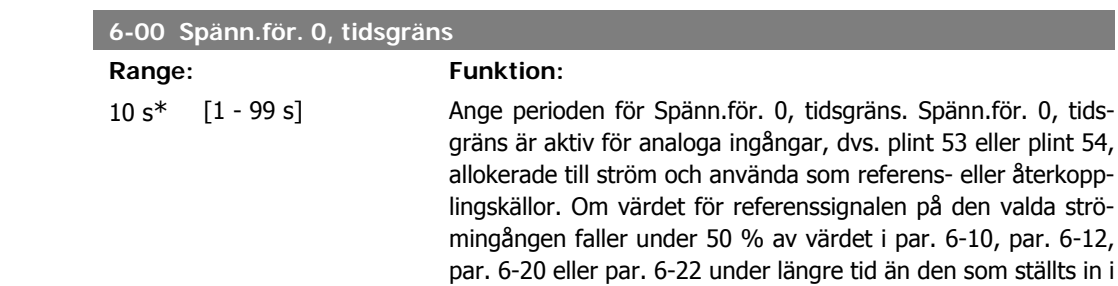

ras.

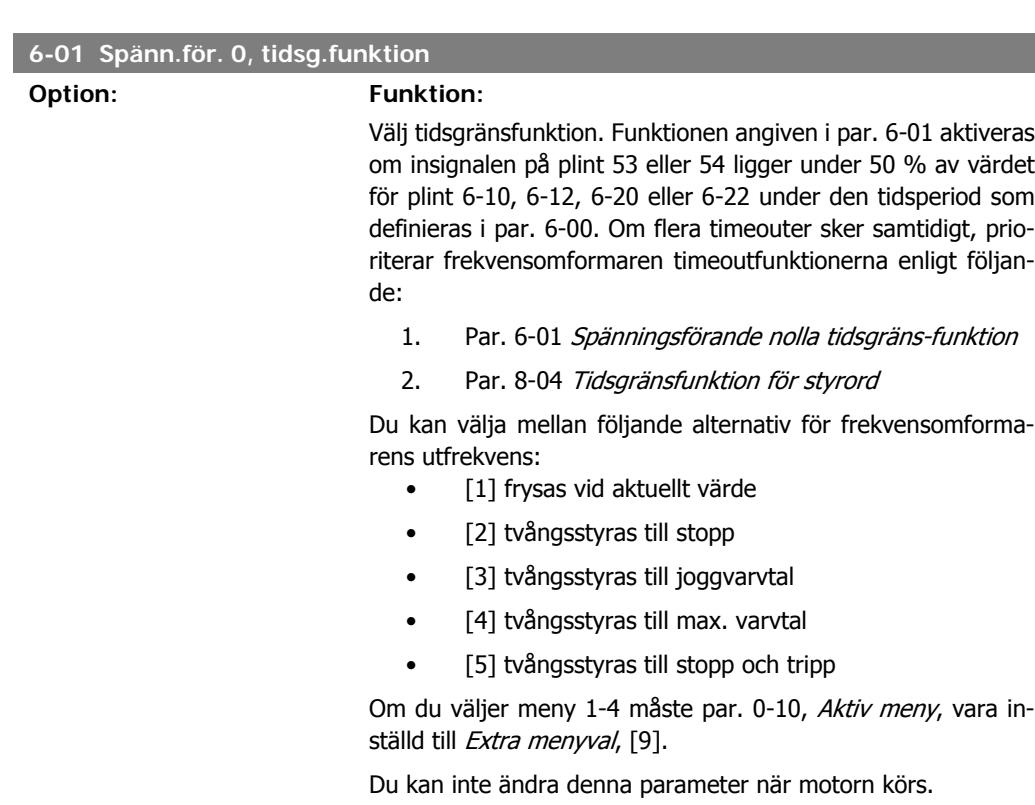

par. 6-00, kommer funktionen som valts i par. 6-01 att aktive-

 $[0]^*$  Av

[1] Frys utgång

[2] Stopp

[3] Jogg

- [4] Maxvarvtal
- [5] Stopp och tripp

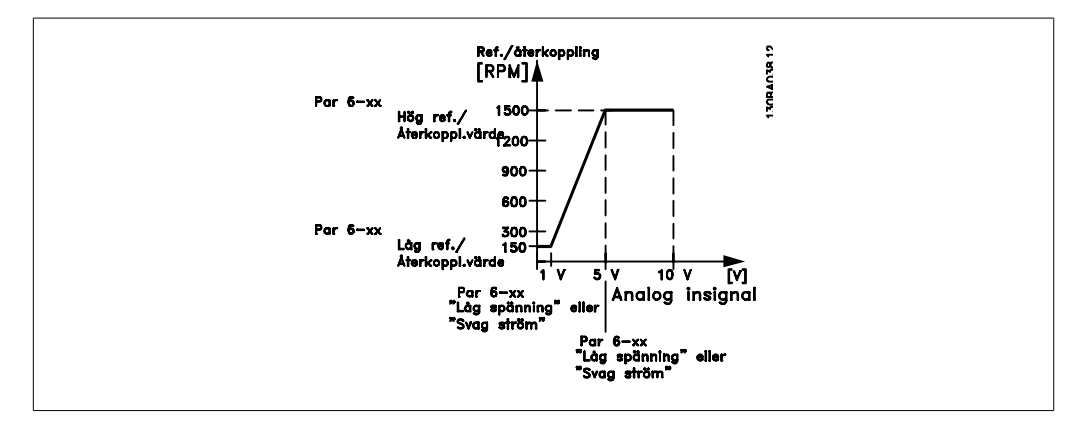

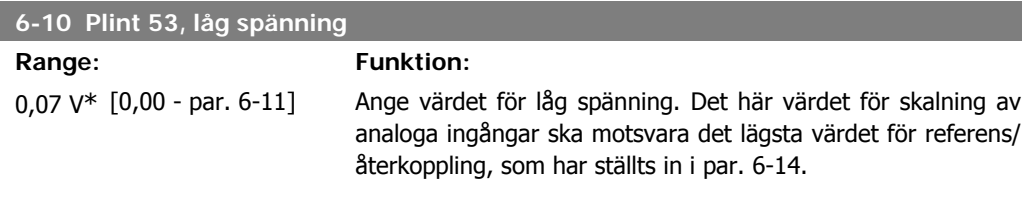

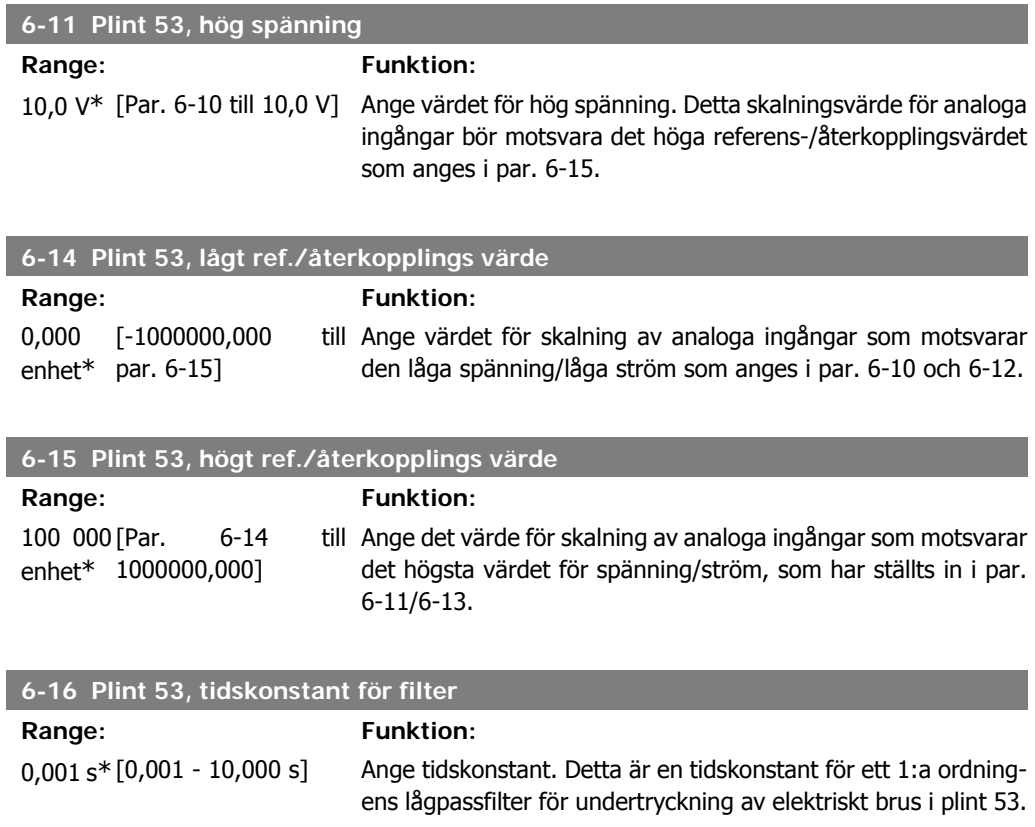

Ett högt tidskonstantvärde förbättrar dämpningen men ökar även tidsfördröjningen genom filtret. Du kan inte ändra denna parameter när motorn körs.

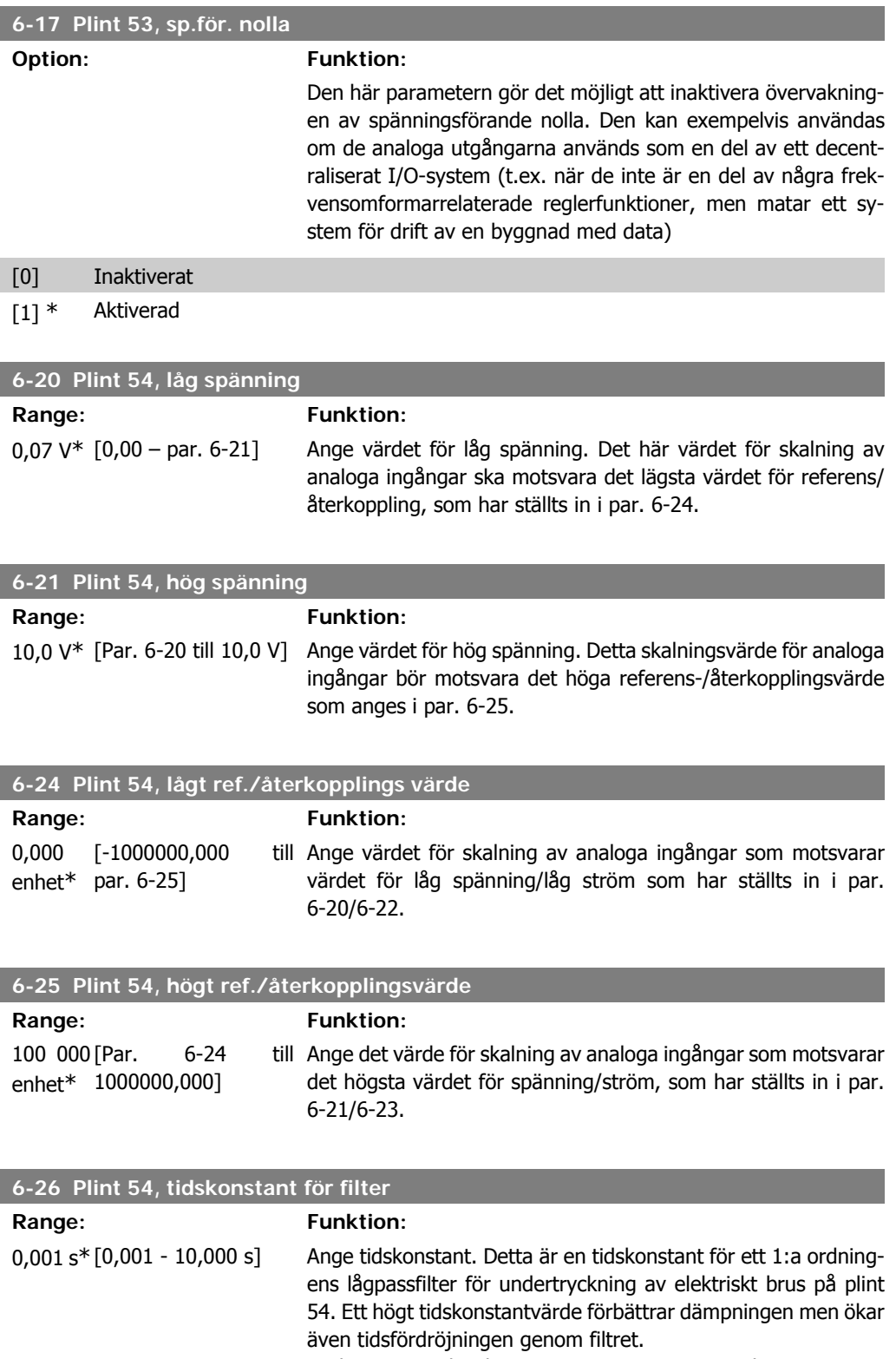

Du kan inte ändra denna parameter när motorn körs.

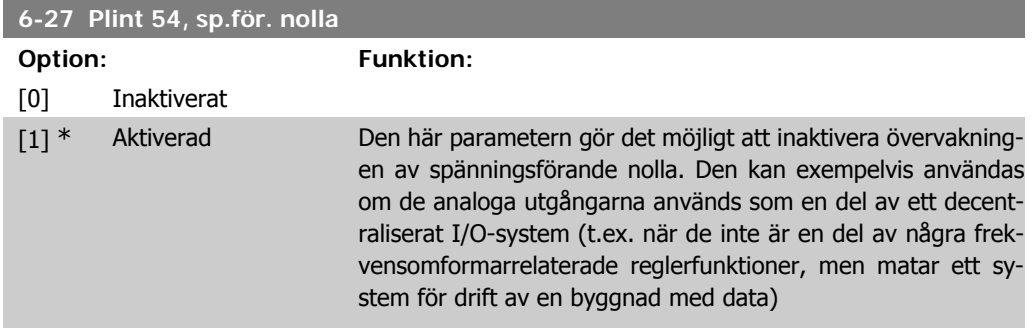

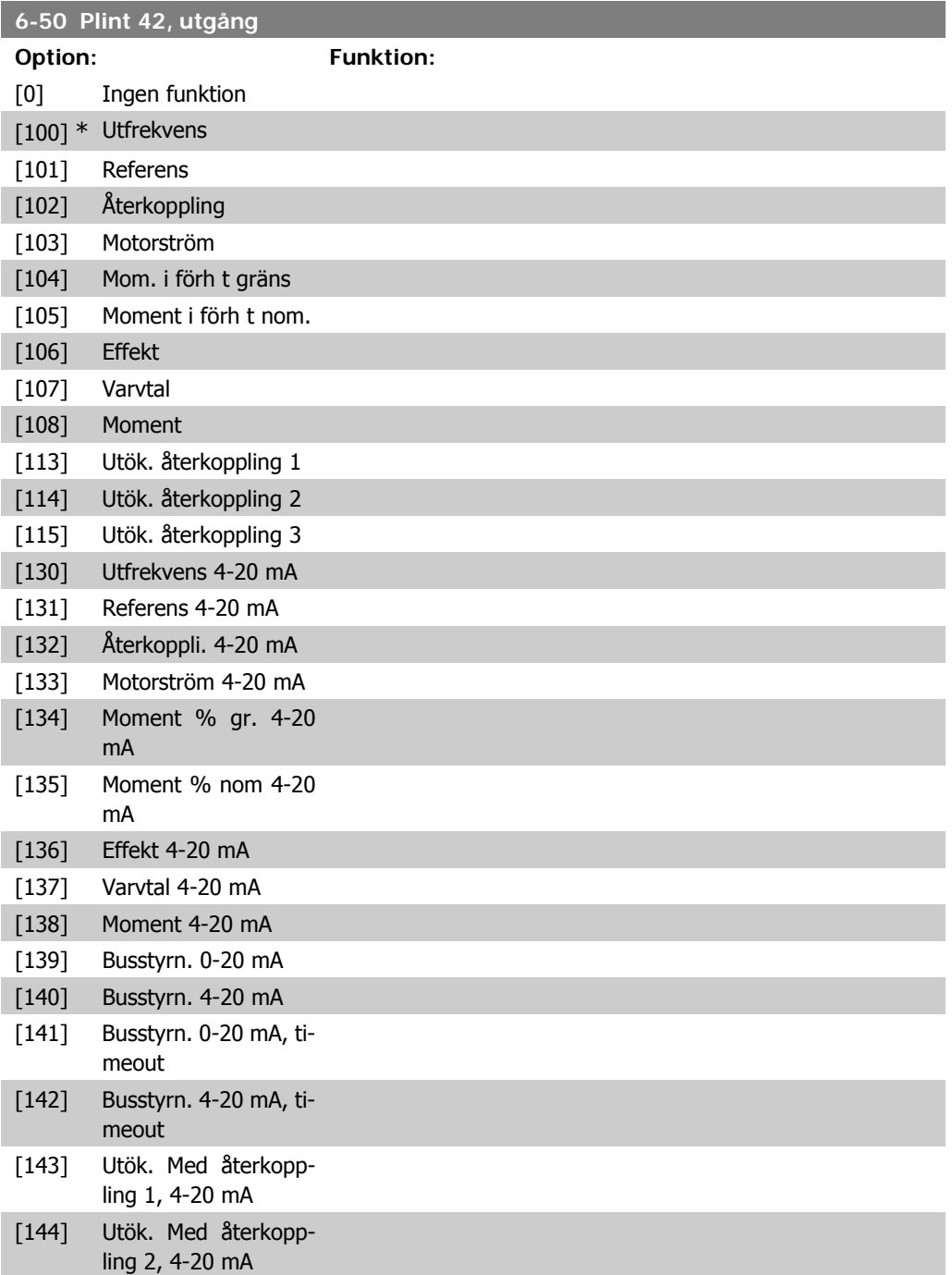

[145] Utök. Med återkopp-Välj funktionen för Plint 42 som en analog strömutgång. ling 3, 4-20 mA

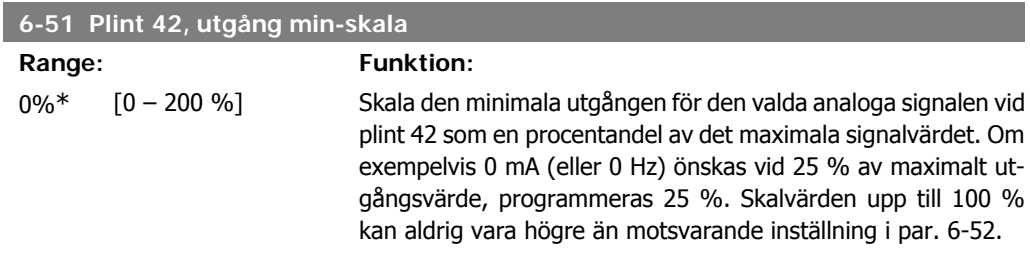

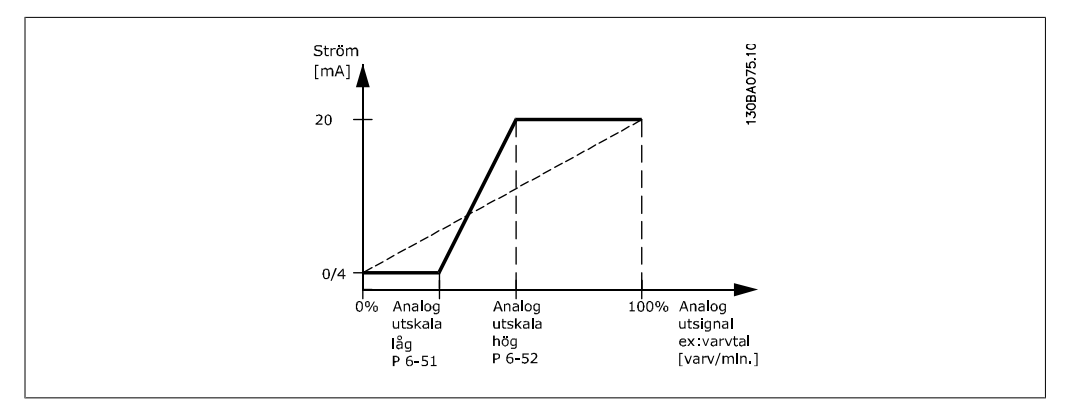

### **6-52 Plint 42, utgång max-skala**

## **Range: Funktion:**

100%\* [0,00 – 200 %] Skala den maximala utgången för den valda analoga signalen vid plint 42. Sätt värdet på det maximala värdet för aktuell signalutgång. Skala utgången så att den ger mindre än 20 mA ström vid full skala; eller 20 mA vid en utgång under 100 % av maximalt signalvärde. Om den önskade utströmmen är 20 mA vid ett värde mellan 0-100 % av full utgång, programmeras procentvärdet i parametern, dvs. 50 % = 20 mA. Om du vill ha en ström på mellan 4 och 20 mA vid maximal utgång (100 %) beräknar du procentvärdet enligt följande:

> 20  $mA/$  önskad maximal ström  $\times$  100 % *i.e.* 10 m A:  $\frac{20 \text{ mA}}{10 \text{ mA}} \times 100 \text{ %} = 200 \text{ %}$

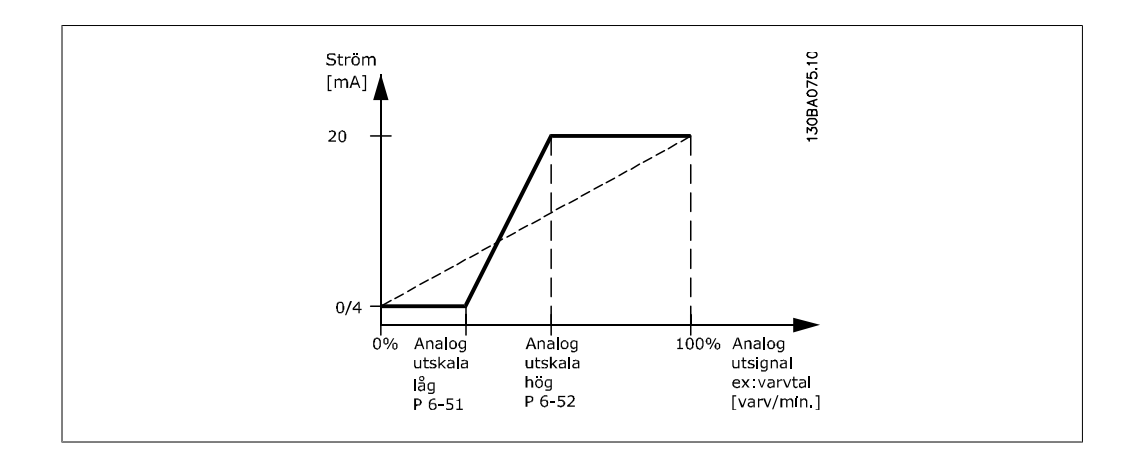

**6**

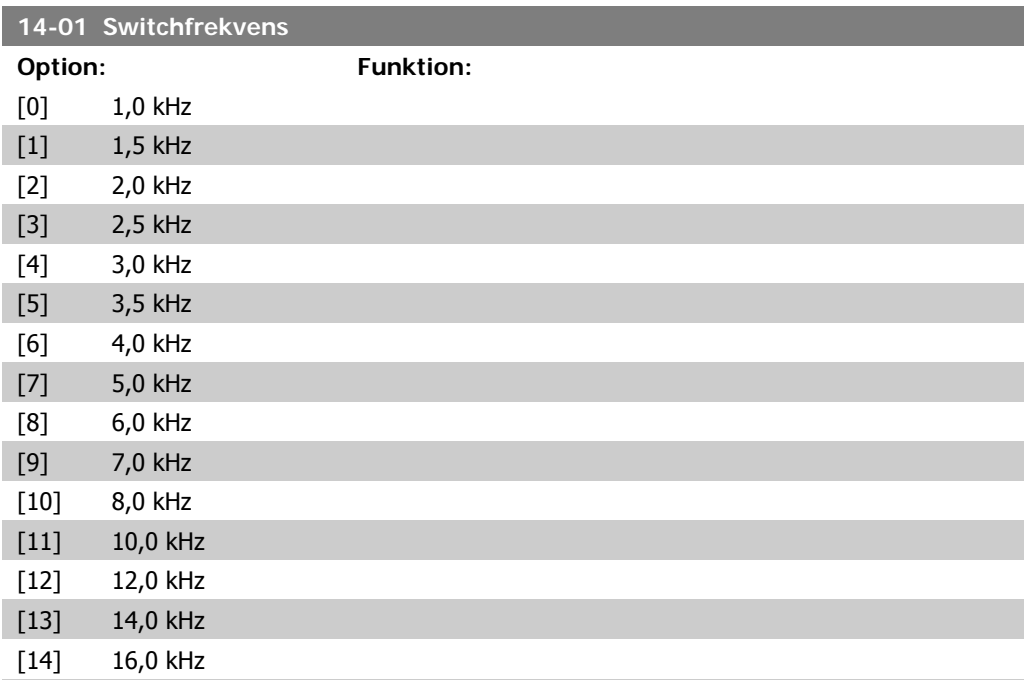

Välj växelriktarens switchfrekvens. Att ändra switchfrekvensen kan bidra till att minimera eventuella störande ljud från motorn.

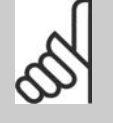

**OBS!**

Frekvensomformarens utfrekvens får aldrig bli högre än 1/10 av switchfrekvensen. Justera switchfrekvensen i parameter 14-01 när motorn är igång, tills motorn blir så tyst som möjligt. Se även par. 14-00 och avsnittet Nedstämpling.

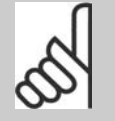

#### **OBS!**

Switchfrekvenser över 5,0 kHz leder till automatisk nedstämpling av frekvensomformarens maximala uteffekt.

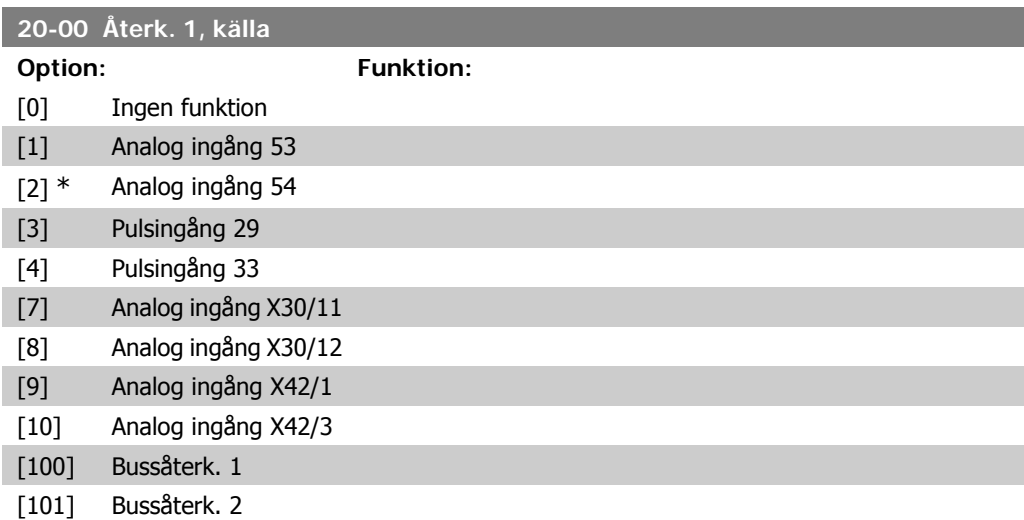

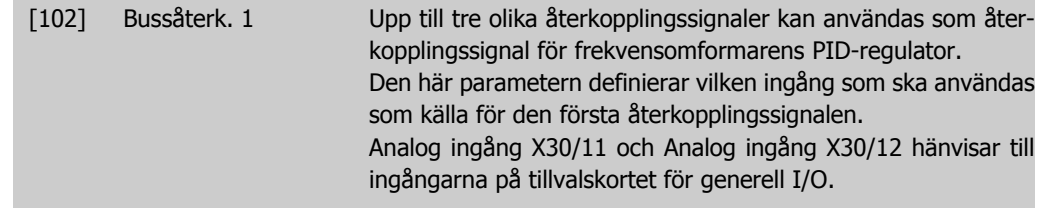

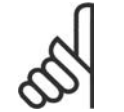

**OBS!** Om återkoppling inte används måste källan ställas in till Ingen funktion [0]. Parameter 20-10 styr hur de tre möjliga återkopplingarna används av PID-regulatorn.

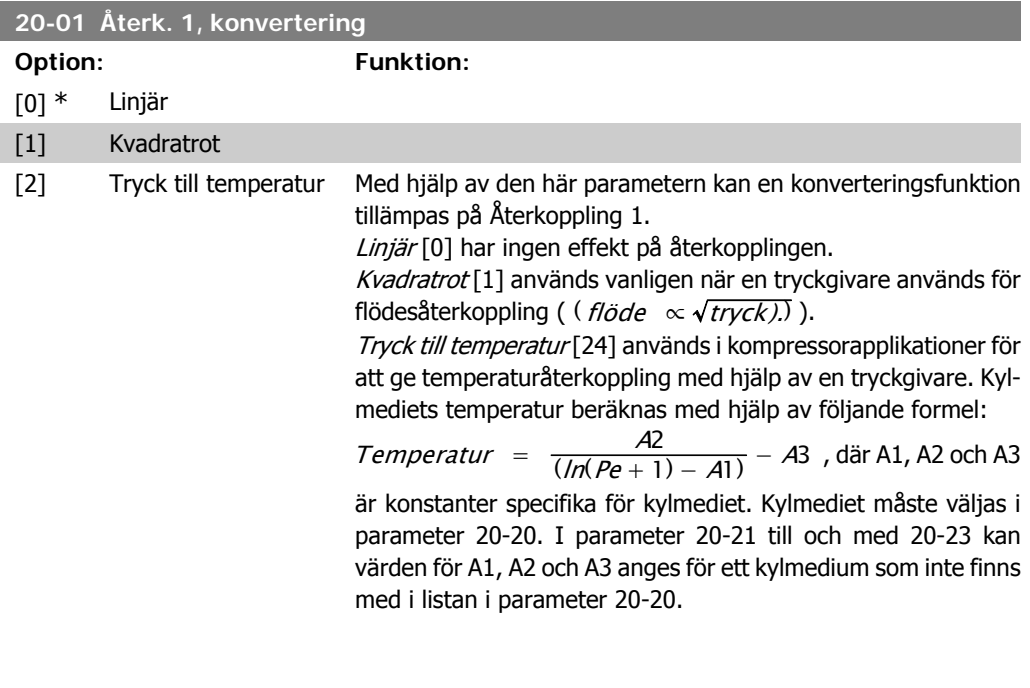

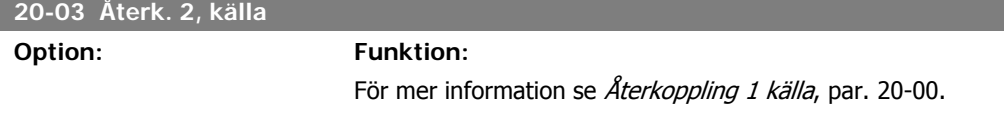

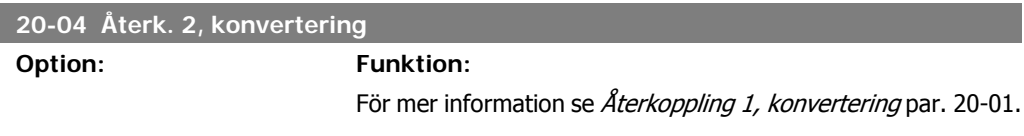

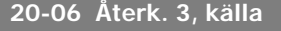

**Option: Funktion:**

För mer information se Återkoppling 1 källa, par. 20-00.

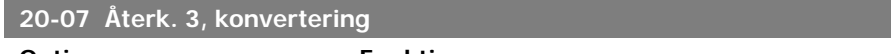

**Option: Funktion:**

Se *Återk. 1, konvertering*, par. 20-01 för information.

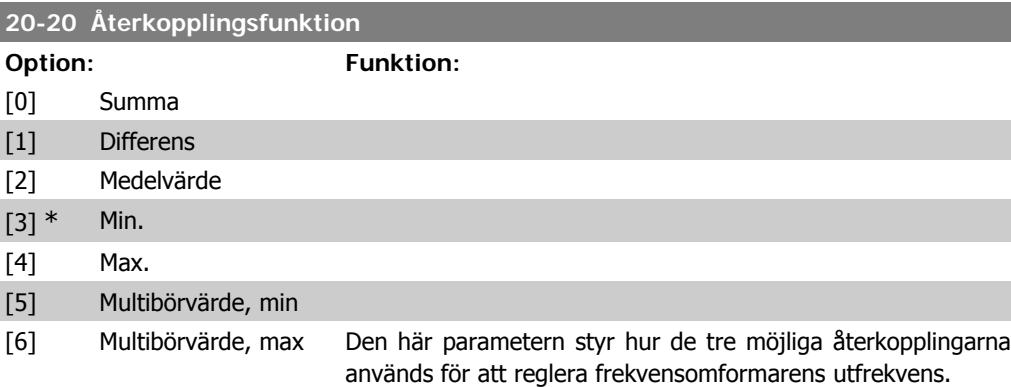

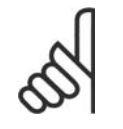

**OBS!** Återkoppling som inte används måste ställas in till "Ingen funktion" i respektive parameter för åter-

Återkopplingen som är ett resultat av den funktion som har valts i par. 20-20, används av PID-regulatorn för att reglera frekvensomformarens utfrekvens. Den här återkopplingen kan också visas på frekvensomformarens display, användas för att reglera en analog utgång på frekvensomformaren samt överföras via olika protokoll för seriell kommunikation.

kopplingskälla: 20-00, 20-03 eller 20-06.

Frekvensomformaren kan konfigureras för att hantera multizonapplikationer. Det finns stöd för två olika multizonsapplikationer:

- Multizon, enskilt börvärde
- Multizon, multibörvärde

Skillnaden mellan de två illustreras i följande exempel:

#### **Exempel 1 – Multizon, enskilt börvärde**

I en kontorsbyggnad måste ett HVAC-system med variabel luftvolym (VAV, Variable Air Volume) garantera ett minimitryck vid valda VAV-boxar. På grund av de varierande tryckförlusterna i varje ledning, går det inte att anta att trycket vid varje VAV-box är detsamma. Det nödvändiga minimitrycket är detsamma för alla VAV-boxar. Den här regleringsmetoden kan konfigureras genom att Aterkopplingsfunktion, par. 20-20, ställs in till alternativ [11], Min., och det önskade trycket anges i par. 20-21. PID-regulatorn ökar fläktvarvtalet om någon återkoppling ligger under börvärdet och minskar fläktvarvtalet om alla återkopplingar ligger över börvärdet.

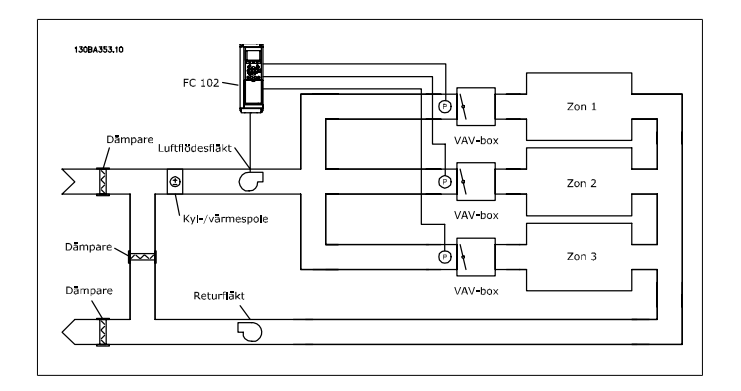

### **Exempel 2 – Multizon, multibörvärde**

Föregående exempel kan användas för att illustrera användandet av reglering med multizon och multibörvärde. Om zonerna kräver olika tryck för varje VAV-box, kan varje enskilt börvärde anges i par. 20-21, 20-22 och 20-23. Genom att Multibörvärde, min, [5], väljs i par. 20-20, Återkopplingsfunktion, ökar PID-regulatorn fläktvarvtalet om en av återkopplingarna ligger under börvärdet och minskar fläktvarvtalet om alla återkopplingarna ligger över de respektive börvärdena.

Summa [0] konfigurerar PID-regulatorn för att använda summan av Återkoppling 1, Återkoppling 2 och Återkoppling 3 som återkoppling.

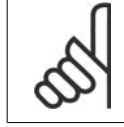

## **OBS!**

Återkopplingar som inte används måste ställas in till Ingen funktion i par. 20-00, 20-03 eller 20-06.

Summan av Börvärde 1 och andra referenser som eventuellt är aktiverade (se parametergrupp 3-1\*) används som PID-regulatorns börvärdesreferens.

Differens [1] konfigurerar PID-regulatorn för att använda differensen mellan Återkoppling 1 och Återkoppling 2 som återkoppling. Återkoppling 3 används inte med det här valet. Endast Börvärde 1 används. Summan av Börvärde 1 och andra referenser som eventuellt är aktiverade (se parametergrupp 3-1\*) används som PID-regulatorns börvärdesreferens.

Medelvärde [2] konfigurerar PID-regulatorn för att använda medelvärdet av Återkoppling 1, Återkoppling 2 och Återkoppling 3 som återkoppling.

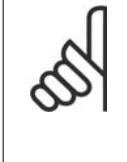

#### **OBS!**

Återkopplingar som inte används måste ställas in till *Ingen funktion* i par. 20-00, 20-03 eller 20-06. Summan av Börvärde 1 och andra referenser som eventuellt är aktiverade (se parametergrupp 3-1\*) används som PID-regulatorns börvärdesreferens.

Min. [3] konfigurerar PID-regulatorn för att jämföra Återkoppling 1, Återkoppling 2 och Återkoppling 3 och använda det lägsta värdet som återkoppling.

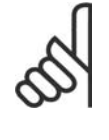

## **OBS!**

Återkopplingar som inte används måste ställas in till Ingen funktion i par. 20-00, 20-03 eller 20-06. Endast Börvärde 1 används. Summan av Börvärde 1 och andra referenser som eventuellt är aktiverade (se parametergrupp 3-1\*) används som PIDregulatorns börvärdesreferens.

 $Max$ [4] konfigurerar PID-regulatorn för att jämföra Återkoppling 1, Återkoppling 2 och Återkoppling 3 och använda det högsta värdet som återkoppling.

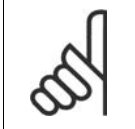

**OBS!** Återkopplingar som inte används måste ställas in till Ingen funktion i par. 20-00, 20-03 eller 20-06.

Endast Börvärde 1 används. Summan av Börvärde 1 och andra referenser som eventuellt är aktiverade (se parametergrupp 3-1\*) används som PID-regulatorns börvärdesreferens.

Multibörvärde, min [5] konfigurerar PID-regulatorn för att beräkna skillnaden mellan Återkoppling 1 och Börvärde 1, Återkoppling 2 och Börvärde 2 samt Återkoppling 3 och Börvärde 3. Därefter används det par med återkoppling/börvärde där återkopplingen ligger längst under den motsvarande börvärdesreferensen. Om alla återkopplingssignaler ligger över de motsvarande börvärdena använder PID-regulatorn det par med återkoppling/börvärde där skillnaden mellan återkoppling och börvärde är minst.

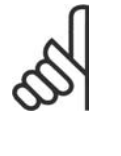

#### **OBS!**

Om endast två återkopplingssignaler används måste den återkoppling som inte används ställas in till *Ingen funktion* i par. 20-00, 20-03 eller 20-06. Observera att varje börvärdesreferens kommer att utgöras av summan av respektive parametervärde (20-11, 20-12 och 20-13) samt av andra referenser som eventuellt är aktiverade (se parametergrupp 3-1\*).

Multibörvärde, max [6] konfigurerar PID-regulatorn för att beräkna skillnaden mellan Återkoppling 1 och Börvärde 1, Återkoppling 2 och Börvärde 2 samt Återkoppling 3 och Börvärde 3. Därefter används det par med återkoppling/börvärde där återkopplingen ligger mest över den motsvarande börvärdesreferensen. Om alla återkopplingssignaler ligger under de motsvarande börvärdena använder PID-regulatorn det par med återkoppling/börvärde där skillnaden mellan återkoppling och börvärdesreferens är minst.

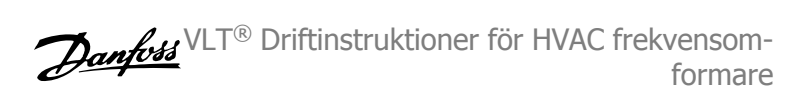

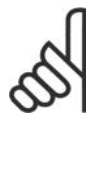

**OBS!** Om endast två återkopplingssignaler används måste den återkoppling som inte används ställas in till *Ingen funktion* i par. 20-00, 20-03 eller 20-06. Observera att varje börvärdesreferens kommer att utgöras av summan av respektive parametervärde (20-21, 20-22 och 20-23) samt av andra referenser som eventuellt är aktiverade (se parametergrupp 3-1\*).

### **20-21 Börvärde 1**

0.000\* [Ref<sub>MIN</sub> par.3-02 -HET (från 20-12)]

### **Range: Funktion:**

Ref<sub>MAX</sub> par. 3-03 EN- börvärdesreferens som används av frekvensomformarens PID-Börvärde 1 används i läget med återkoppling för att ange en par. regulator. Se beskrivningen av Aterkopplingsfunktion, par. 20-20.

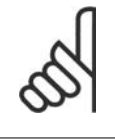

**OBS!**

Börvärdesreferensen som anges här läggs till andra referenser som eventuellt är aktiverade (se parametergrupp 3-1\*).

### **20-22 Börvärde 2**

#### **Range: Funktion:**

(från par. 20-12)]

0.000\* [Ref<sub>MIN</sub>-Ref<sub>MAX</sub> ENHET Börvärde 2 används i läget med återkoppling för att ange en börvärdesreferens som kan användas av frekvensomformarens PID-regulator. Se beskrivningen av Aterkopplingsfunktion, par. 20-20.

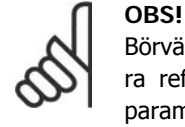

Börvärdesreferensen som anges här läggs till andra referenser som eventuellt är aktiverade (se parametergrupp 3-1\*).

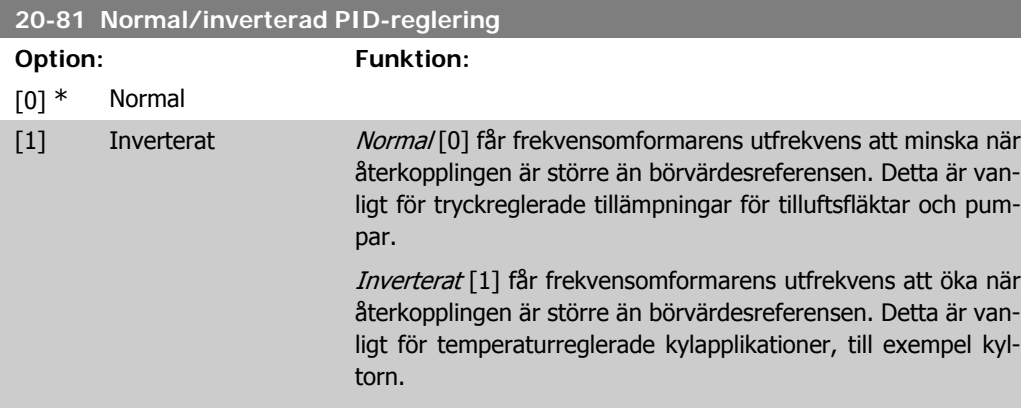

I

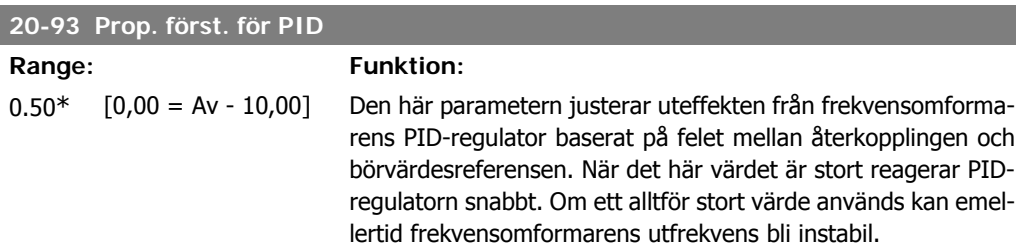

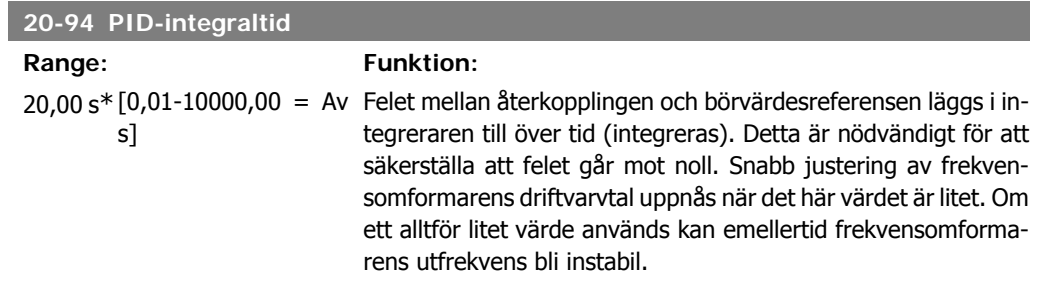

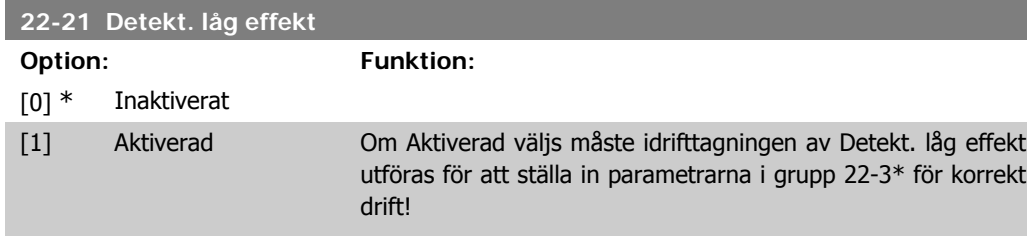

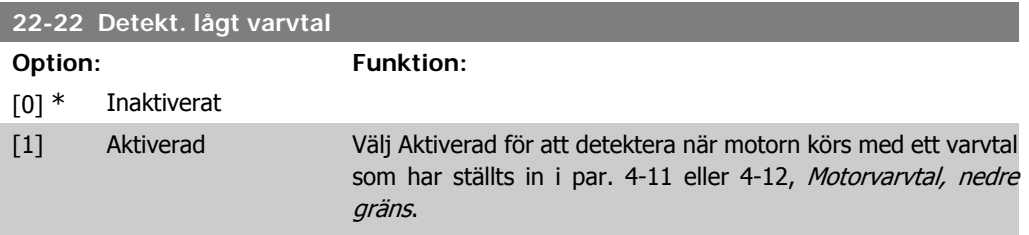

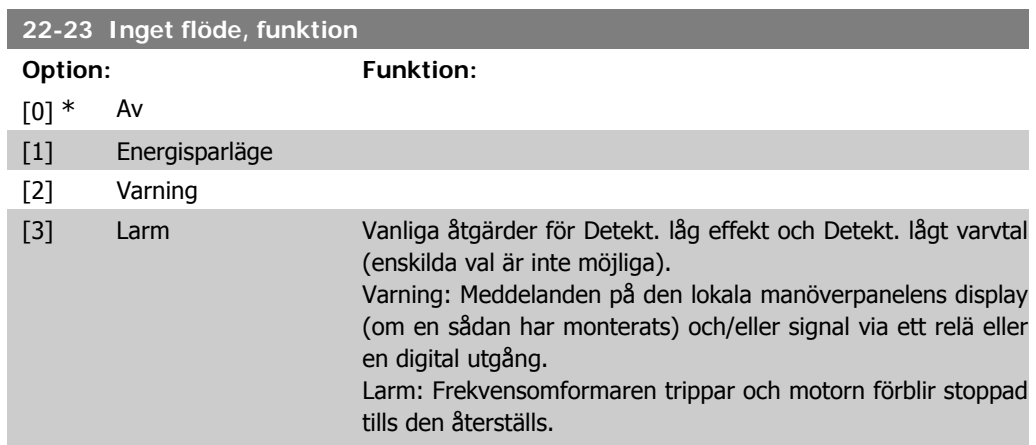

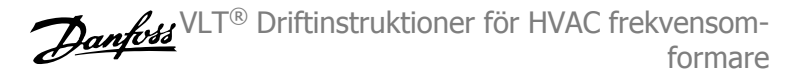

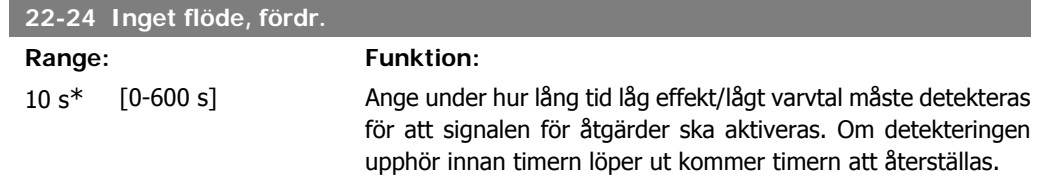

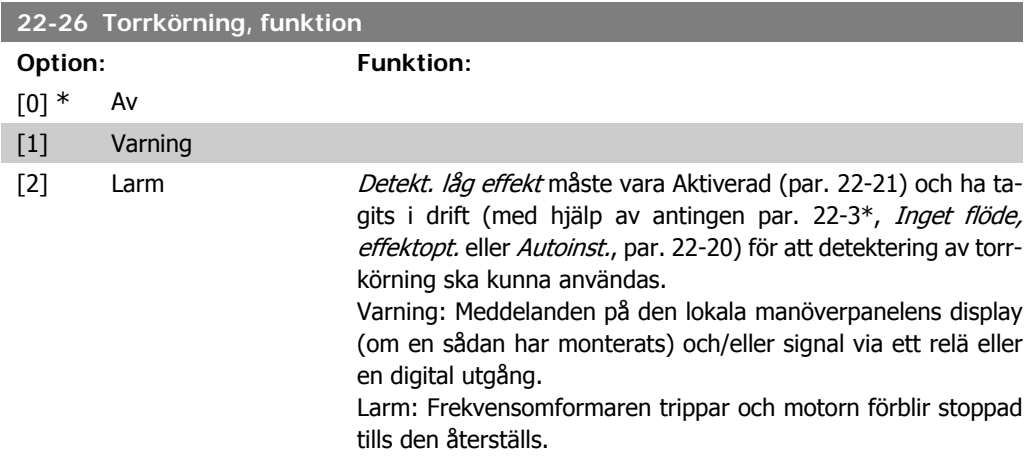

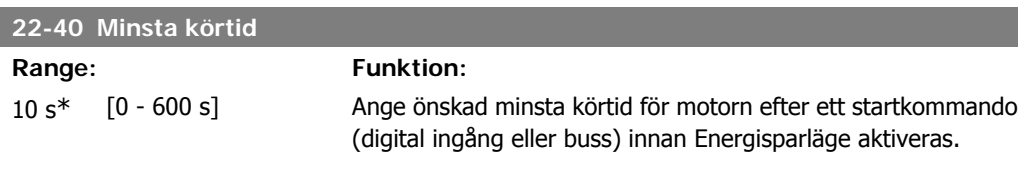

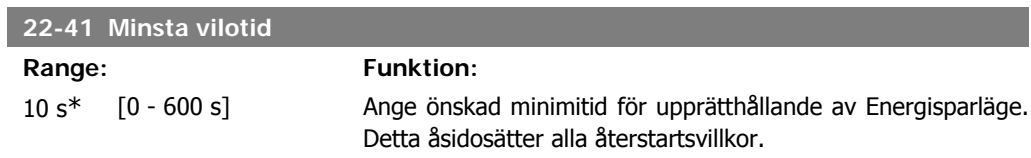

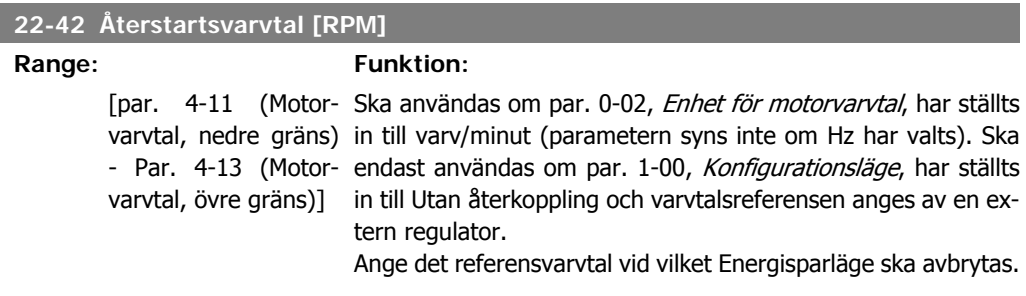

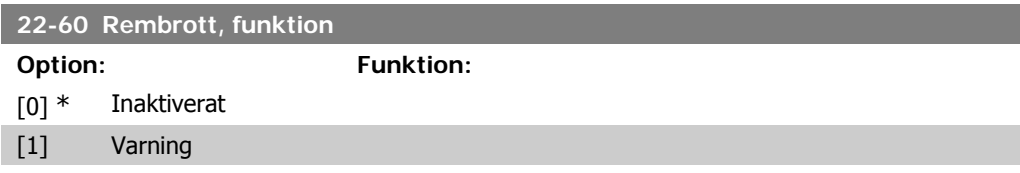

[2] Tripp Väljer den åtgärd som ska utföras om rembrott detekteras

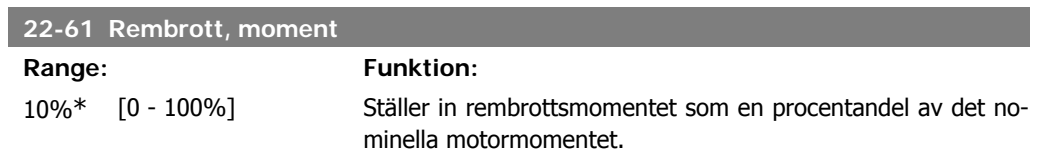

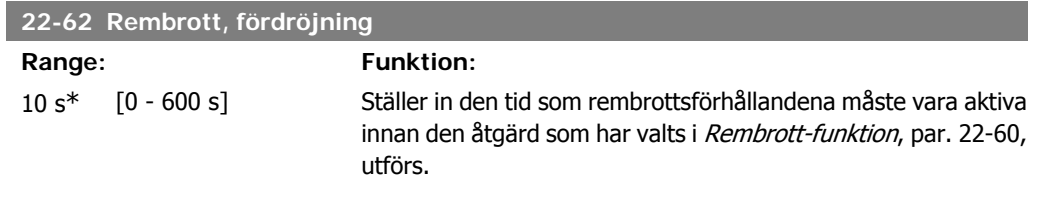

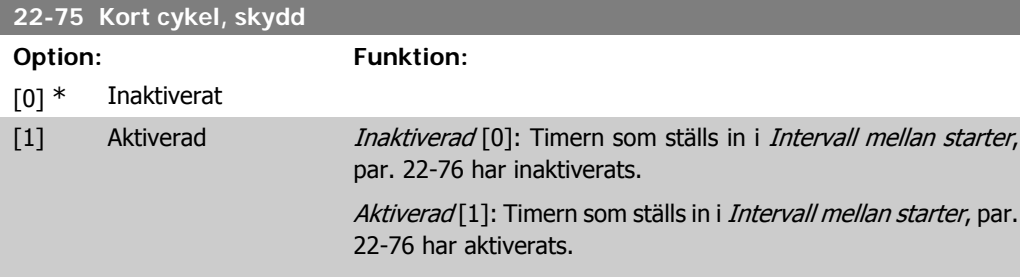

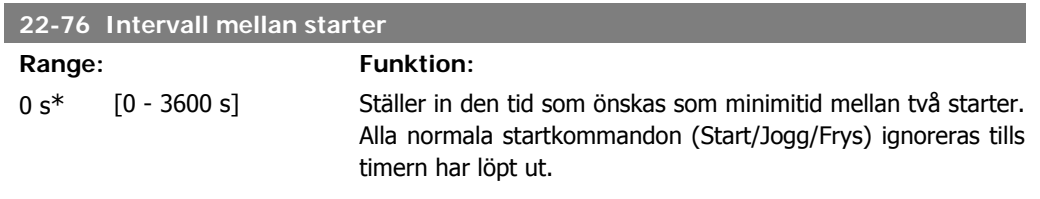

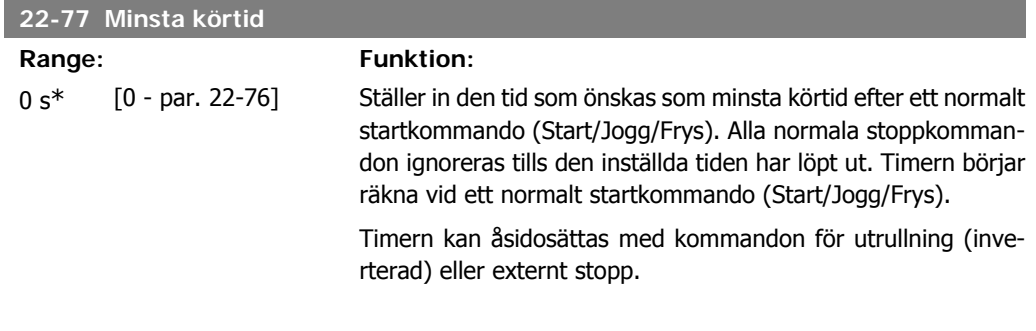

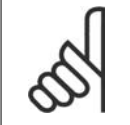

**OBS!** Fungerar ej i kaskadläge

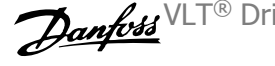

# **6.1.4. Läget Huvudmeny**

Både GLCP och NLCP ger åtkomst till huvudmenyläget. Välj huvudmenyläget genom att trycka på [Main Menu]-knappen. Illustration 6.2 visar resultatavläsningen på displayen på GLCP:n.

Rad 2 till och med 5 på displayen visar en lista över parametergrupper som kan väljas genom att trycka på knapparna upp och ned.

| 1107BPM                | 3.84A |               |
|------------------------|-------|---------------|
| <u>1ain menul</u>      |       | <b>JBP066</b> |
| 0-** Operation/Display |       |               |
| 1-** Load/Motor        |       |               |
| 2-** Brakes            |       |               |
| 3-** Reference / Ramps |       |               |

Bild 6.9: Displayexempel.

Varje parameter har ett namn och ett nummer, vilka alltid är desamma oavsett vilket programmeringsläge som används. I huvudmenyläget visas parametrarna gruppvis. Den första siffran i parameternumret (från vänster) är parameterns gruppnummer.

Alla parametrar kan ändras i huvudmenyn. Enhetens konfiguration (par.1-00) styr vilka andra parametrar som är tillgängliga för programmering. Om exempelvis Med återkoppling väljs, aktiveras ytterligare parametrar som är relaterade till drift med återkoppling. Tillvalskort som har lagts till i enheten aktiverar ytterligare parametrar som hör ihop med det aktuella tillvalet.

# **6.1.5. Val av parametrar**

I huvudmenyläget visas parametrarna gruppvis. Välj en parametergrupp med hjälp av navigationsknapparna.

När du har valt en parametergrupp väljer du en parameter med navigationsknapparna. I GLCP-displayens mittavsnitt visas parameterns nummer och namn tillsammans med det

Följande parametergrupper är tillgängliga:

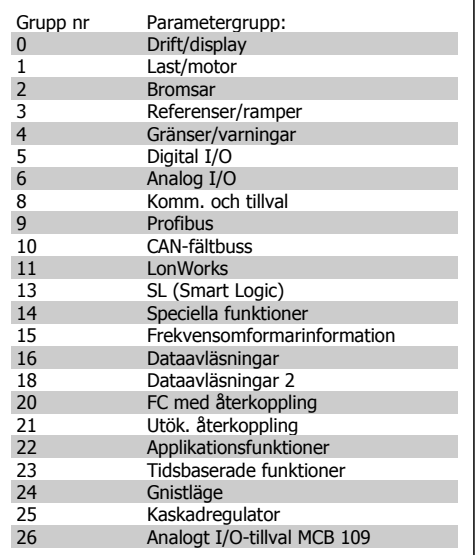

Tabell 6.3: Parametergrupper.

en parameter med navigationsknapparna.<br>
I GLCP-displayens mittavsnitt visas parametervärdet.<br>
Valda parametervärdet.<br>
Valda parametervärdet.

Bild 6.10: Displayexempel.

# **6.1.6. Ändra data**

- 1. Tryck på [Quick Menu]- eller [Main Menu]-knappen.
- 2. Använd knapparna  $\lceil \blacktriangle \rceil$  and  $\lceil \blacktriangledown \rceil$  för att hitta den parametergrupp som ska redigeras.
- 3. Använd  $\lceil \blacktriangle \rceil$  och  $\lceil \blacktriangledown \rceil$  för att hitta den parameter som ska redigeras.
- 4. Tryck på [OK].
- 5. Använd knapparna [▲] and [▼] för att välja korrekt parameterinställning. Det går också att flytta till siffror inom ett tal med hjälp av pilarna. Markören indikerar den siffra som har valts för ändring.  $[\triangle]$ -knappen ökar värdet,  $[\blacktriangledown]$ -knappen minskar värdet.
- 6. Tryck på [Cancel]-knappen för att avbryta ändringen eller på [OK]-knappen för att acceptera ändringen och ange ny inställning.

# **6.1.7. Ändra ett textvärde**

Om den valda parametern innehåller ett textvärde ändrar du textvärdet genom att trycka på navigationsknapparna upp/ned. Upp-knappen ökar värdet, och ned-knappen minskar värdet. Placera markören på det värde som ska sparas och tryck på [OK].

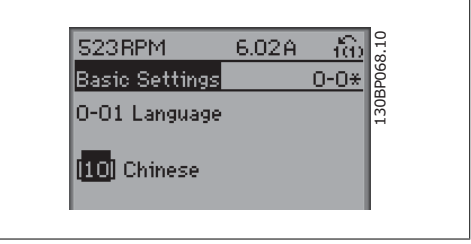

Bild 6.11: Displayexempel.

## **6.1.8. Ändra en grupp av numeriska datavärden**

Om den valda parametern innehåller ett numeriskt datavärde kan du ändra det valda värdet med navigationsknapparna <> och upp-/ ned-knapparna. Använd navigationsknapparna <> för att flytta markören vågrätt.

Använd navigationsknapparna upp/ned för att ändra datavärdet. Upp-knappen ökar datavärdet, och ned-knappen minskar det. Placera markören på det värde som ska sparas och

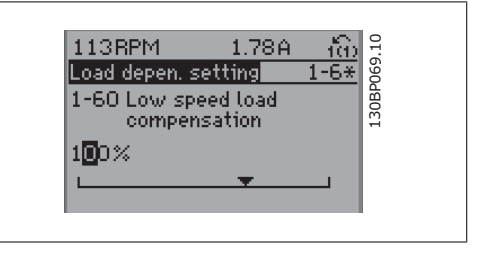

Bild 6.12: Displayexempel.

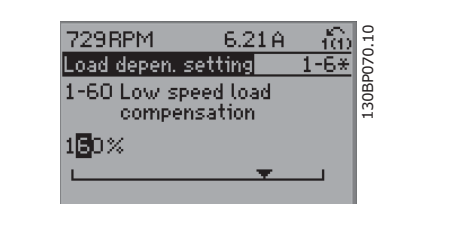

Bild 6.13: Displayexempel.

## **6.1.9. Ändra datavärde, stegvis**

tryck på [OK].

I vissa parametrar kan du välja att ändra datavärdet steglöst eller stegvis. Detta gäller för Motoreffekt (par. 1-20), Motorspänning (par. 1-22) och Motorfrekvens (par. 1-23). Parametrarna ändras både som en grupp av numeriska datavärden och steglöst som numeriska datavärde.

**6**

## **6.1.10. Visning och programmering av indexerade parametrar**

Parametrarna indexeras när de placeras i en rullande stack.

Par. 15-30 till 15-32 innehåller en fellogg som kan avläsas. Välj en parameter, tryck på [OK] och använd navigeringsknapparna upp/ned för att bläddra genom loggvärdena.

Använd par. 3-10 som ett exempel:

Välj parametern, tryck på [OK] och använd navigeringsknapparna upp/ned för att bläddra genom de indexerade värdena. Du ändrar parametervärdet genom att välja det indexerade värdet och trycka på [OK]. Ändra värdet genom att använda knapparna upp/ned. Tryck på [OK] för att godkänna den nya inställningen. Tryck på [Cancel] för att avbryta. Tryck på [Back] för att lämna parametern.

# **6.2. Parameterlista**

Parametrarna för VLT HVAC frekvensomformare FC 102 är grupperade i parametergrupper för att det ska vara enkelt att välja parametrar så att frekvensomformaren kan användas på optimalt sätt.

De flesta HVAC-program kan programmeras genom knappen Snabbmeny och genom att välja parametrar under Snabbmenyn och Funktionsmenyn.

Beskrivningar och standardinställningar av parametrarna finns under sektionen Parameterlistor längst bak i den här handboken.

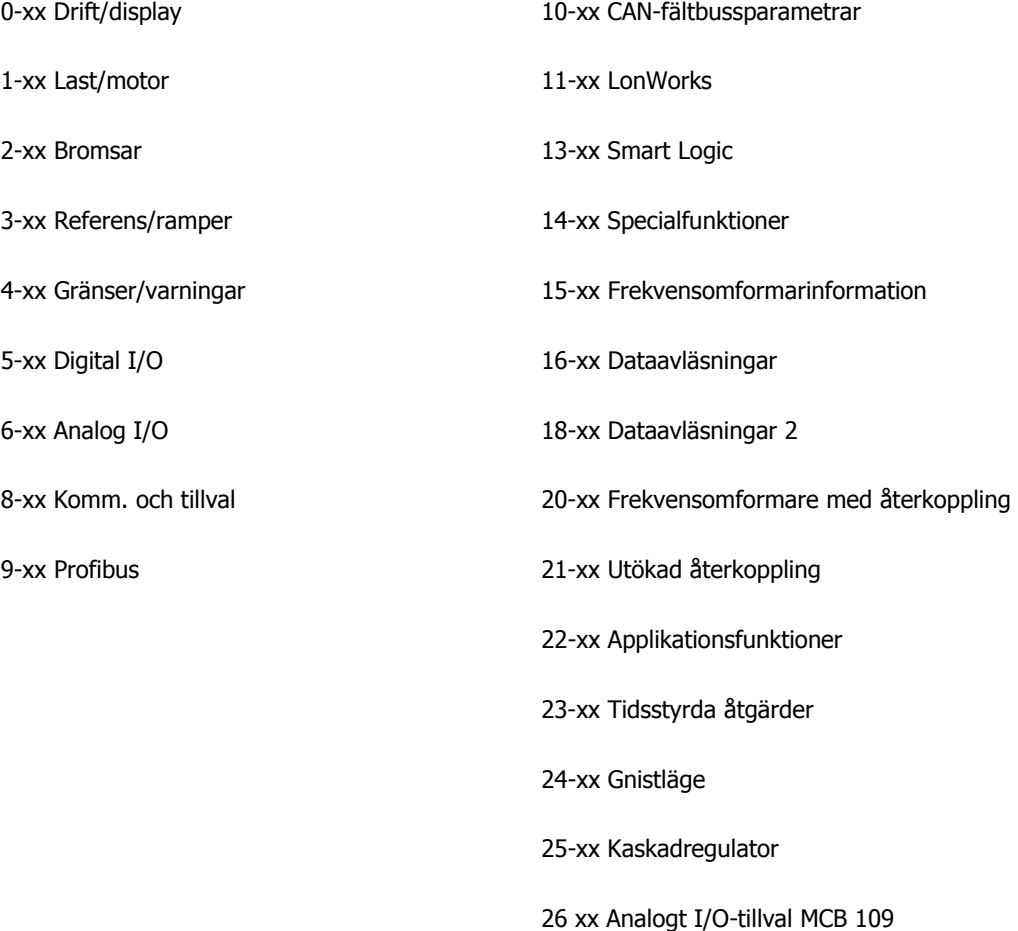

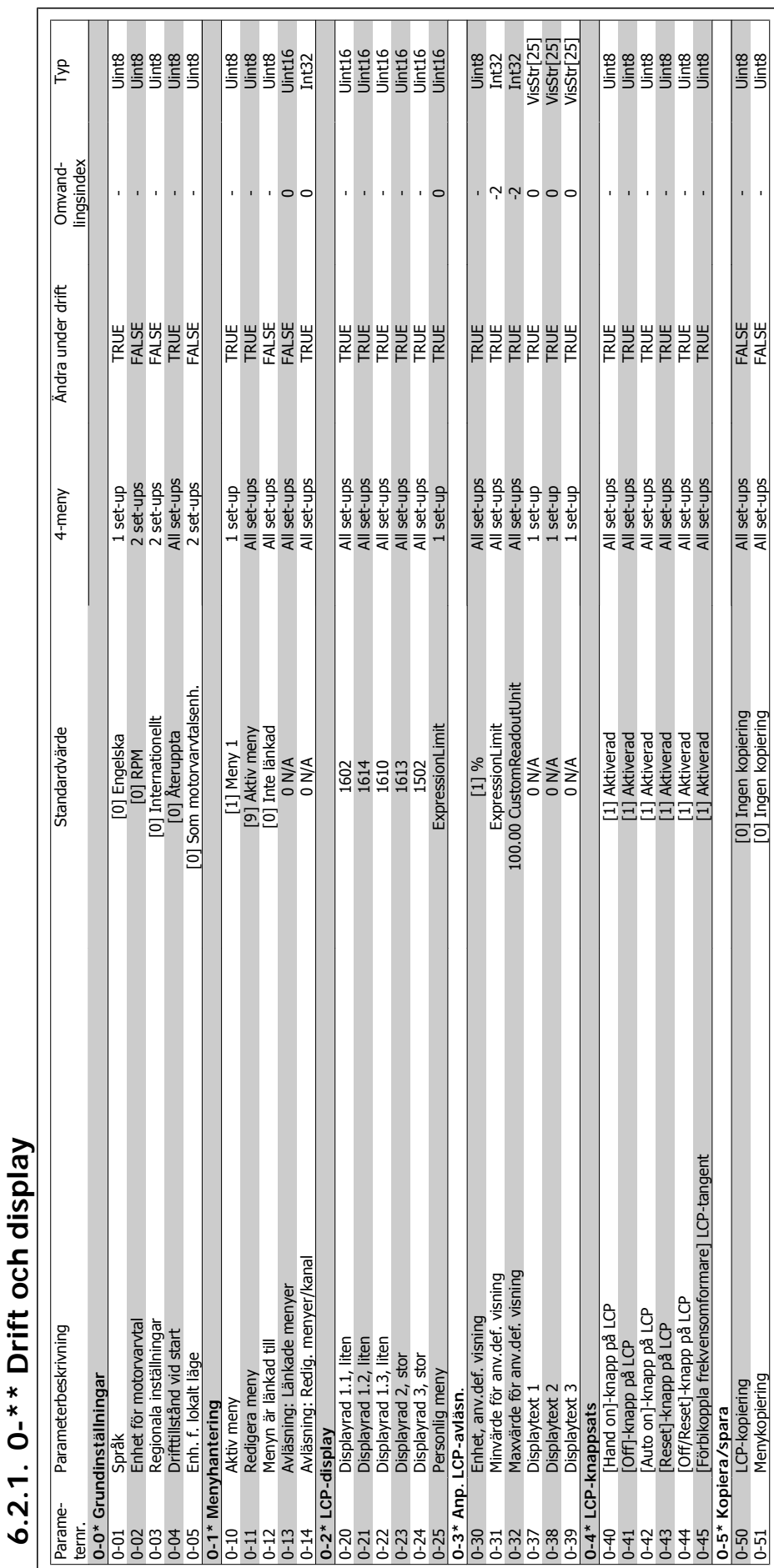

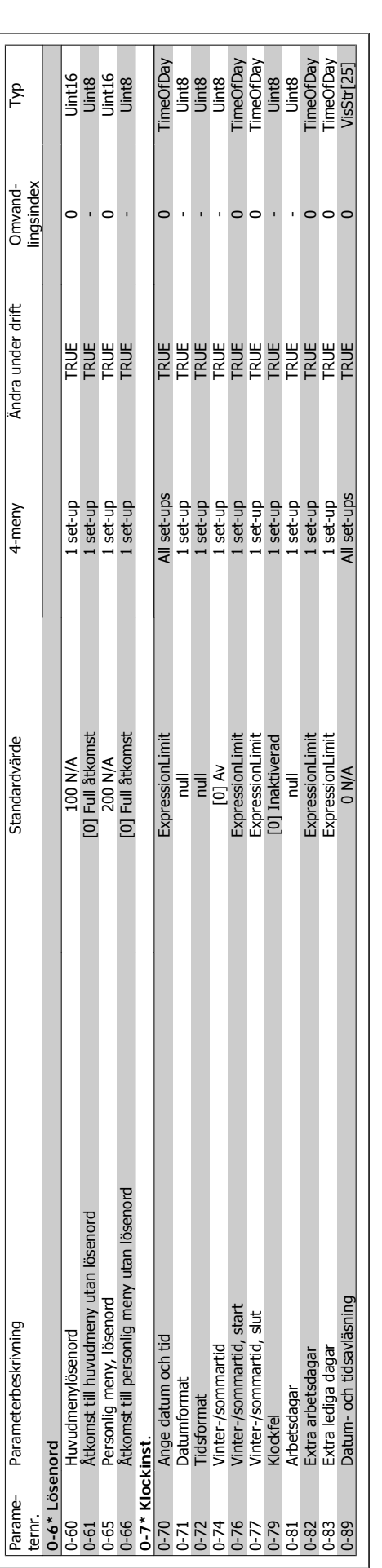

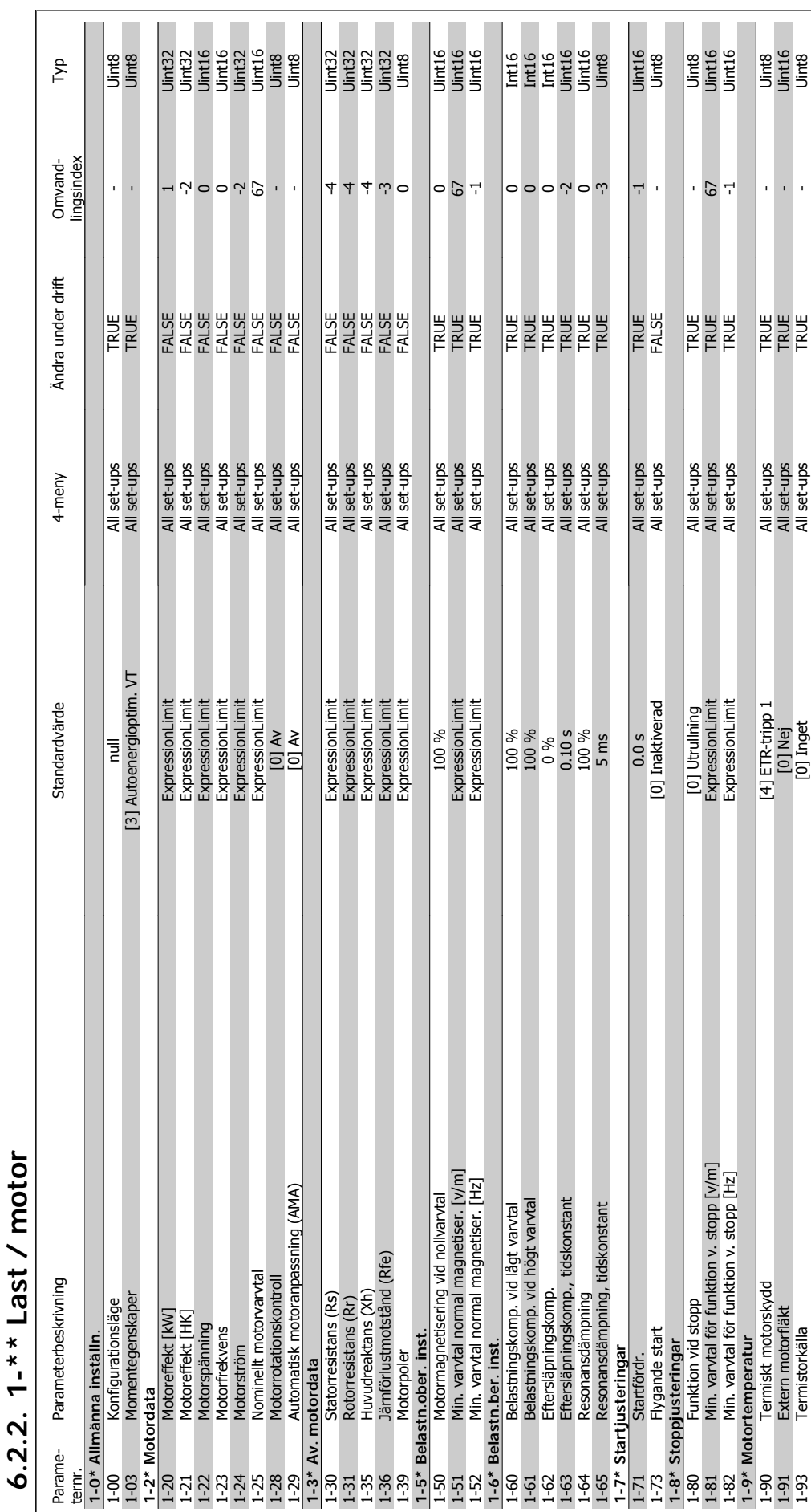

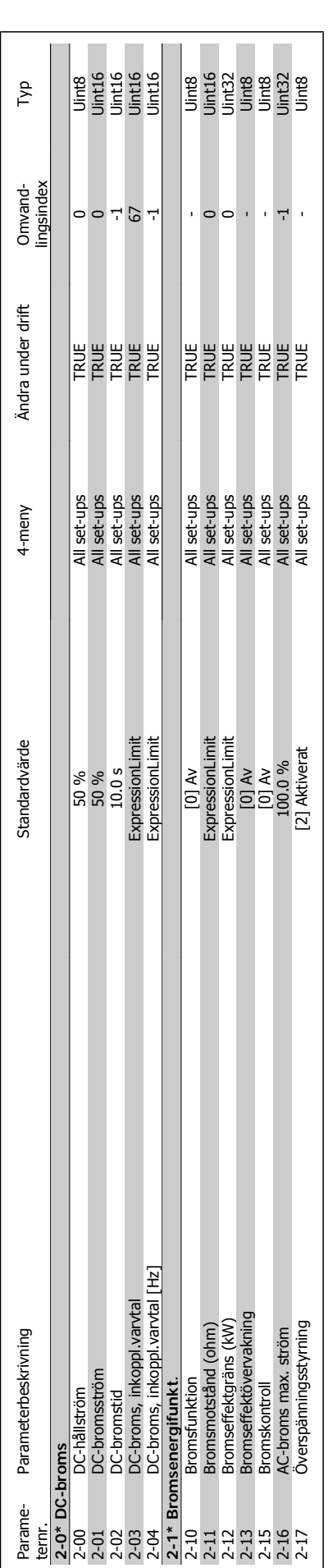

**6.2.3. 2-\*\* Bromsar**

 $6.2.3. 2-* For most$ 

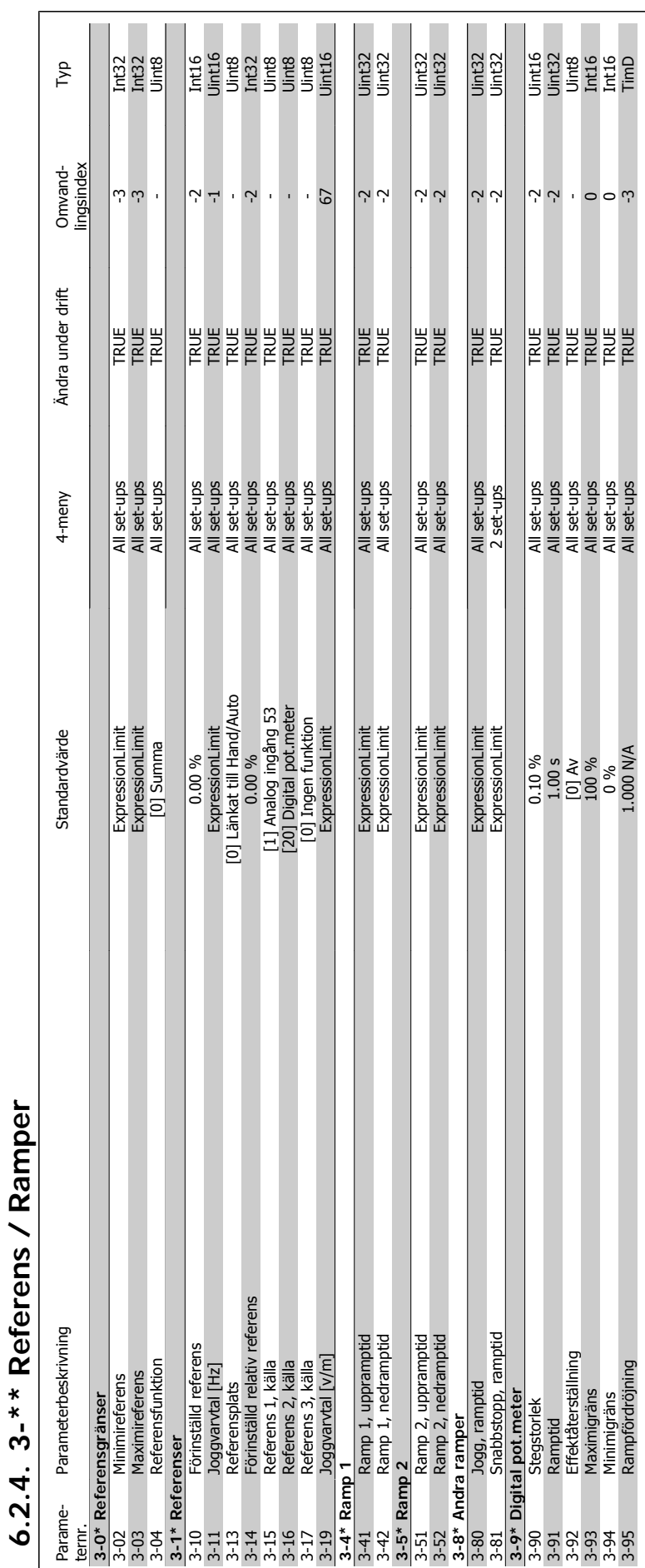

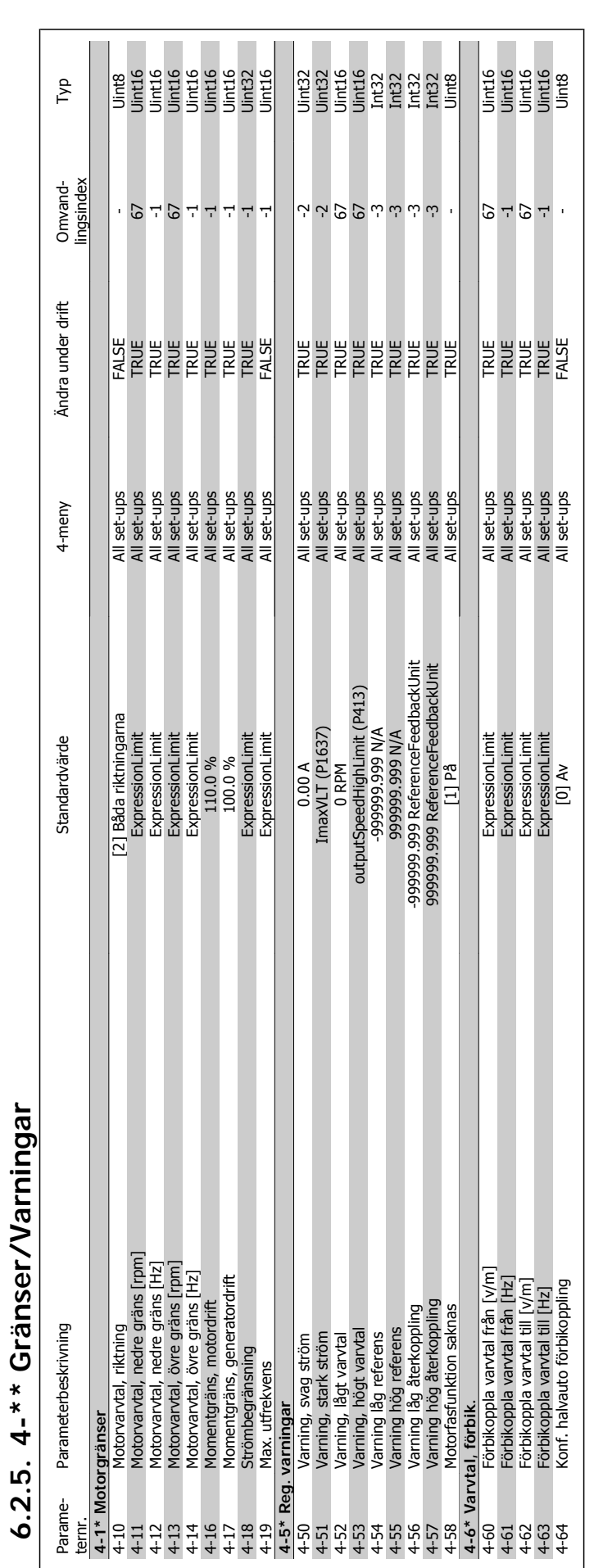
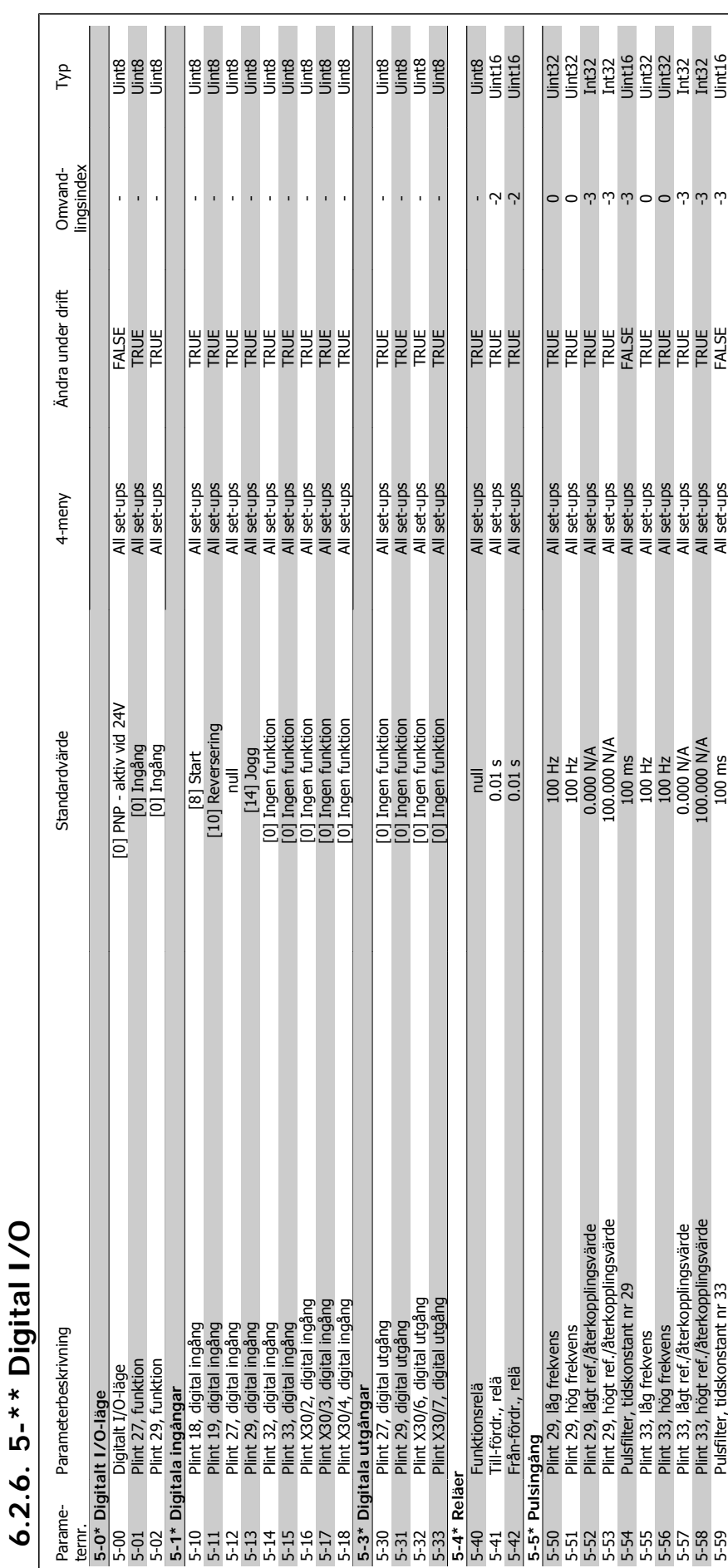

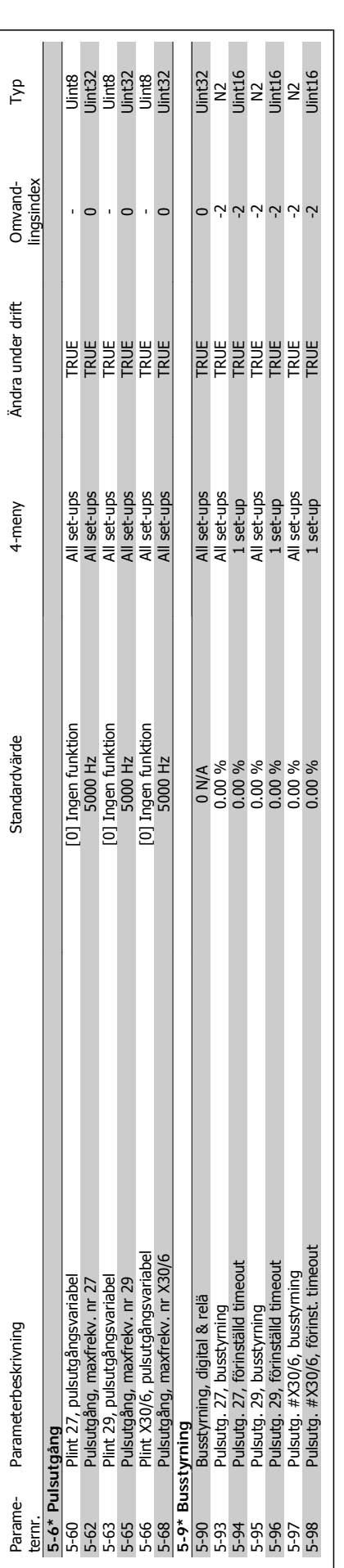

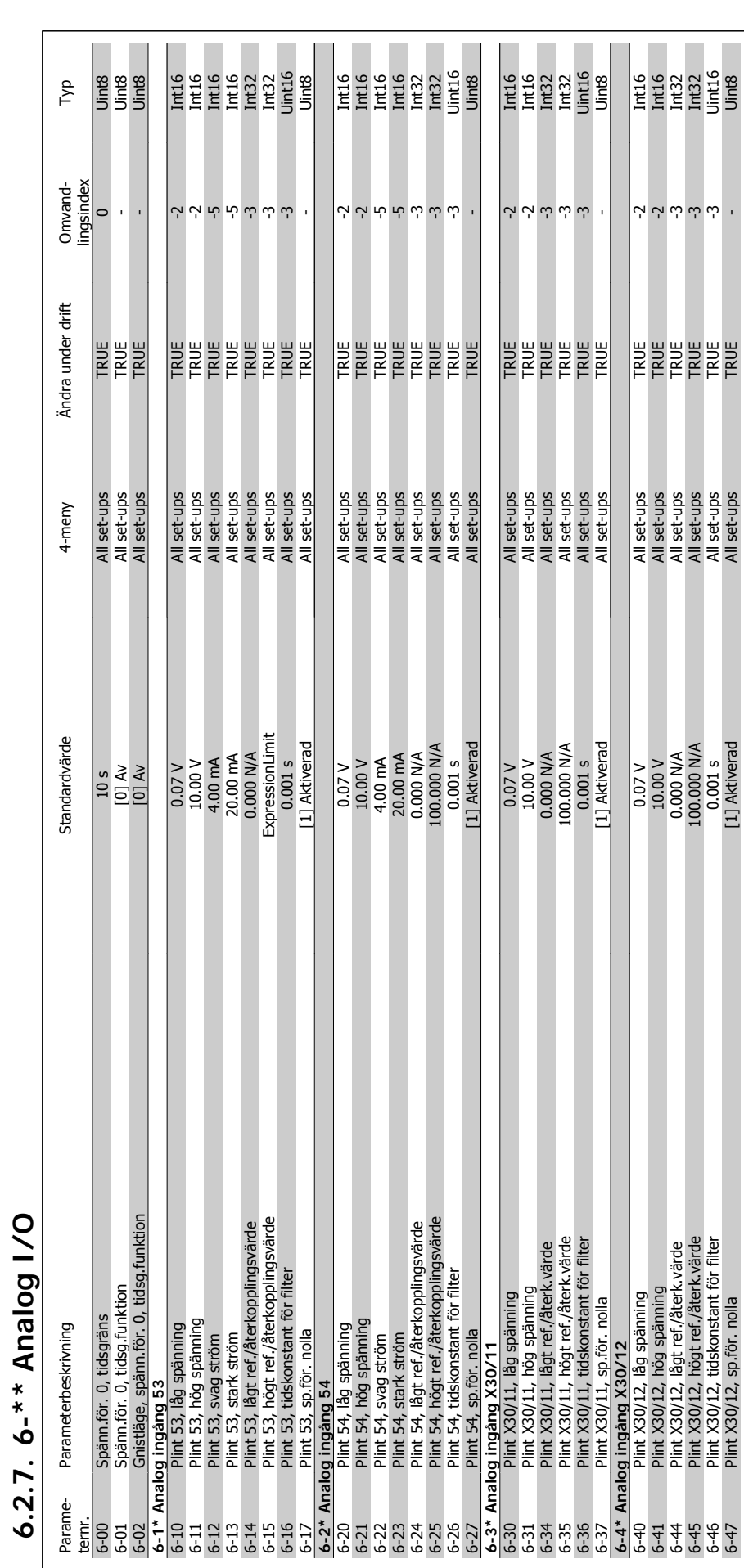

**6-2\* Analog ingång 54**

Parame-

 $\frac{1}{2}$   $\frac{1}{2}$   $\frac{1}{2}$   $\frac{1}{2}$   $\frac{1}{2}$   $\frac{1}{2}$   $\frac{1}{2}$   $\frac{1}{2}$   $\frac{1}{2}$   $\frac{1}{2}$ 

 $6.2.7.6...$ 

**6-1\* Analog ingång 53**

**6**

l.

6-46 Plint X30/12, tidskonstant för filter 0.001 s All set-ups TRUE -3 Uint16 845 Plint X30,167, Sp.167, Sp.167, Sp.167, Sp.167, Sp.167, Sp.167, Sp.167, Sp.167, Sp.167, Sp.167, Sp.167, Sp.167, Sp.167, Sp.167, Sp.167, Sp.167, Sp.167, Sp.167, Sp.167, Sp.167, Sp.167, Sp.167, Sp.167, Sp.167, Sp.167, Sp.

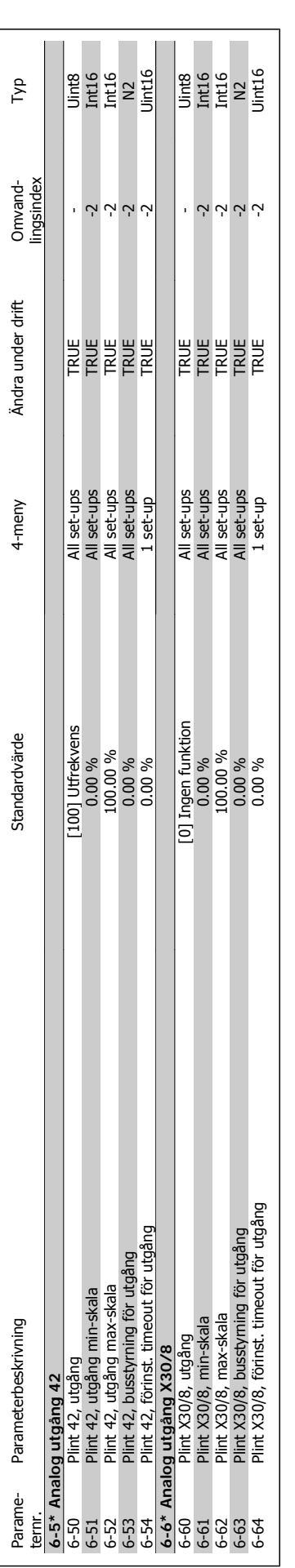

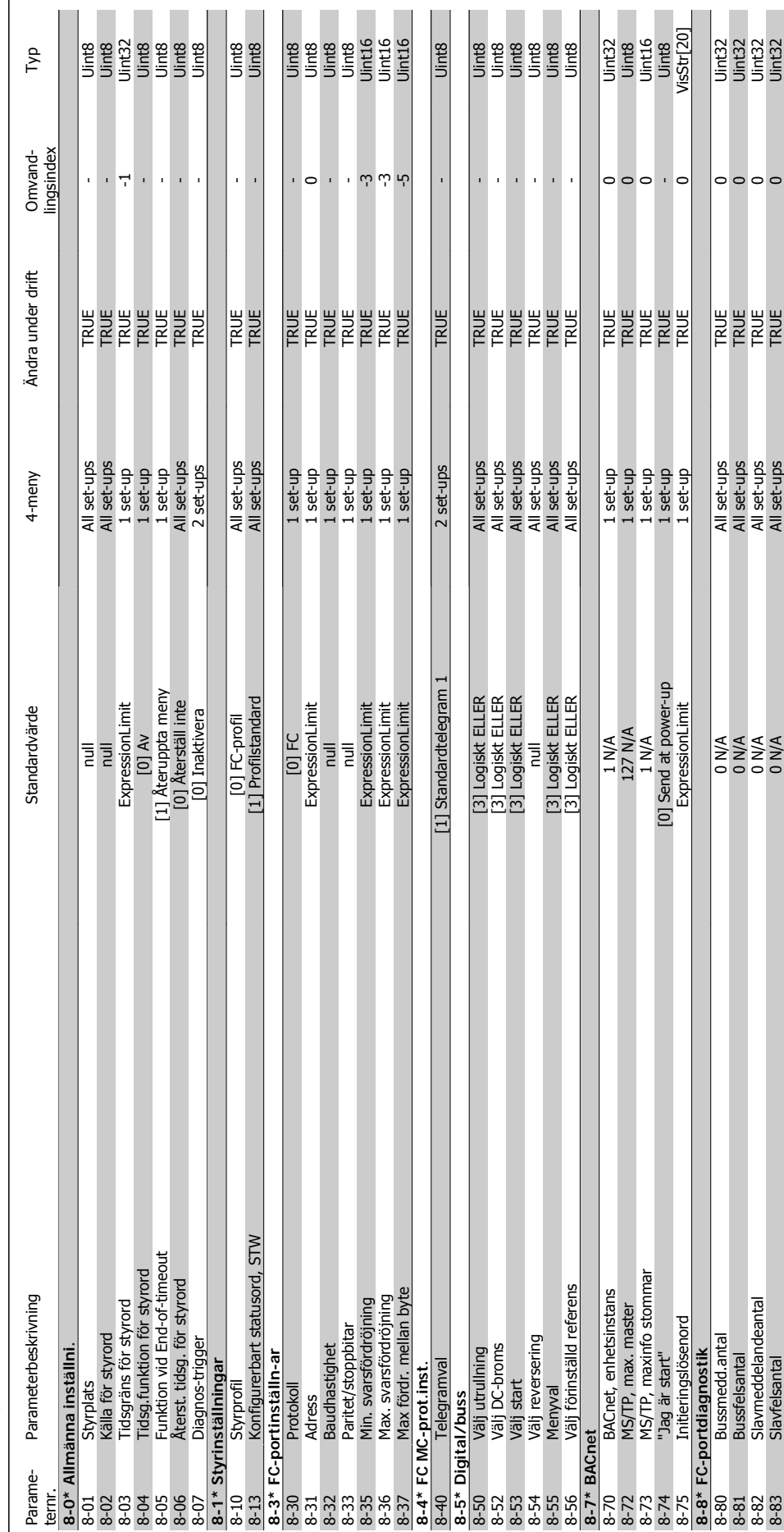

# 6.2.8. 8-\*\* Kommunikation och alternativ **6.2.8. 8-\*\* Kommunikation och alternativ**

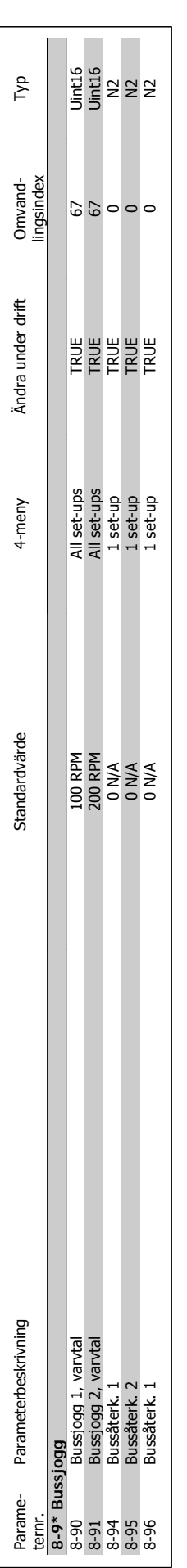

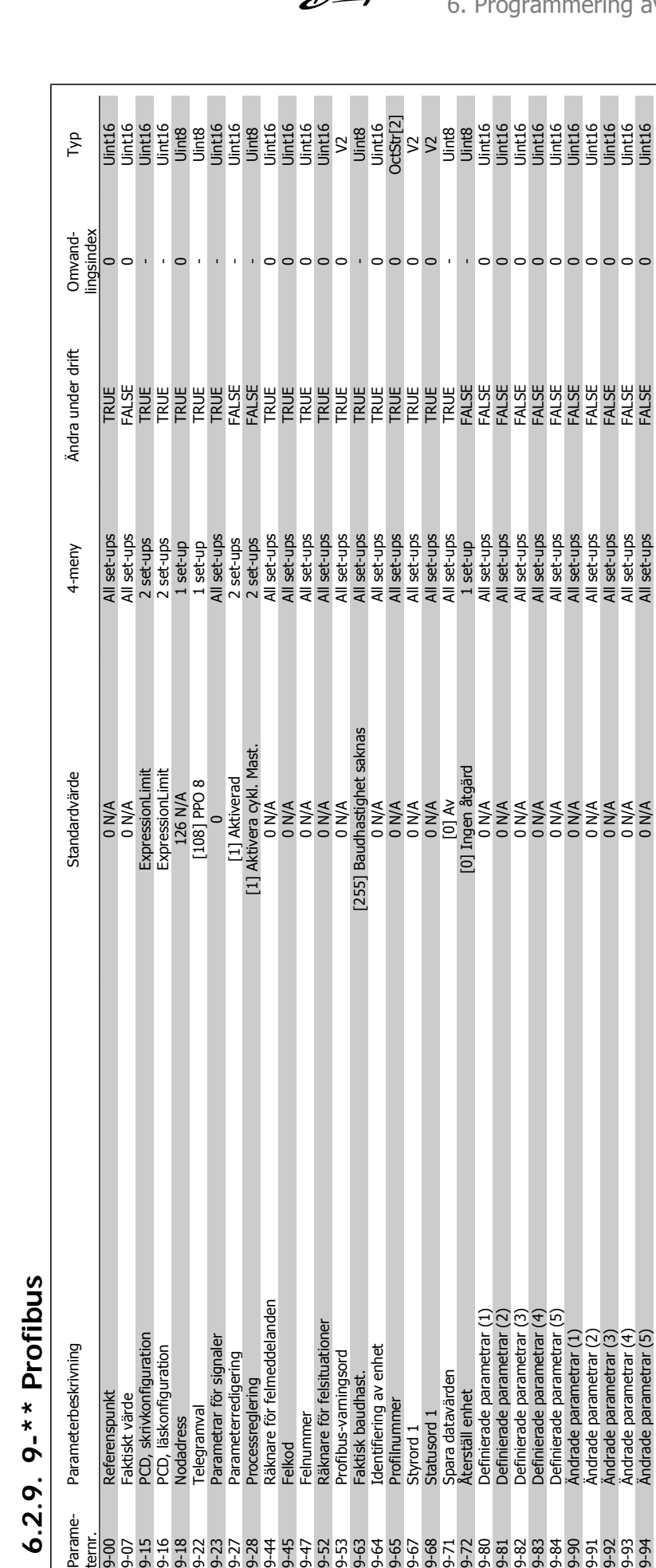

Parame-<br>ternr.<br>9-00

 $\circ$ 

9-94 Ändrade parametrar (5) 0 N/A All set-ups FALSE 0 Uint16

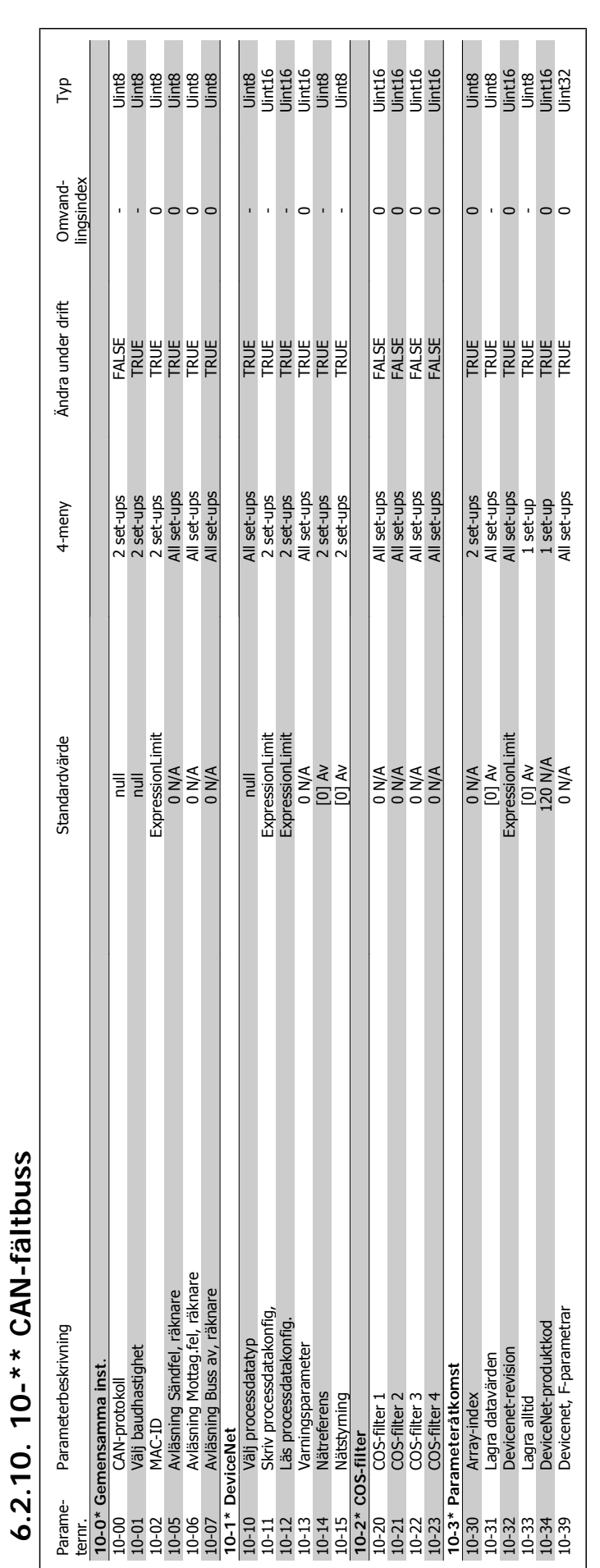

6. Programmering av frekvensomformaren

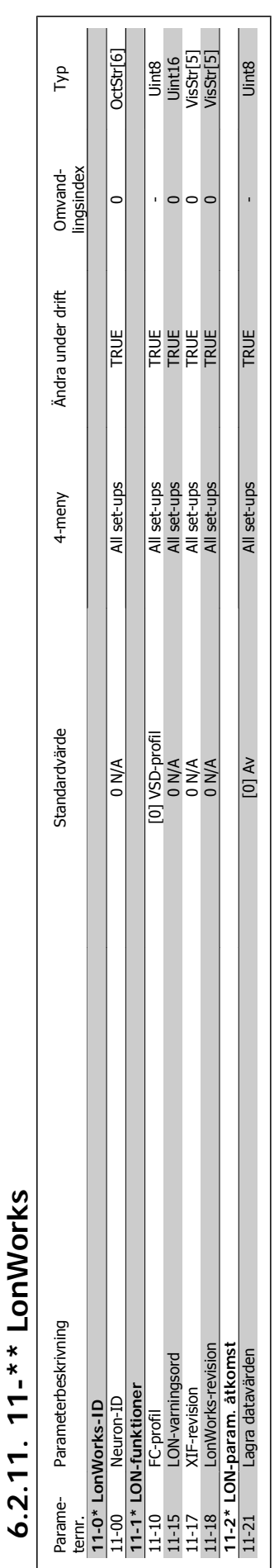

### VLT® Driftinstruktioner för HVAC frekvensomformare 6. Programmering av frekvensomformaren

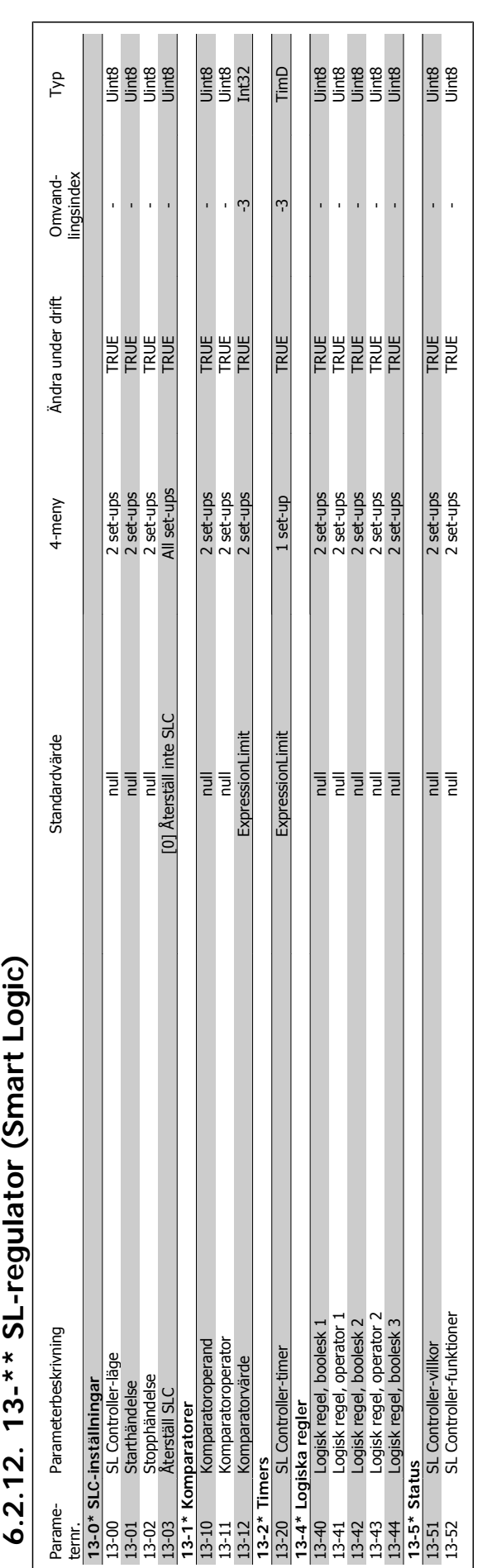

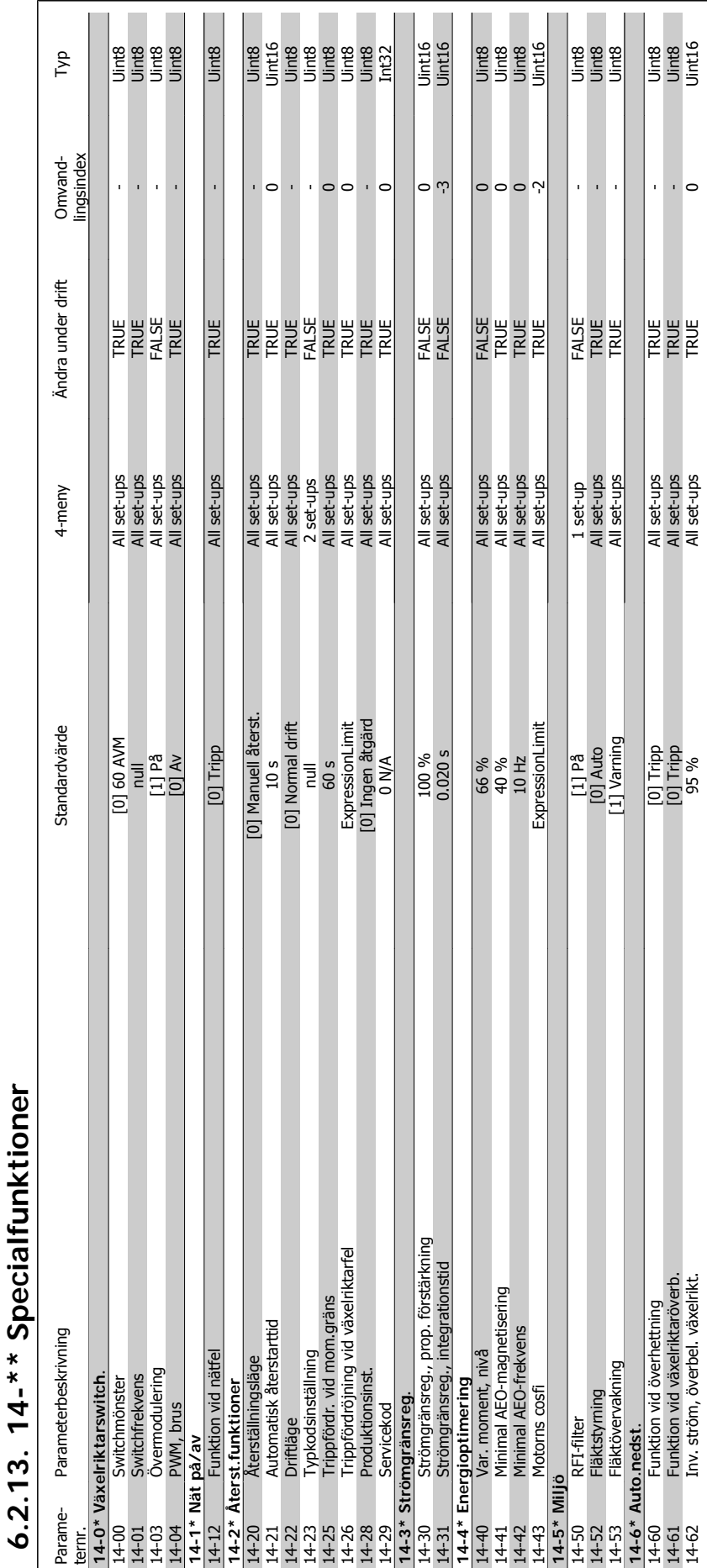

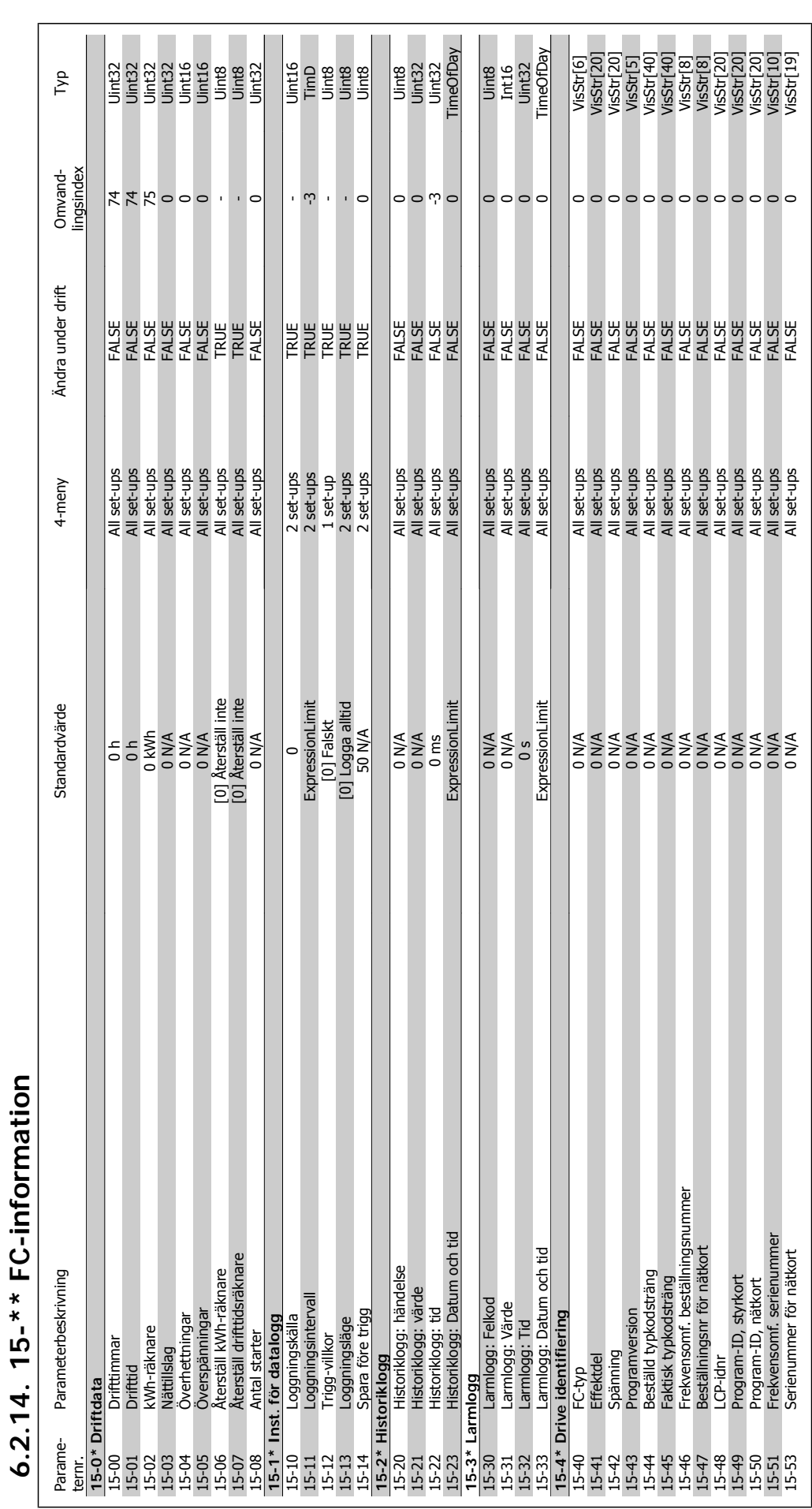

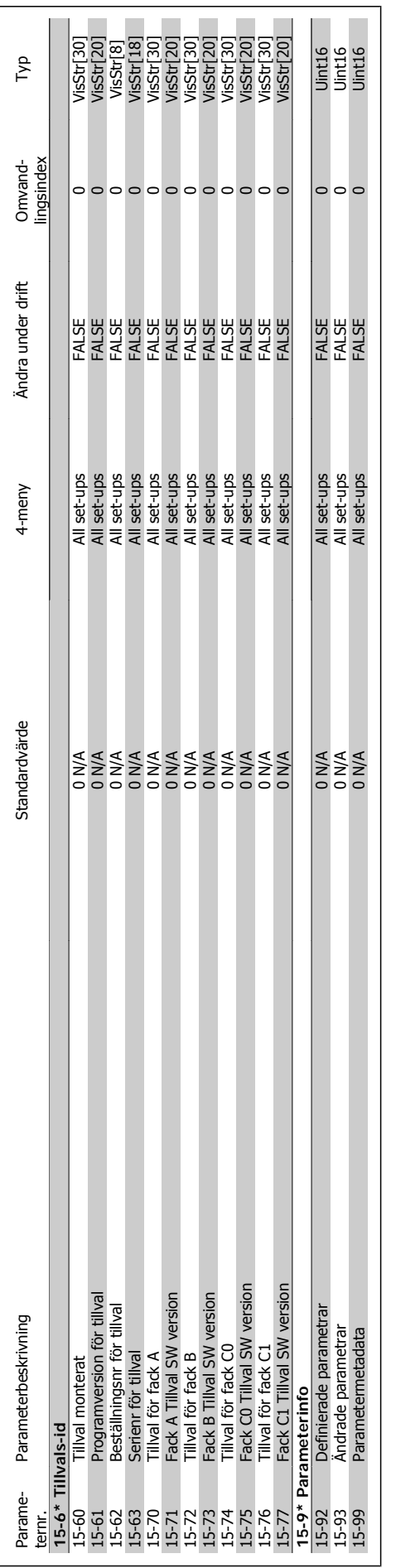

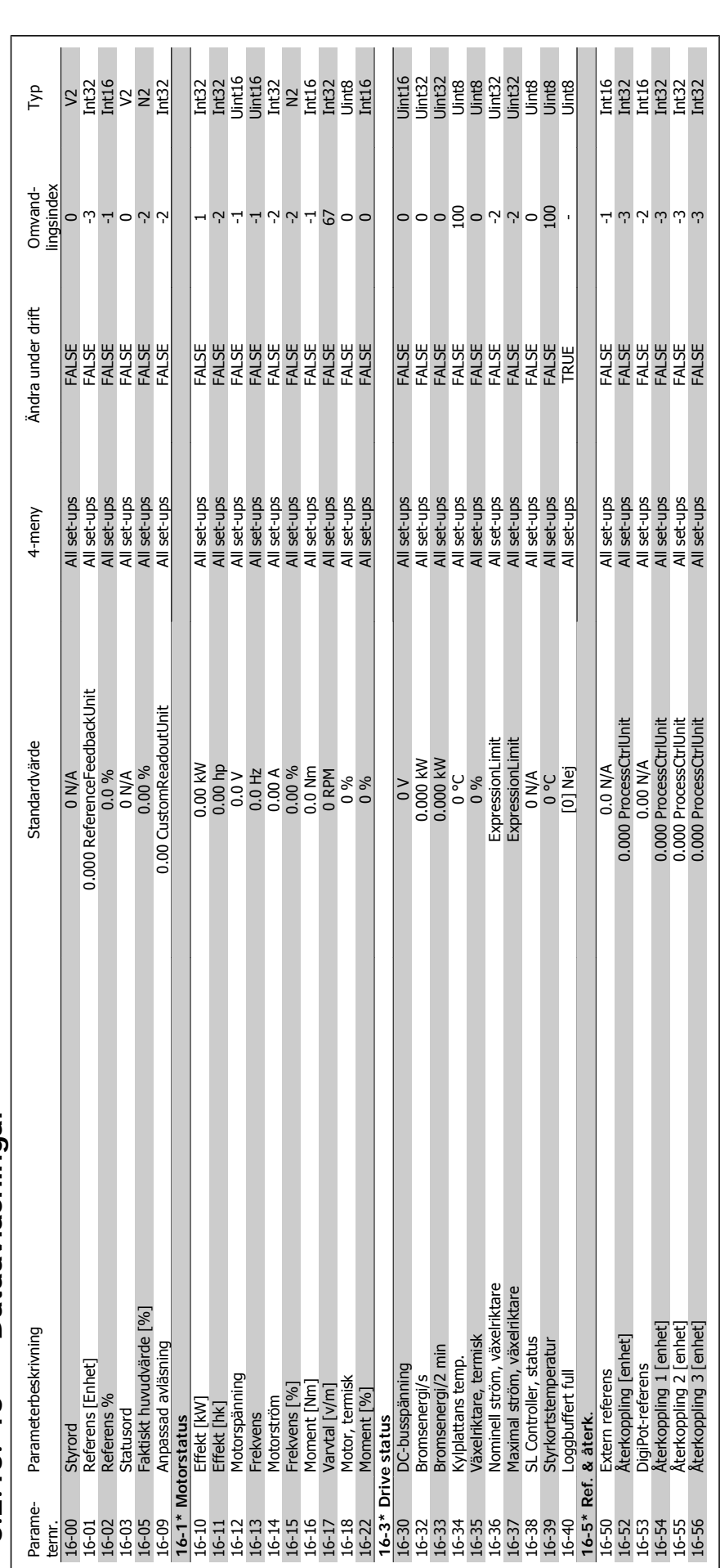

6. Programmering av frekvensomformaren

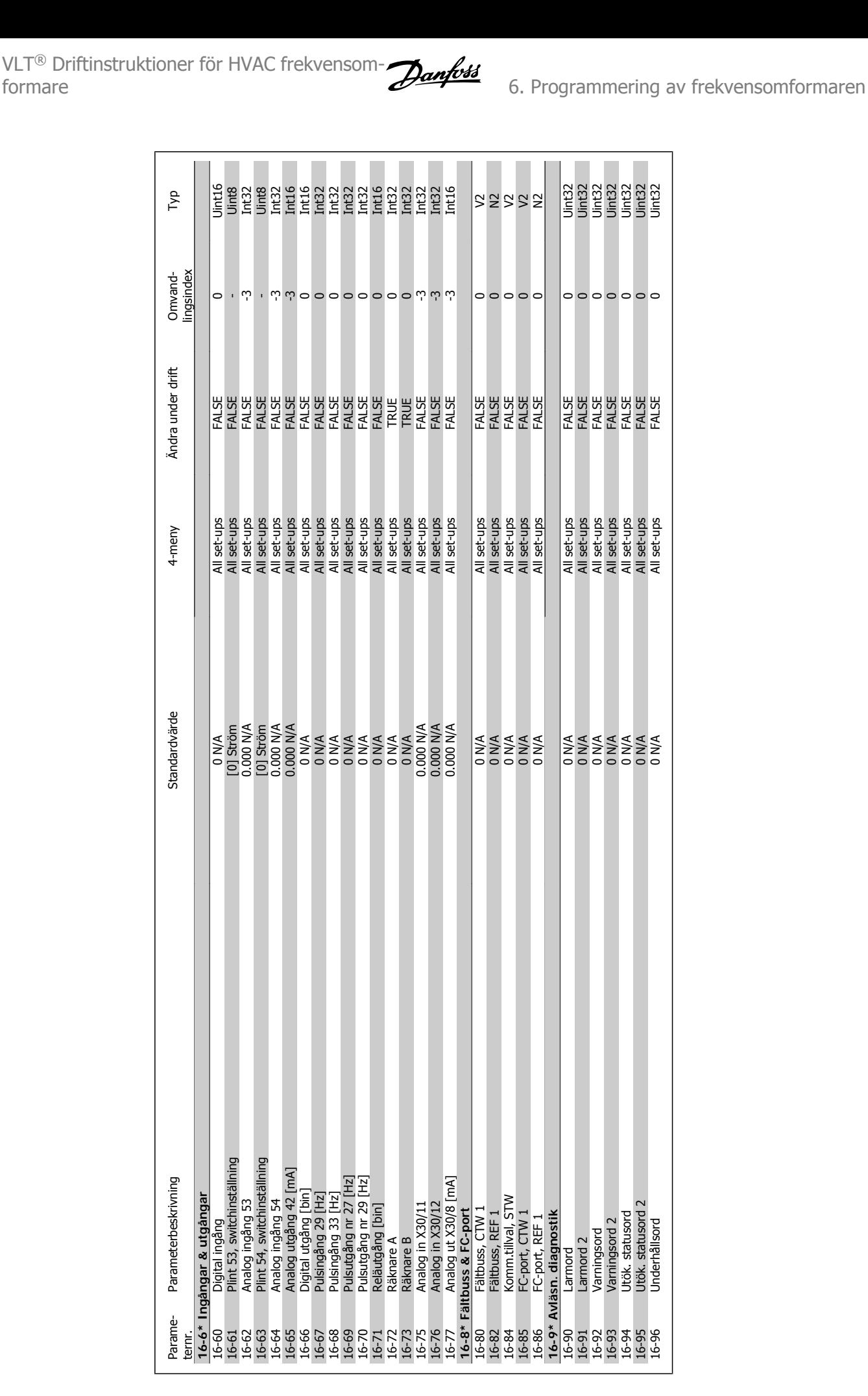

16-95 Utök. statusord 2 0 N/A All set-ups FALSE 0 Uint32 16-96 Underhållsord CNA FALSE FALSE FALSE DE VAN Set-ups FALSE DE VAN Set-ups FALSE DE VAN Set-ups FALSE DE VAN Set-ups FALSE DE VAN Set-ups FALSE DE VAN Set-ups FALSE DE VAN Set-ups FALSE DE VAN Set-ups FALSE DE VAN Set-u

**16-8\* Fältbuss & FC-port**

**16-9\* Avläsn. diagnostik**

16-9\* Aviásn. diagnostik<br>16-90 Larmord<br>16-91 Larmord 2<br>16-92 Varningsord<br>16-93 Urck, statusord<br>16-95 Urck, statusord 2<br>16-96 Underhållsord 2<br>16-96 Underhållsord 2

Parame-

ternr.

Parameterbeskrivning

**16-6\* Ingångar & utgångar**

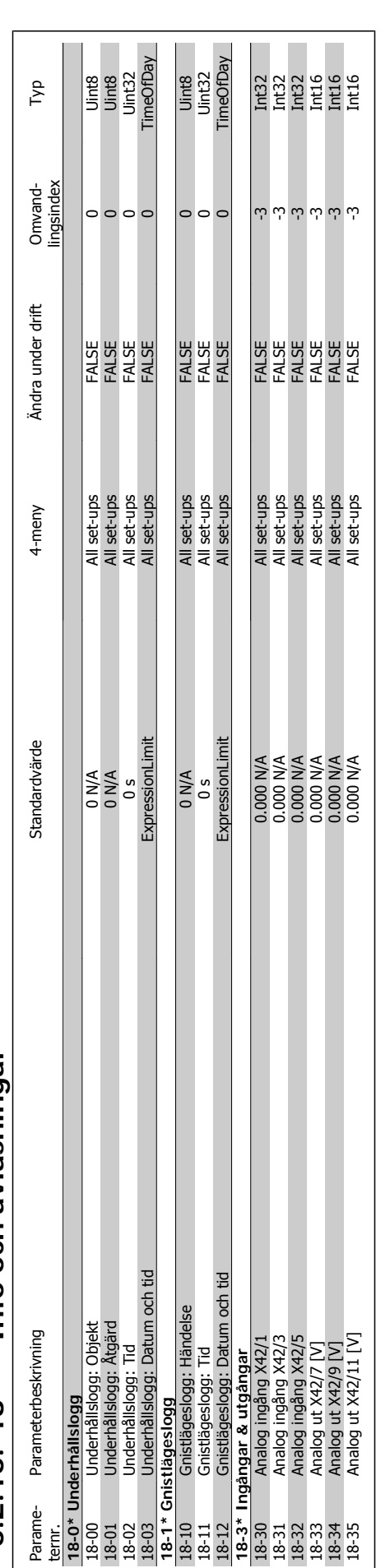

6.2.16. 18-\*\* Info och avläsningar **6.2.16. 18-\*\* Info och avläsningar**

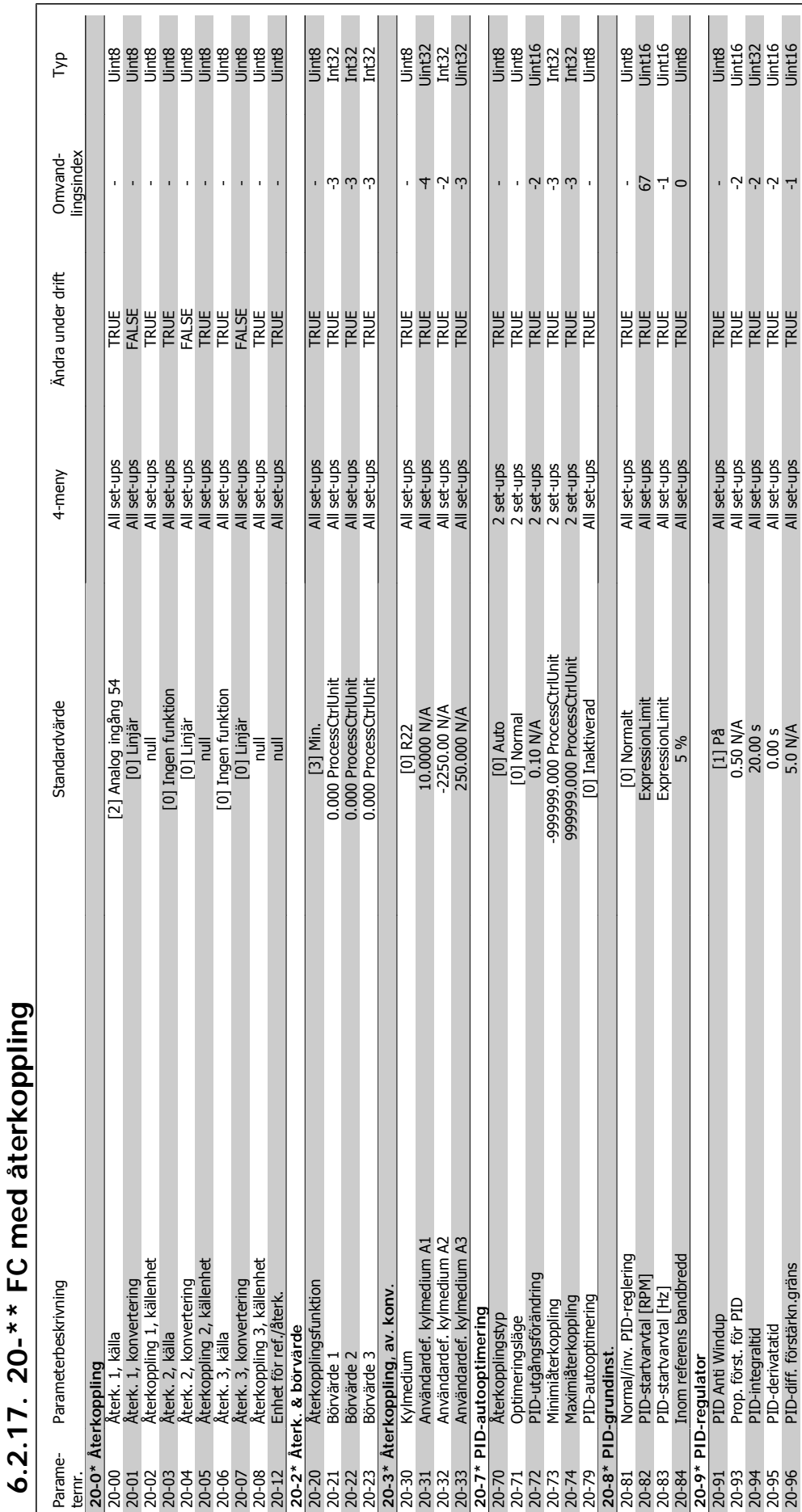

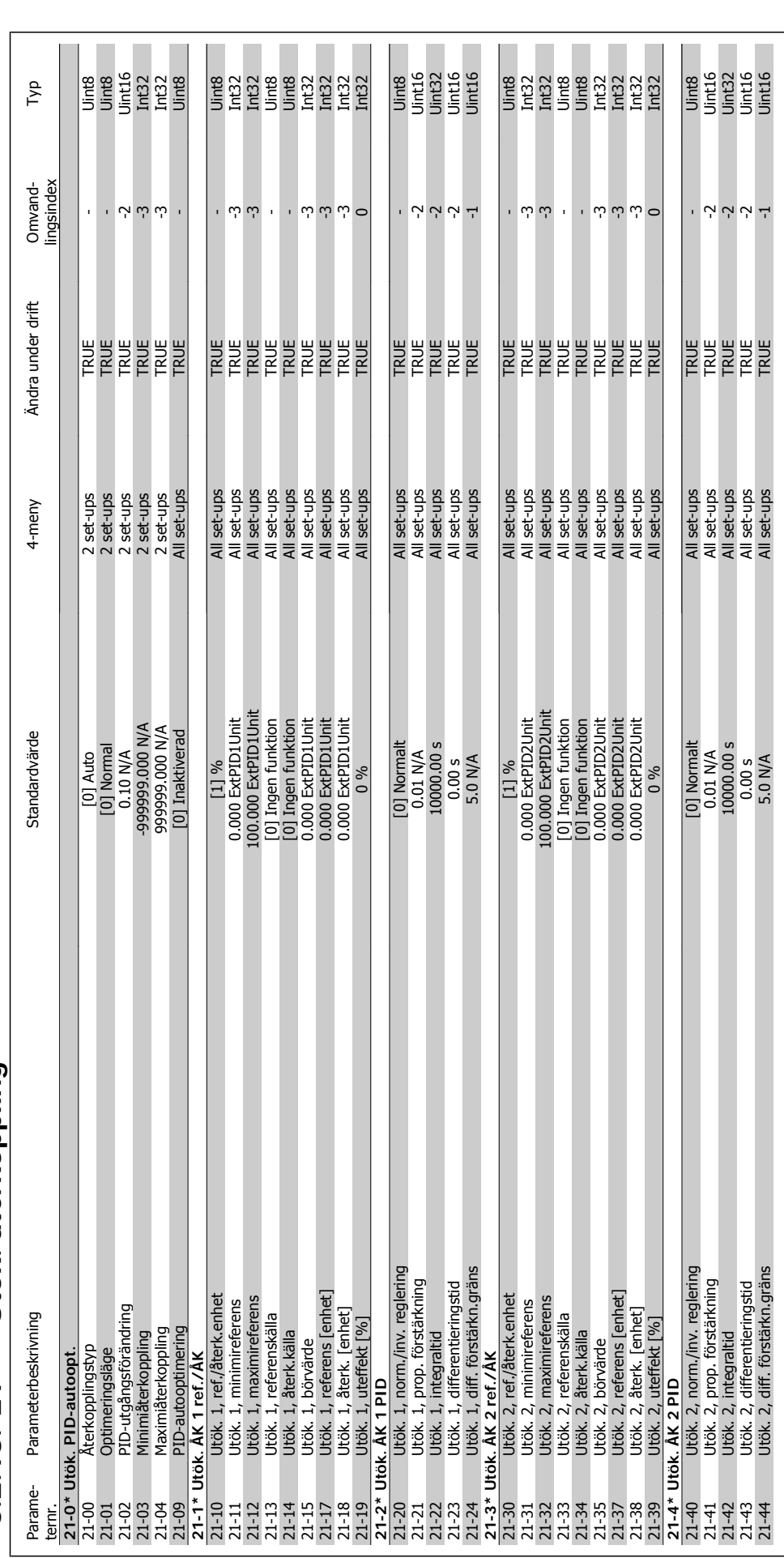

# 6.2.18. 21-\*\* Utök. återkoppling **6.2.18. 21-\*\* Utök. återkoppling**

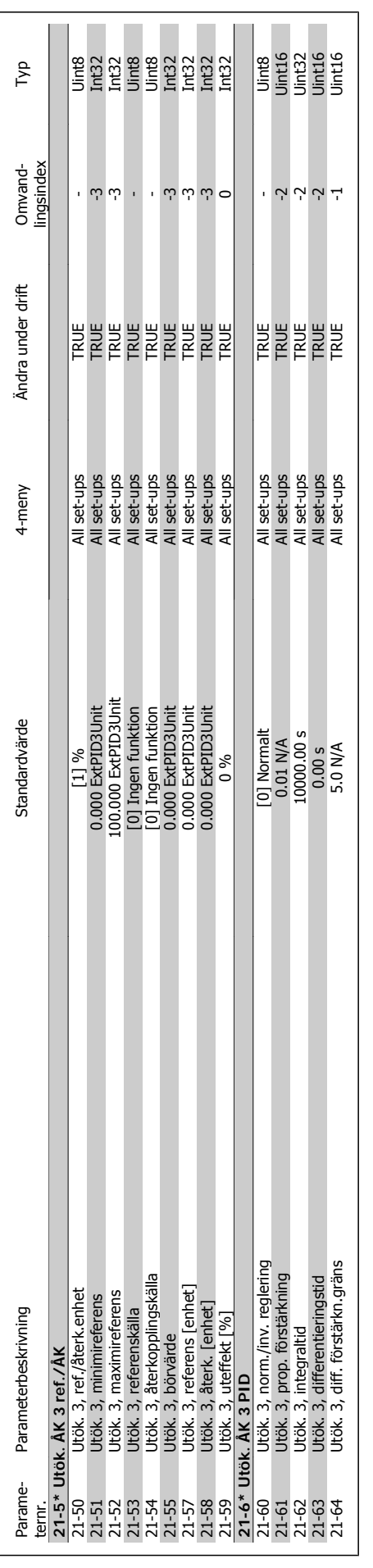

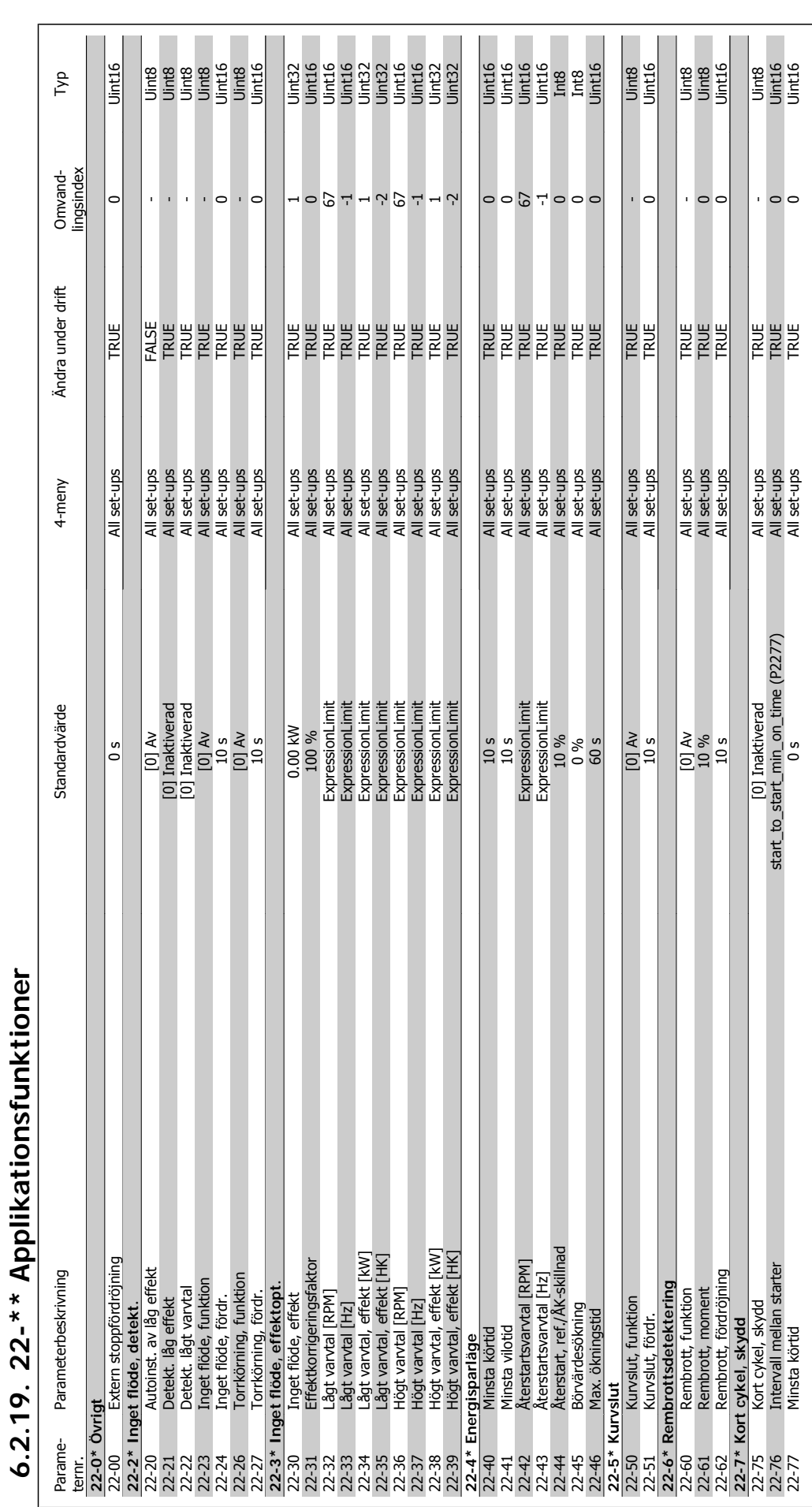

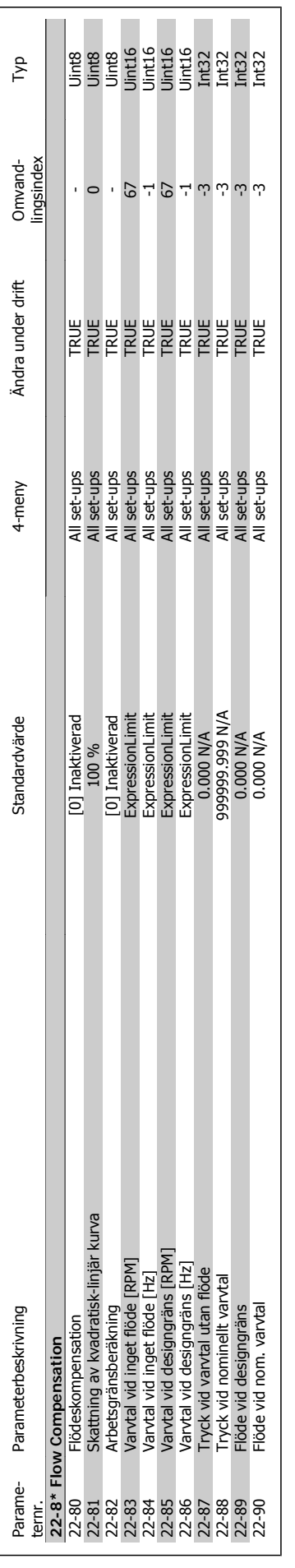

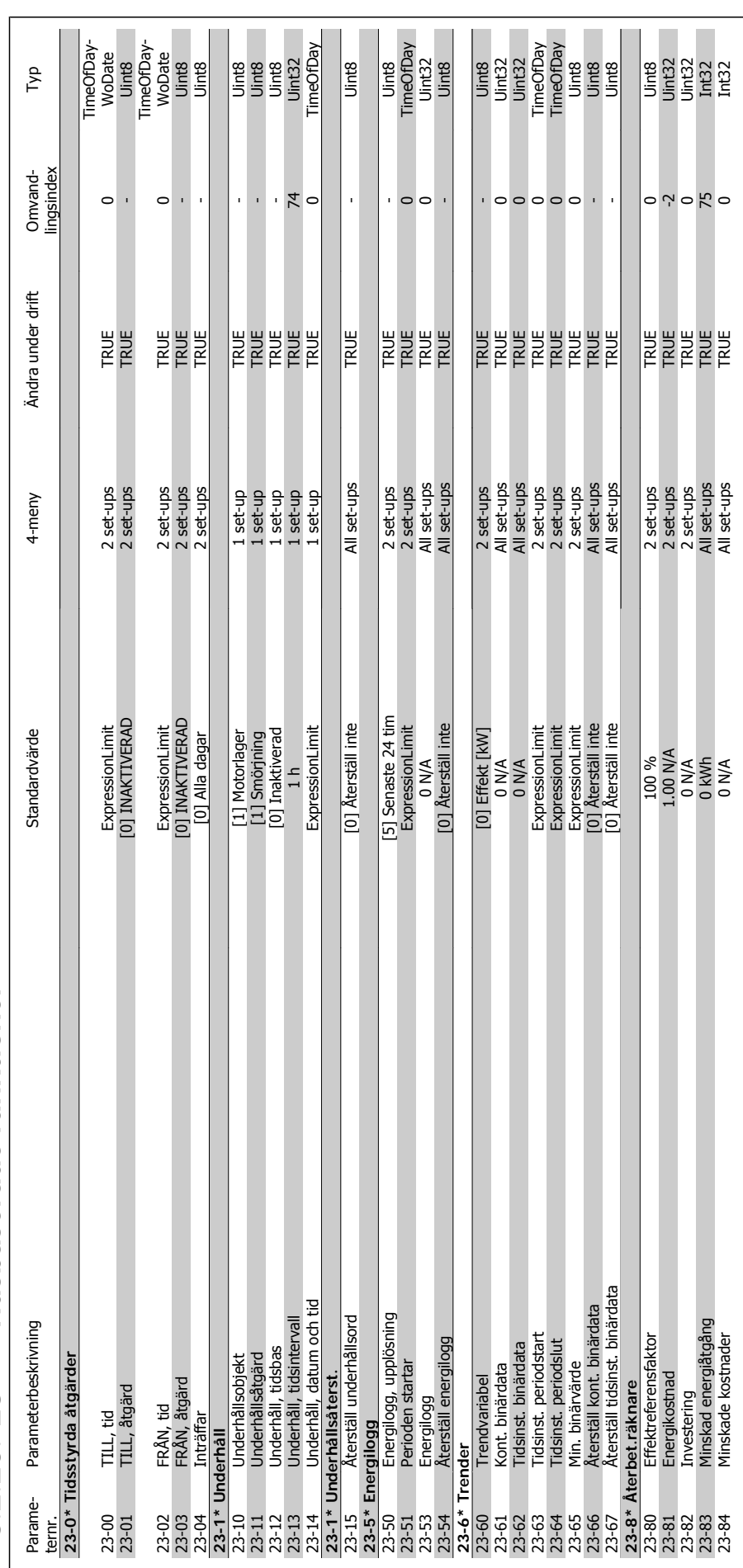

130 MG.11.A5.07 - VLT<sup>®</sup> är ett registrerat varumärke som tillhör Danfoss

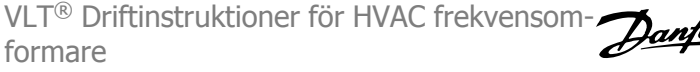

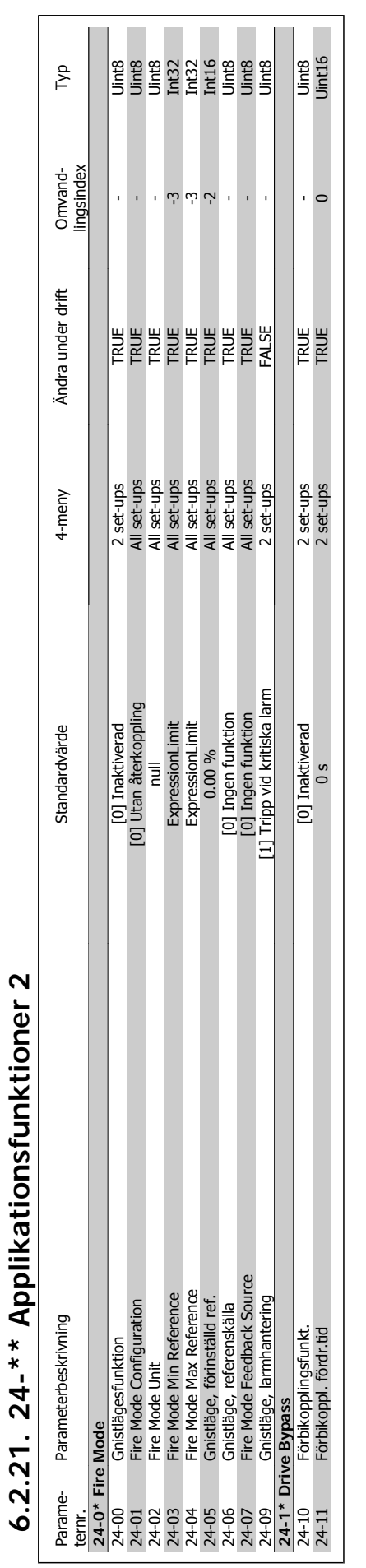

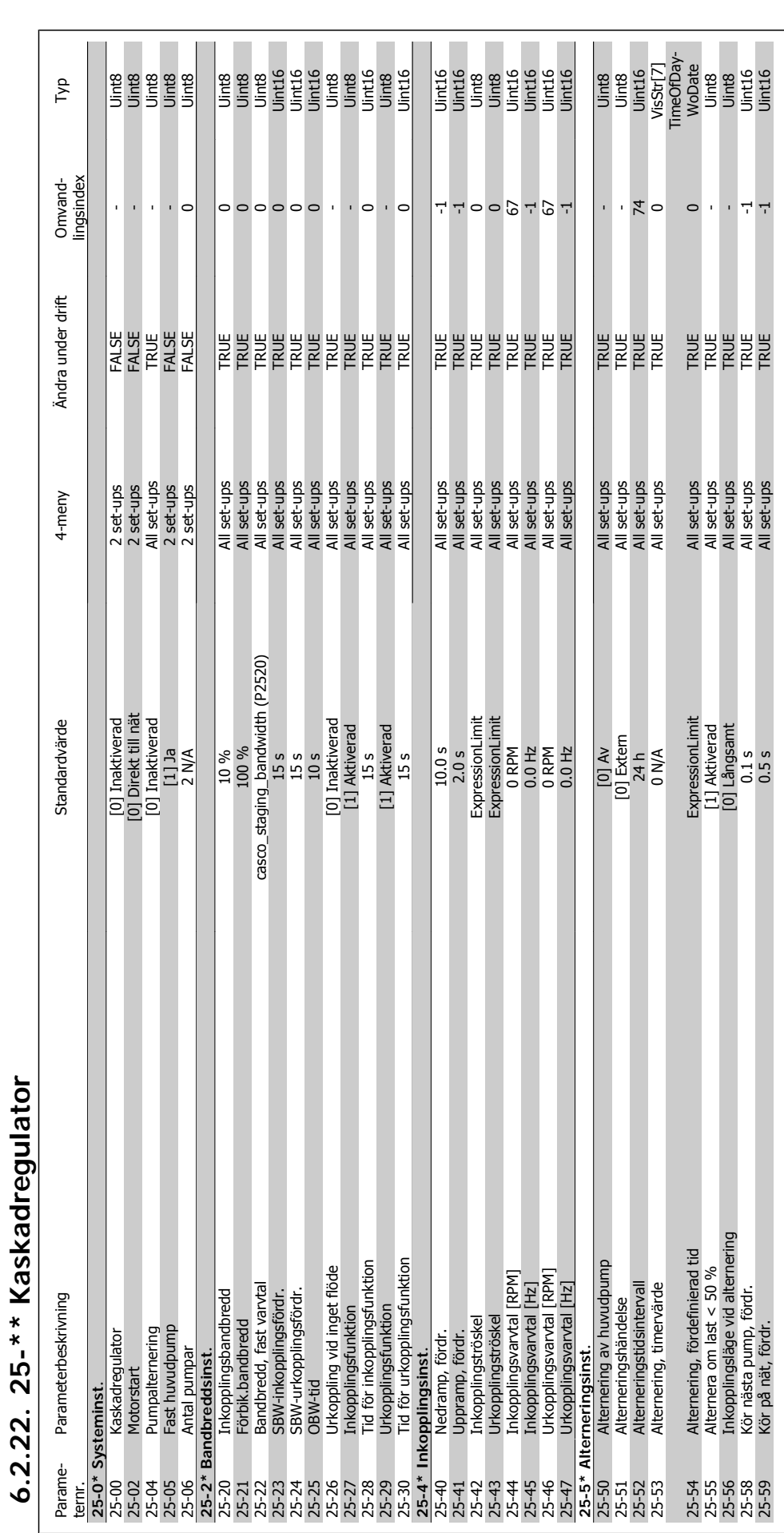

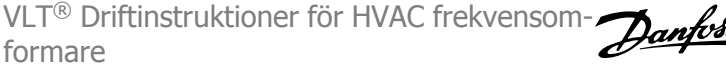

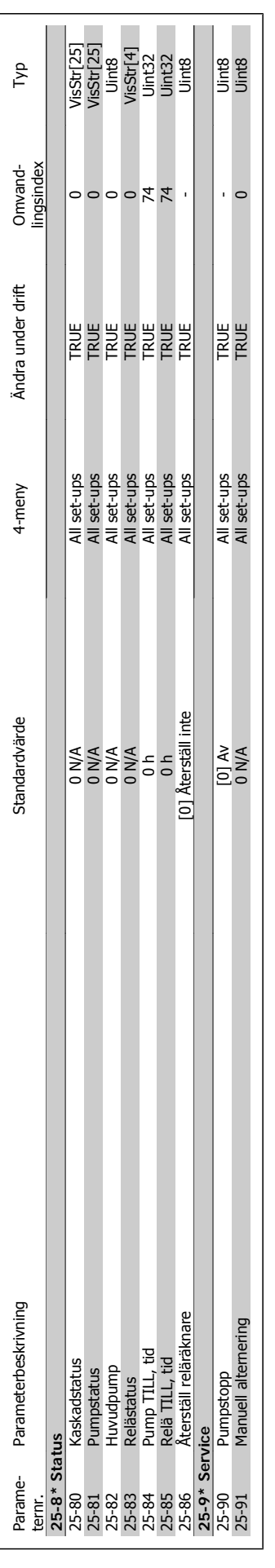

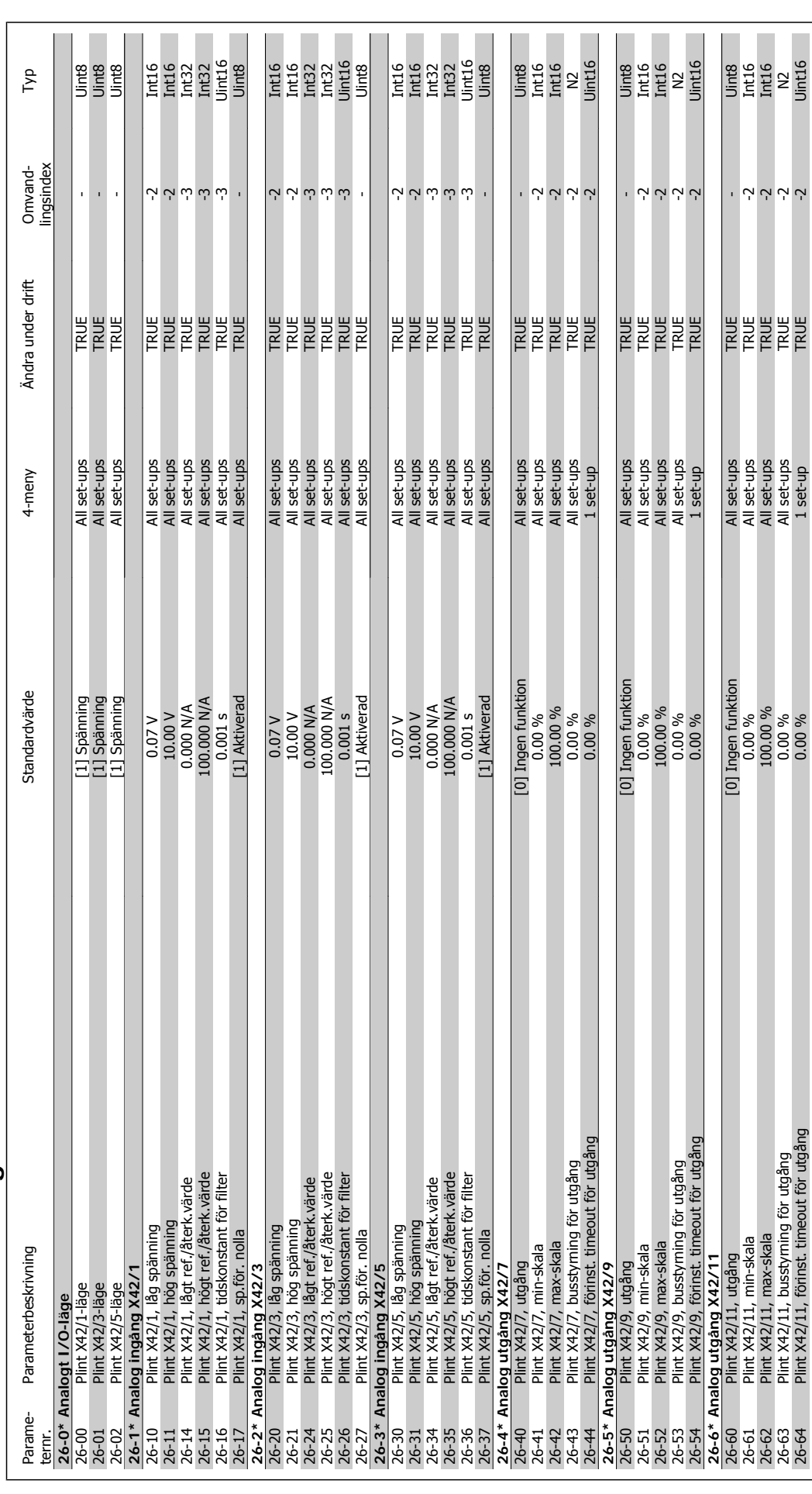

# 6.2.23. 26-\*\* Analogt I/O-tillval MCB 109 **6.2.23. 26-\*\* Analogt I/O-tillval MCB 109**

VLT® Driftinstruktioner för HVAC frekvensomformare 6. Programmering av frekvensomformaren 7. Felsökning

# **7. Felsökning**

## **7.1. Larm och varningar**

### **7.1.1. Larm och varningar**

En varning eller ett larm indikeras av den relevanta lysdioden på framsidan av frekvensomformaren samt med en kod på displayen.

En varning förblir aktiv tills dess orsak åtgärdats. Under vissa förhållanden kan motordriften fortsätta. Varningsmeddelanden kan vara kritiska men är det inte nödvändigtvis.

I händelse av ett larm kommer frekvensomformaren att ha trippat. Larm måste återställas för att driften ska startas om efter det att dess orsak rättats till. Detta kan göras på tre sätt:

- 1. Genom att använda kontrollknappen [RESET] på LCP-manöverpanelen.
- 2. Via en digital ingång med funktionen "Återställning".
- 3. Via seriell kommunikation/fältbuss (tillval).
- 4. Automatisk återställning med funktionen [Auto Reset] är en standardinställning för VLT HVAC frekvensomformare. Se avsnitt 14-20 Reset Mode i VLT® HVAC Drive Programming Guide, MG.11Cx.yy

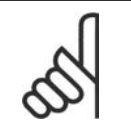

**OBS!**

Efter en manuell återställning med [RESET]-knappen på LCP:n måste [AUTO ON] knappen aktiveras för att motorn ska startas om.

Om ett larm inte kan återställas, kan det bero på att orsaken inte åtgärdats, eller att larmet är tripplåst (se även tabell på följande sida).

Larm som är tripplåsta ger extra skydd, vilket innebär att nätförsörjningen måste vara avstängd innan larmet går att återställa. När frekvensomformaren satts igång igen är den inte längre blockerad och kan återställas som beskrivs ovan efter det att orsaken åtgärdats.

Larm som inte är tripplåsta kan också återställas med hjälp av den automatiska återställningsfunktionen i parameter 14-20 (Varning: risk för automatisk återstart!)

Om en varning och ett larm är markerat mot en kod i tabellen på följande sida, betyder det antingen att en varning kommer före ett larm eller att det går att definiera om en varning eller ett larm ska visas för ett visst fel.

Detta är exempelvis möjligt i parameter 1-90 Termiskt motorskvdd. Efter ett larm eller en tripp roterar motorn fritt (utrullning) och larmet och varningen blinkar på frekvensomformaren. Så snart problemet har åtgärdats, fortsätter bara larmet att blinka.

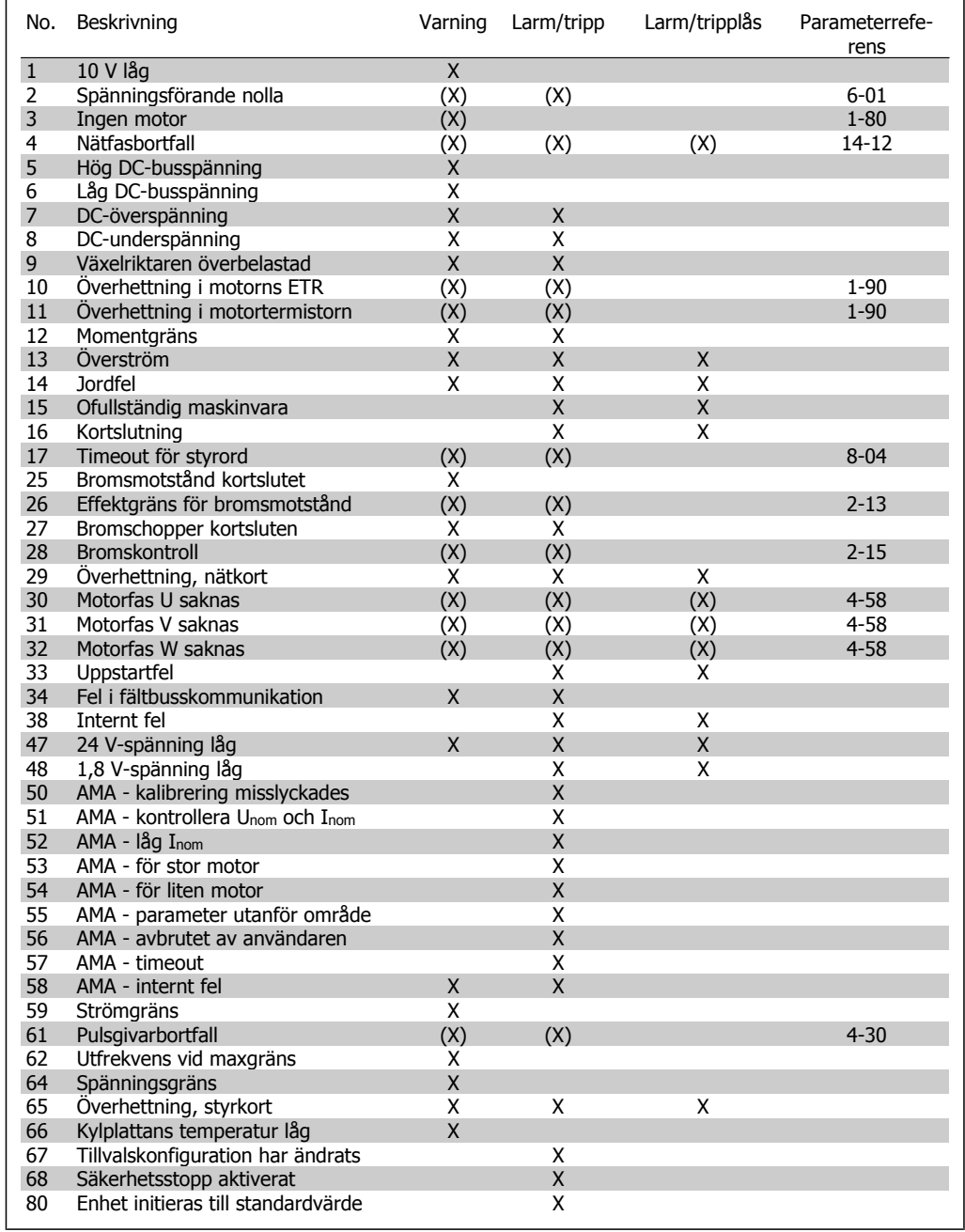

Tabell 7.1: Lista över larm-/varningskoder

(X) Beroende på parameter

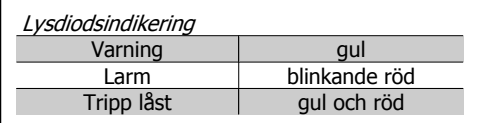

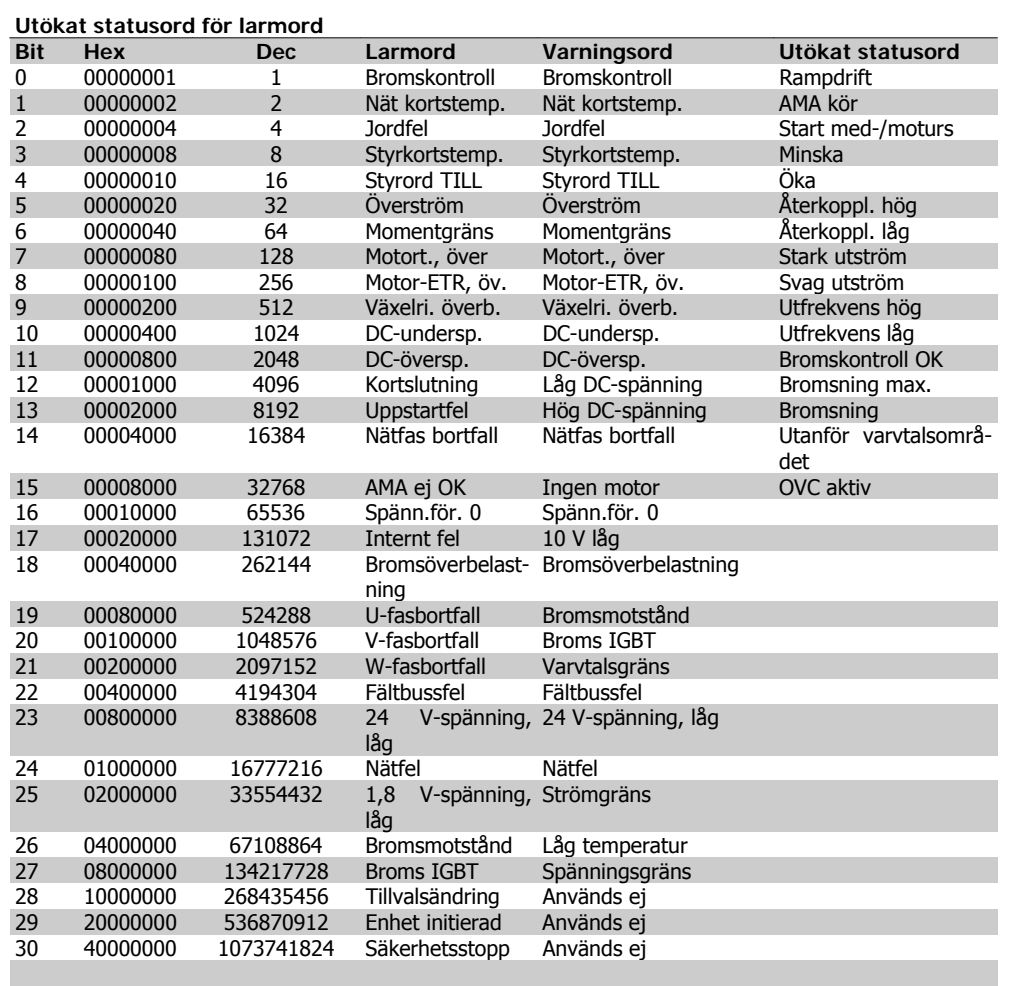

Tabell 7.2: Beskrivning av larmord, varningsord och utökat statusord

Larmorden, varningsorden och de utökade statusorden kan avläsas via seriebussen eller fältbussen (tillval) för diagnostisering. Se även parametrarna 16-90, 16-92 och 16-94.

### **7.1.2. Lista över varningar/larm**

### **VARNING 1, 10 Volt, låg:**

10 V-spänningen från plint 50 på styrkortet ligger under 10 V.

Minska belastningen på plint 50, eftersom 10 V-försörjningen är överbelastad. Max. 15 mA eller min. 590 ohm.

### **VARNING/LARM 2 Levande nolla:**

Signalen på plint 53 eller 54 är mindre än 50 % av det angivna värdet i parameter 6-10, 6-12, 6-20 eller 6-22.

### **VARNING/LARM 3 Ingen motor:**

Ingen motor har anslutits till frekvensomformarens utgång.

### **VARNING/LARM 4 Fasfel:**

En fas saknas på försörjningssidan, eller så är nätspänningsobalansen för hög.

Det här meddelandet visas också vid fel i ingångslikriktaren för frekvensomformaren. Kontrollera nätspänningen och matningsströmmen till frekvensomformaren.

### **VARNING 5, Hög DC-bussspänning:**

Mellankretsspänningen (DC) överskrider styrsystemets överspänningsgräns. Frekvensomformaren är fortfarande aktiv.

### **VARNING 6, låg mellankretsspänning**

Mellankretsspänningen (DC) understiger styrsystemets underspänningsgräns. Frekvensomformaren är fortfarande aktiv.

### **VARNING/LARM 7, DC-överspänning:**

Om mellankretsspänningen överskrider gränsvärdet kommer frekvensomformaren att trippa efter en tid.

Anslut ett bromsmotstånd. Förläng ramptiden

**Möjliga åtgärder:**

Anslut ett bromsmotstånd

Förläng ramptiden

Aktivera funktionerna i parameter 2-10

Öka par. 14-26

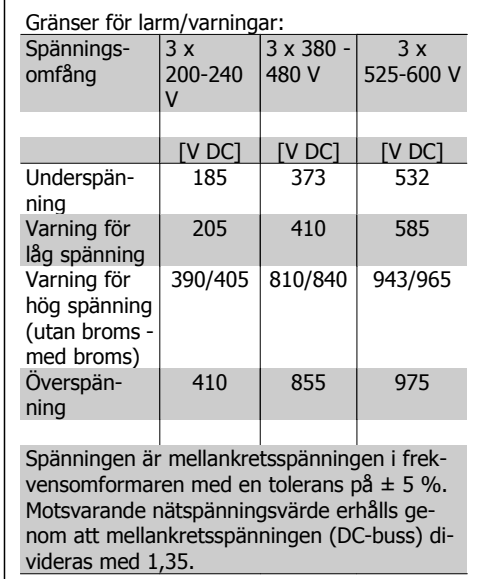

### **VARNING/LARM 8, DC-underspänning:**

Om mellankretsspänningen (DC) sjunker under gränsvärdet för varning för låg spänning (se tabellen ovan) kontrollerar frekvensomformaren om 24 V-reservförsörjningen är ansluten.

Om ingen 24 V-reservförsörjning har anslutits trippar frekvensomformaren efter en angiven tid som beror på enheten.

Kontrollera att frekvensomformaren får rätt nätspänning, se Specifikationer.

### **VARNING/LARM 9, Växelriktaren överbelastad:**

Frekvensomformaren slås snart från på grund av en överbelastning (för hög ström under för lång tid). Räknaren för elektroniskt, termiskt växelriktarskydd varnar vid 98 % och trippar vid 100 % samtidigt som ett larm utlöses. Återställning kan inte utföras förrän räknaren är under 90 %.

Orsaken till felet är att frekvensomformaren har överbelastats med mer än 100 % under alltför lång tid.

### **VARNING/LARM 10, Överhettning i motorns ETR:**

Enligt det elektronisk-termiska skyddet (ETR) är motorn överhettad. I par. 1-90 går det att välja om frekvensomformaren ska visa en varning eller om ett larm ska utlösas när räknaren

når 100 %. Orsaken till felet är att motorn är överbelastad med mer än 100 % under alltför lång tid. Kontrollera att motorparameter 1-24 är korrekt inställd.

### **VARNING/LARM 11, Motortermistor övertemp:**

Termistorn eller termistoranslutningen har kopplats ur. I par. 1-90 går det att välja om frekvensomformaren ska visa en varning eller om ett larm ska utlösas när räknaren når 100 %. Kontrollera att termistorn har anslutits korrekt mellan plint 53 eller 54 (analog spänningsingång) och plint 50 (+10 V-försörjning) eller mellan plint 18 eller 19 (digital ingång, endast PNP) och plint 50. Om en KTY-sensor används, kontrollera att anslutningen mellan plint 54 och 55 är korrekt.

### **VARNING/LARM 12, Momentgräns:**

Momentet är högre än värdet i par. 4-16 (vid motordrift) eller också är momentet högre än värdet i par. 4-17 (vid generatordrift).

### **VARNING/LARM 13, Överström:**

Växelriktarens toppströmbegränsning (cirka 200 % av nominell ström) har överskridits. Varningen ges under cirka 8-12 sekunder, varefter frekvensomformaren trippar och larmar. Stäng av frekvensomformaren och kontrollera att motoraxeln kan rotera obehindrat samt att motorstorleken passar till frekvensomformaren.

### **LARM 14, Jordfelslarm:**

Det finns en läckström från utfaserna till jord, antingen i kabeln mellan frekvensomformaren och motorn eller i själva motorn.

Stäng av frekvensomformaren och åtgärda jordfelet.

### **LARM 15, Ofullständig maskinvara:**

Ett monterat tillval hanteras inte av det aktuella styrkortet (maskinvara eller programvara).

### **LARM 16, kortslutning:**

Kortslutning mellan motorplintarna eller i själva motorn.

Stäng av frekvensomformaren och åtgärda kortslutningen.

### **VARNING/LARM 17, Tidsgräns för styrord:**

Det finns ingen kommunikation med frekvensomformaren.

Varningen är bara aktiv när parameter 8-04 INTE är inställd på AV.

Om par. 8-04 har ställts in på Stopp och Tripp visas en varning och frekvensomformaren utför sedan nedrampning tills den trippar, samtidigt som ett larm utlöses.

par. 8-03 Tidsgräns för styrord skulle kunna ökas.

### **VARNING 25, Bromsmotstånd kortslutet:**

Bromsmotståndet övervakas under drift. Om det kortsluts kopplas bromsfunktionen ur och varningen visas. Frekvensomformaren fungerar fortfarande, men utan bromsfunktionen. Stäng av frekvensomformaren och byt ut bromsmotståndet (se parameter 2-15 Bromskontroll).

### **LARM/VARNING 26, Effektgräns för bromsmotstånd:**

Den effekt som överförs till bromsmotståndet beräknas som en procentsats, som ett medelvärde för de senaste 120 sekunderna, med utgångspunkt från bromsmotståndets motståndsvärde (par. 2-11) och mellankretsspänningen. Varningen aktiveras när den förbrukade bromseffekten är högre än 90 %. Om Tripp [2] har valts i par. 2-13 stängs frekvensomformaren av och detta larm utlöses när den förbrukade bromseffekten är större än 100 %.

### **VARNING 27, Bromschopperfel:**

Bromstransistorn övervakas under drift. Om den kortsluts kopplas bromsfunktionen ur och varningen visas. Frekvensomformaren kan fortfarande köras, men eftersom bromstransistorn har kortslutits överförs en avsevärd effekt till bromsmotståndet, även om detta inte är aktivt. Stäng av frekvensomformaren och ta bort bromsmotståndet.

> Varning: Det är risk för stor effektutveckling i bromsmotståndet när bromstransistorn är kortsluten.

### **LARM/VARNING 28, Bromstest misslyckades:**

Fel i bromsmotstånd: Bromsmotståndet är inte anslutet eller är defekt.

### **LARM 29, Överhettning i frekvensomformaren:**

Om kapslingen är IP 20 eller IP 21/TYPE 1 är frånslagningstemperaturen för kylplattan 95  $\degree$ C  $\pm$  5  $\degree$ C, beroende på storlek på frekvensomformaren. Temperaturfelet kan inte återställas förrän kylplattans temperatur ligger under 70 $\degree$  C  $\pm$  5  $\degree$  C.

### **Felet kan bero på:**

- **-** För hög omgivningstemperatur
- **-** För lång motorkabel

### **LARM 30, Motorfas U saknas:**

Motorfas U mellan frekvensomformaren och motorn saknas.

Stäng av frekvensomformaren och kontrollera motorfas U.

### **LARM 31, Motorfas V saknas:**

Motorfas V mellan frekvensomformaren och motorn saknas.

Stäng av frekvensomformaren och kontrollera motorfas V.

### **LARM 32, Motorfas W saknas:**

Motorfas W mellan frekvensomformaren och motorn saknas.

Stäng av frekvensomformaren och kontrollera motorfas W.

### **LARM 33, Uppstartfel:**

För många nättillslag har inträffat inom en kort tidsperiod. Det tillåtna antalet nättillslag inom en minut finns i kapitlet Specifikationer.

**VARNING/LARM 34, Fel i Profibus-kommunikation:**

Fältbussen för kommunikationstillvalskortet fungerar inte.

### **VARNING 35, Utanför frekvensområde:**

Den här varningen aktiveras om utfrekvensen når sitt angivna värde för Varning, lågt varvtal (par. 4-52) eller Varning, högt varytal (par. 4-53). Om frekvensomformaren är inställd på Processreglering, med återkoppling (parameter 1-00) visas varningen på displayen. Om frekvensomformaren är inställd på något annat läge är bit 008000 Utanför frekvensområde i utökat statusord aktiv, men ingen varning visas på displayen.

### **LARM 38, internt fel:**

Kontakta den lokala Danfoss-leverantören.

### **VARNING 47, låg 24 V-försörjning:**

Den externa 24 V DC-reservförsörjningen kan vara överbelastad. Kontakta den lokala Danfoss-leverantören i annat fall.

### **VARNING 48, låg 1,8 V-försörjning:** Kontakta den lokala Danfoss-leverantören.

### **LARM 50, AMA - kalibrering misslyckades:**

Kontakta den lokala Danfoss-leverantören.

### **LARM 51, AMA - kontrollera Utom och Inom:**

Inställningen för motorspänning, motorström och motoreffekt är troligen felaktig. Kontrollera inställningarna.

### **LARM 52, AMA - låg Inom:**

Motorströmmen är för låg. Kontrollera inställningarna.

### **LARM 53, AMA - för stor motor:**

Motorn är för stor för att AMA ska kunna genomföras.

### **LARM 54, AMA - för liten motor:**

Motorn är för liten för att AMA ska kunna genomföras.

### **LARM 55, AMA-par. utanför område:** Parametervärdena från motorn ligger utanför

tillåtet område.

### **LARM 56, AMA - avbrutet av användaren:**

AMA har avbrutits av användaren.

### **LARM 57, AMA - tidsgräns:**

Försök att starta om AMA några gånger tills AMA kopplas på. Tänk på att upprepade körningar kan hetta upp motorn till en nivå där motstånden Rs och Rr ökas. Normalt är detta inget problem.

### **LARM 58, AMA - internt fel:**

Kontakta den lokala Danfoss-leverantören.

### **VARNING 59, Strömgräns:**

Kontakta den lokala Danfoss-leverantören.

### **VARNING 62, Utfrekvens på maximigräns:**

Utfrekvensen är högre än det värde som ställts in i parameter 4-19

### **VARNING 64, Spänningsgräns:**

Kombinationen av belastning och varvtal kräver en motorspänning som är högre än den faktiska DC-busspänningen.

### **VARNING/LARM/TRIPP 65, Överhettning i styrkortet:**

Överhettning i styrkortet: Frånslagningstemperaturen för styrkortet är 80° C.

### **VARNING 66, Låg temperatur i kylplattan:**

Kylplattans temperatur är uppmätt till 0° C. Detta kan tyda på att temperaturgivaren är defekt och fläkthastigheten ökas därmed till max om effektdelen eller styrkortet håller väldigt hög temperatur.

### **LARM 67, Tillvalskonfigurationen har ändrats:**

Ett eller flera tillval har antingen lagts till eller tagits bort sedan det senaste nätfrånslaget.

### **LARM 68, Säkerhetsstopp aktiverat:**

Säkerhetsstopp har aktiverats. Återuppta normal drift genom att lägga 24 V DC på plint 37 och sedan skicka en återställningssignal (via buss, digital I/O eller genom att trycka på [RE-SET]). Följ informationen och instruktionerna i Design Guide angående korrekt och säker användning av funktionen Säkerhetsstopp.

**LARM 70, Ogiltig frekvenskonfiguration:** Den aktuella kombinationen av styrkort och nätkort är ogiltig.

### **LARM 80, Frekvensomformaren initierad med standardvärden:**

Parameterinställningarna initieras till fabriksinställningen efter en manuell (tre fingrar) återställning.

# **8. Specifikationer**

# **8.1. Specifikationer**

## **8.1.1. Nätspänning 3 x 200-240 V AC**

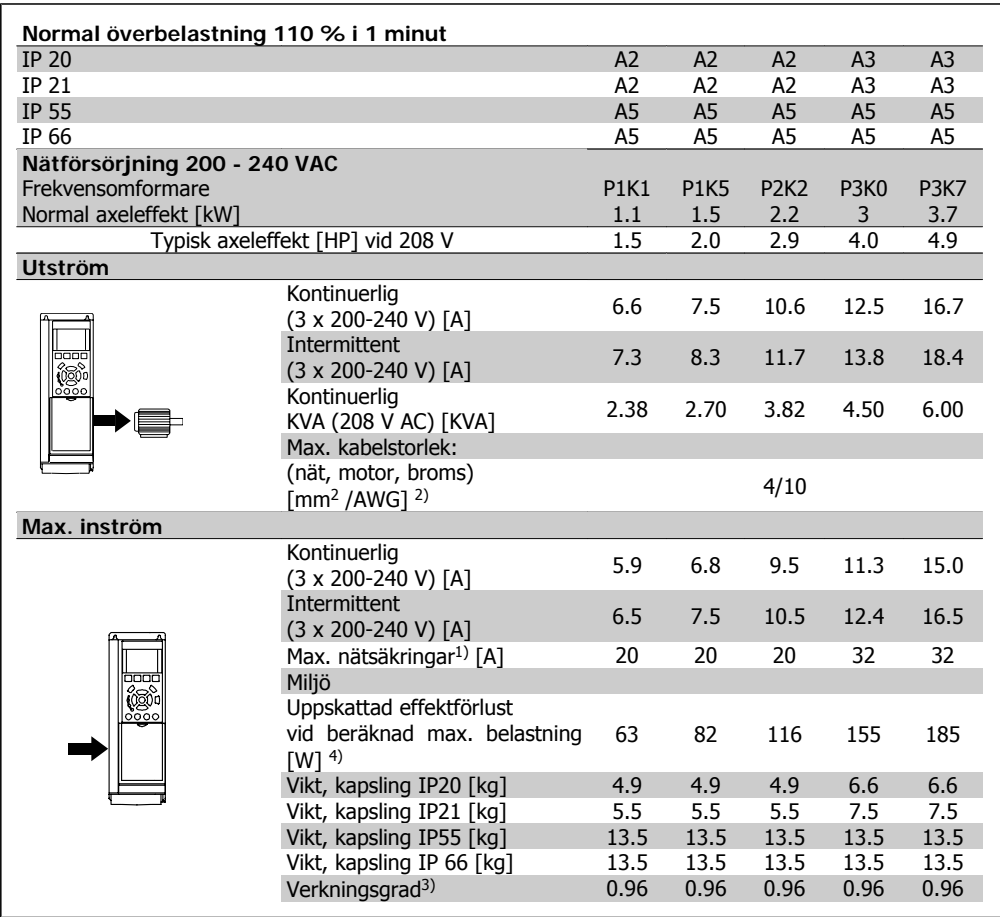

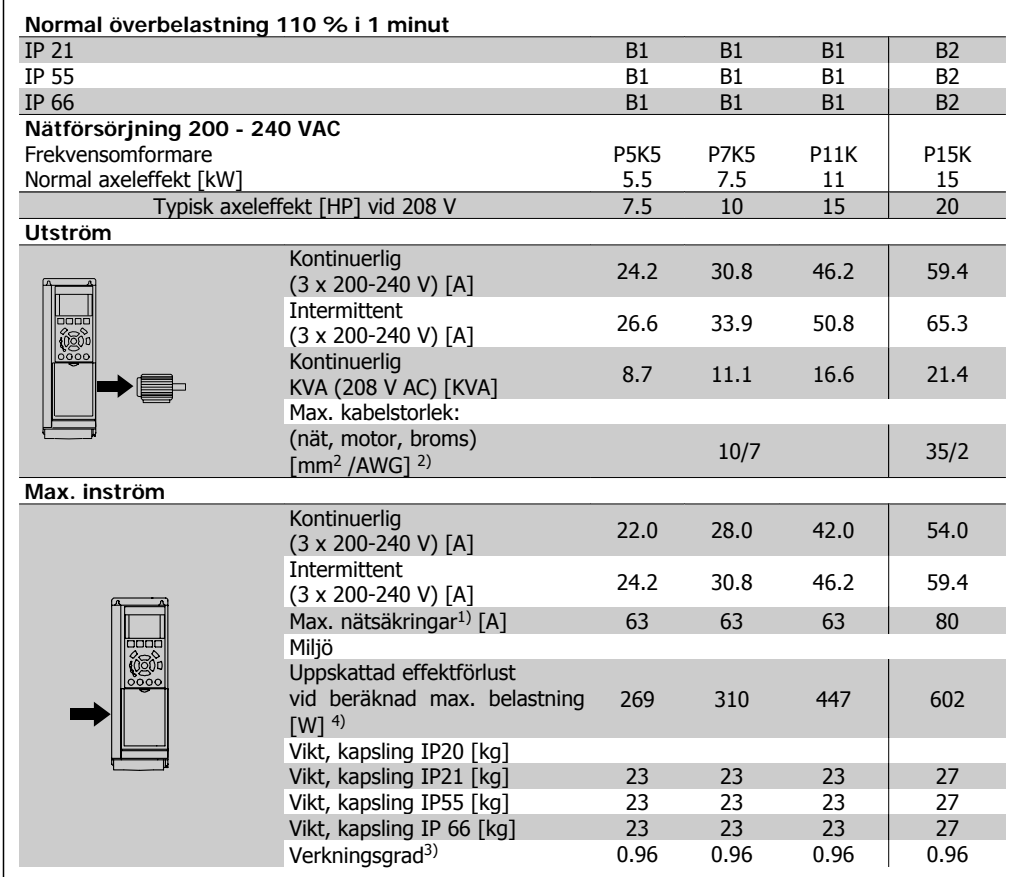
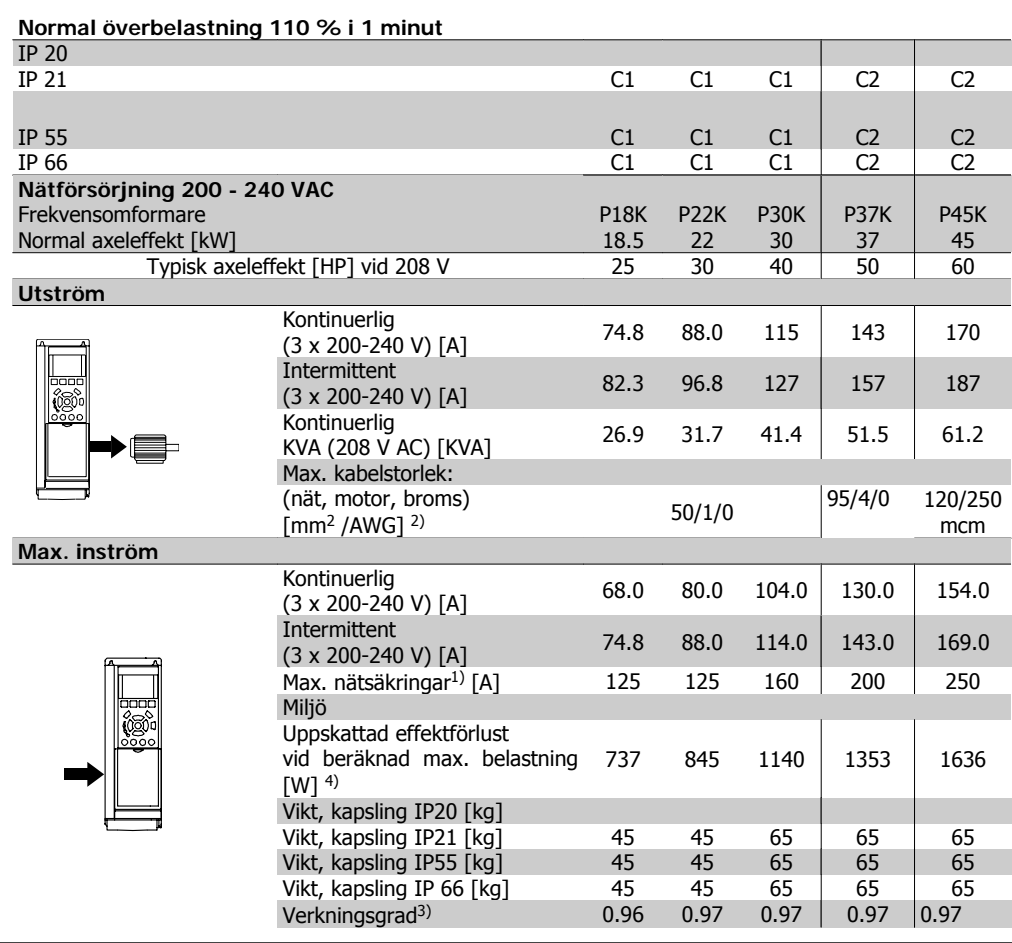

# **8.1.2. Nätspänning 3 x 380-480 V AC**

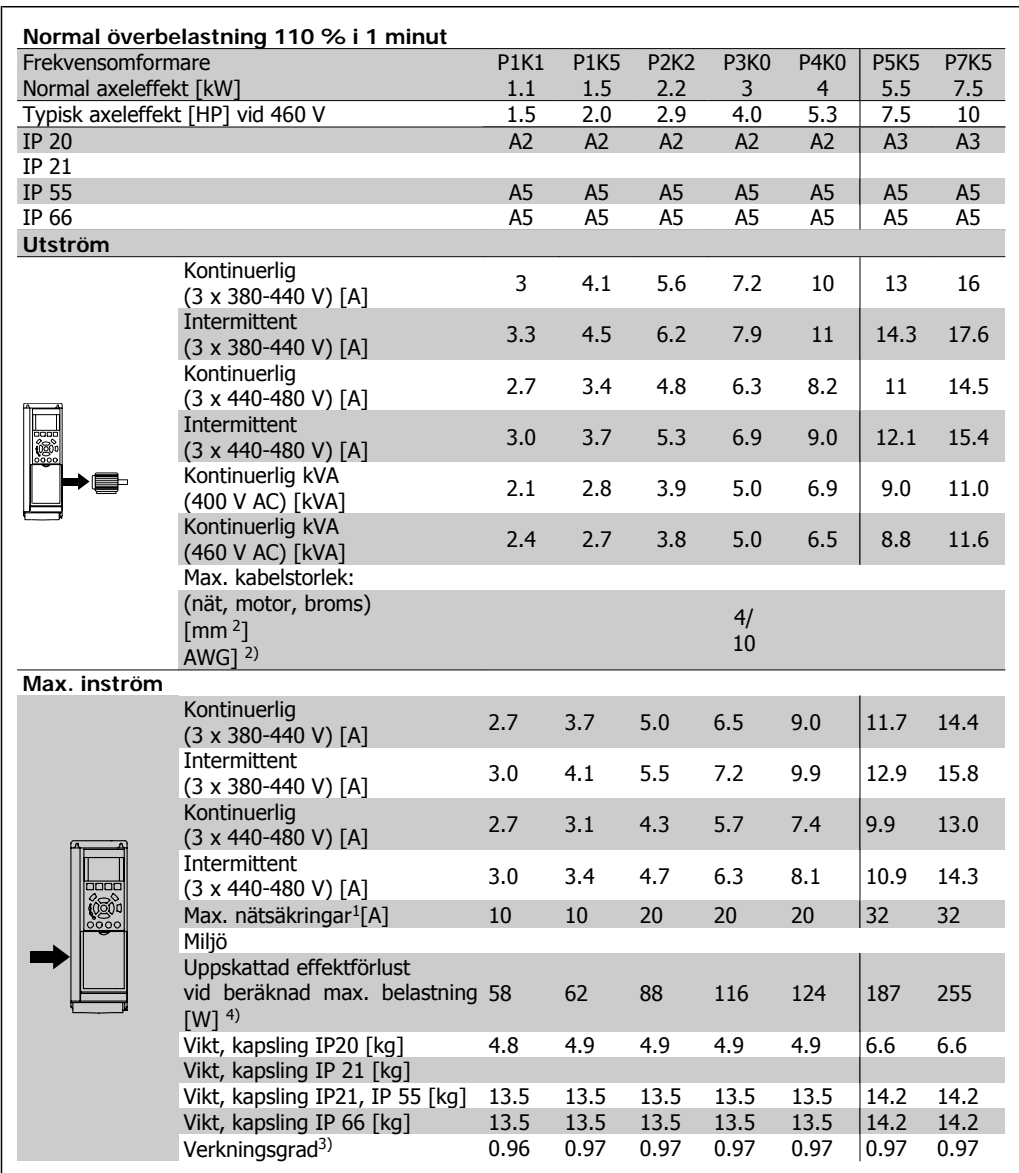

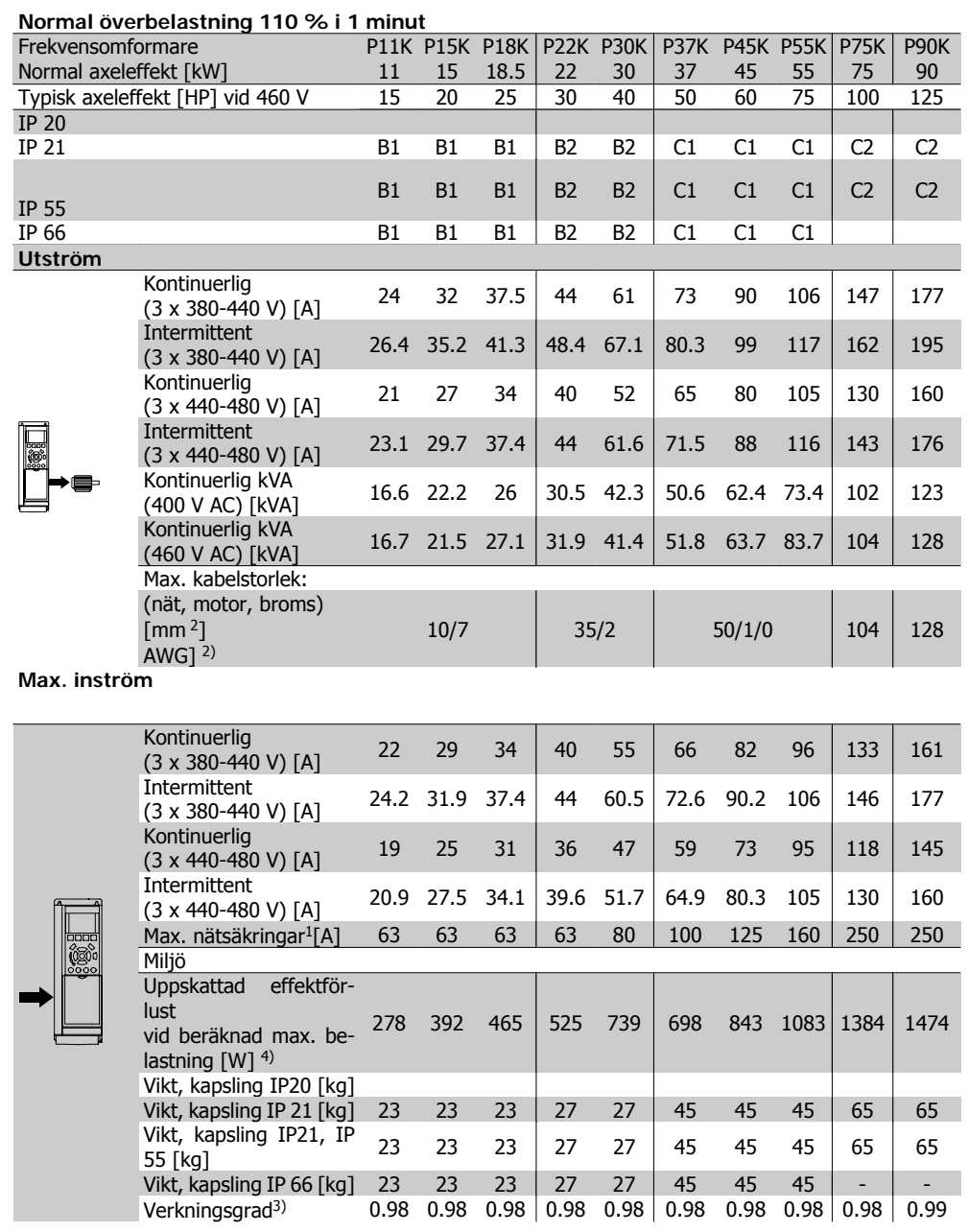

# **8.1.3. Nätspänning 3 x 525-600 VAC (endast FC 102)**

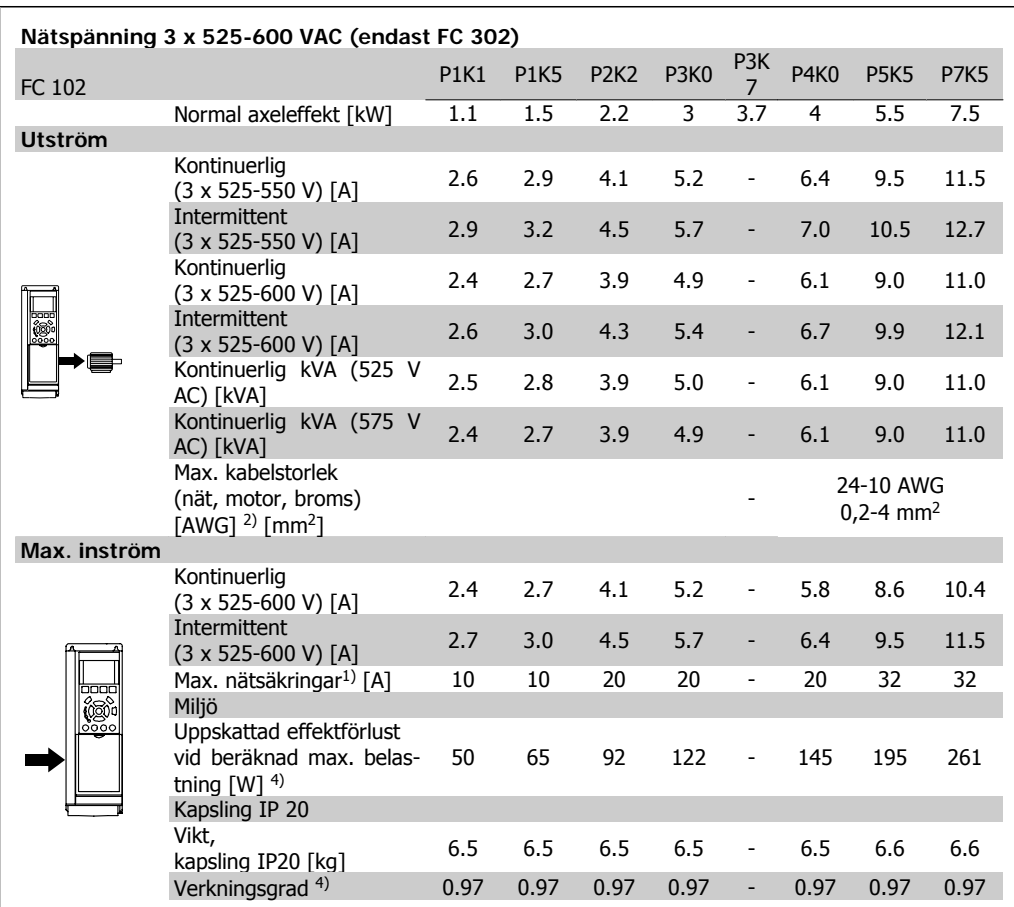

1) För typ av säkring se avsnittet Säkringar.

2) American Wire Gauge.

3) Mätt med 5 m skärmad motorkabel vid nominell belastning och nominell frekvens.

4) Den typiska effektförlusten är vid nominella belastningsförhållanden och förväntas vara inom +/-15 % (tolerans står i samband med variation i spänning och kabelförhållanden).

Värdena är baserade på en typisk motorverkningsgrad (i gränsen mellan eff2/eff3). Motorer med lägre effekt bidrar också till effektförlusten i frekvensomformaren och tvärtom. Om switchfrekvensen ökar från nominell kan effektförlusterna stiga markant.

LCP och typisk effektförbrukning för styrkort är inkluderade. Vidare tillval och kundbelastning kan öka förlusterna med upp till 30 W. (Vanligen endast 4 W extra vardera för ett fullt belastat styrkort, eller tillval för öppning A eller öppning B).

Även om mätningar görs med toppmodern utrustning, måste viss bristande precision i mätningen tillåtas för (+/-5 %).

#### Skydd och funktioner:

- Elektroniskt-termiskt motorskydd mot överbelastning.
- Temperaturövervakning av kylplattan säkerställer att frekvensomformaren trippar om temperaturen når 95° C ± 5° C. En överbelastningstemperatur kan inte återställas förrän kylplattans temperatur är under 70° C ± 5° C (riktlinje - dessa temperaturer kan variera för olika effektstorlekar, kapslingar, etc.). VLT HVAC frekvensomformare har en automatisk nedstämplingsfunktion för att undvika att värmen ökar till 95 grader C.
- Frekvensomformaren skyddas mot kortslutningar på motorplintarna U, V och W.
- Om en nätfas saknas utfärdar frekvensomformaren en varning eller trippar (beroende på belastningen).
- Mellankretsspänningen övervakas och vid för låg eller för hög mellankretsspänning trippar frekvensomformaren.
- Frekvensomformaren är skyddad mot jordfel på motorplintarna U, V och W.

### Nätförsörjning (L1, L2, L3):

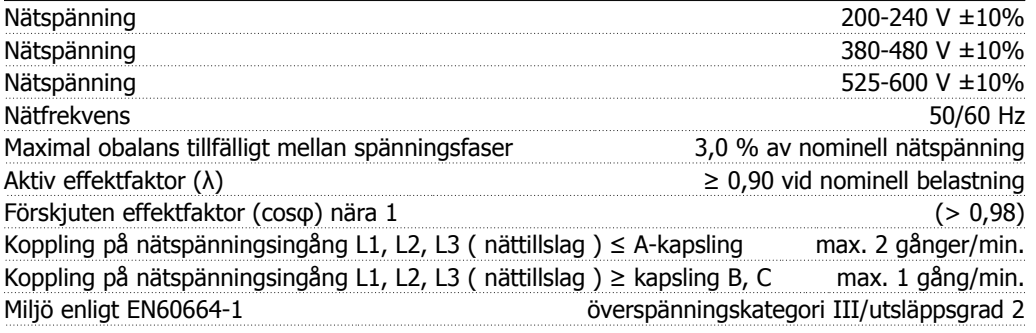

Enheten är lämplig att använda på en krets som har kapacitet att leverera högst 100 000 RMS symmetriska ampere, 240/480/600 V maximalt.

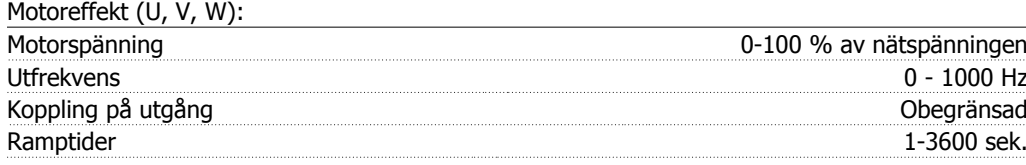

#### Momentkurva:

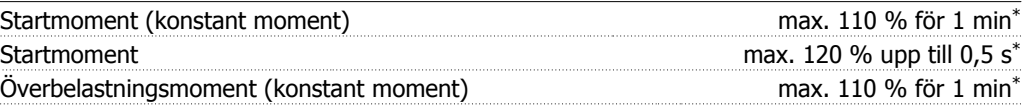

\*Procenttalet avser VLT HVAC-frekvensomformarens nominella moment.

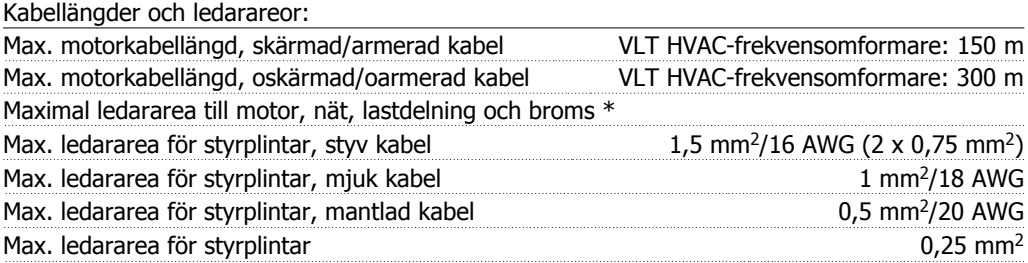

\* Mer information finns i tabellen Nätförsörjning!

**8**

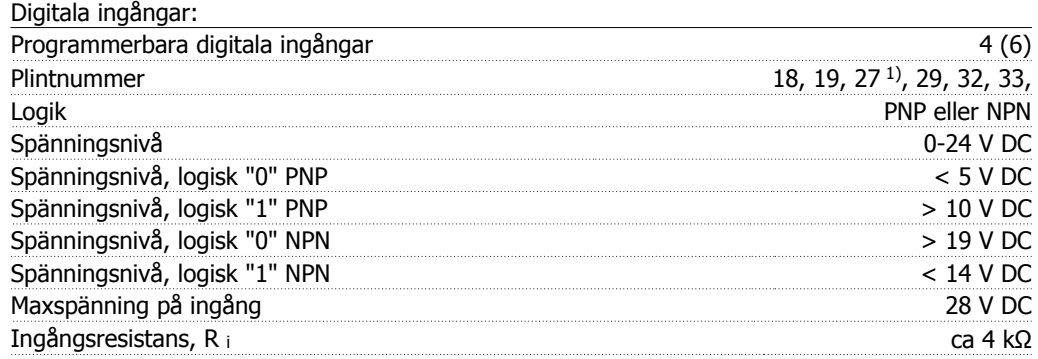

Alla digitala ingångar är galvaniskt isolerade från nätspänningen (PELV) och övriga högspänningsplintar.

1) Plint 27 och 29 kan också programmeras som utgångar.

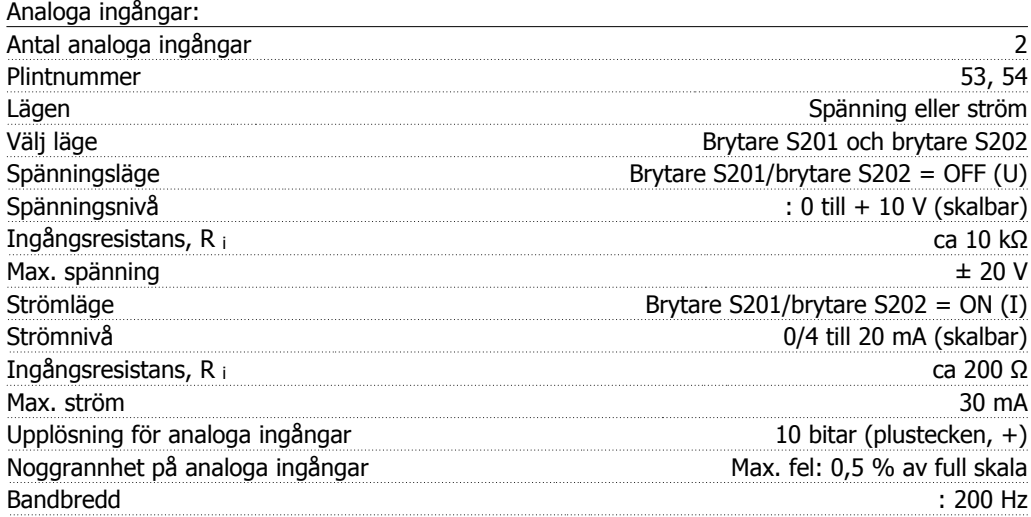

De analoga ingångarna är galvaniskt isolerade från nätspänningen (PELV) och övriga högspänningsplintar.

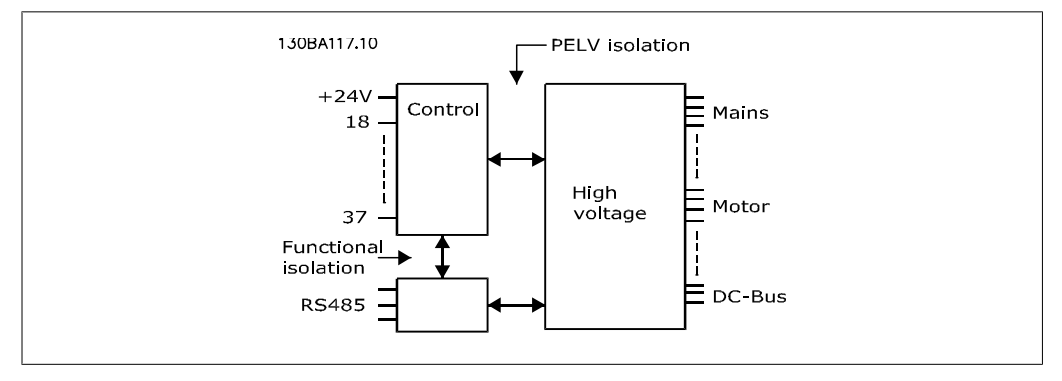

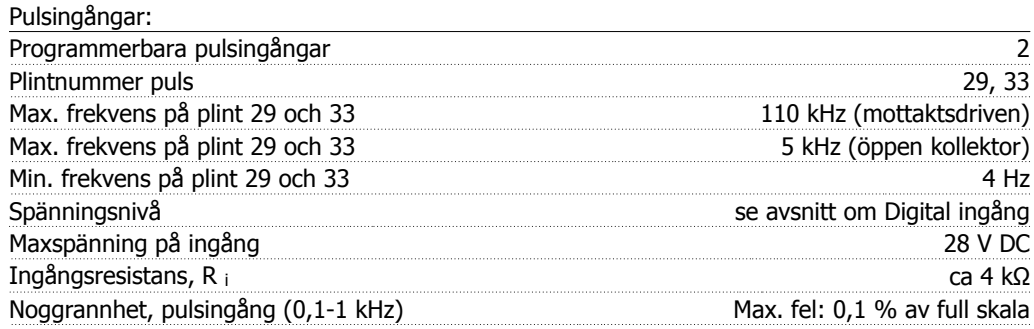

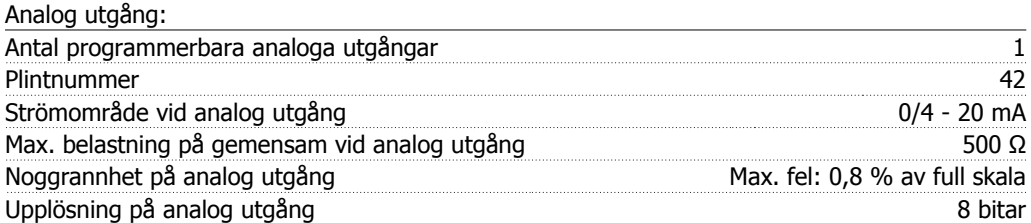

Den analoga utgången är galvaniskt isolerad från nätspänningen (PELV) och övriga högspänningsplintar.

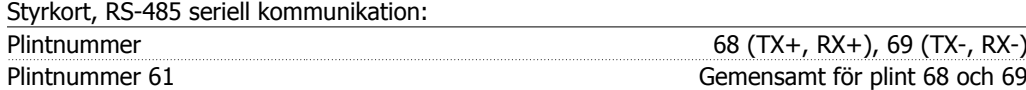

RS 485-kretsen för seriell kommunikation är funktionellt separerad från andra centrala kretsar och galvaniskt isolerad från nätspänningen (PELV).

Digital utgång:

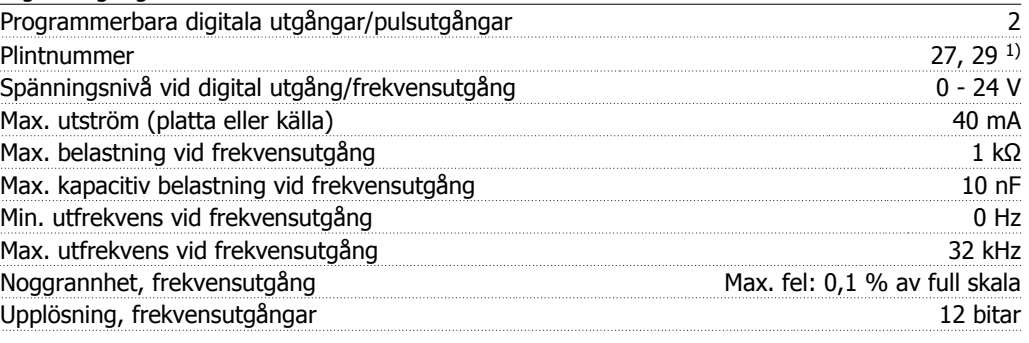

1) Plint 27 och 29 kan också programmeras som ingångar.

Den digitala utgången är galvaniskt isolerad från nätspänningen (PELV) och övriga högspänningsplintar.

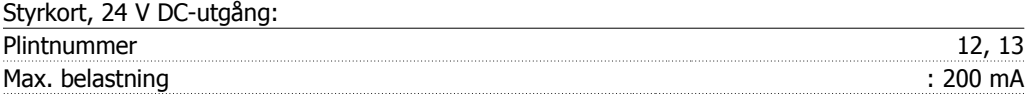

24 V DC-försörjningen är galvaniskt isolerad från nätspänningen (PELV), men har samma potential som de analoga och digitala in- och utgångarna.

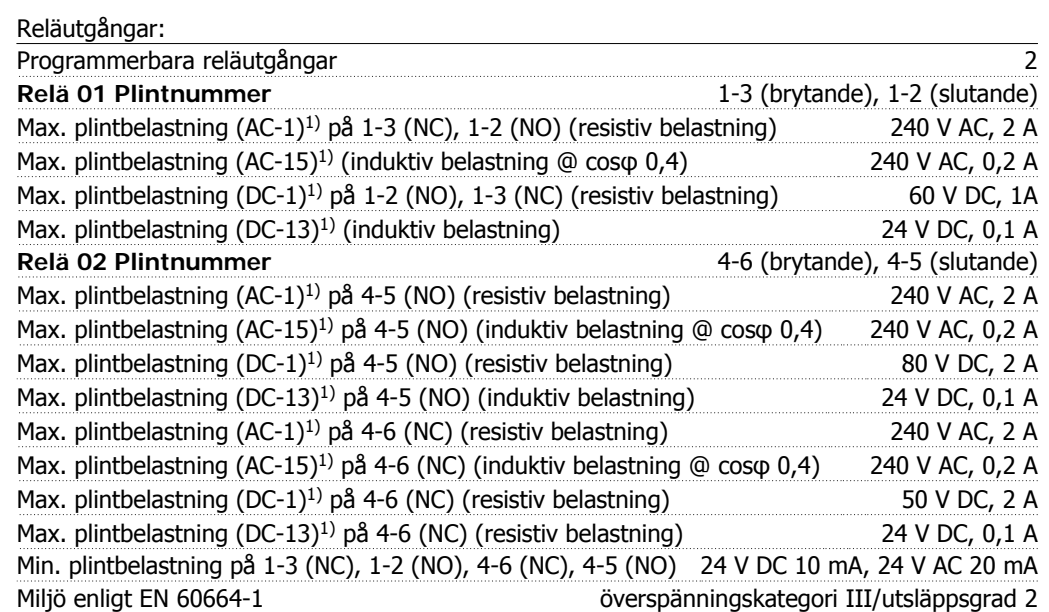

1) IEC 60947 del 4 och 5

Reläkontakterna är galvaniskt isolerade från resten av kretsen genom förstärkt isolering (PELV).

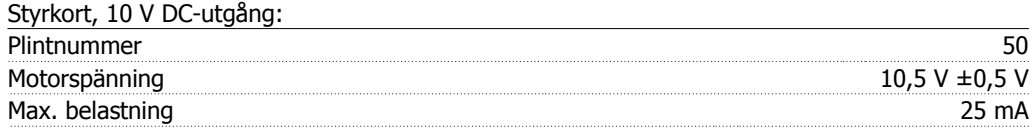

10 V DC-försörjningen är galvaniskt isolerad från nätspänningen (PELV) och övriga högspänningsplintar.

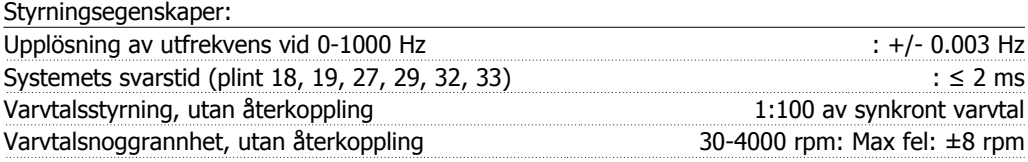

Alla styrningsegenskaper är baserade på en 4-polig asynkronmotor

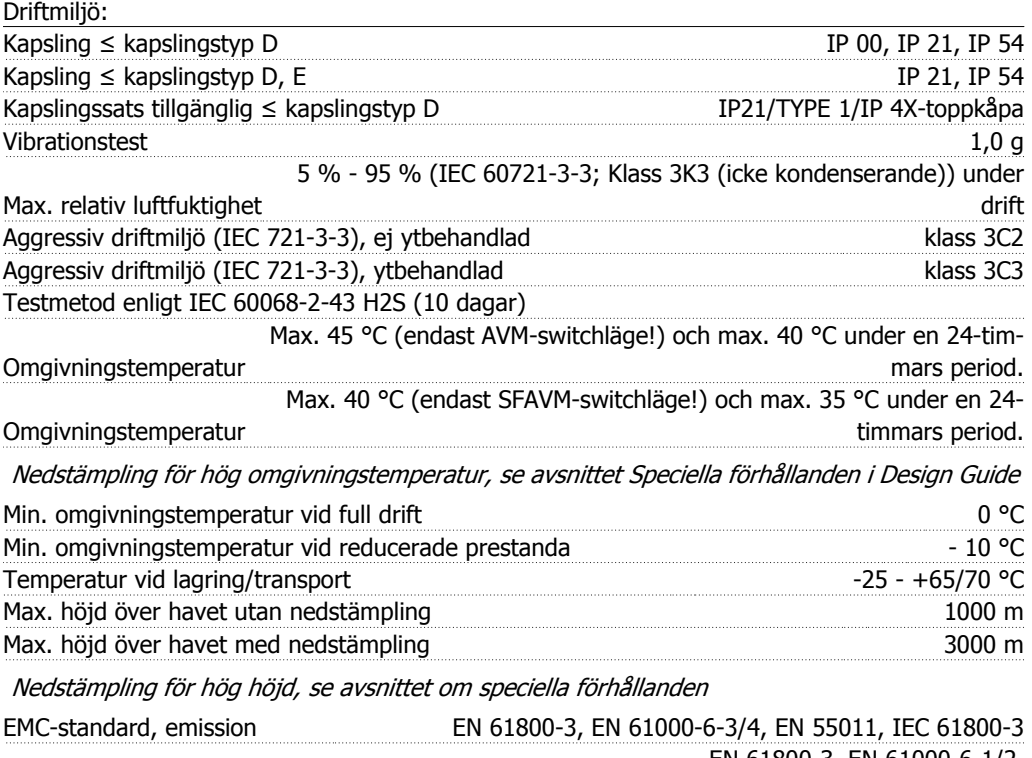

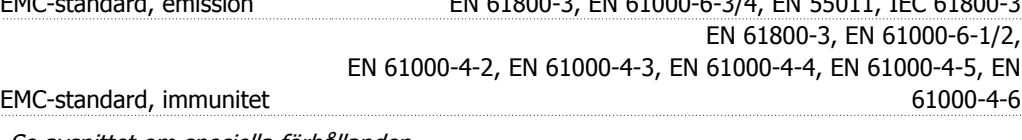

Se avsnittet om speciella förhållanden

Styrkortsprestanda:

Avsökningsintervall i Sommer and Theorem and Theorem and Theorem and Theorem and Theorem and Theorem and Theorem and Theorem and Theorem and Theorem and Theorem and Theorem and Theorem and Theorem and Theorem and Theorem a

Styrkort, USB seriell kommunikation:

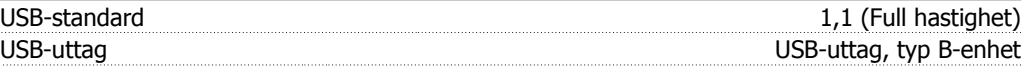

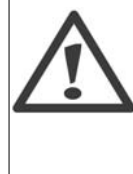

Anslutning till en PC görs via en USB-standardkabel (värd/enhet).

USB-anslutningen är galvaniskt isolerad från nätspänningen (PELV) och andra högspänningsplintar.

USB-anslutningen är inte galvaniskt isolerad från skyddsjorden. Använd endast isolerad bärbar dator som PC-anslutning till USB-anslutningen på VLT HVAC-frekvensomformaren.

# **8.2. Speciella förhållanden**

# **8.2.1. Syfte med nedstämpling**

Nedstämpling måste tas med i beräkningen när frekvensomformaren används vid lågt lufttryck (höga höjder), vid låga hastigheter, med långa motorkablar, med kablar med stort tvärsnitt eller vid hög omgivningstemperatur. Åtgärderna beskrivs i det här avsnittet.

# **8.2.2. Nedstämpling för omgivningstemperatur**

Medelvärdet (TAMB,AVG) mätt över 24 timmar måste vara minst 5º C lägre än den omgivande temperaturen (TAMB,MAX).

Om frekvensomformaren arbetar i höga omgivande temperaturer ska den konstanta utströmmen minskas.

Nedstämplingen är kopplad till switchmönstret som kan ställas in på 60 PWM eller SFAVM i parametern 14-00.

#### **A-kapslingar**

**60 PWM - Puls med modulering**

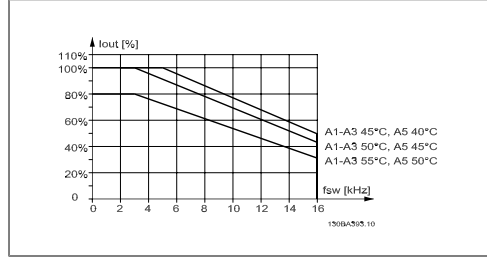

Bild 8.1: En nedstämpling av I<sub>out</sub> för olika TAMB, MAX för A-kapsling vid 60 PWM

**SFAVM - Stator Frekvens Asynkron Vektor Modulering**

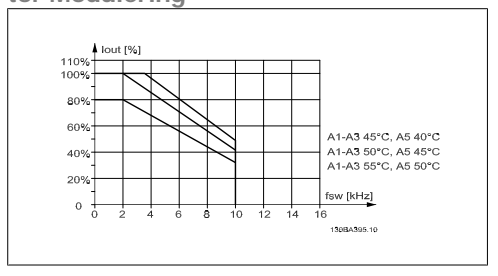

Bild 8.2: Nedstämpling av I<sub>out</sub> för olika TAMB, MAX för A-kapsling när SFAVM används

I A-kapslingen har längden på motorkabeln en hög inverkan på den rekommenderade nedstämplingen. Därför visas också en rekommenderad nedstämpling för en applikation med max. 10 meter motorkabel.

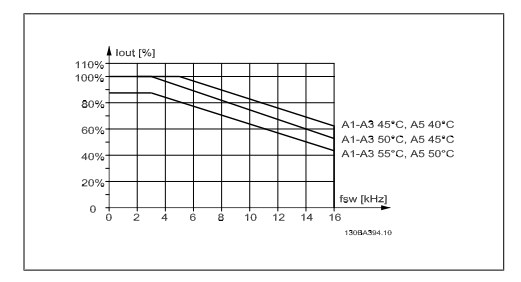

Bild 8.3: Nedstämpling av I<sub>out</sub> för olika TAMB, MAX för A-kapsling när 60 PVM används och maximalt 10 m motorkabel

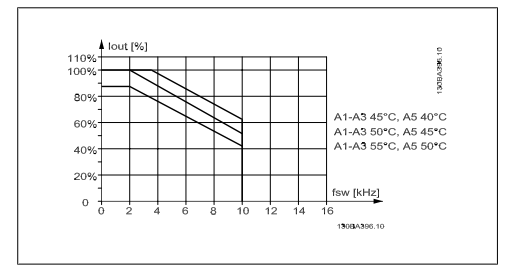

Bild 8.4: Nedstämpling av I<sub>out</sub> för olika TAMB, MAX för A-kapsling med SFAVM och maximum 10 m motorkabel

#### **B-kapslingar**

**60 PWM - Puls med modulering**

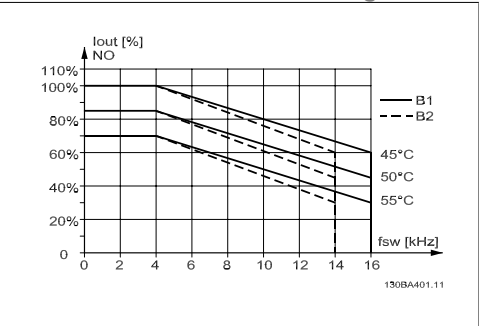

Bild 8.5: Nedstämpling av I<sub>out</sub> för olika TAMB, MAX för kapsling B med 60 PWM i läget Normalt moment (110 % övermoment)

#### **C-kapslingar**

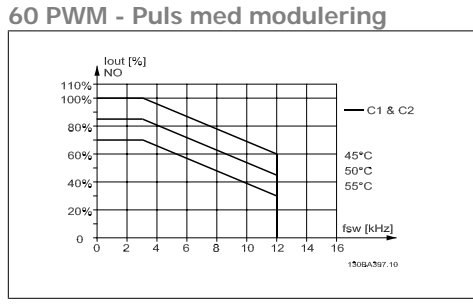

Bild 8.7: Nedstämpling av I<sub>out</sub> för olika TAMB, MAX för kapsling C med 60 PWM i läget Normalt moment (110 % övermoment)

**SFAVM - Stator Frekvens Asynkron Vektor Modulering**

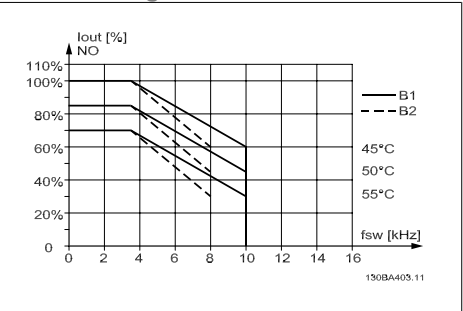

Bild 8.6: Nedstämpling av I<sub>out</sub> för olika TAMB, MAX för kapsling med SFAVM i läget Normalt moment (110 % övermoment)

**SFAVM - Stator Frekvens Asynkron Vektor Modulering**

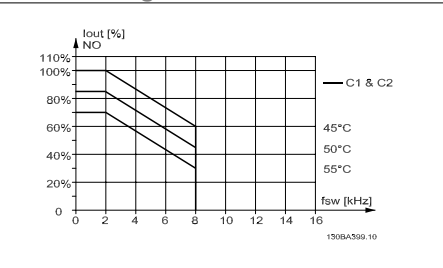

Bild 8.8: Nedstämpling av <sub>out</sub> för olika TAMB, MAX för kapsling C med SFAVM i läget Normalt moment (110 % övermoment)

# **8.2.3. Nedstämpling för lågt lufttryck**

I händelse av lägre lufttryck minskar luftens kylningskapacitet.

Vid höjdskillnader över 2 km kontakta Danfoss Drives om PELV.

På höjder över 1 000 m ö h ska omgivningstemperaturen (TAMB) eller max utström (I<sub>ut</sub>) nedstämplas i enlighet med diagrammet på bilden:

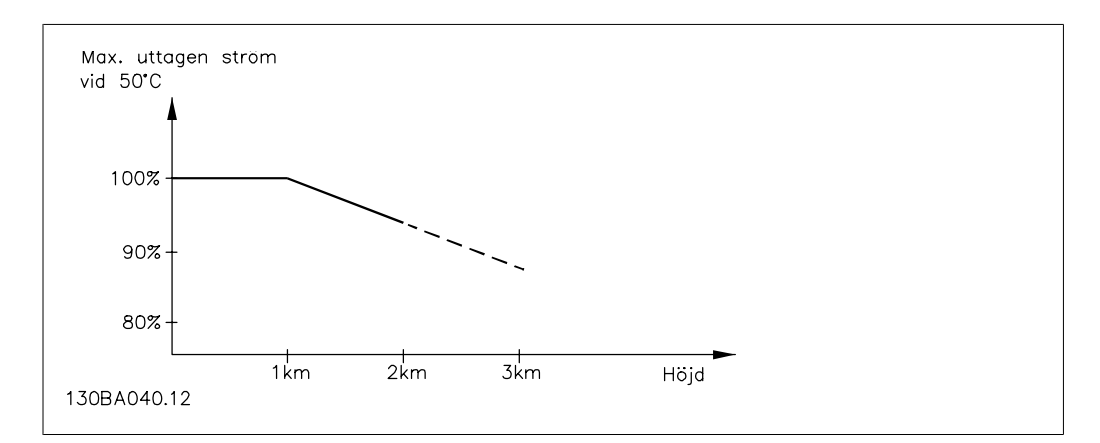

Bild 8.9: Nedstämpling av utström i förhållande till höjd vid TAMB Vid höjdskillnader över 2 km kontakta Danfoss Drives om PELV.

Ett alternativ är att sänka den omgivande temperaturen vid höga höjder och därmed säkerställa en utström på 100 % vid höga höjder.

# **8.2.4. Nedstämpling för drift vid lågt varvtal**

När en motor är ansluten till en frekvensomformare är det viktigt att se till att motorn får tillräcklig kylning .

Problem kan uppstå vid låga varv per minut i konstanta vridmomenttillämpningar. Motorfläkten inte tillföra tillräckligt med kylluft och detta begränsar vridmomentet som kan utnyttjas. Om motorn kontinuerligt ska köras på ett varvtal som är lägre än halva nominella varvtalet för motorn måste extra kylning tillföras (eller så måste en motor som är utformad för denna typ av drift användas).

Ett alternativ är att reducera motorns belastningsgrad genom att välja en större motor. Frekvensomformarens konstruktion sätter dock en gräns för motorns storlek.

# **8.2.5. Nedstämpling för långa motorkablar eller kablar med stor le- dararea**

Den maximala längden för frekvensomformaren är 300 m långa oskärmade motorkablar och med 150 m långa skärmade motorkablar.

Frekvensomformaren har utformats för drift med en motorkabel med nominell ledararea. Om kabel med större ledararea används, ska utströmmen minskas med 5 % för varje storlek som ledararean ökas.

(Ökad ledararea ger ökad kapacitans till jord och därmed högre läckström).

## **8.2.6. Automatisk anpassning för att säkerställa prestandan**

Frekvensomformaren kontrollerar ständigt efter kritiska nivåer på intern temperatur, belastningsström och överspänning på mellankretsen samt låga motorhastigheter. Vid ett kritiskt läge kan frekvensomformaren anpassa switchfrekvensen och/eller ändra switchmönstret för att säkerställa prestandan. Funktionen att automatiskt minska utströmmen gör att de acceptabla driftförhållandena utökas ännu mer.

VLT® Driftinstruktioner för HVAC frekvensomformare Index

# **Index**

# **A**

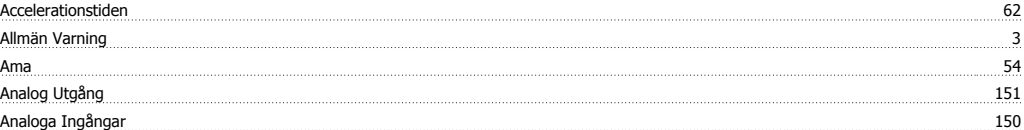

# **Ä**

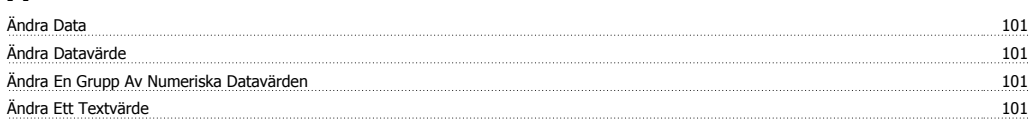

# **A**

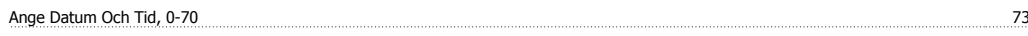

# **Å**

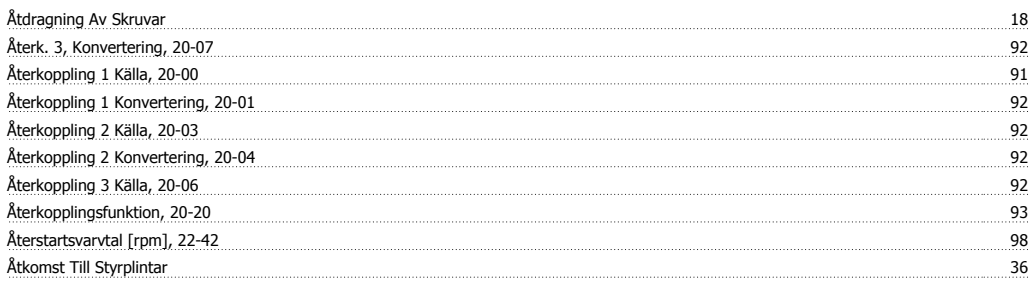

# **A**

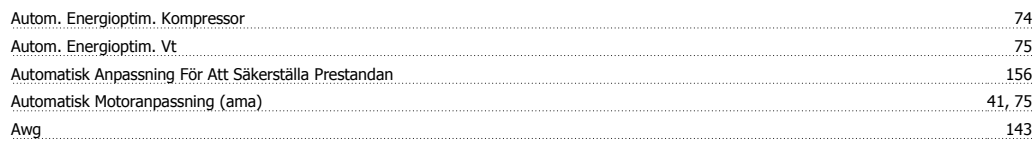

# **B**

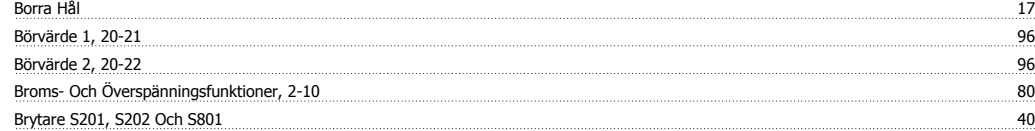

# **C**

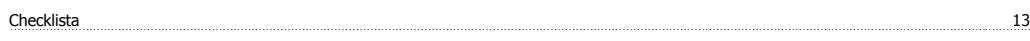

# **D**

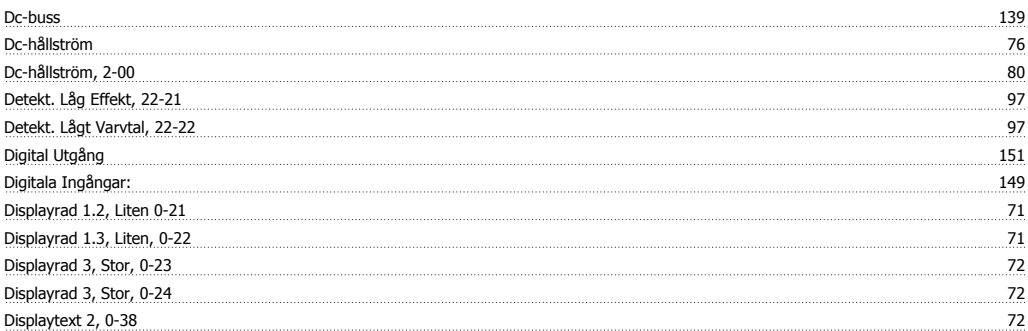

### Index

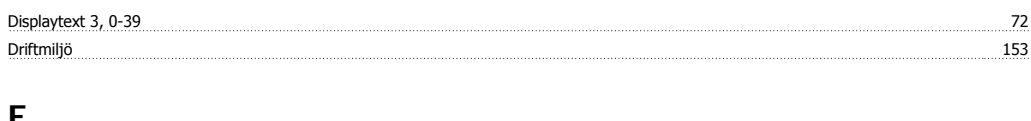

#### **E**

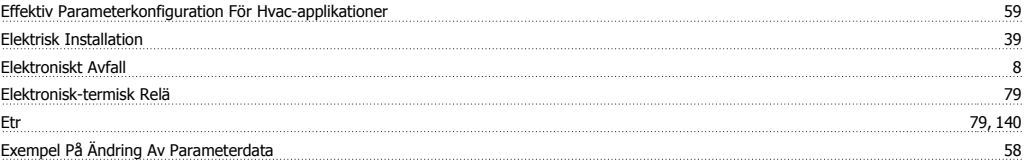

# **F**

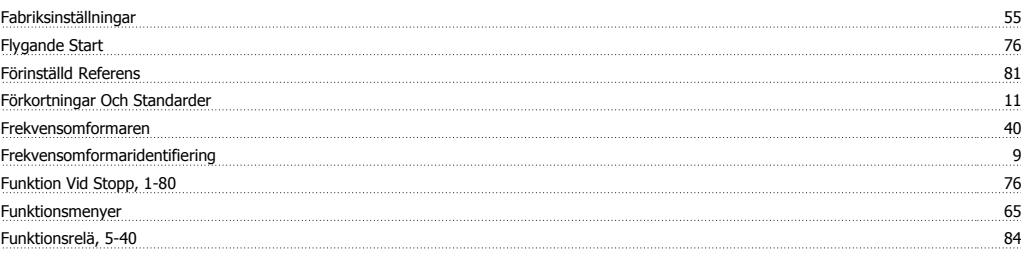

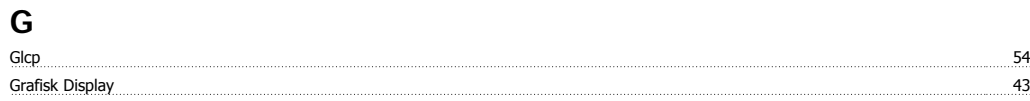

# **H**

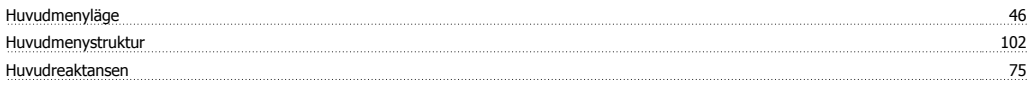

# **I**

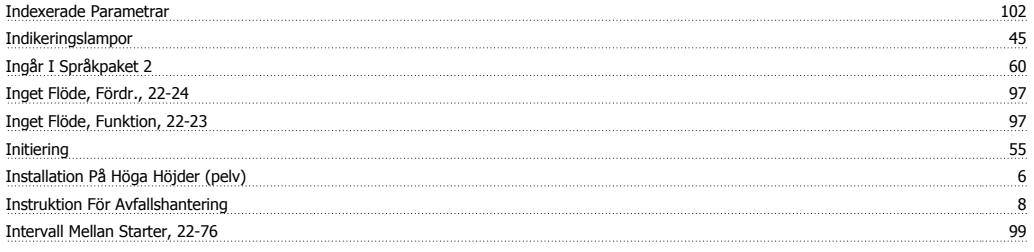

# **J**

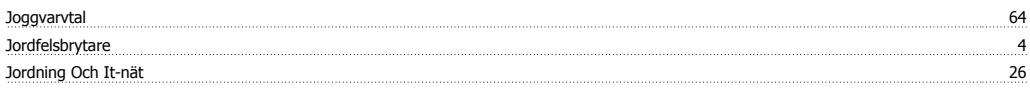

# **K**

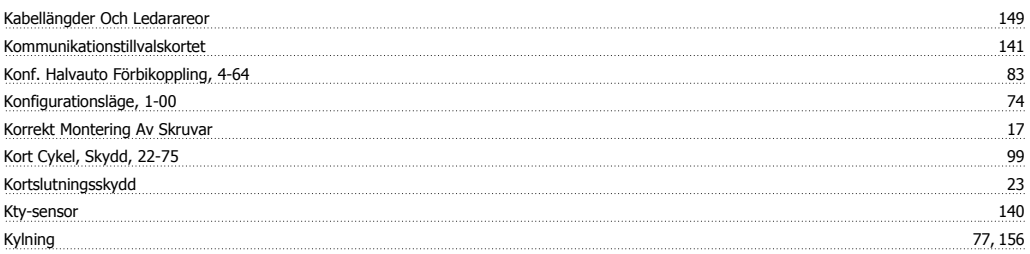

# **L**

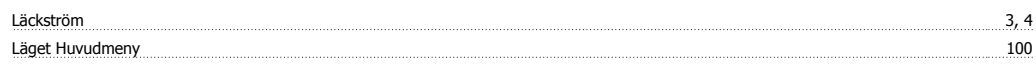

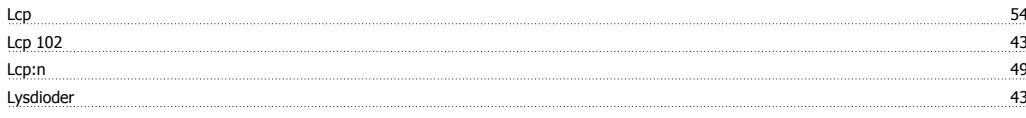

# **M**

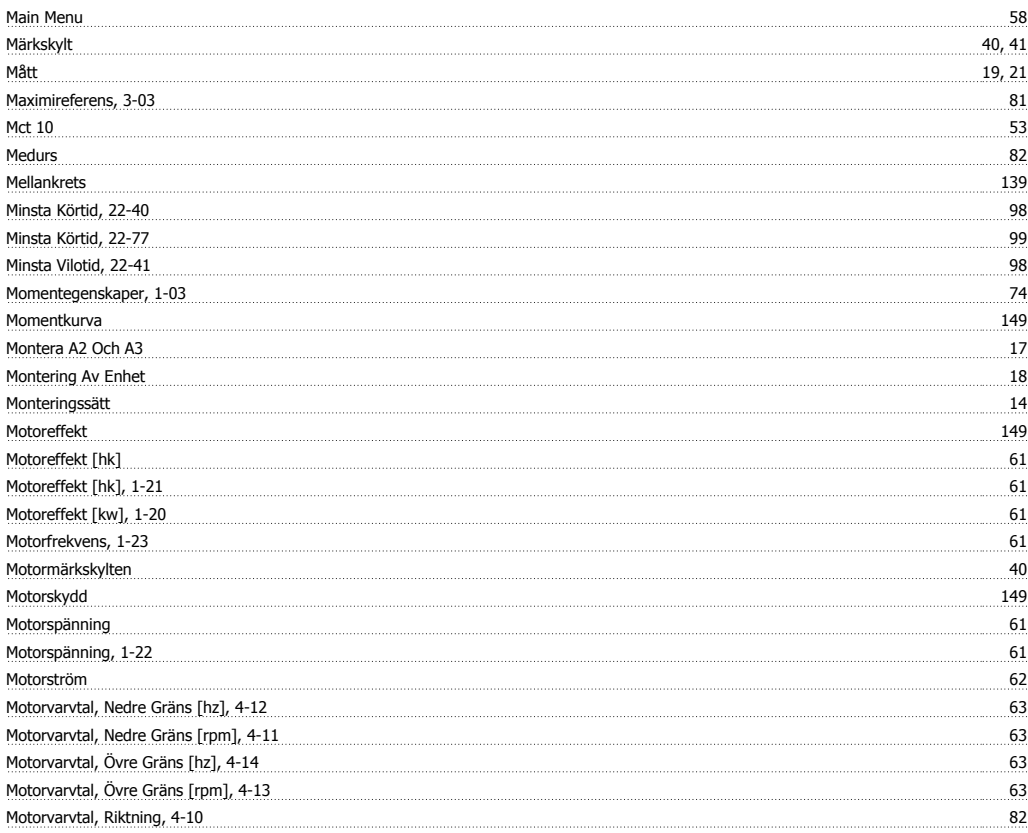

# **N**

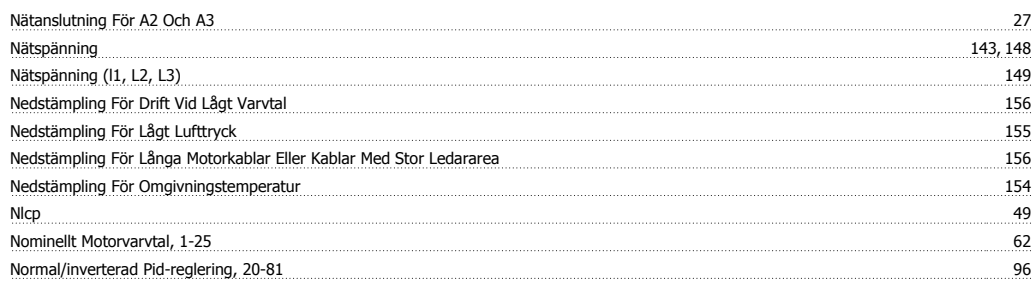

# **O**

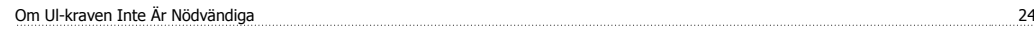

# **Ö**

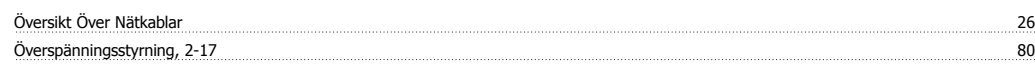

# **P**

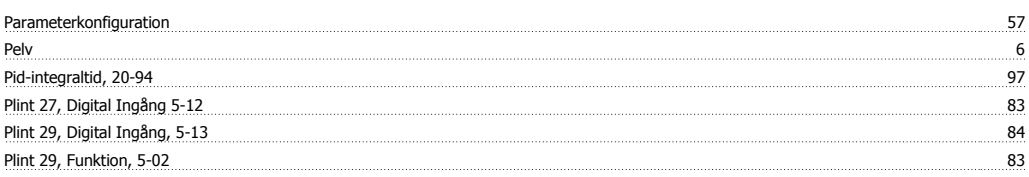

### Index

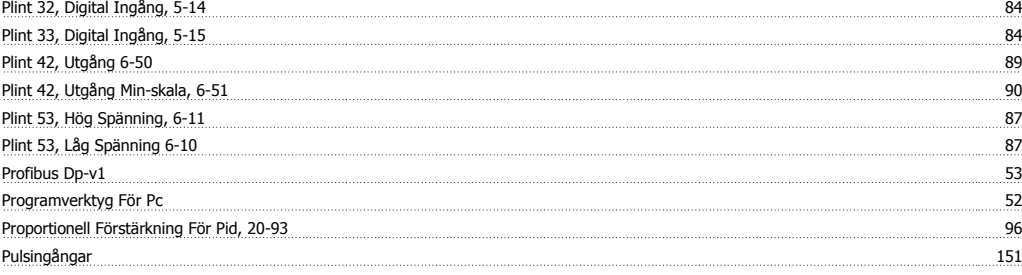

# **Q**

Quick Menu 46, 58

### **R**

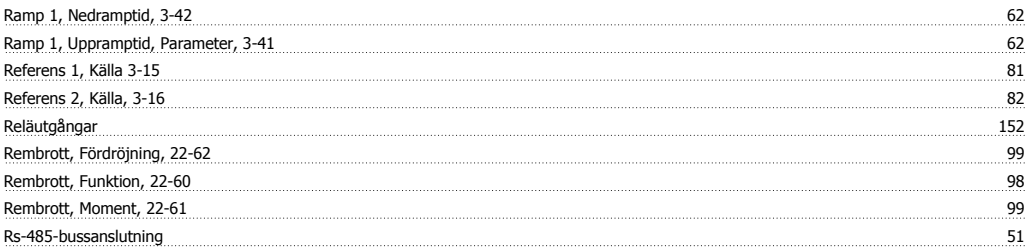

# **S**

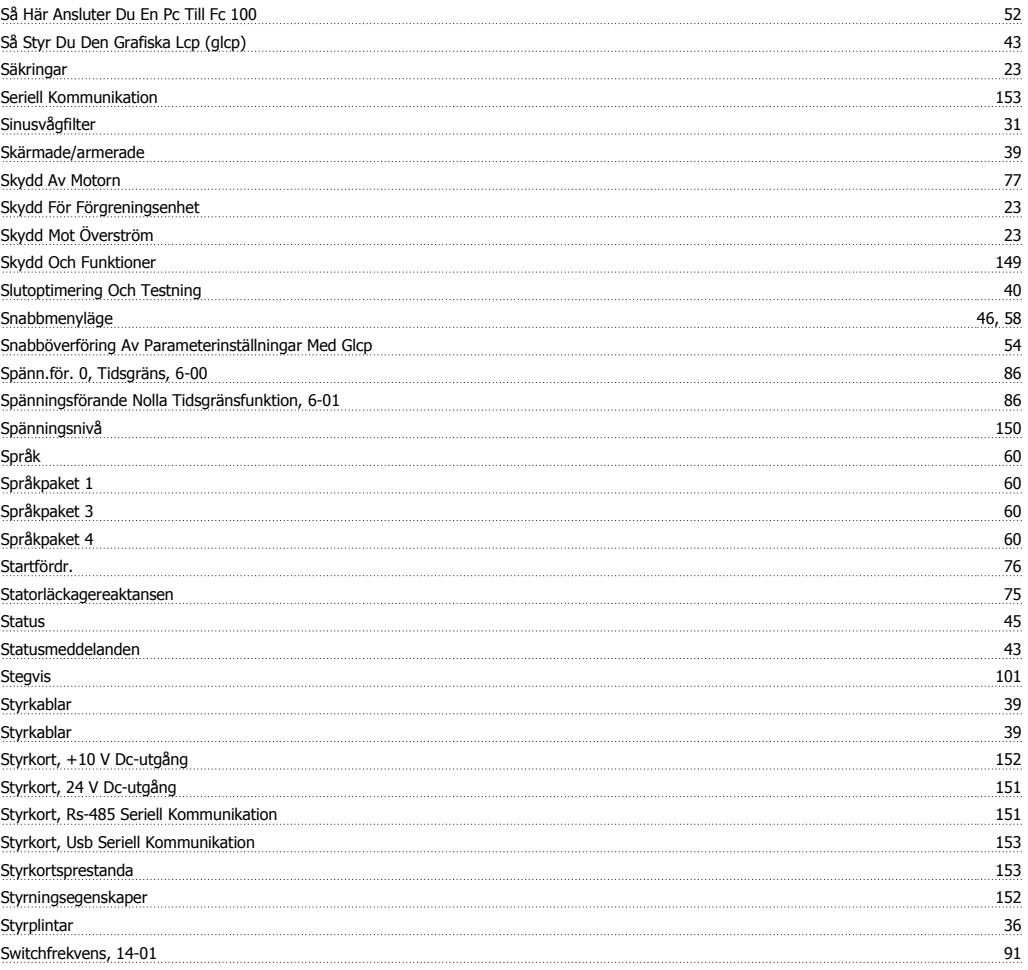

# **T**

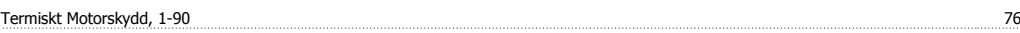

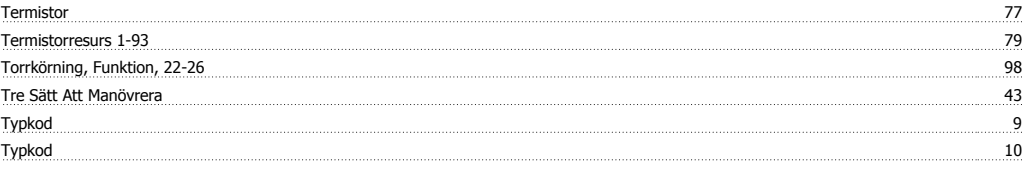

# **U**

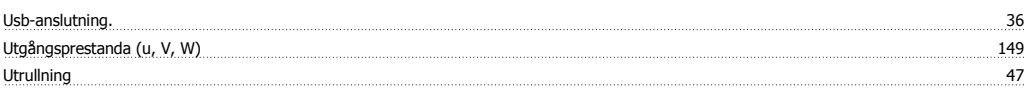

### **V**

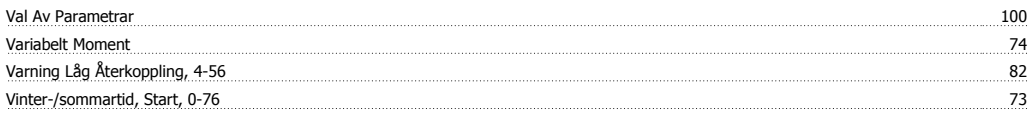